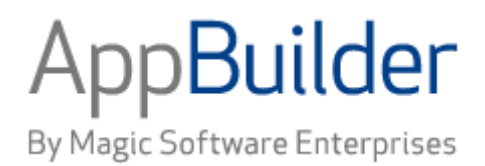

# **Magic Software AppBuilder**

**Version 3.2**

## **Information Model Reference Guide**

### Corporate Headquarters :

Magic Software Enterprises 5 Haplada Street, Or Yehuda 60218, Israel Tel +972 3 5389213 Fax +972 3 5389333

© 1992 -2013 AppBuilder Solutions All rights reserved. Printed in the United States of America.

AppBuilder is a trademark of AppBuilder Solutions. All other product and company names mentioned herein are for identification purposes only and are the property of, and may be trademarks of, their respective owners.

Portions of this product may be covered by U.S. Patent Numbers 5,295,222 and 5,495,610 and various other non -U.S. patents.

The software supplied with this document is the property of AppBuilder Solutions and is furnished under a license agreement. Neither the software nor this document may be copied or transferred by any means, electronic or mechanical, except as provided in the licensing agreement.

AppBuilder Solutions has made every effort to ensure that the information contained in this document is accurate; however, there are no representations or warranties regarding this information, including warranties of merchantability or fitness for a particular purpose. AppBuilder Solutions assumes no responsibility for errors or omissions that may occur in this document. The information in this document is subject to change without prior notice and does not represent a commitment by AppBuilder Solutions or its representatives.

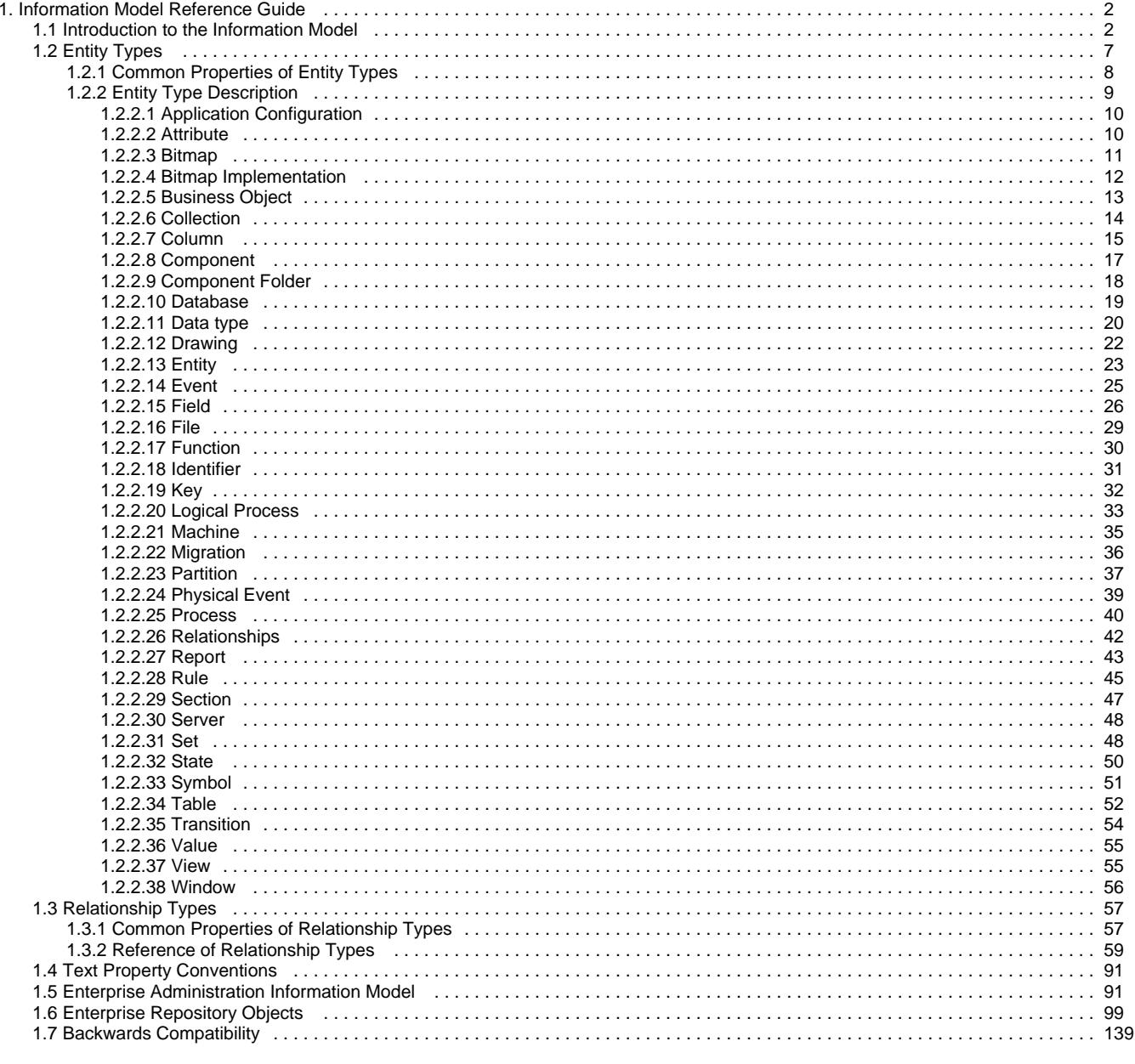

## <span id="page-3-0"></span>**Information Model Reference Guide**

The AppBuilder Information Model is the collection of object types available to business planners, analysts, system designers, and developers who work in the AppBuilder environment. This guide provides information about the entity types and relationship types within the Information Model. These entity types and relationship types are listed alphabetically, and each listing includes a description about the object and its properties.

This guide includes the following sections and topics:

- [Introduction to the Information Model](#page-3-1)
- [Entity Types](#page-8-0)
- [Relationship Types](#page-58-0)
- [Text Property Conventions](#page-92-0)
- [Enterprise Administration Information Model](#page-92-1)
- **[Enterprise Repository Objects](#page-100-0)**
- [Backwards Compatibility](#page-140-0)

## <span id="page-3-1"></span>**Introduction to the Information Model**

#### **Introduction to the Information Model**

The AppBuilder Information Model is the collection of object types available to business planners, analysts, system designers, and developers who work in the AppBuilder environment. This guide provides information about the entity types and relationship types within the Information Model. These entity types and relationship types are listed alphabetically, and each listing includes a description about the object and its properties.

## **Understanding the Information Model**

The Information Model is a collection of entity types and relationship types, collectively called object types. This discussion includes the following:

- [Information Model Elements](#page-3-2)
- [Accessing Properties](#page-4-0)
- [Comparative Terminology](#page-4-1)
- $\bullet$ [Common Properties](#page-5-0)
- [Diagrammatic Summary](#page-6-0)

When you build an application, you tailor object types. When you assign a unique name to an object type, you create an object, which is an instance of that object type. For example, a File entity type designed to hold business addresses might be called CUSTOMER\_ADDRESSES. You build models of your business, and you design and develop applications by defining particular instances of these object types, making them unique by defining their properties. Thus, you use object types to create objects.

Use nouns to represent the names of instances of entity types. For example, an instance of the Rule entity type that gets customer information from a file might be called CUSTOMER\_FETCHER. Use a noun-verb-noun combination to represent instances of relationship types. For example, the relationship instance between the rule and the file just mentioned is CUSTOMER\_FETCHER accesses CUSTOMER\_ADDRESSES.

## <span id="page-3-2"></span>**Information Model Elements**

The elements of the Information Model include the following:

- [Entity Types](#page-3-3)
- [Relationship Types](#page-3-4)
- **[Properties](#page-4-2)**  $\bullet$
- [Repositories](#page-4-3)
- $\bullet$ **[Submodels](#page-4-4)**
- $\bullet$ [Internal Object Types](#page-4-5)

#### <span id="page-3-3"></span>**Entity Types**

An entity type is anything about which you can store data (for example, a table, a person, or a corporation). In Information Model diagrams, entity types appear as boxes, and their names appear as nouns.

#### <span id="page-3-4"></span>**Relationship Types**

A relationship type indicates how an entity type interacts with another entity type. In Information Model diagrams, relationship types appear as

lines, and their names appear as verbs. Because a relationship type always connects two entity types, you can view the relationship from the perspective of either entity. For example, a Process is-defined-by a Rule or a Rule defines a Process are two different ways of looking at the same relationship.

#### <span id="page-4-2"></span>**Properties**

Properties, or attributes, define both entity types and relationship types. In the Construction Workbench interface, Properties refer to properties of entity types, and Relationship Properties refer to properties of relationship types. There can be several specific properties of an object type. A property can be required, optional, or generated. If it is a required property, you must provide a value for it to save the instance successfully. If it is an optional property, you can save the instance without providing a value for it. If it is a generated property, the AppBuilder environment populates it, and you cannot alter it.

#### <span id="page-4-3"></span>**Repositories**

The models and applications that you build are stored in repositories. There are three implementations of repositories in the AppBuilder Environment:

- Personal (local) repository
- Workgroup (server) repository
- $\bullet$ Enterprise (mainframe) repository

The personal repository resides on a workstation with several development tools that you can use to build new or edit existing instances of repository object types. The personal repository stores the data that is accessed by all the tools.

The workgroup repository is a server-based or departmental repository that resides on a network server. Developers can simultaneously view and access any objects in this repository.

The enterprise repository resides on the mainframe (host). Developers can upload and download objects between this repository and a workstation Personal Repository. For more details about the enterprise repository, refer to the Enterprise Administration Guide

Repositories store data about your business and the system you are building. All repositories use the same Information Model, though there are a few differences between the workstation and host objects (see [Backwards Compatibility\)](#page-140-1). For more details, refer to the Repository Administration Guide for Workgroup and Personal Repositories .

## <span id="page-4-4"></span>**Submodels**

The Information Model can be broken down into functional subsets called submodels. For example, the part of the Information Model that deals with security can be viewed as the Security submodel (see [Diagrammatic Summary](#page-6-0) for more information).

All object types are part of the Information Model unless otherwise noted. Generally, this guide presents a property of an object type as it appears on the workstation, which might differ slightly from the way it appears on the host. For instance, properties that appear as check boxes on the workstation usually require you to choose between two items and perform a numeric selection on the mainframe.

#### <span id="page-4-5"></span>**Internal Object Types**

There are a few entity and relationship types that the AppBuilder environment uses internally. These objects are generally invisible to you while you are working within the environment. However, you must separately upload and download these objects to and from the host; these objects are consequently visible within the repository maintenance tool and can be referred to during a Workgroup or Enterprise Repository migration. This manual lists these objects in the event that you need to identify them during host communications, but they are not otherwise available for your use.

## <span id="page-4-0"></span>**Accessing Properties**

To access the properties of entity type objects or relationship type objects, from the Construction Workbench, right-click objects in the Hierarchy window in any of the tabs: Project, Configuration, Repository, Inverted, and select Properties. To access the properties from the Repository Administration, complete the following steps:

#### **From the menu, select Tools > Query Content .**

- 1. From the Query Repository Content window, select an Object type and click Query.
- 2. Select an Object instance and click Insert.
- 3. From the Browser window, right-click the object and choose Properties.

#### **The Properties window displays with the following tabs:**

- The General tab contains the editable properties of that entity.
- The Audit tab contains the common properties of that entity.
- The Remote Audit tab contains information about migration of the entity to and from the enterprise repository.
- The Text tab contains a space for you to enter descriptive text about that entity.
- The Keywords tab contains a space for you to enter a list of keywords to associate with that entity.

## <span id="page-4-1"></span>**Comparative Terminology**

The use of entity types in AppBuilder is significantly different from the use of their third-generation language (3GL) equivalents in a traditional development environment. Information Model Terms Compared with 3GL Terms compares some of the Information Model entity types to their 3GL equivalents. Use this table to bridge the gap between traditional terms used by programming languages, such as COBOL or PL/I, and equivalent terms used by AppBuilder Information Model entity types commonly used during system development, along with the closest corresponding term.

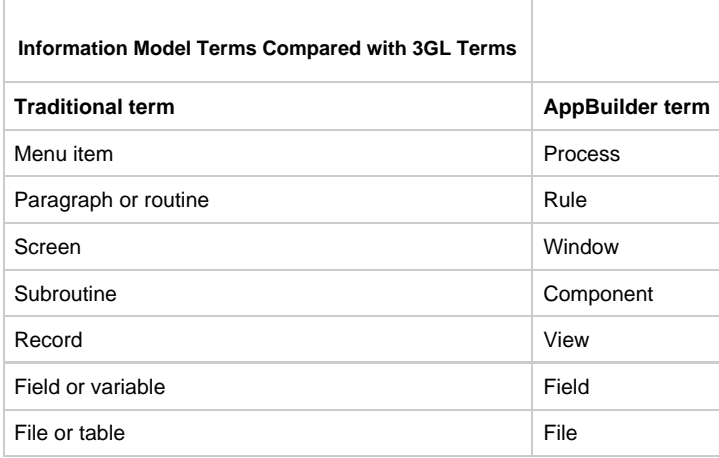

Keep in mind that the correspondences are not exact equivalents. For example, the View entity type is not the same as a 3GL environment Record. In AppBuilder, a view constitutes a data definition, which you can attach to a file. In this case, a view would, in effect, define a record. You also can use the same view to define the output of a rule used to populate the file, or associate it with a window used to display the data.

## <span id="page-5-0"></span>**Common Properties**

All entity types have common properties. All common properties except System ID are the entity type Audit properties. The Audit properties, except for local date and local time, are not populated until the entity type has either been created on the host, either directly or by uploading, or committed to the workgroup repository.

In the enterprise repository on the host, all properties appear on the main screen for each object type and may appear in a different order. In the personal and workgroup repositories on the workstation, Name and System ID, as well as all properties unique to each object type, appear on the General tab of the Properties dialog for that object type. Audit properties appear on the Audit tab of the entity type (see Audit and Remote Audit Tabs). Property names might be slightly different among the workstation and host repositories, and some properties might not appear in both (see [Backwards Compatibility\)](#page-140-1).

**Audit and Remote Audit Tabs**

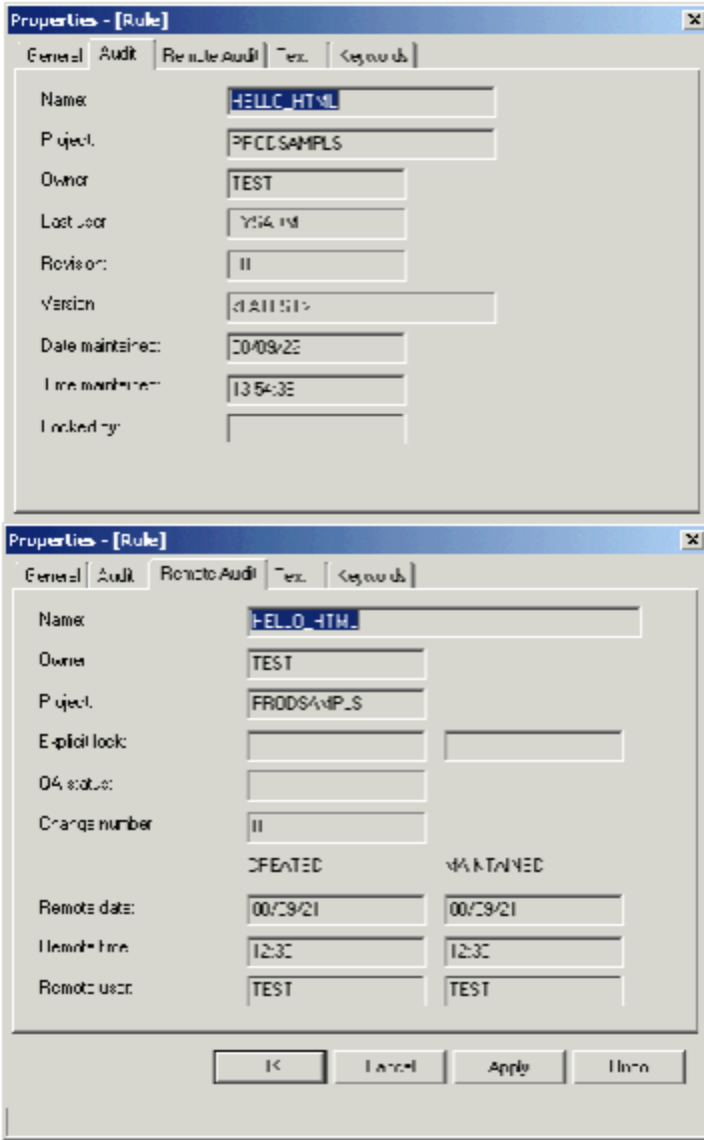

## <span id="page-6-0"></span>**Diagrammatic Summary**

The following diagrams graphically illustrate many of the entity and relationship types described in this book. The Information Model is divided into the following views:

- [Design and Construction: Data View](#page-6-1)
- **[Design and Construction: Data Traceability View](#page-7-0)**
- **[Design and Construction: Process View](#page-7-1)**
- [Security View](#page-8-1)

<span id="page-6-1"></span>**Design and Construction: Data View**

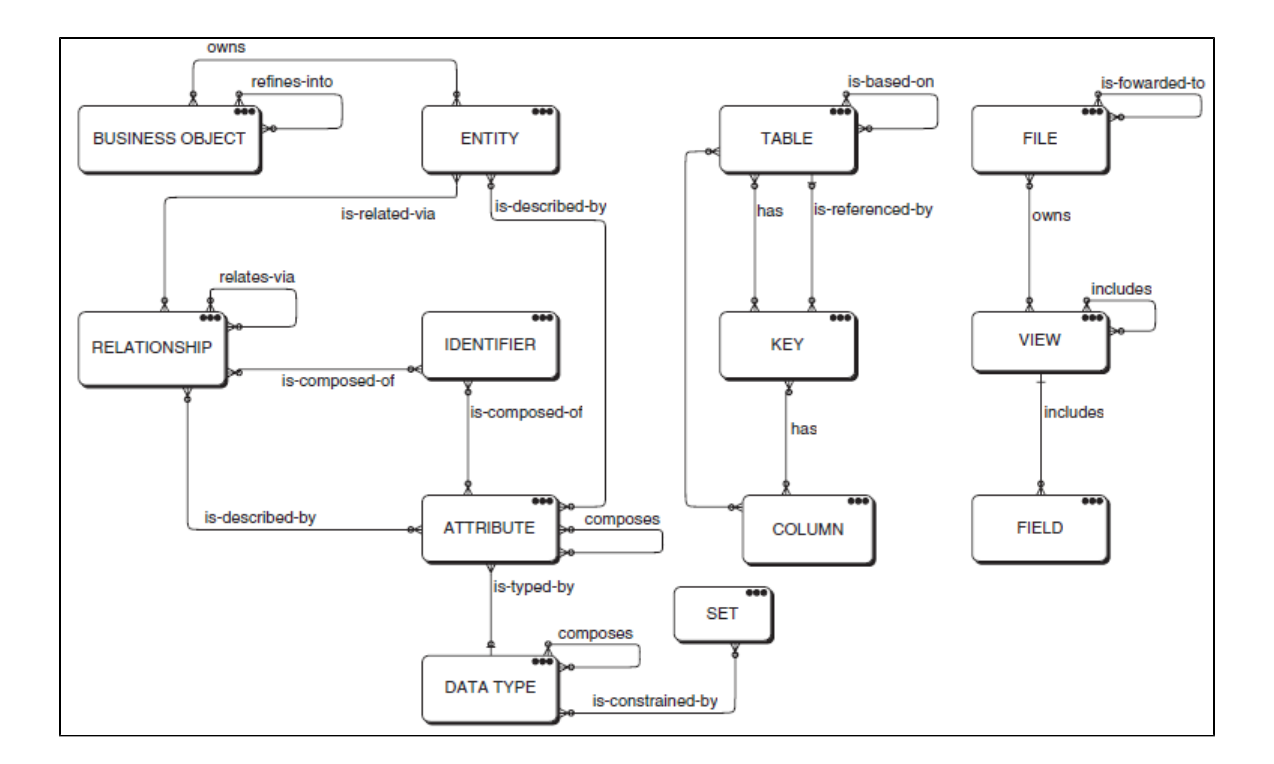

#### **Design and Construction: Data Traceability View**

<span id="page-7-0"></span>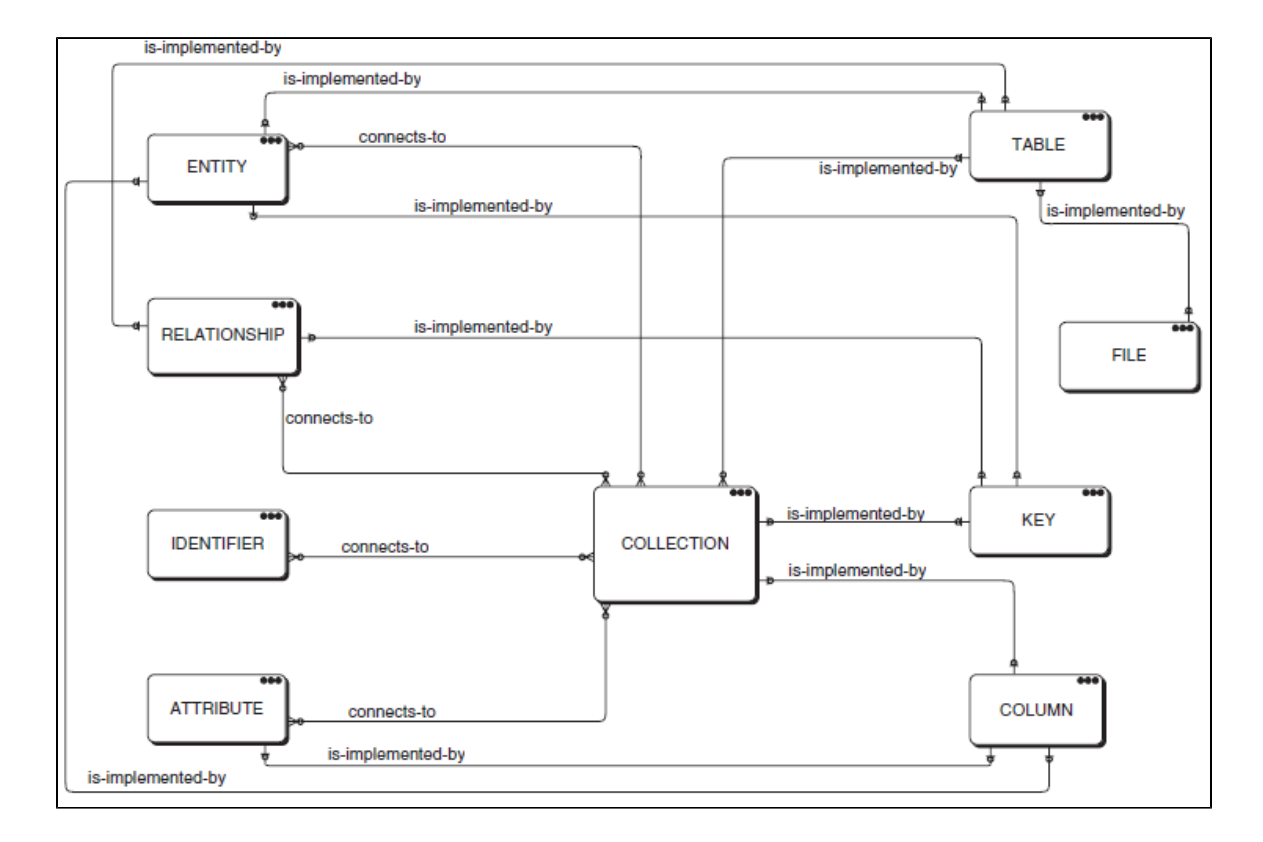

<span id="page-7-1"></span>**Design and Construction: Process View**

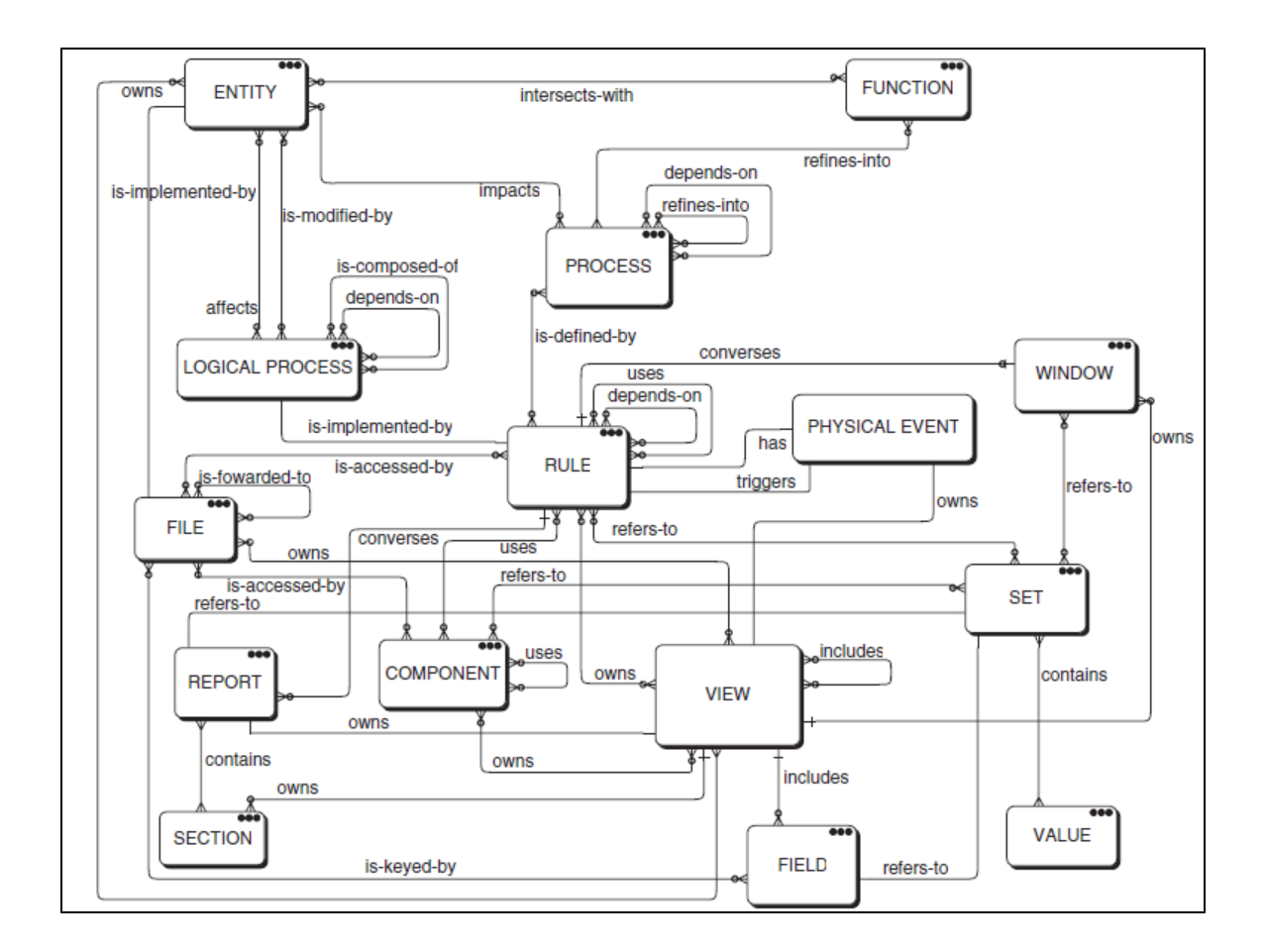

#### **Security View**

<span id="page-8-1"></span>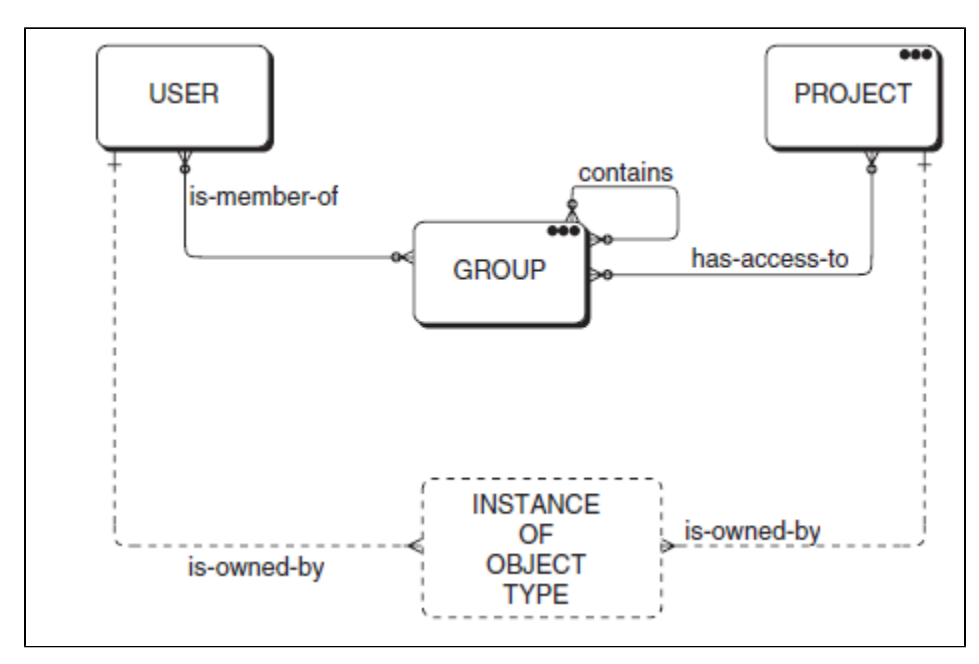

## <span id="page-8-0"></span>**Entity Types**

**Entity Types**

An object type is anything about which information can be stored in the AppBuilder repository. Object types have properties that describe them. There are two categories of object types in the repository: entity types and relationship types. This section lists properties common to all entity types and then provides a detailed description of each entity type. This chapter includes the following topics:

- [Common Properties of Entity Types](#page-9-1)
- $\bullet$ **[Entity Type Descriptions](#page-10-1)**

Name and System ID properties are described in Common Properties of Entity Types. Each section under [Entity Type Descriptions](#page-10-1) includes a description of the entity type and how it is used, a screen shot of the Properties dialog, specifically the General tab where properties can be edited, a table listing its specific properties, and the relationships associated with the entity type.

## <span id="page-9-0"></span>**Common Properties of Entity Types**

## <span id="page-9-1"></span>**Common Properties of Entity Types**

The common properties of entity types in the AppBuilder Information Model include the following:

- [Name](#page-9-2)
- $\bullet$ **[System ID](#page-9-3)**
- $\bullet$ **[Owner](#page-9-4)**
- $\bullet$ **[Project](#page-10-2)**
- **[Explicit lock \(Personal or Workgroup\)](#page-10-3)**
- $\bullet$ [Change number](#page-10-4)
- [Created/Remote date \(Personal or Workgroup\)](#page-10-5)  $\bullet$
- [Date created \(Enterprise\)](#page-10-6)  $\bullet$
- [Created/Remote time \(Personal and Workgroup\)](#page-10-7)
- [Time created \(Enterprise\)](#page-10-8)  $\bullet$
- $\bullet$ [Created/Remote user \(Personal and Workgroup\)](#page-10-9)
- [Created by \(Enterprise\)](#page-10-10)  $\bullet$
- $\bullet$ [Maintained/Remote date \(Personal and Workgroup\)](#page-10-11)
- $\bullet$ [Date maintained \(Enterprise\)](#page-10-12)
- $\bullet$ [Maintained/Remote time \(Personal and Workgroup\)](#page-10-13)
- $\bullet$ [Time maintained \(Enterprise\)](#page-10-14)
- $\bullet$ [Maintained/Remote user \(Personal and Workgroup\)](#page-10-15)
- $\bullet$ [Maintained by \(Enterprise\)](#page-10-16)
- ٠ [Maintained/Local date \(Personal and Workgroup\)](#page-10-17)
- [Maintained/Local time \(Personal and Workgroup\)](#page-10-18)
- [Version \(Enterprise only\)](#page-10-19)  $\bullet$

<span id="page-9-4"></span><span id="page-9-3"></span><span id="page-9-2"></span>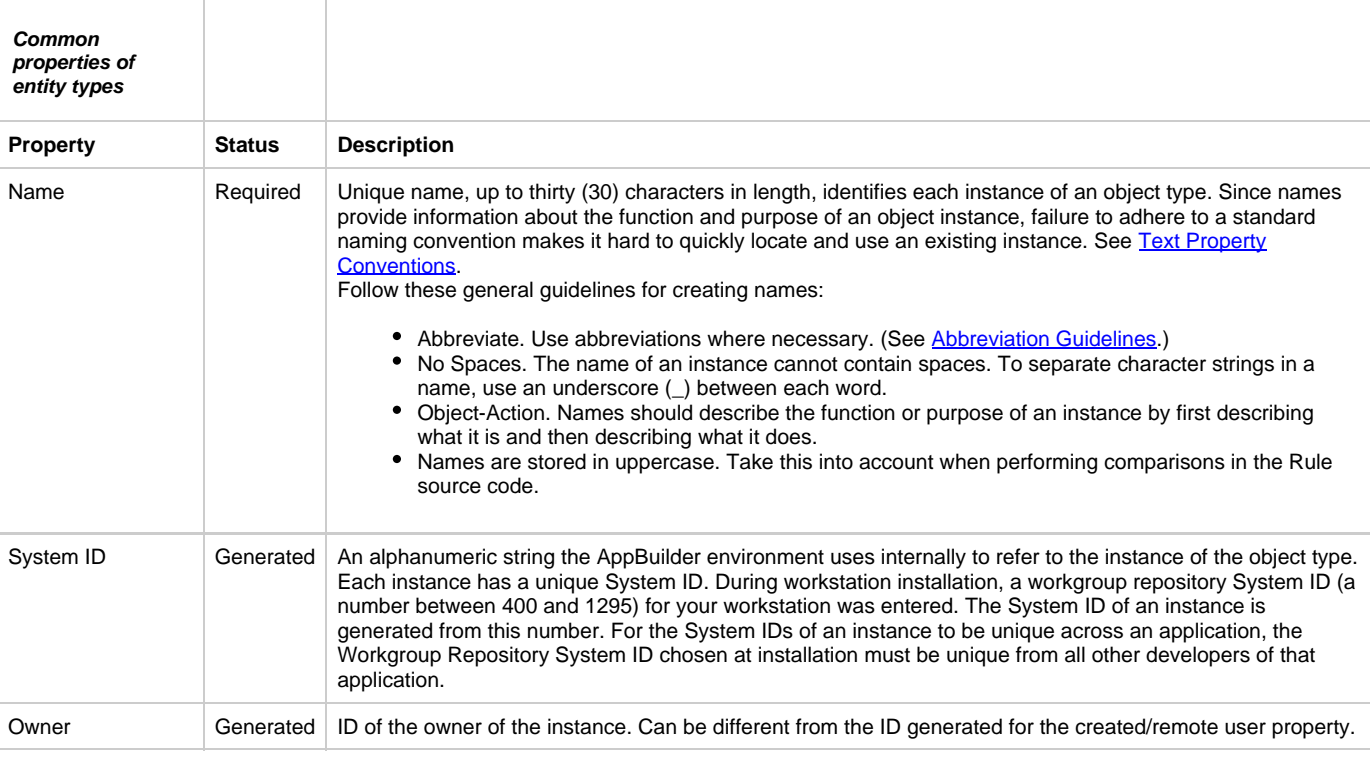

<span id="page-10-11"></span><span id="page-10-10"></span><span id="page-10-9"></span><span id="page-10-8"></span><span id="page-10-7"></span><span id="page-10-6"></span><span id="page-10-5"></span><span id="page-10-4"></span><span id="page-10-3"></span><span id="page-10-2"></span>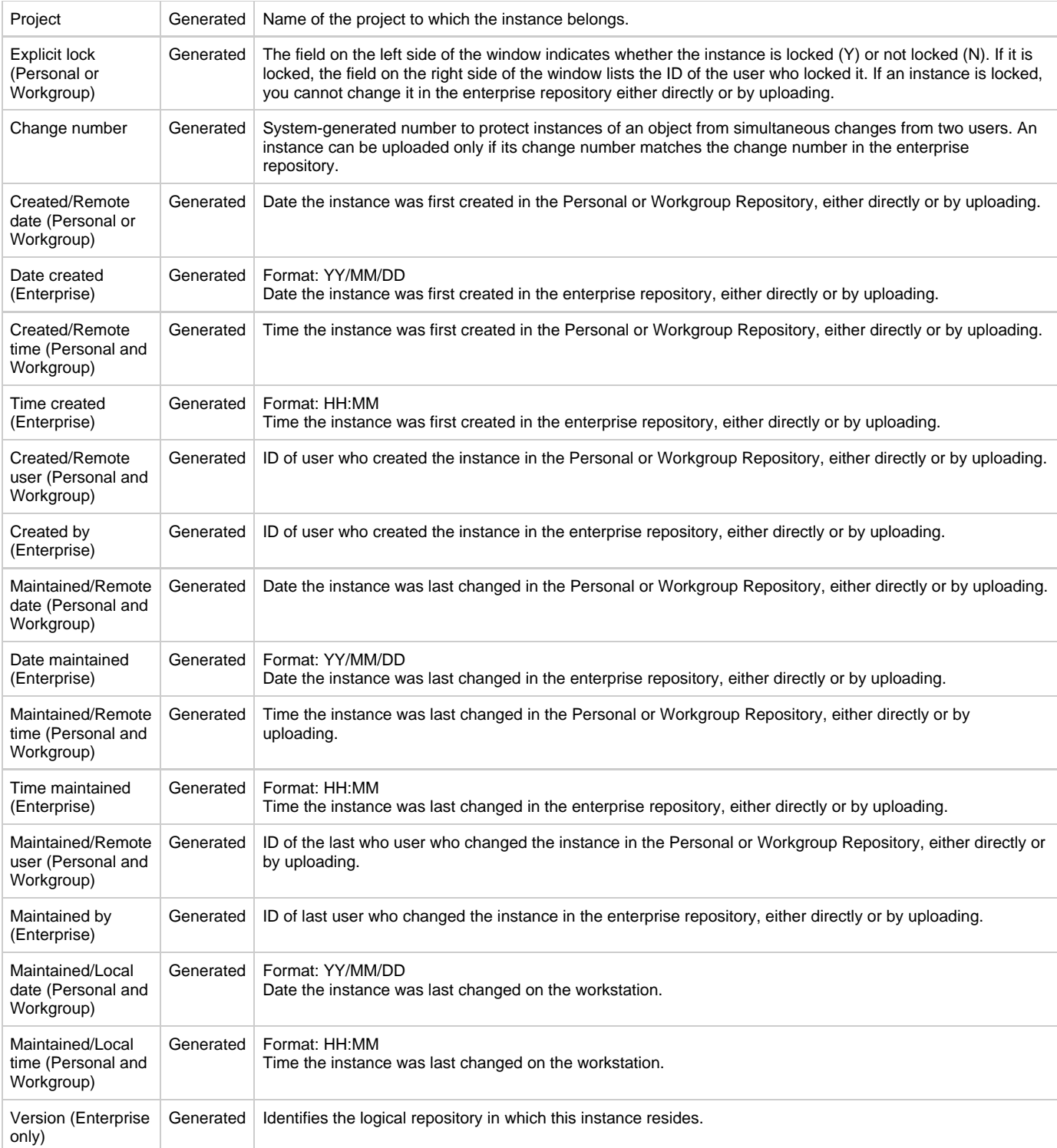

## <span id="page-10-19"></span><span id="page-10-18"></span><span id="page-10-17"></span><span id="page-10-16"></span><span id="page-10-15"></span><span id="page-10-14"></span><span id="page-10-13"></span><span id="page-10-12"></span><span id="page-10-0"></span>**Entity Type Description**

## <span id="page-10-1"></span>**Entity Type Descriptions**

The entity types in the AppBuilder Information Model (in alphabetical order) are shown in [Information Model Entity Types](#page-10-20).

<span id="page-10-20"></span>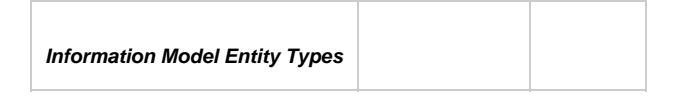

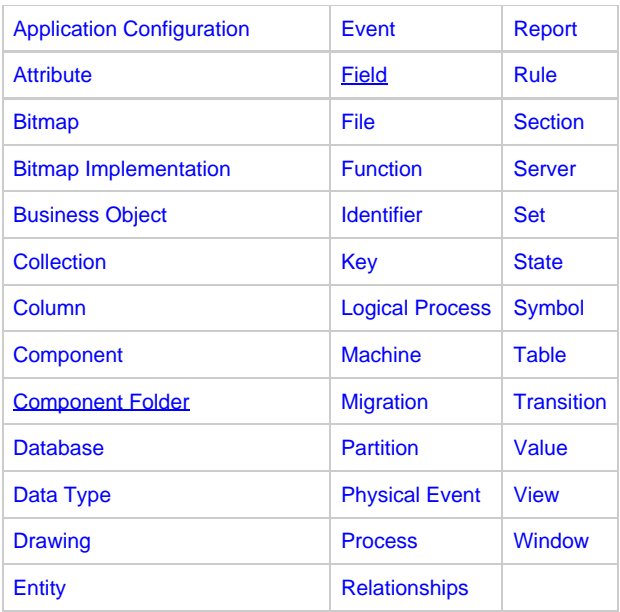

Refer to [Common Properties of Entity Types](#page-9-1) for properties common to all entity types. Properties specific to each of the listed entity types are shown in the Properties Table under each entity heading. If there is no Properties Table, that indicates there are no properties specific to that entity type.

## <span id="page-11-0"></span>**Application Configuration**

#### **Application Configuration**

The Application Configuration entity type [\(Application Configuration Properties Dialog\)](#page-11-2) encapsulates the information needed to prepare a client-server application, to migrate it to a production environment, and to administer it at runtime.

#### <span id="page-11-2"></span>**Application Configuration Properties Dialog**

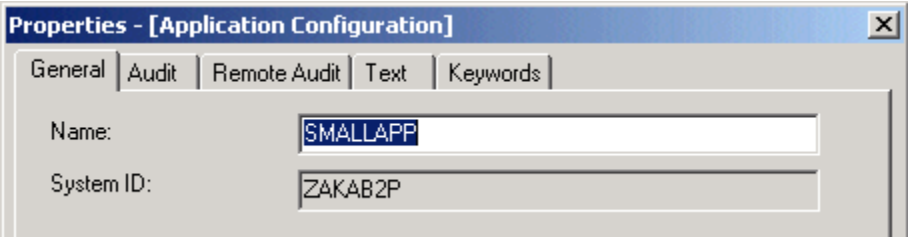

#### **Child Relationships**

Application Configuration has Partition

Current MRE AppBuilder model allows only one process per partition. If a Batch partition is to be uploaded and synchronized with the MRE, the application configuration and its partitions have to conform to the MRE model. Therefore, if there is more than one Batch root rule, multiple processes have to be created, one per root rule. And all of these processes will be attached to a partition object.

#### **Parent Relationships**

- Application Folder contains an Application Configuration
- Application Configuration partitions a Function. This is the inverse relationship added for a Function; the relationship already exists in the relationships list.

## <span id="page-11-1"></span>**Attribute**

#### **Attribute**

The Attribute ([Attribute Properties Dialog\)](#page-12-1) describes the characteristics or properties of an entity or a relationship. Typically, you define instances of Attributes during business object analysis to provide details for your data model. For example, if you have an object called Customer, you might create attributes called First\_Name, Last\_Name, Street\_Address, and so on.

#### <span id="page-12-1"></span>**Attribute Properties Dialog**

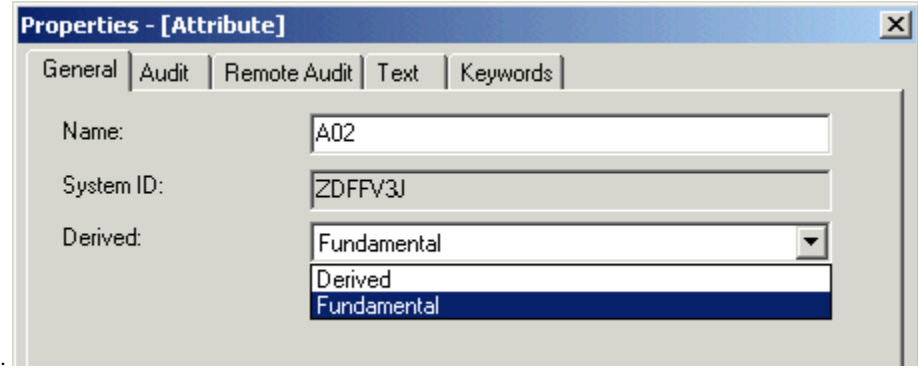

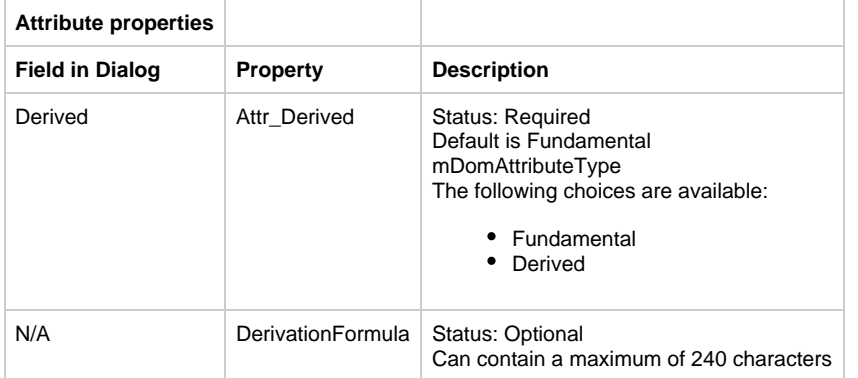

#### **Child Relationships**

- Attribute is customized to Attribute
- Attribute is composed of Attribute
- Attribute is composed of Relationship
- Attribute is typed by Data Type
- Attribute is domained by Business Data Domain

#### **Parent Relationships**

- Application Folder contains Attribute
- ER View involves Attribute
- Comm Flow transports Attribute
- Scheme maps to Attribute
- Value maps to Attribute
- Business Concept maps to Attribute
- Business Object is customized to Attribute
- Event is customized to Attribute
- Business Data Domain is customized to Attribute
- Relationship is customized to Attribute
- Entity is customized to Attribute
- Entity is described by Attribute
- Relationship is described by Attribute
- Attribute is composed of Attribute
- Identifier describes Attribute

## <span id="page-12-0"></span>**Bitmap**

#### **Bitmap**

The Bitmap entity type [\(Bitmap Properties Dialog\)](#page-12-2) represents a bitmap. A bitmap object is used to add graphic interest to windows and to camouflage hot spot objects.

#### <span id="page-12-2"></span>**Bitmap Properties Dialog**

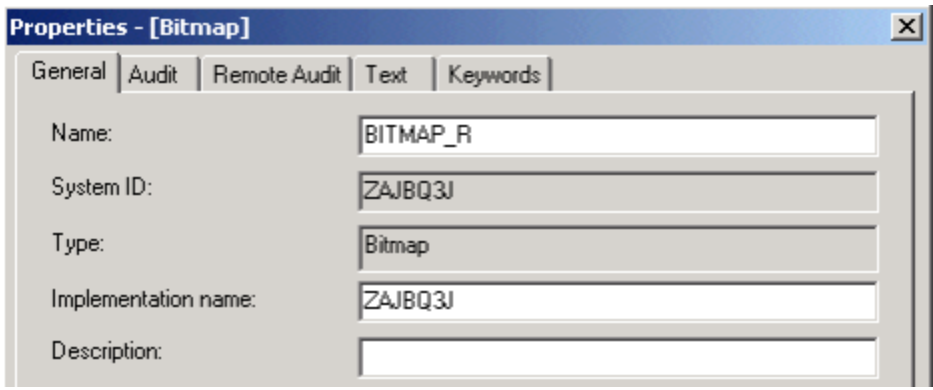

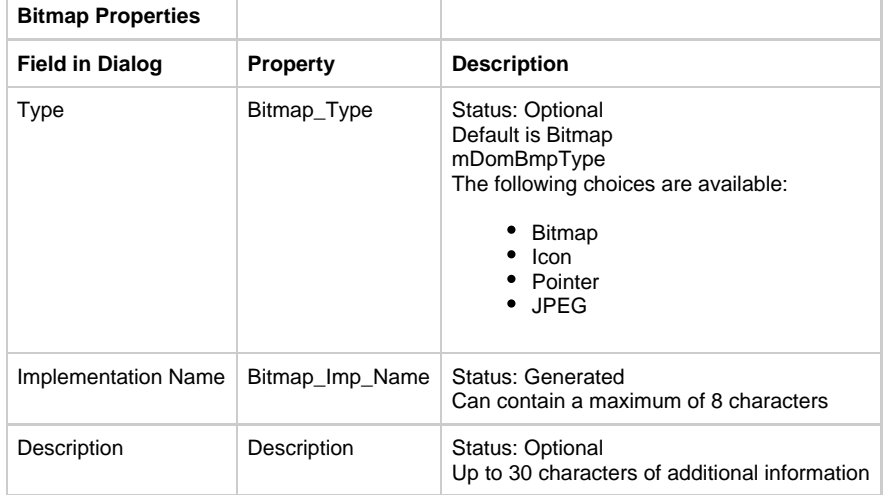

Bitmap has Bitmap Implementation

#### **Parent Relationships**

- Application Folder contains Bitmap
- Function has Bitmap
- Process has Bitmap
- Report has Bitmap
- Rule has Bitmap
- Window has Bitmap

## <span id="page-13-0"></span>**Bitmap Implementation**

#### **Bitmap Implementation**

The Bitmap Implementation is the entity type that manages the physical files that can comprise a bitmap. It exists to facilitate uploading objects to the host.

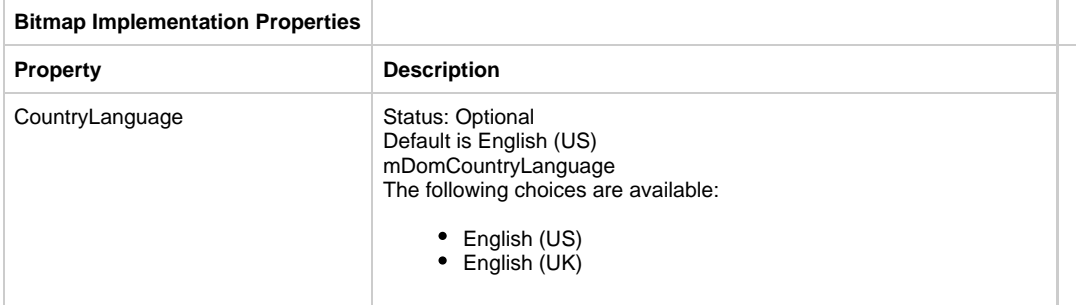

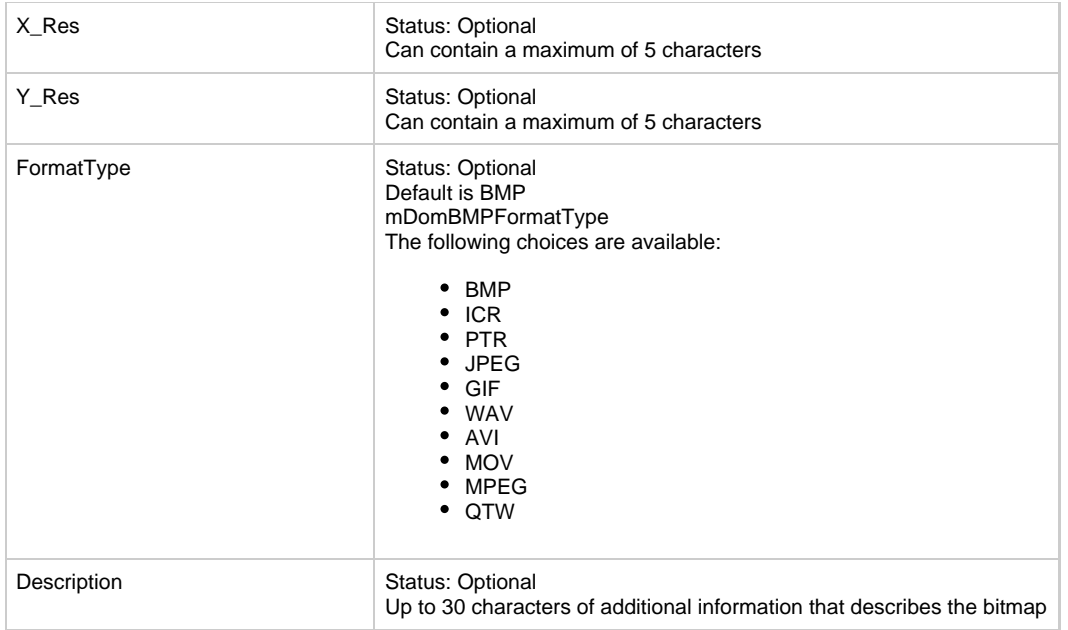

#### **Parent Relationships**

Bitmap is-had-by Bitmap Implementation

## <span id="page-14-0"></span>**Business Object**

## **Business Object**

The Business Object ([Business Object Properties Dialog\)](#page-14-1) groups together a set of entities.

#### <span id="page-14-1"></span>**Business Object Properties Dialog**

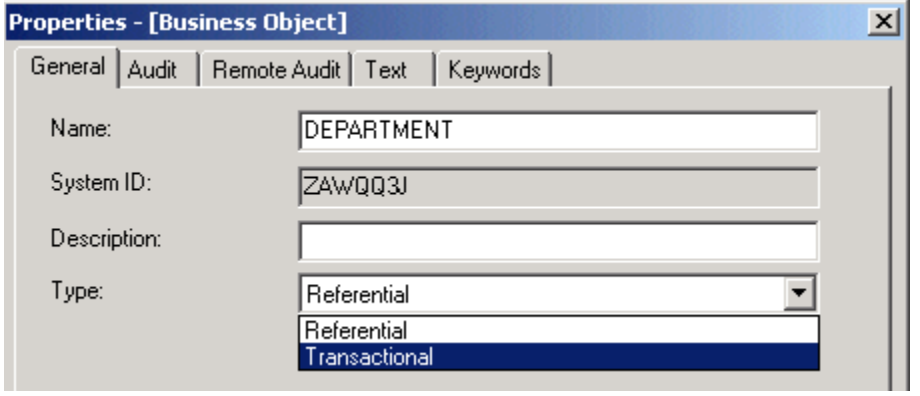

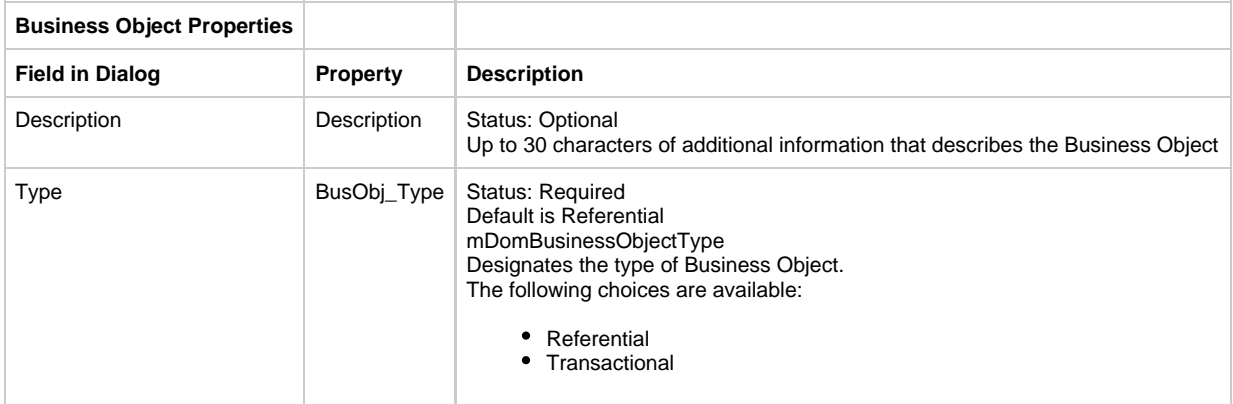

- Business Object data-content-defined-by ER View
- Business Object has State
- Business Object has-STD Drawing
- Business Object owns Entity
- Business Object owns Event
- Business Object owns Business Object
- Business Object owns Logical Process
- **Business Object refines-into Business Object**
- Business Object has member Entity
- Business Object has member Class Property
- Business Object has member Class Domain
- **Business Object has member Class Object**
- Business Object has member Class Relationship

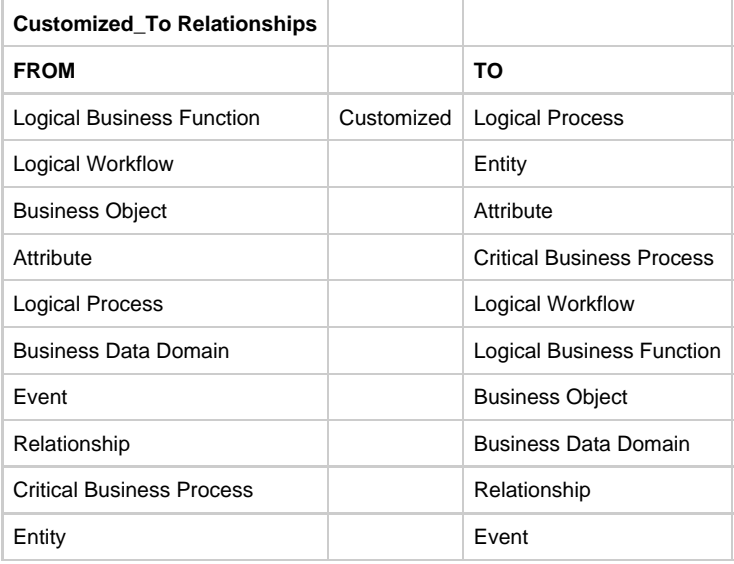

#### **Parent Relationships**

- Event influences Business Object
- Application contains Business Object
- Scheme maps to Business Object
- Value maps to Business Object
- **Business Concept maps to Business Object**
- Logical Business Function maps to Business Object
- Model Scope includes Business Object
- Event influences Business Object

## <span id="page-15-0"></span>**Collection**

#### **Collection**

The Collection entity type ([Collection Properties Dialog](#page-15-1)) stores internal traceability information. You can view this entity type, but do not modify it.

#### <span id="page-15-1"></span>**Collection Properties Dialog**

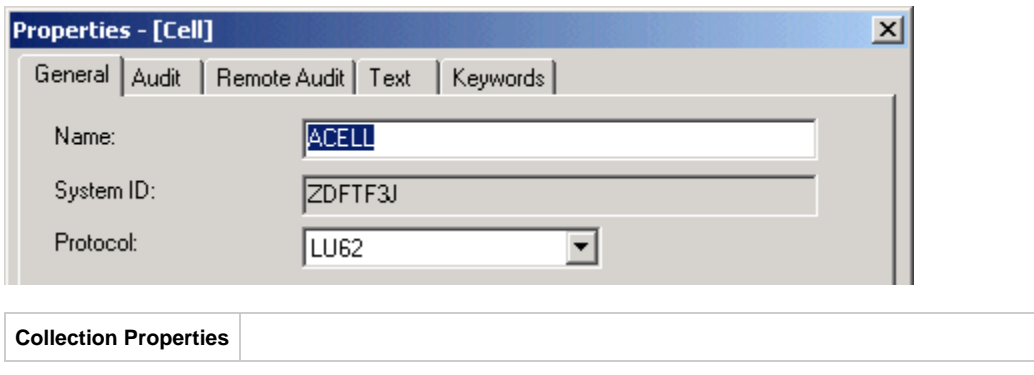

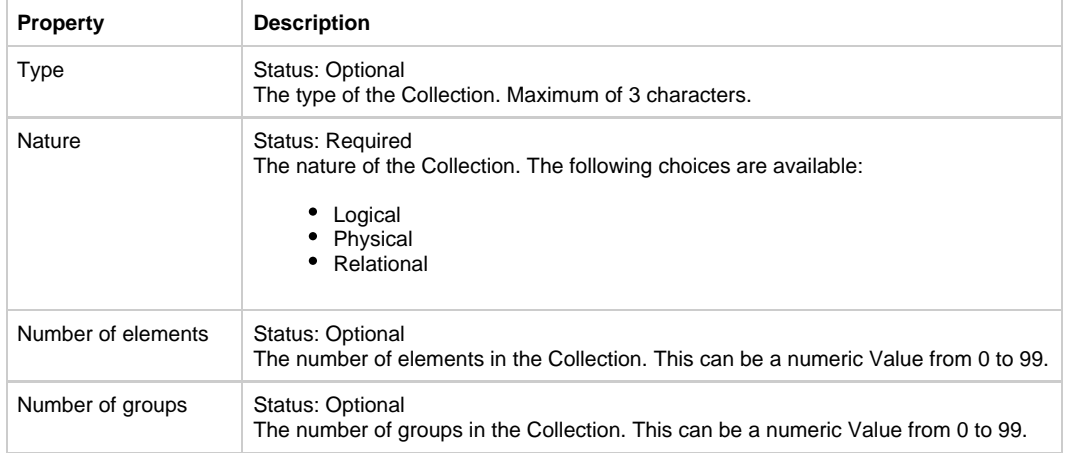

- Collection connects-to Collection
- Collection connects-to Column
- Collection connects-to Key
- Collection connects-to Table
- Collection is-implemented by Collection
- Collection is-implemented by Column
- Collection is-implemented by File
- Collection is-implemented by Key
- Collection is-implemented by Table
- Collection implements Collection

#### **Parent Relationships**

- Attribute connects-to Collection
- Attribute is-implemented-by Collection
- Collection is-connected-to Collection
- Collection is-implemented-by Collection
- Data type connects-to Collection
- Data type is-implemented-by Collection
- Entity connects-to Collection
- Entity is-implemented-by Collection
- Identifier connects-to Collection
- Identifier is-implemented-by Collection
- Relationship connects-to Collection
- Relationship is-implemented-by Collection
- Table is-implemented-by Collection

## <span id="page-16-0"></span>**Column**

#### **Column**

The Column entity type [\(Column Properties Dialog](#page-16-1)) represents a column in a database.

#### <span id="page-16-1"></span>**Column Properties Dialog**

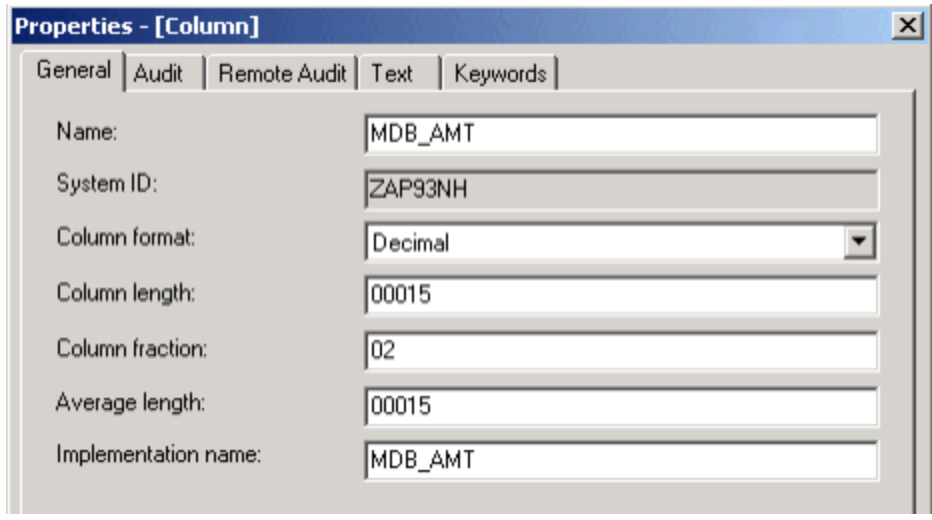

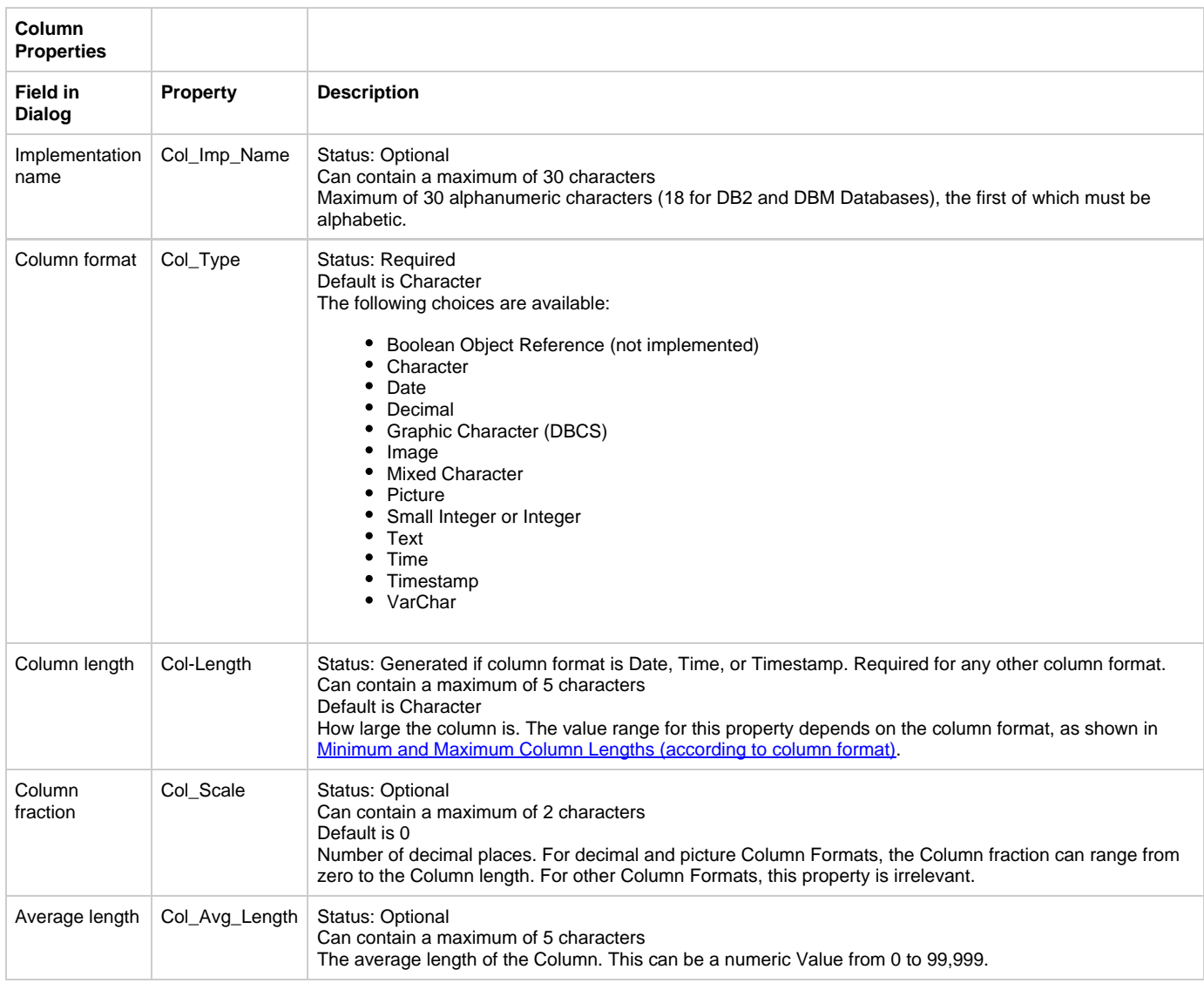

<span id="page-17-0"></span>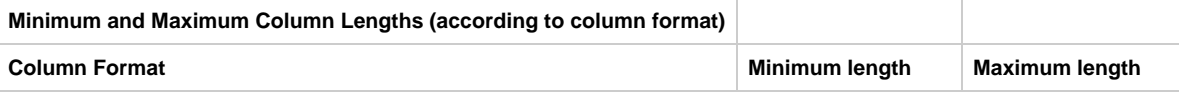

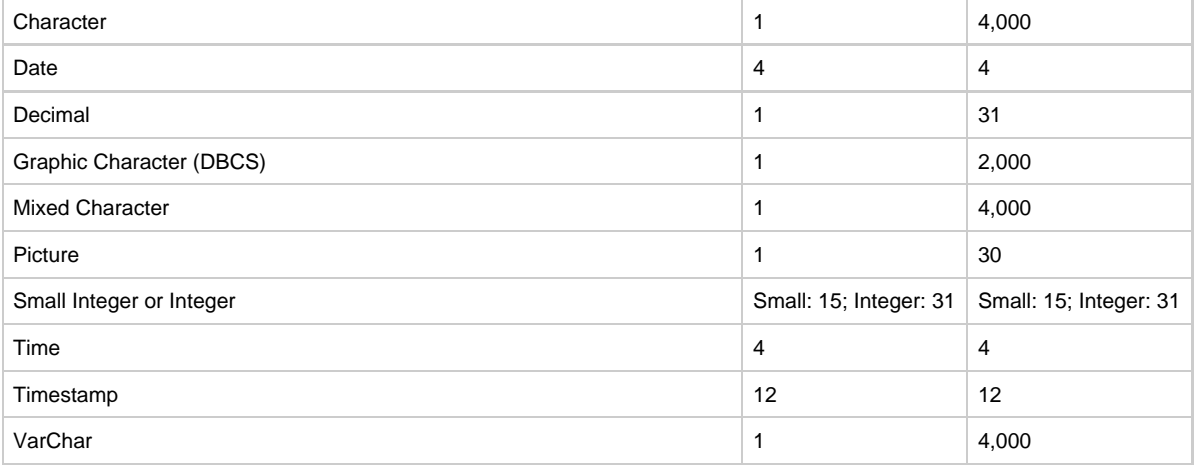

#### **Parent Relationships**

- Attribute connects-to Column
- Attribute is-implemented-by Column
- Collection connects-to Column
- Collection is-implemented-by Column
- Data type connects-to Column
- Data type is-implemented-by Column
- Entity connects-to Column
- Entity is-implemented-by Column
- Identifier connects-to Column
- Identifier is-implemented-by Column
- Key has Column
- Relationship connects-to Column
- Relationship is-implemented-by Column
- Table has Column
- Table is-implemented-by Column

## <span id="page-18-0"></span>**Component**

#### **Component**

The Component entity type ([Component Properties Dialog\)](#page-18-1) contains code written in a third-generation computer language, such as C, COBOL, assembler, or PL/I, to do things that the Rules Language either cannot do or cannot do efficiently. This might be a complicated arithmetic algorithm (such as a square root), non-SQL data access logic (such as an IMS Database interface), or hardware-specific functions. Components also support the concept of reengineering, where existing applications can be defined to the repository. Because components are written for a specific processing environment, they are not portable between environments.

#### <span id="page-18-1"></span>**Component Properties Dialog**

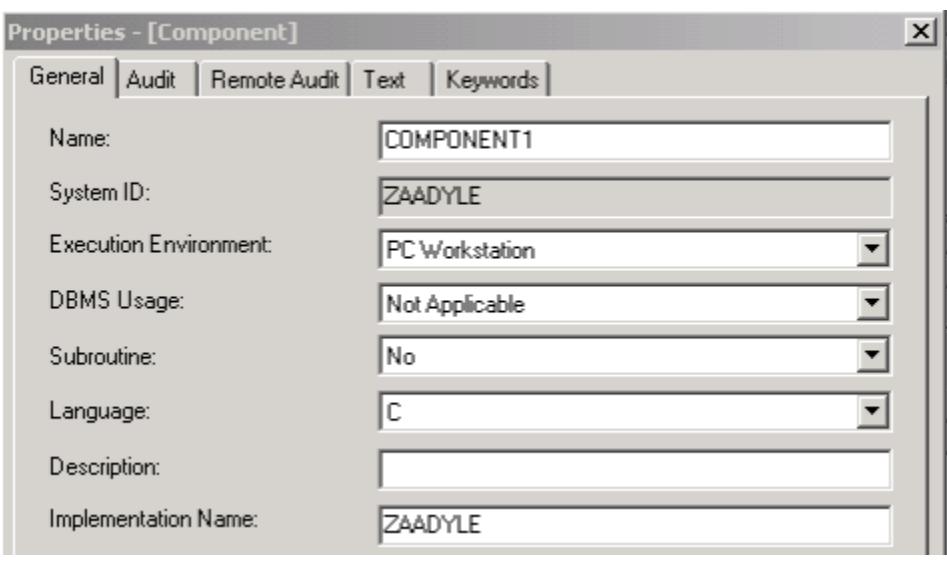

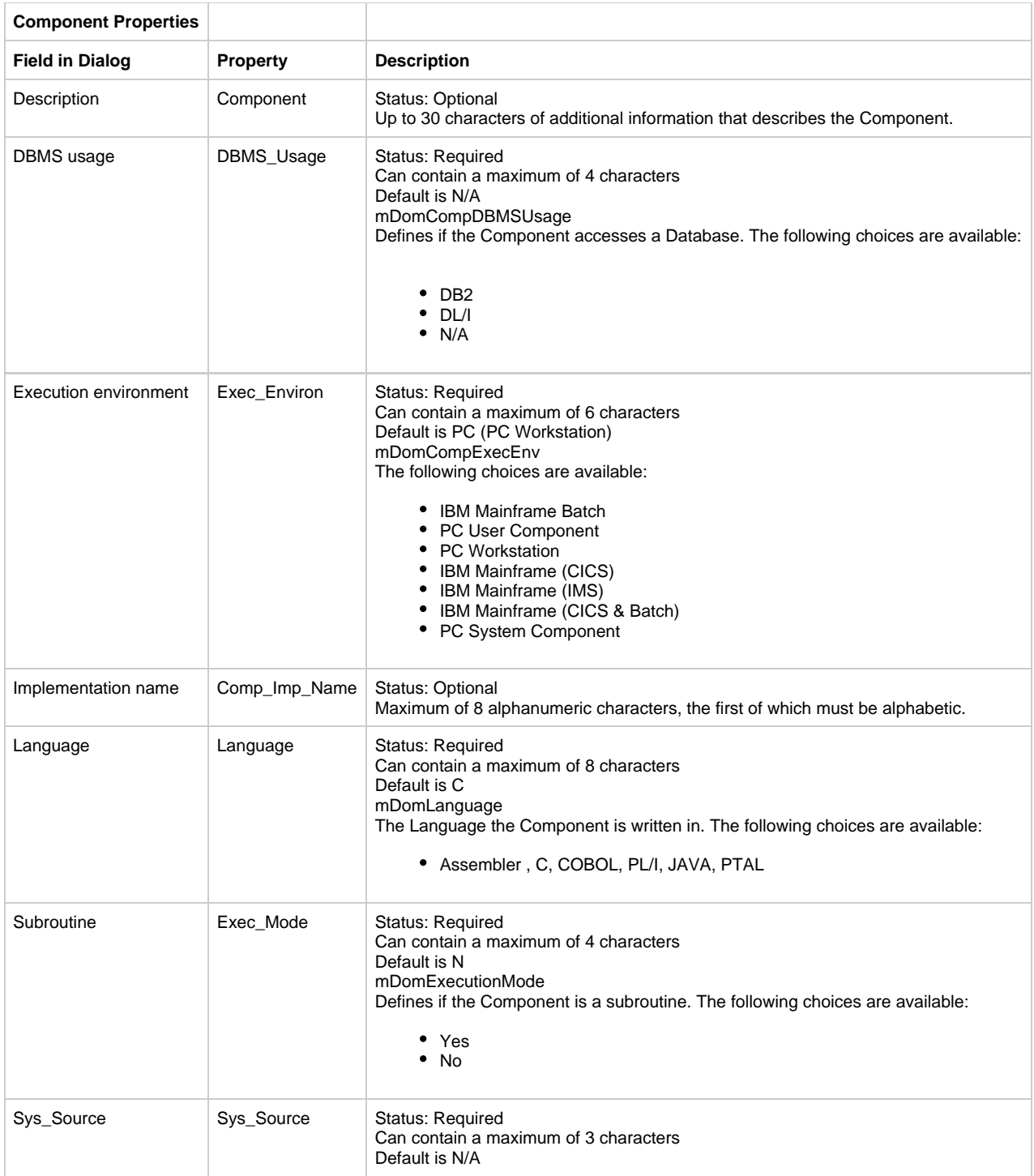

- Component is-accessed-by File
- Component owns View
- Component refers-to Set
- Component uses Component

#### **Parent Relationships**

- Component is-used-by Component
- Partition encapsulates Component
- Rule uses Component

## <span id="page-19-0"></span>**Component Folder**

#### **Component Folder**

The Component Folder is a storage mechanism for objects (like files) that are not generated by AppBuilder. These are objects that do not fall into the usual object categories but the objects can be described (embodied) by file representations. Such objects are now represented within the repository using a Component Folder object. Each Component Folder represents one non-AppBuilder object.

#### **Component Folder Properties Dialog**

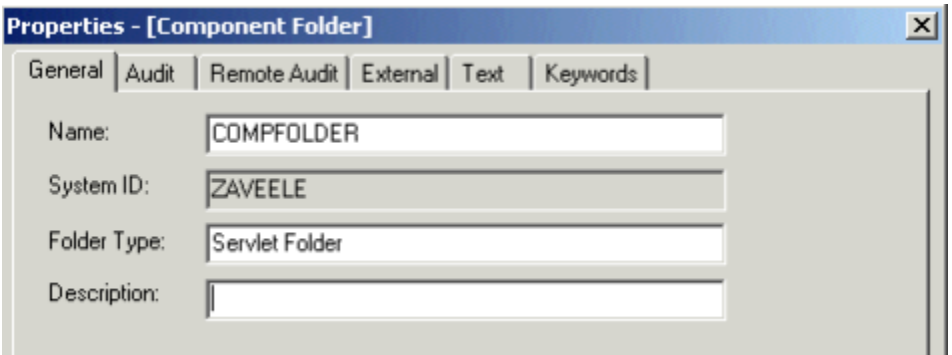

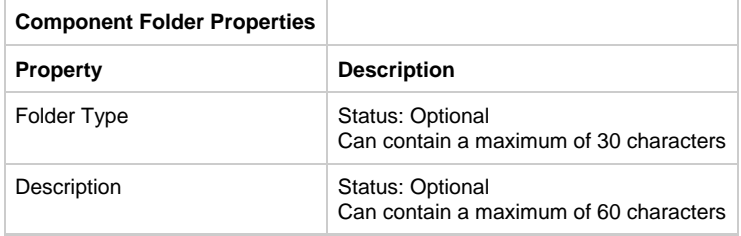

#### **Child Relationship**

Component Folder content is Component Folder File

#### **Parent Relationships**

- Application Folder contains Component Folder
- Function has Component Folder
- Process has Component Folder
- Report has Component Folder
- Component has Component Folder
- Window has Component Folder
- Rule has Component Folder

#### <span id="page-20-0"></span>**Database**

#### **Database**

The Database entity type ([Database Properties Dialog](#page-20-1)) represents a database in a network configuration.

#### <span id="page-20-1"></span>**Database Properties Dialog**

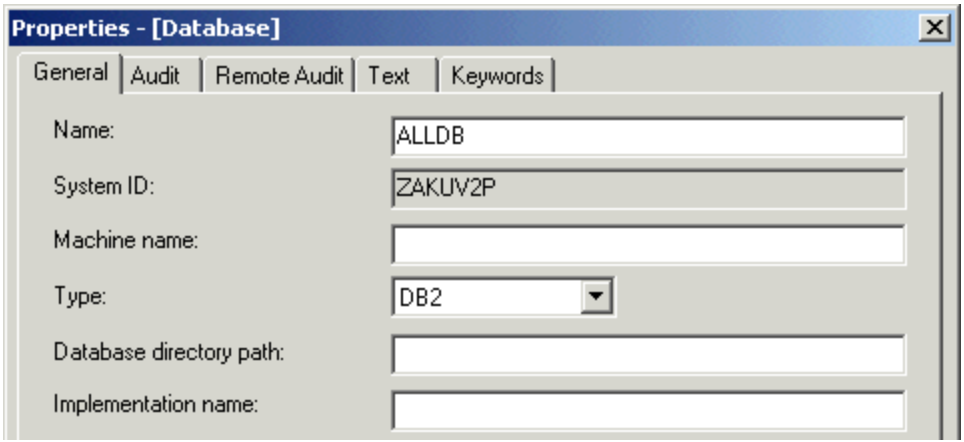

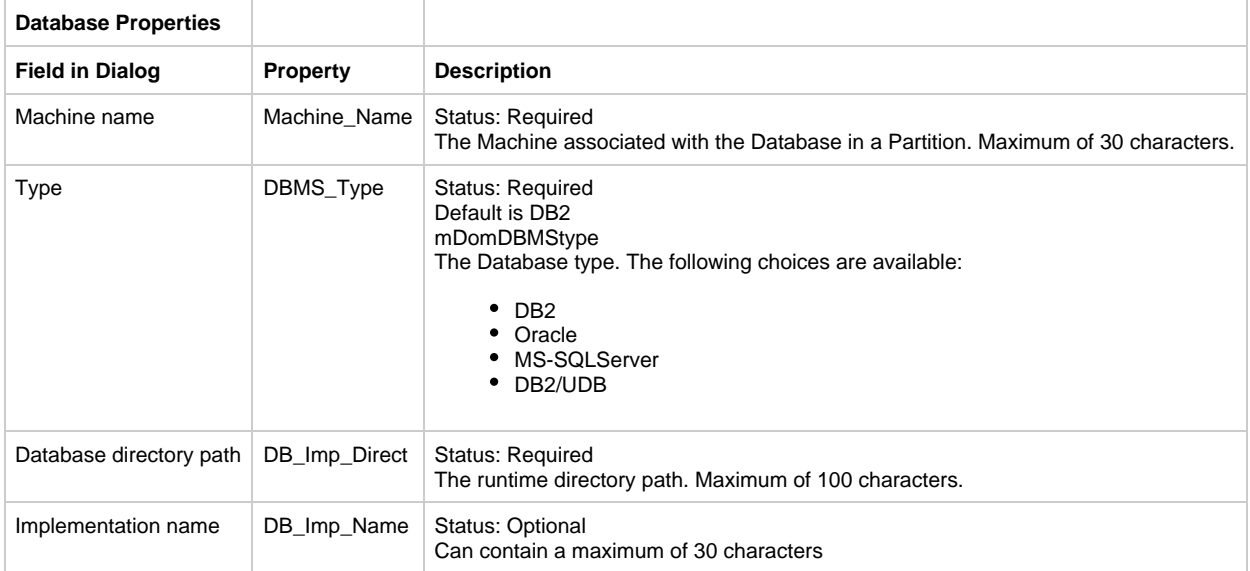

- Database contains Table
- Database is-accessed-by File
- Database is-related-to Database

#### **Parent Relationships**

- Partition encapsulates Database
- Database relates-to Database

## <span id="page-21-0"></span>**Data type**

#### **Data Type**

The Data Type entity type [\(Data Type Properties Dialog\)](#page-21-1) records a physical description of data. Typically, you define instances of Data Type entity types during business object analysis when you build your data model.

#### <span id="page-21-1"></span>**Data Type Properties Dialog**

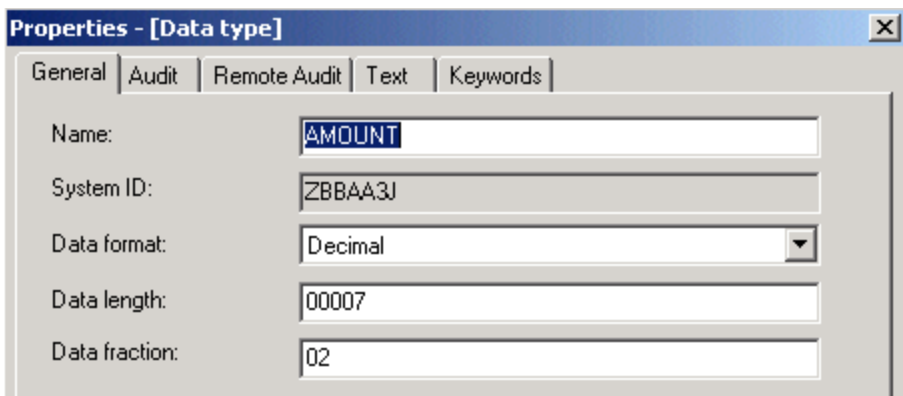

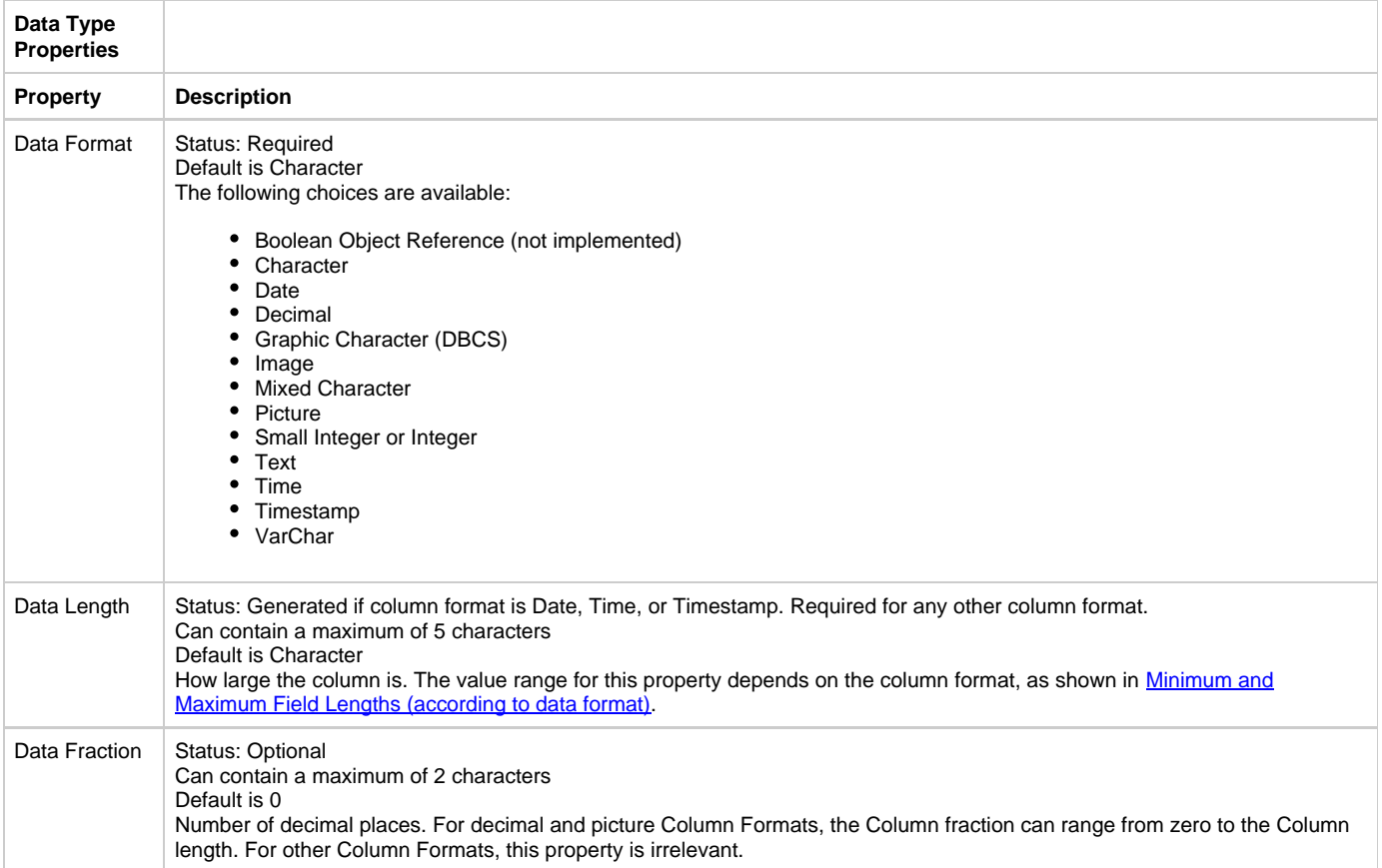

<span id="page-22-0"></span>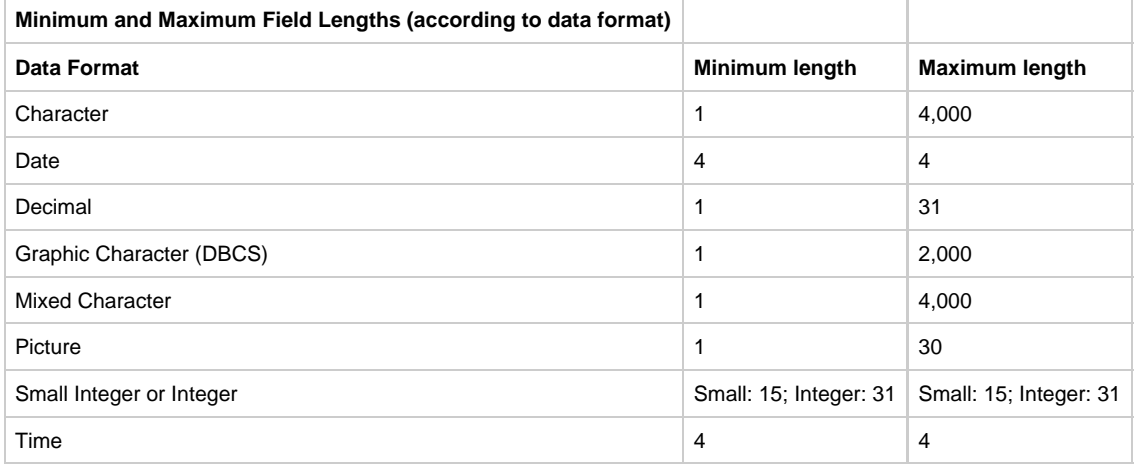

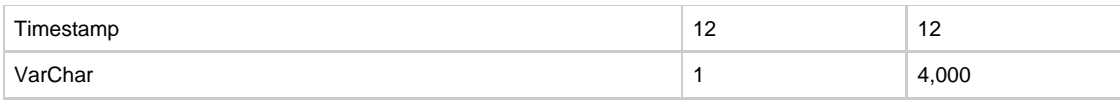

- Data Type composes Data Type
- Data Type connects-to Collection
- Data Type connects-to Column
- Data Type connects-to Key
- Data Type connects-to Table
- Data Type is-constrained-by Set
- Data Type is-implemented-by Collection
- Data Type is-implemented-by Column
- Data Type is-implemented-by File
- Data Type is-implemented-by Key
- Data Type is-implemented-by Table

#### **Parent Relationships**

- Attribute is-typed-by Data Type
- Data Type is-composed-of Data Type

## <span id="page-23-0"></span>**Drawing**

#### **Drawing**

The Drawing entity type ([Drawing Properties Dialog\)](#page-23-1) is a graphic representation of a user-defined model built of AppBuilder entity and relationship types. Drawing entity types are created on the workstation with the following tools:

- Entity-Relationship Diagrammer
- Process Dependency Diagrammer
- State Transition Diagrammer
- Matrix Builder
- Window Flow Diagrammer
- Database Diagrammer

Each Drawing entity has a drawing file with references to the object types in the drawing, but not to their definition. Drawing entity type relationships may not be viewed outside of these environments.

#### <span id="page-23-1"></span>**Drawing Properties Dialog**

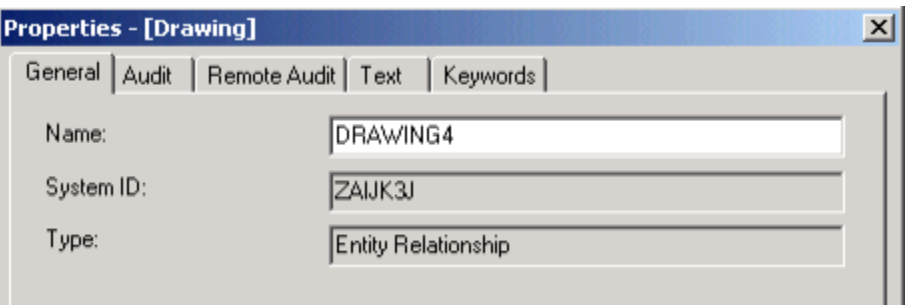

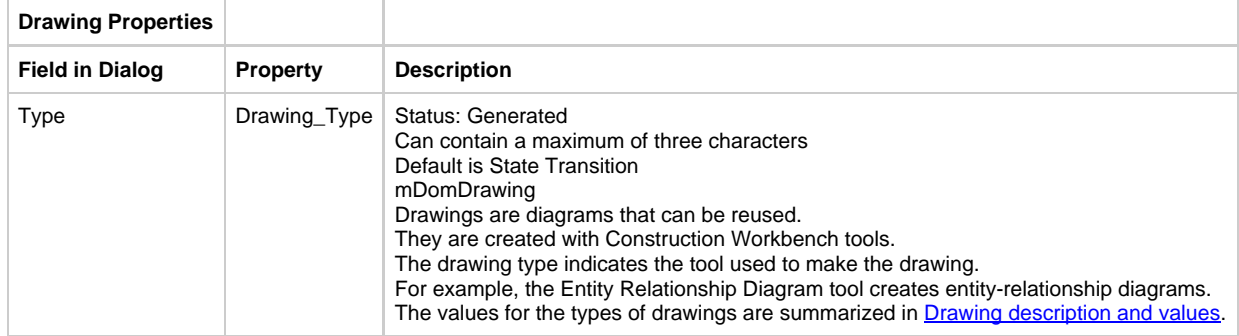

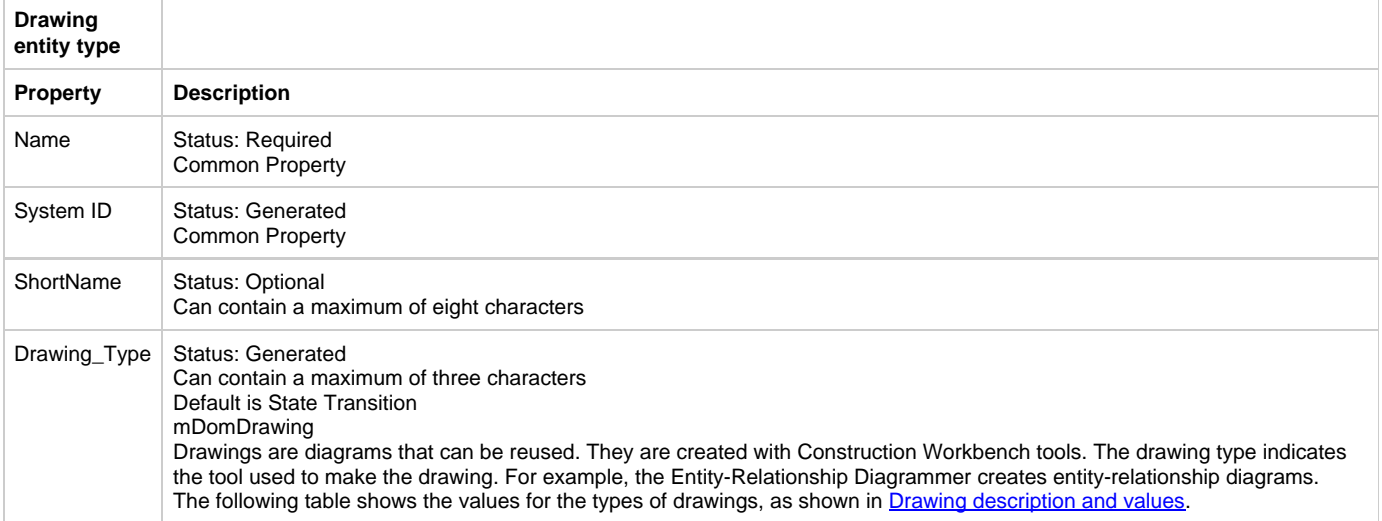

<span id="page-24-1"></span>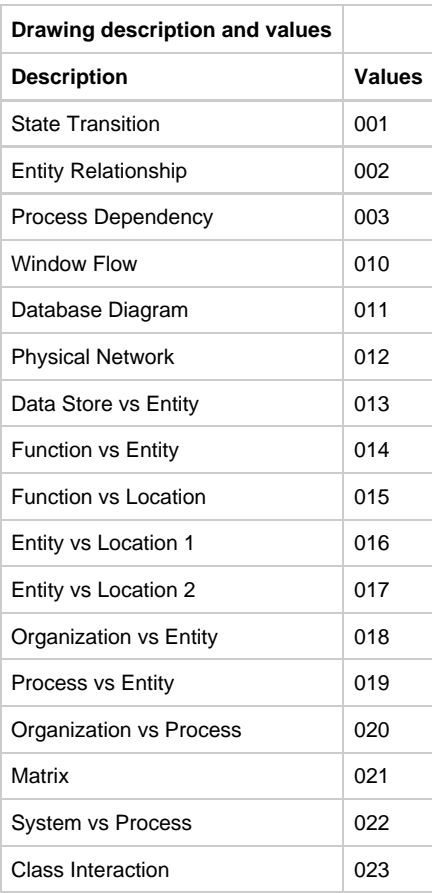

#### **Parent Relationships**

- Business Object has-a-state-transition Drawing
- Entity has-a-entity-relationship Drawing
- Entity has-a-state-transition Drawing
- Event has-a-process-dependency Drawing
- Logical Process has-a-process-dependency Drawing
- State has-a-state-transition Drawing

**Entity**

## <span id="page-24-0"></span>**Entity**

#### **Entity**

The Entity entity type (*[Entity Properties Dialog](#page-25-0)*) describes the data an enterprise or organization uses. Typically, you define instances of entity object types during business object analysis when you build the data model. For example, an enterprise that rents automobiles might have a customer entity, a reservation entity, and a rental location entity.

#### <span id="page-25-0"></span>**Entity Properties Dialog**

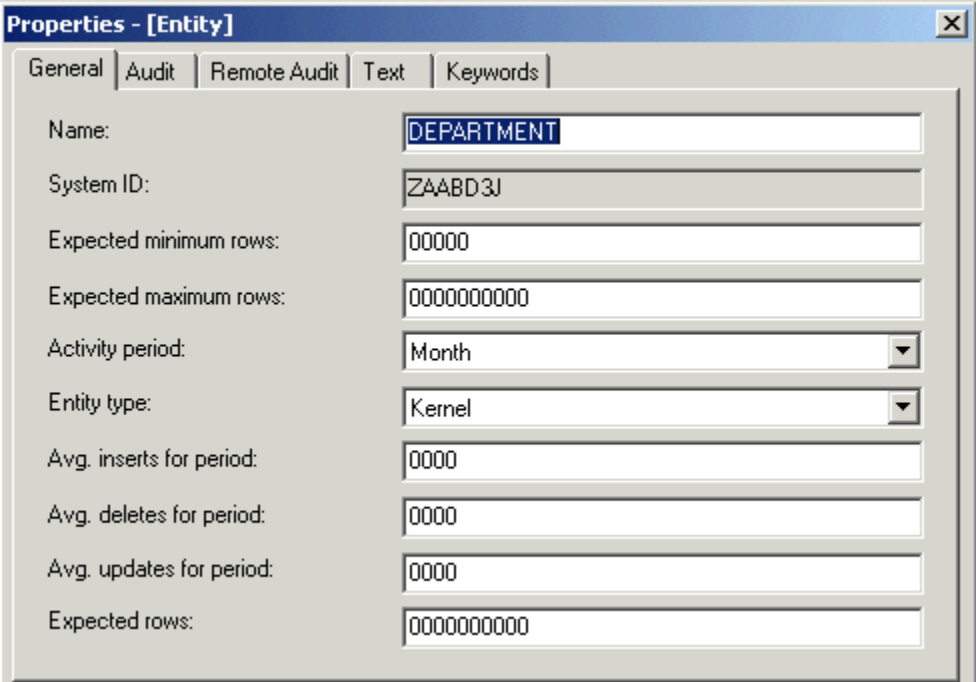

The following entity types are available:

- Kernel A kernel entity is a basic entity that can exist independently from other entities in a logical model. This does not imply that it cannot have a relationship with other objects; rather, it implies the entity must be a unique object with its own Identifier. A kernel entity should not need relationships with other entities to be identified.
- Associative ---An associative entity associates two or more kernel or characteristic entities. Associative entities contain non-key properties and can be used to resolve many-to-many relationships.
- $\bullet$ Characteristic ---A characteristic entity is a weak or dependent entity because it requires the existence of another entity in a logical model. Characteristic entities describe a kernel entity.
- Intersection ---An intersection entity associates two or more kernel entities and contains no properties. An intersection entity is the primary way to resolve many-to-many relationships between entities.

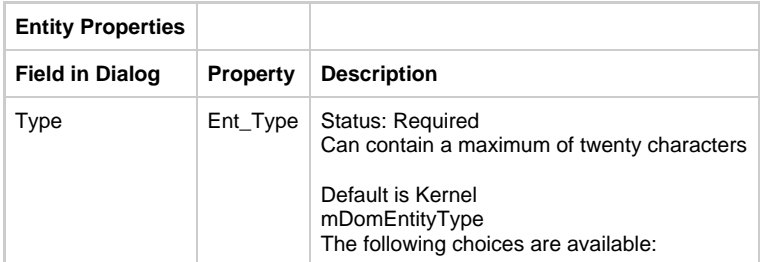

- Kernel
- Associative
- Characteristic
- Intersection|

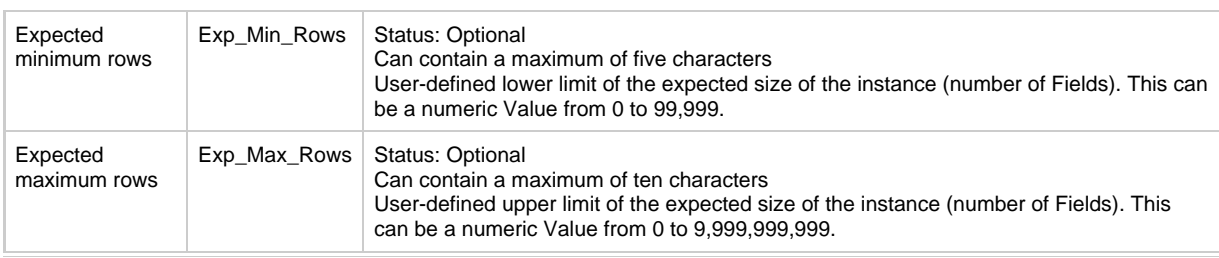

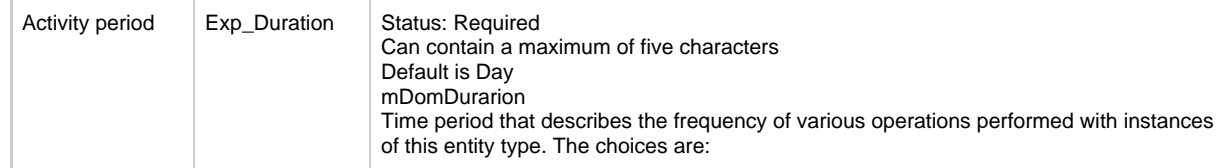

• Day

- Week
- Month
- Year
- Quarter|

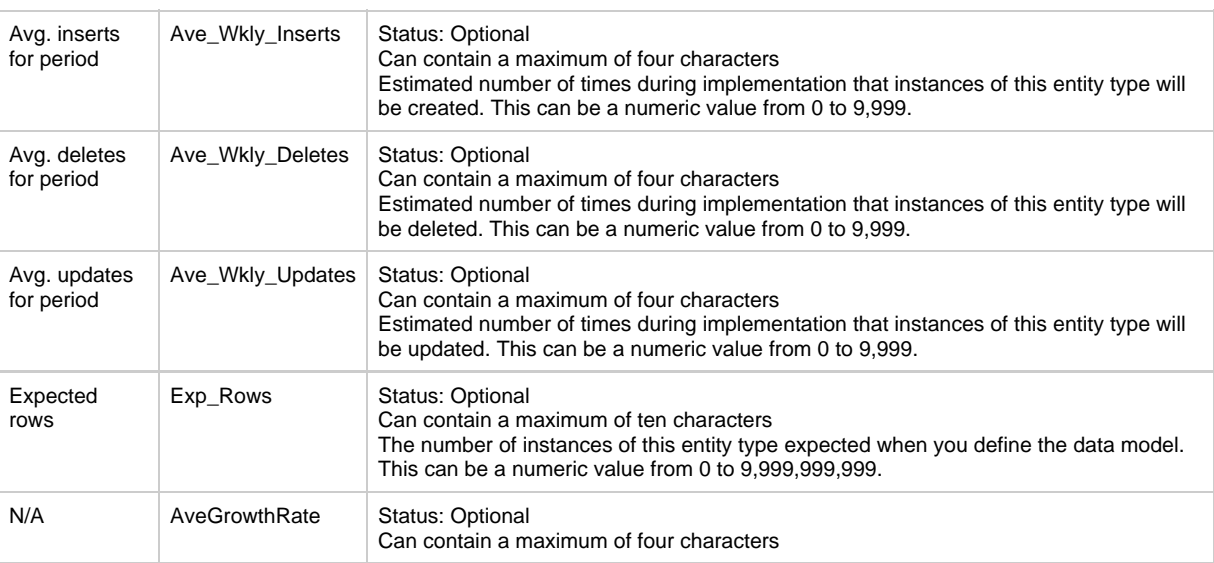

#### **Child Relationships**

- Entity connects-to Collection
- Entity connects-to Column
- Entity connects-to Key
- Entity connects-to Table
- Entity has-a-entity-relationship Drawing
- Entity has-a-state-transition Drawing
- Entity has State
- Entity has Identifier
- Entity is-accessed-by Project
- Entity is-described-by Attribute
- Entity is-implemented-by Collection
- Entity is-implemented-by Column
- Entity is-implemented-by Key
- Entity is-implemented-by Table
- Entity is-modified-by Development Project
- Entity is-modified-by Logical Process
- $\bullet$ Entity is-related-via Relationship
- Entity owns View

#### **Parent Relationships**

- Assumption is-supported-by Entity
- Business Object owns Entity
- ER View involves Entity
- Function intersects-with Entity
- Goal is-supported-by Entity
- Information Need is-supported by Entity
- Logical Process affects Entity
- Problem affects Entity
- Problem is-caused by Entity
- Process impacts Entity
- Success Factor is-supported-by Entity

## <span id="page-26-0"></span>**Event**

#### **Event**

The Event entity type ([Event Properties Dialog\)](#page-27-1) represents an incident that acts as a stimulus to a business, system or object. It usually causes some activity or processing to be undertaken and may change the state of objects within the business or system. Events can be classified as external, internal or temporal. Examples are Customer\_Calls, Accident\_Reported, or Customer\_Enters.

#### <span id="page-27-1"></span>**Event Properties Dialog**

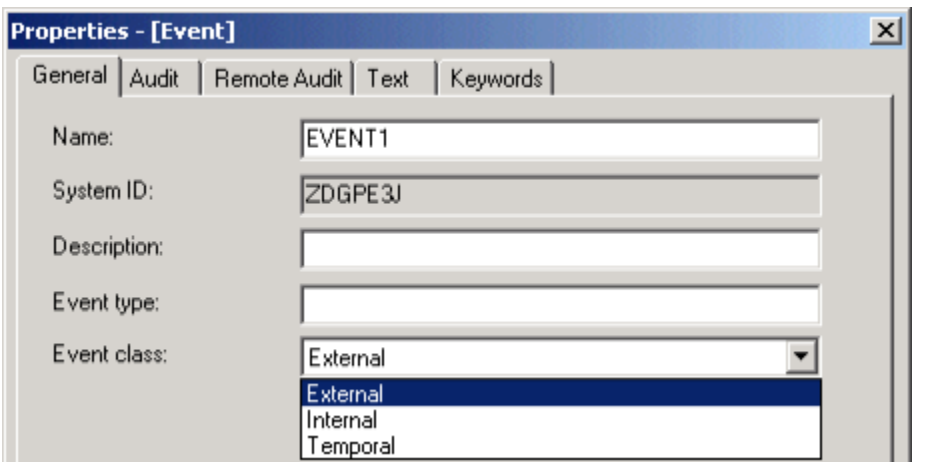

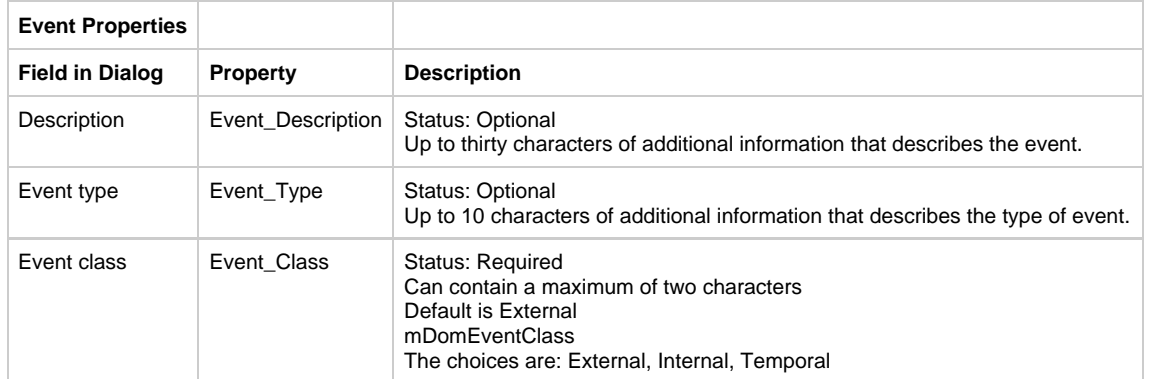

#### **Child Relationships**

- Event causes Transition
- Event composes Event
- Event is-composed-of Event
- Event has-a-process-dependency Drawing
- Event influences Business Object
- Event triggers Process
- Event triggers Logical Process

#### **Parent Relationships**

- Logical Process initiates Event
- Business Object owns Event

## <span id="page-27-0"></span>**Field**

#### **Field**

The Field entity type ([Field Properties Dialog\)](#page-27-2) records information about part of a file, such as a column in a DB2 Table, or part of the input or output definition of other entity types, such as the view owned by a window. The properties of a field describe the type and size of the data it contains.

The Field entity type is where you store the definition for each of the fields your application uses. Use the properties of the Field entity type to specify particular qualities for the data that can populate that field, such as integers, characters, and decimals. Also, see Includes (is-included-in) , and [View](#page-56-2).

#### <span id="page-27-2"></span>**Field Properties Dialog**

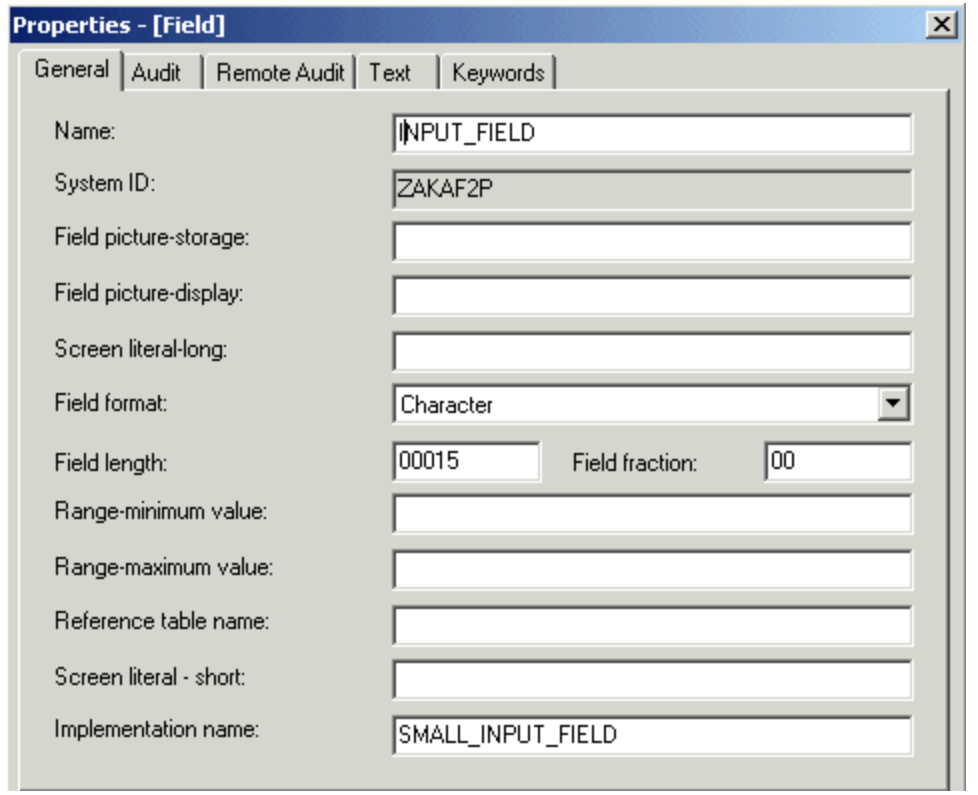

r.

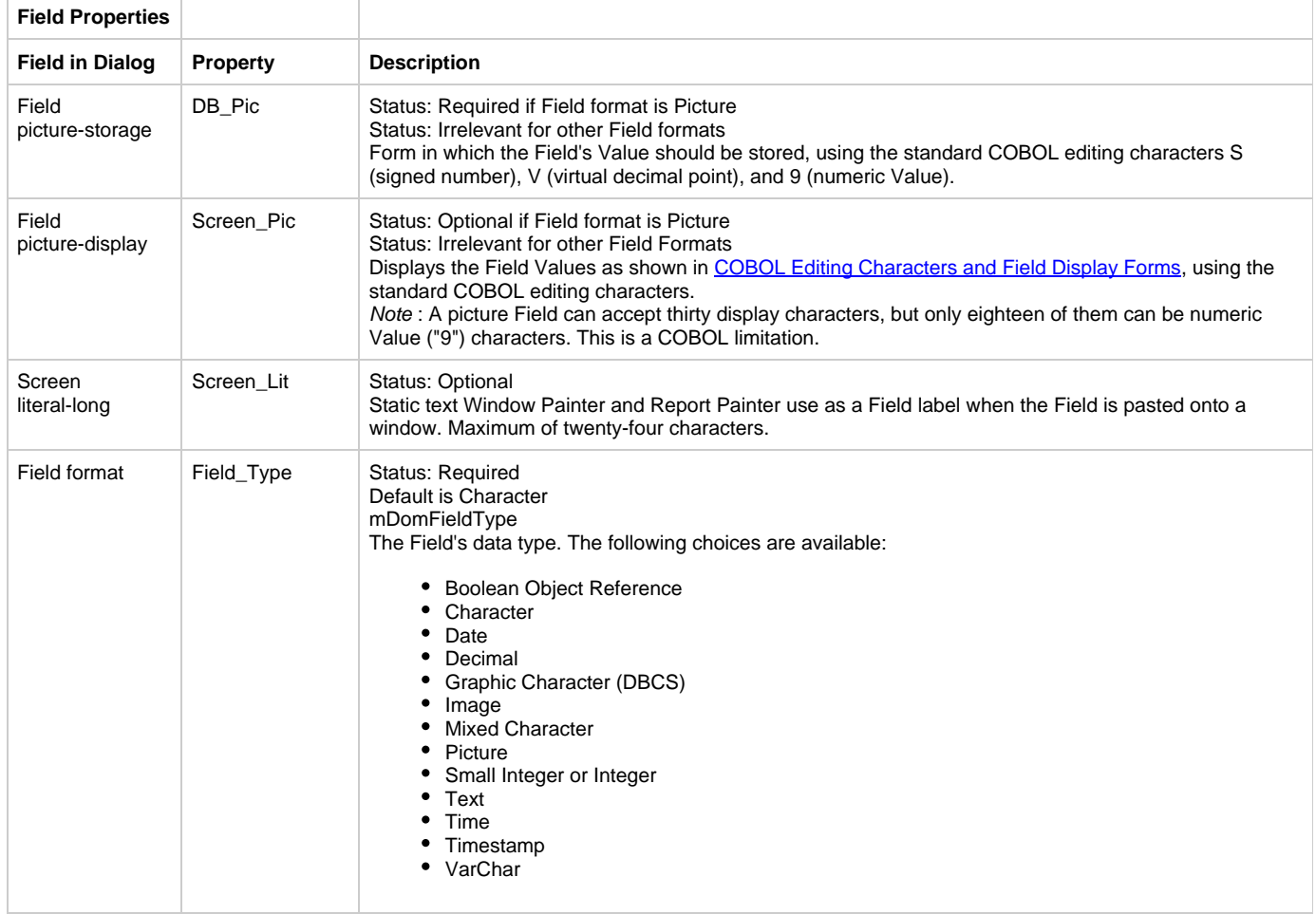

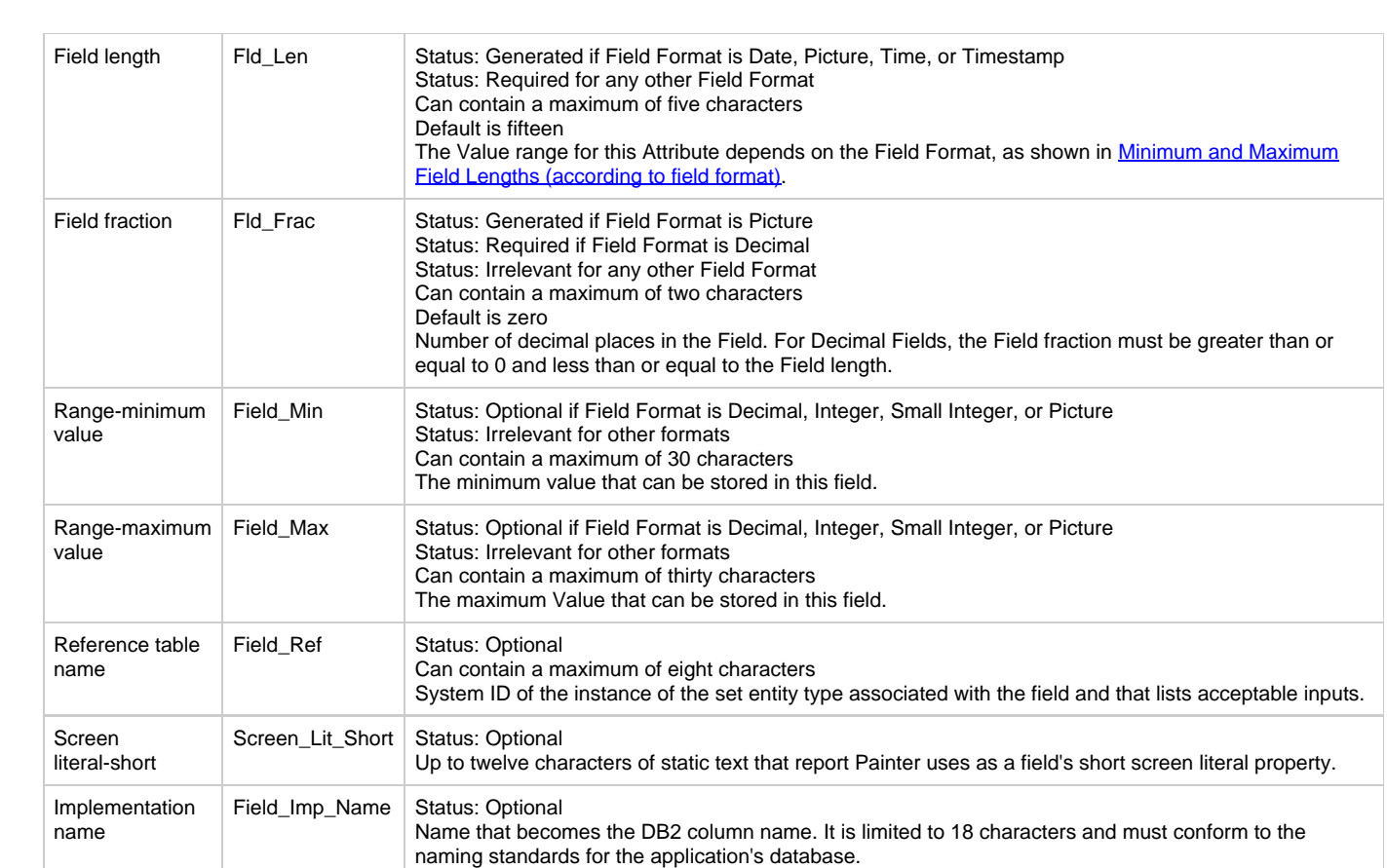

<span id="page-29-0"></span>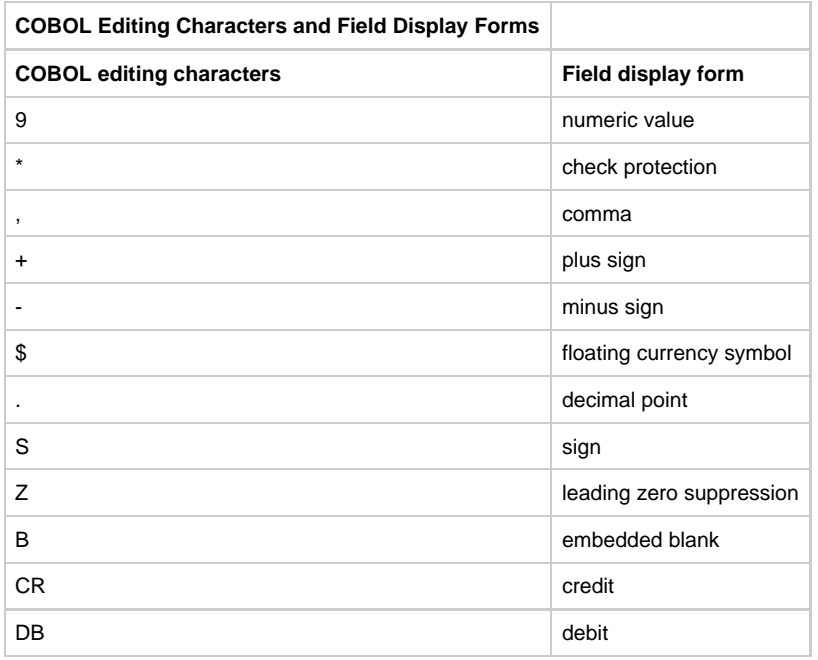

<span id="page-29-1"></span>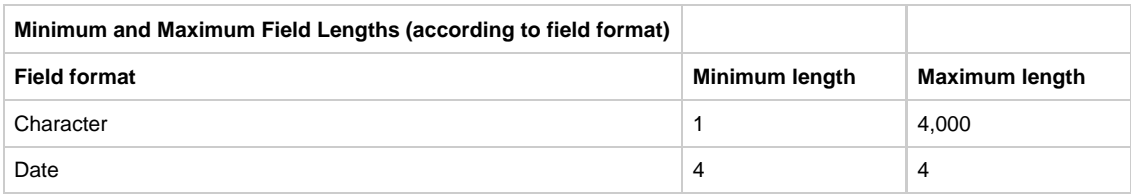

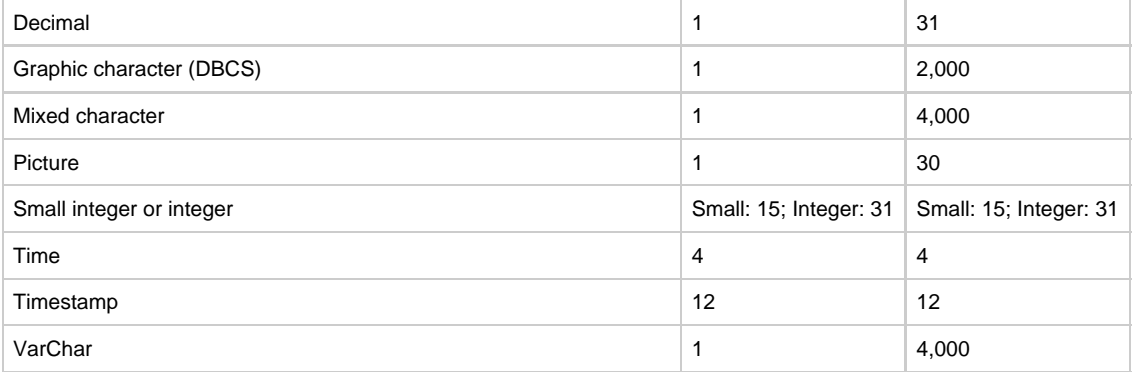

- Field has Help Text
- Field refers-to Set
- Field uses Language

#### **Parent Relationships**

- File is-keyed-by Field
- View includes Field

## <span id="page-30-0"></span>**File**

#### **File**

The File entity type [\(File Properties Dialog\)](#page-30-1) represents a physical data file on a disk. Rules and components can read from and write to disk files whose file entity types they are related to. Files can be automatically generated by AppBuilder tools.

#### <span id="page-30-1"></span>**File Properties Dialog**

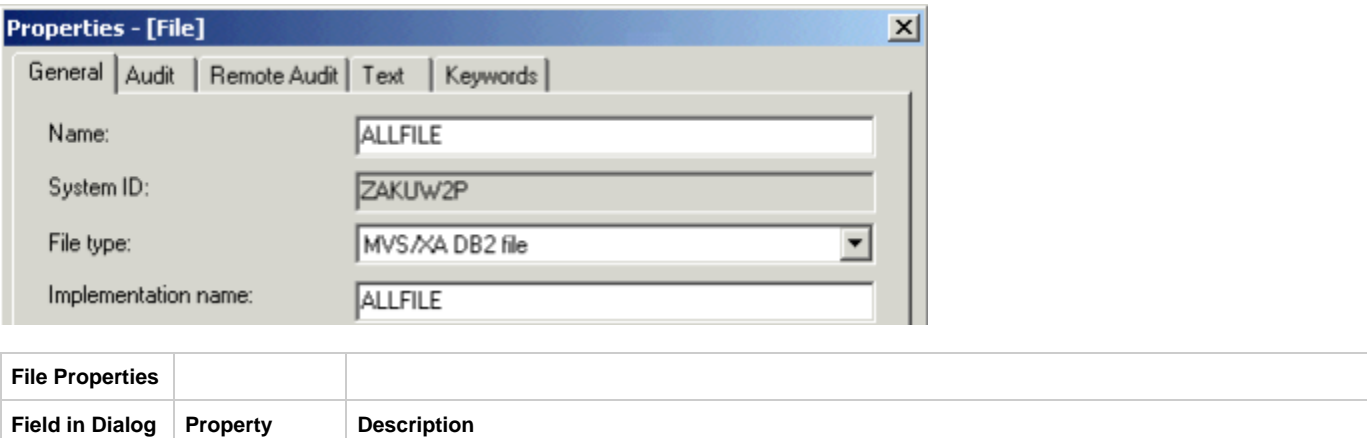

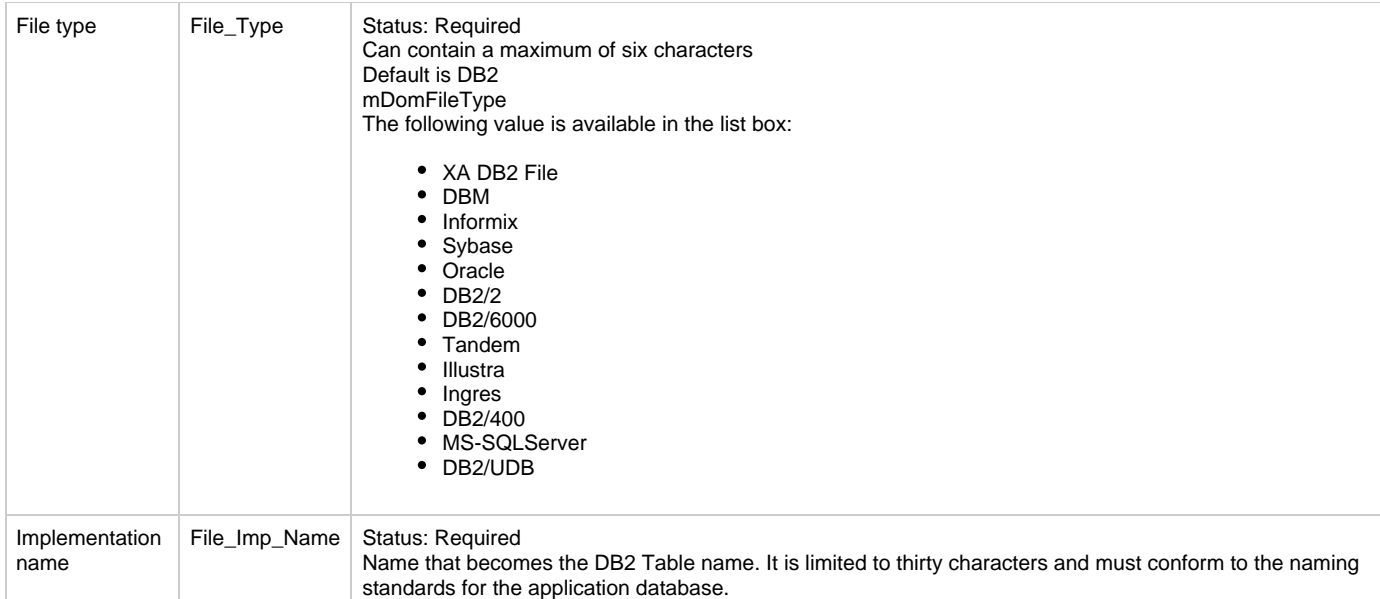

- File is-forwarded-to File
- File is-keyed-by Field
- File owns View

#### **Parent Relationships**

- Attribute is-implemented-by File
- Collection is-implemented-by File
- Component is-accessed-by File
- Partition encapsulates File
- Data type is-implemented-by File
- Database is-accessed-by File
- Entity is-implemented-by File
- Identifier is-implemented-by File
- Relationship is-implemented-by File
- Rule is-accessed-by File
- Table is-implemented-by File

## <span id="page-31-0"></span>**Function**

#### **Function**

The Function entity type (*Function Properties Dialog*) represents one of the major classes of activities for an enterprise, such as leasing, sales, and inventory control. Typically, you define instances of function entity types when you build the process model during analysis. In the execution environment, function names appear on the start-up menu bar. A function typically decomposes into one or more processes that can further decompose into additional processes.

#### <span id="page-31-1"></span>**Function Properties Dialog**

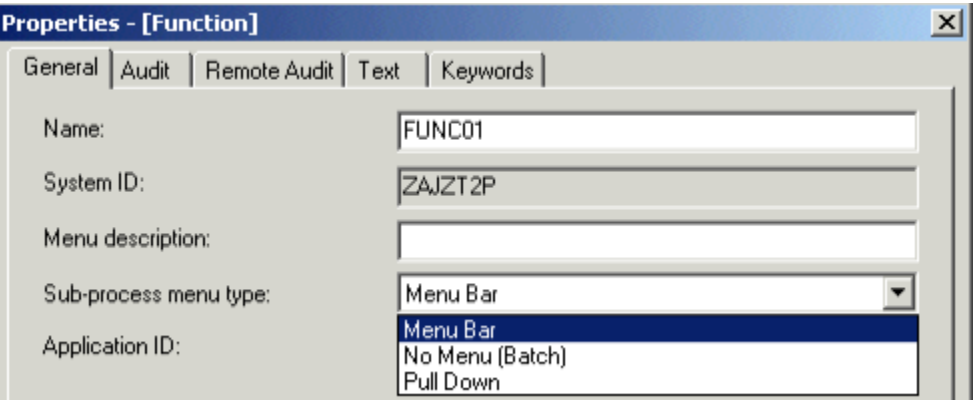

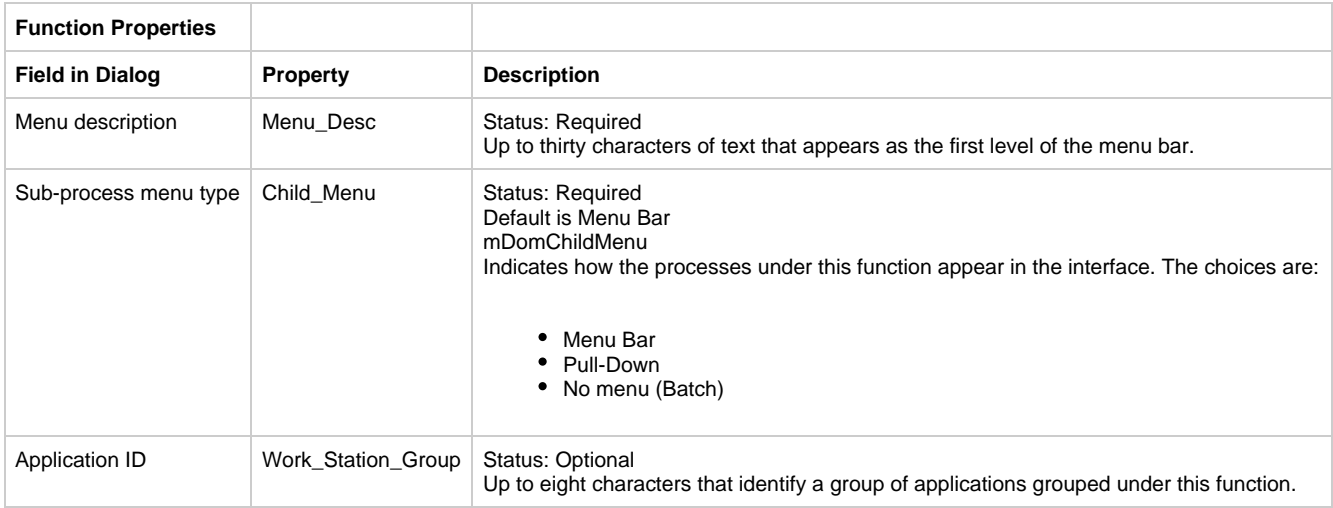

- Function has Bitmap
- Function intersects-with Entity
- Function refines-into Process
- Function partitioned by Application Configuration; the relationship already exists in the list of relationships

#### **Parent Relationships**

• Partition encapsulates Function

## <span id="page-32-0"></span>**Identifier**

#### **Identifier**

The Identifier entity type [\(Identifier Properties Dialog](#page-32-1)) is a logical key that becomes a physical key during database design. An identifier consists of one or more properties that uniquely identify an instance of a parent entity or cross-reference another entity.

#### <span id="page-32-1"></span>**Identifier Properties Dialog**

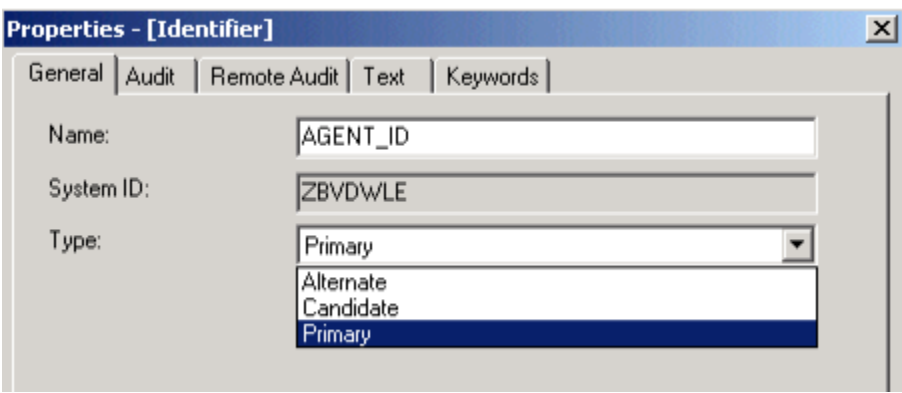

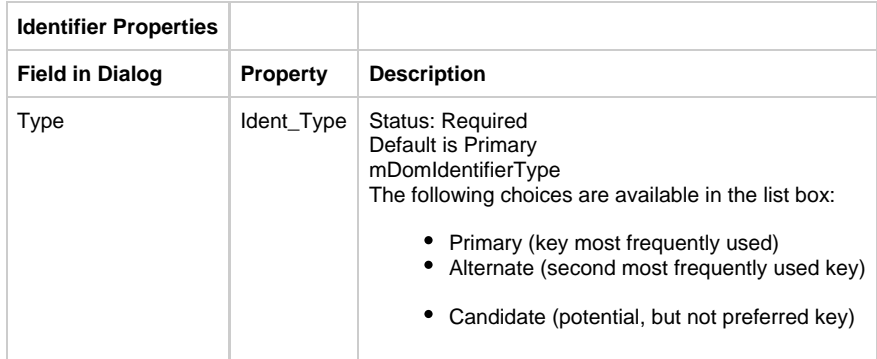

- Identifier connects-to Collection
- Identifier connects-to Column
- Identifier connects-to Key
- Identifier connects-to Table
- Identifier is-composed-of Relationship
- Identifier is-composed-of Attribute
- Identifier is-implemented-by Collection
- Identifier is-implemented-by Column
- Identifier is-implemented-by File
- Identifier is-implemented-by Key
- Identifier is-implemented-by Table

#### **Parent Relationships**

- ER View involves Identifier
- Entity has Identifier

## <span id="page-33-0"></span>**Key**

#### **Key**

The Key entity type [\(Key Properties Dialog\)](#page-33-1) describes a key in a database. You can use a key to enforce referential integrity and uniqueness constraints.

#### <span id="page-33-1"></span>**Key Properties Dialog**

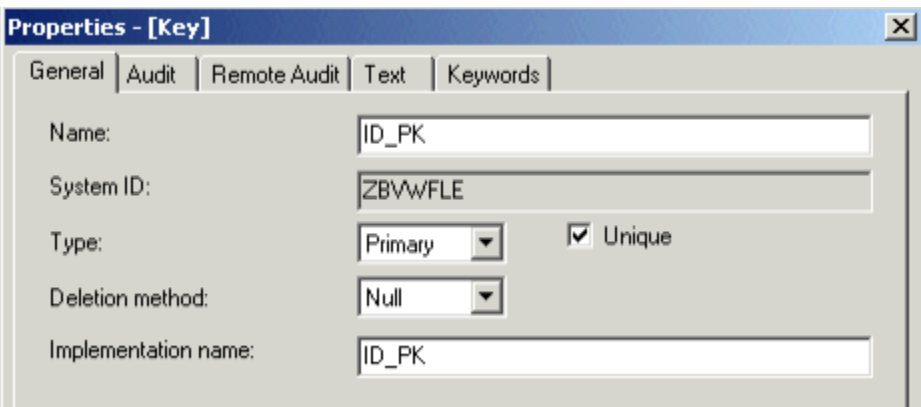

The types of key are:

- Foreign--- A foreign key is a unique index into another table and can be used to join two tables. A foreign key is one or more columns that uniquely identify rows in another table that associates two entities through a relationship.
- Primary--- A primary key (the only required key) is one or more unique columns that identifies a single instance (a row in a table) of an entity.
- Index--- An index key is one or more non-unique columns that can locate more than one of an entity's instances.

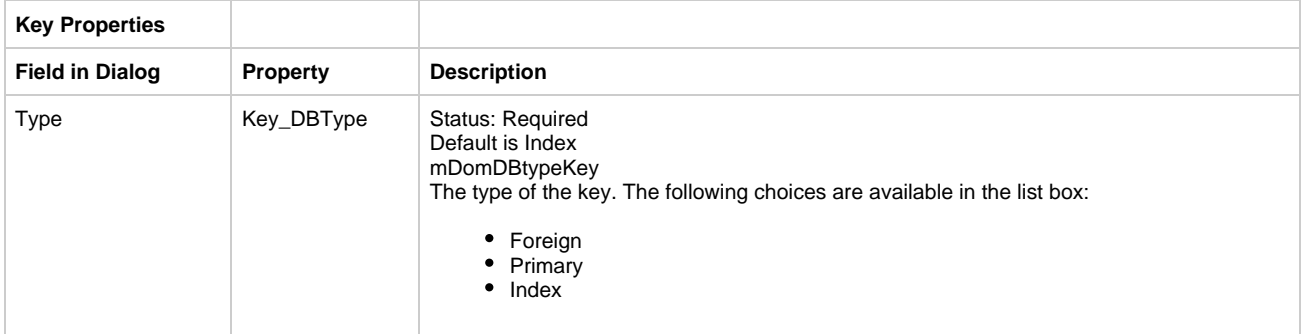

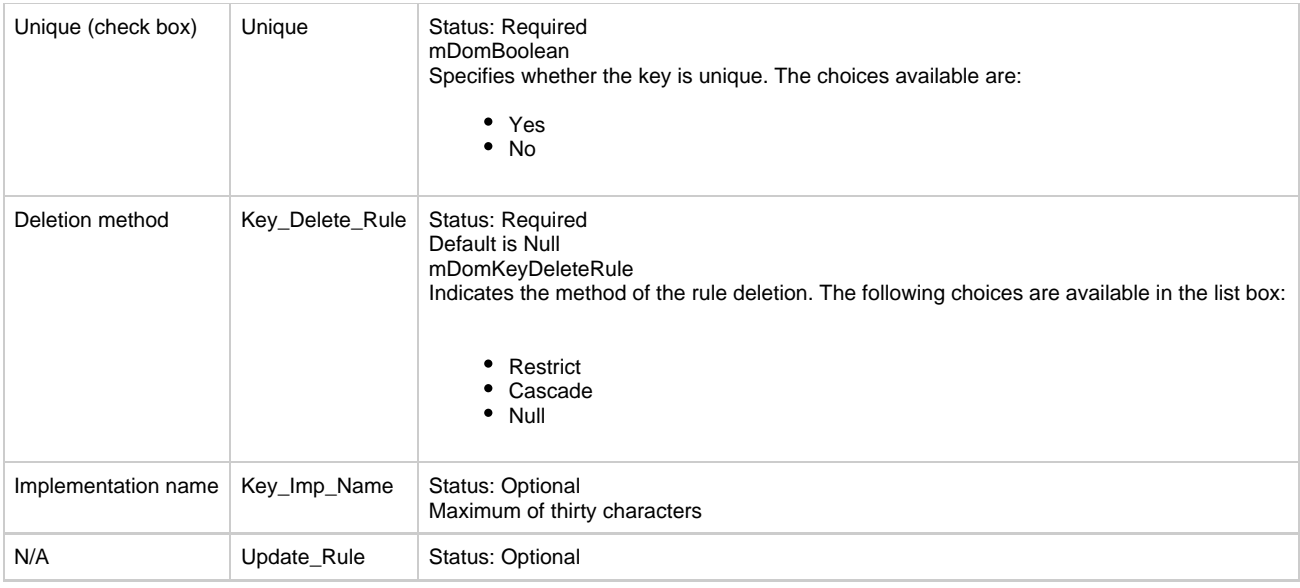

Key has Column

#### **Parent Relationships**

- Attribute connects-to Key
- Attribute is-implemented-by Key
- Collection connects-to Key
- Collection is-implemented-by Key
- Data type connects-to Key
- Data type is-implemented-by Key
- Entity connects-to Key
- Entity is-implemented-by Key
- Identifier connects-to Key
- Identifier is-implemented-by Key
- Relationship connects-to Key
- Relationship is-implemented-by Key • Table is-implemented-by Key
- Table has Key
- Table is-referenced-by Key

## <span id="page-34-0"></span>**Logical Process**

#### **Logical Process**

The Logical Process entity type ([Logical Process Properties Dialog\)](#page-34-1) represents an action performed to satisfy a business requirement. A logical process is the smallest unit of work that it is useful to describe.

#### <span id="page-34-1"></span>**Logical Process Properties Dialog**

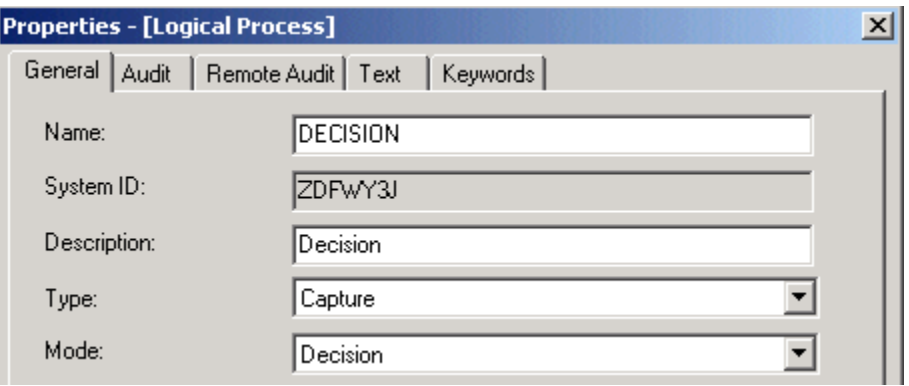

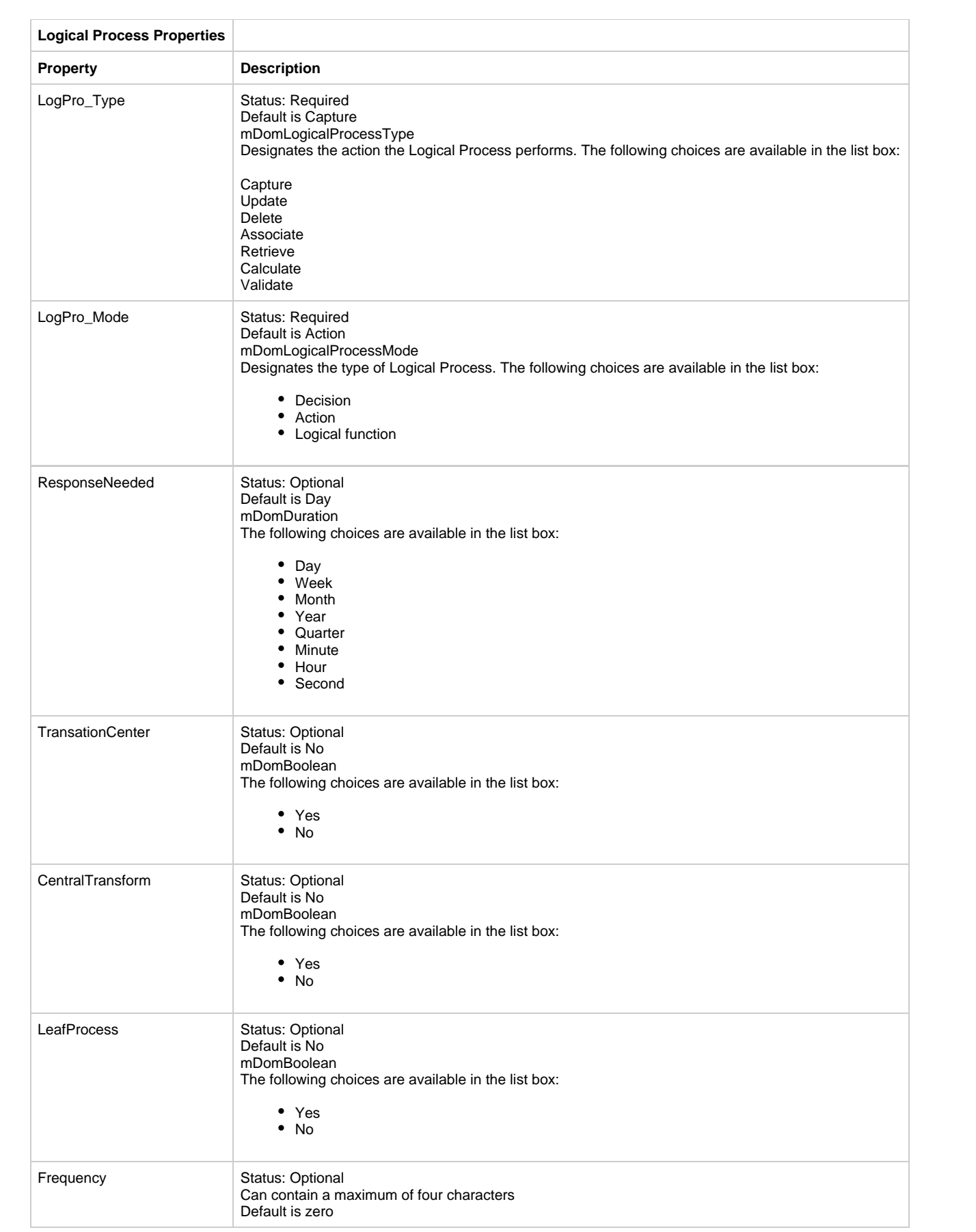
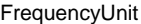

Status: Optional Default is Day mDomDuration The following choices are available in the list box:

• Day

- Week  $\bullet$
- Month
- Year
- Quarter • Minute
- Hour
- Second

#### **Child Relationships**

- Logical Process affects Entity
- Logical Process contains Data Flow
- Logical Process data-content-defined-by ER View
- Logical Process depends-on Logical Process
- Logical Process has-process-dependency Drawing
- Logical Process initiates Event
- Logical Process is-composed-of Logical Process
- Logical Process is-implemented-by Rule
- Logical Process is-signatured-by Data Flow
- Logical Process is-supported by Opportunity
- Logical Process is-supported by Problem
- Logical Process supports Information Need
- Logical Process supports Success Factor

## **Parent Relationships**

- Assumption is-supported-by Logical Process
- Business Object owns Logical Process
- Context Diagram contains Logical Process
- Development Project includes Logical Process
- Entity is-modified-by Logical Process
- Event triggers Logical Process
- Goal is-supported by Logical Process
- Problem affects Logical Process
- Problem is-caused by Logical Process
- Transition triggers Logical Process

# **Machine**

### **Machine**

The Machine entity type ([Machine Properties Dialog](#page-36-0)) represents a workstation in a physical network.

## <span id="page-36-0"></span>**Machine Properties Dialog**

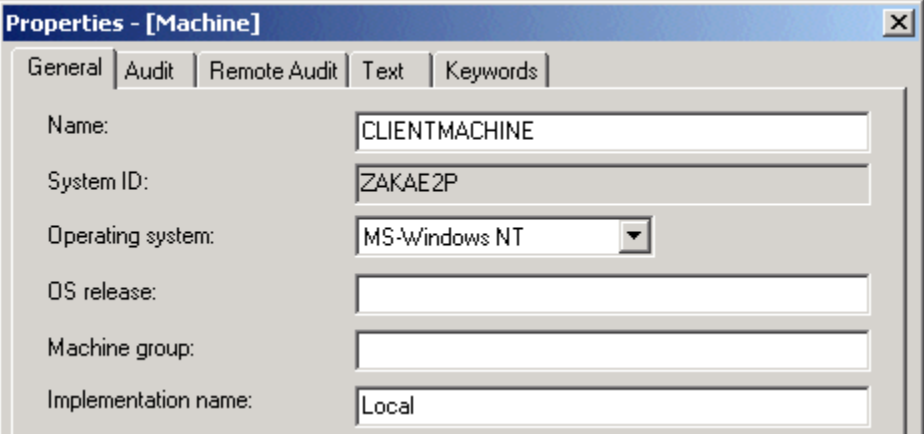

.

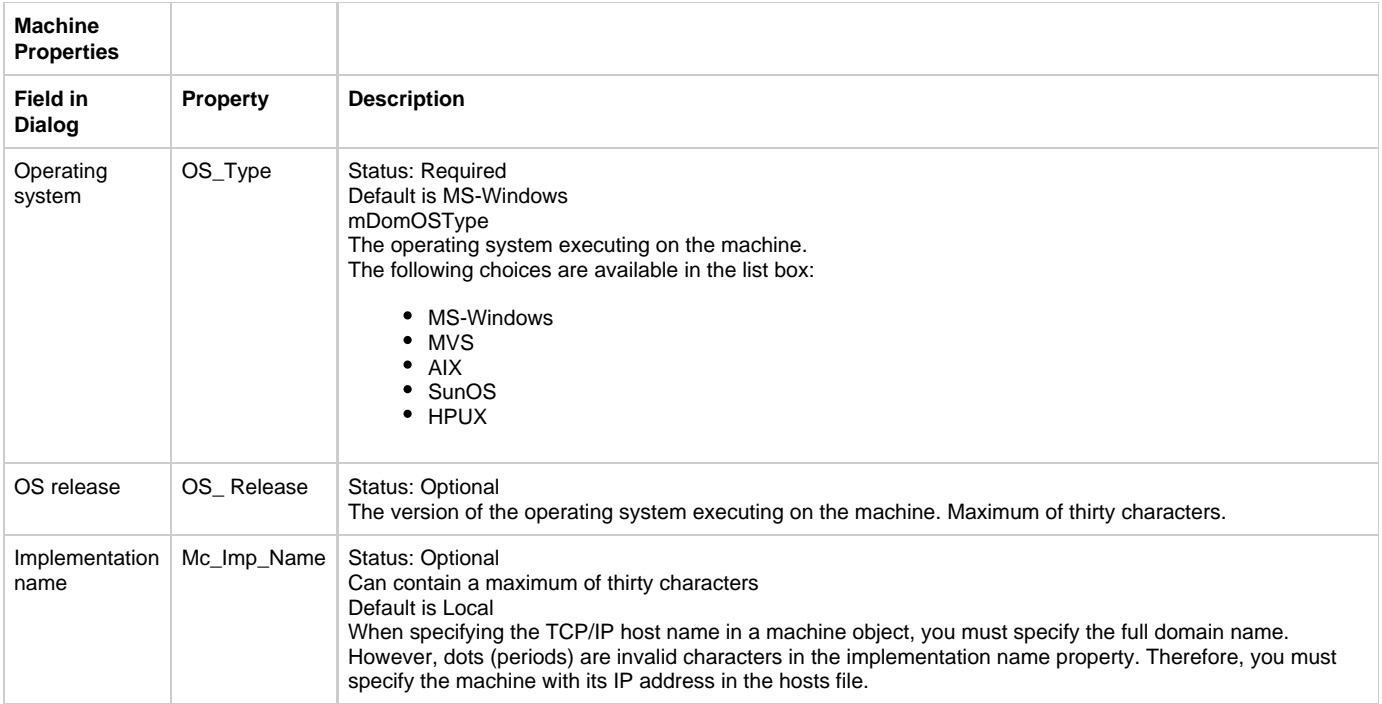

Machine can-access Machine

## **Parent Relationships**

- Cell contains Machine
- Partition encapsulates Machine

# **Migration**

# **Migration**

The Migration entity type [\(Migration Properties\)](#page-37-0) is the focus of all migration activity. You use it to find information about migration, to specify migration action processing options, to view the results of batch processing jobs, and to organize and manage routine migrations. It can be thought of as the envelope that contains the object, object hierarchies, or migration root entity during source repository processing.

<span id="page-37-0"></span>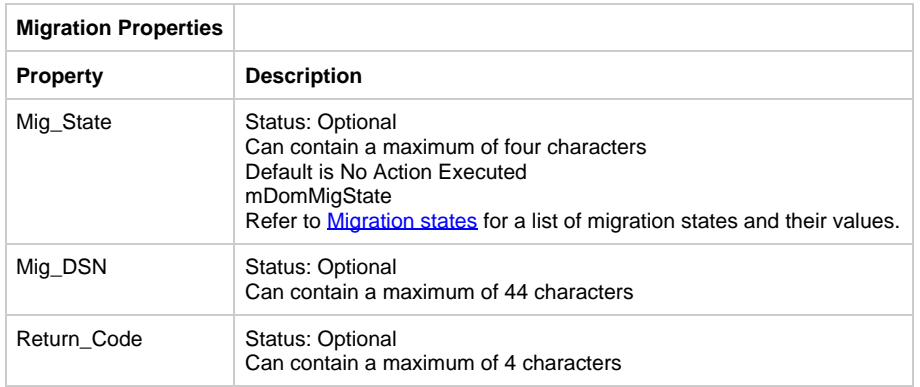

The values for the migration states are summarized in **[Migration states](#page-37-1)**.

<span id="page-37-1"></span>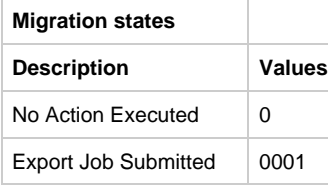

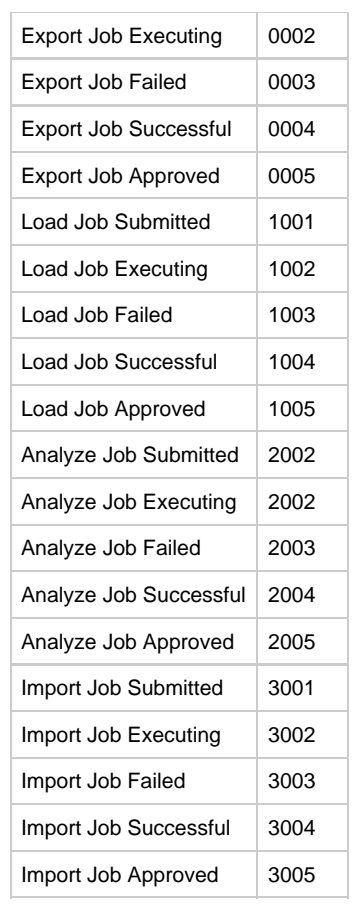

Migration is-profiled-by Group

The Migration entity type can also be related to all other named entity types. For example, a Migration entity type can have as its root an Application Configuration entity type or an Attribute entity type or any other named entity type.

# **Partition**

#### **Partition**

The Partition entity type ([Partition Properties Dialog\)](#page-38-0) is an association between a client or server process and a machine and its database.

## <span id="page-38-0"></span>**Partition Properties Dialog**

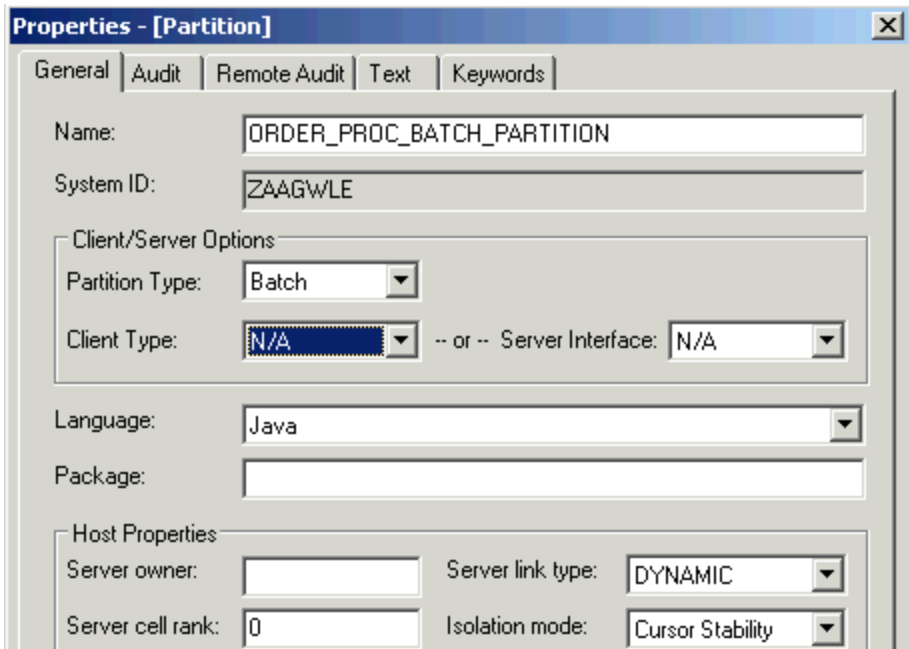

The method of linking a rule that belongs to the associated server can be:

- Dynamic ---The code needed to resolve external references is shared with other rules and so any external references are resolved at runtime.
- Static ---The code needed to resolve external references is copied into the rule's executable load module at link time so any external references are resolved at prepare time.

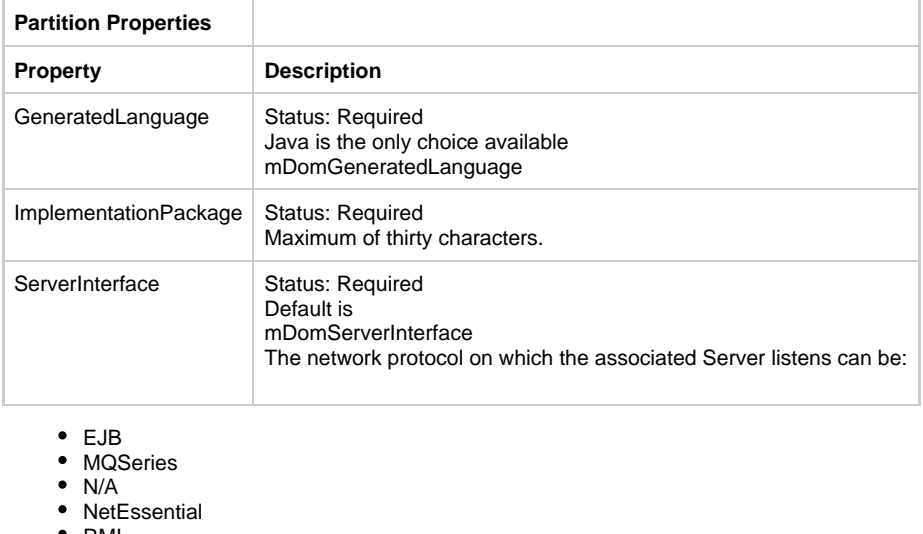

- RMI
- $\bullet$ WebService|

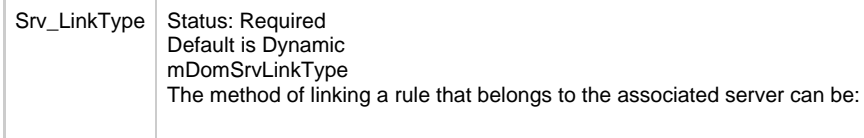

- Dynamic
- Static |

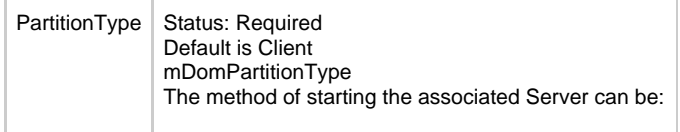

- $\bullet$ **Client**
- Server
- Gateway|

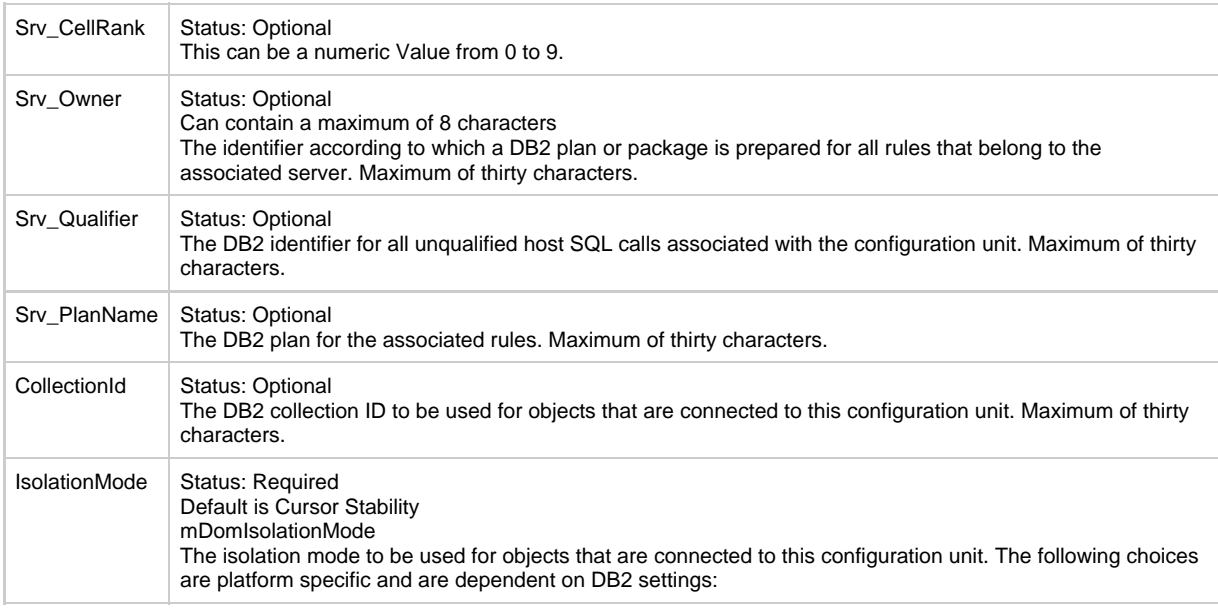

- Committed Read
- Cursor Stability
- Dirty Read
- Repeatable Read
- Not Applicable|

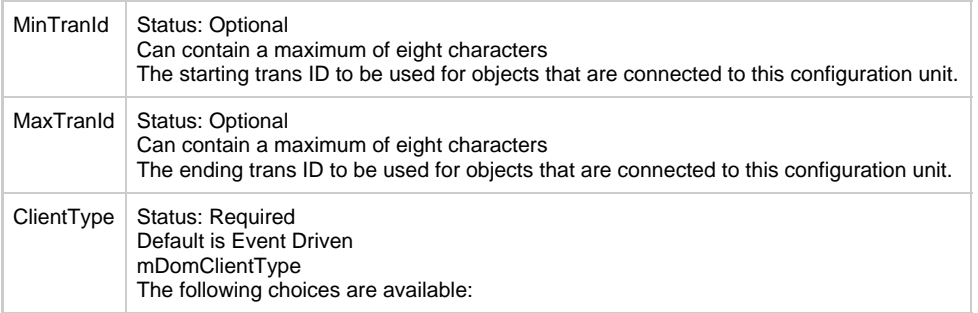

- HTML
- Event Driven
- Converse
- N/A| **Child Relationships**
- Partition encapsulates Component
- Partition encapsulates Database
- Partition encapsulates File
- Partition encapsulates Function
- Partition encapsulates Machine
- Partition encapsulates Process
- Partition encapsulates Report
- Partition encapsulates Rule
- Partition encapsulates Server
- Partition encapsulates Set
- Partition encapsulates Window
- Partition is-had-by Application Configuration
- Partition uses Language

# **Physical Event**

# **Physical Event**

The Physical Event entity type ([Physical Event Properties Dialog\)](#page-41-0) represents a user-defined (business) event. Examples of such an event could be a change in the price of a stock or the withdrawal of money greater than a specified amount.

## <span id="page-41-0"></span>**Physical Event Properties Dialog**

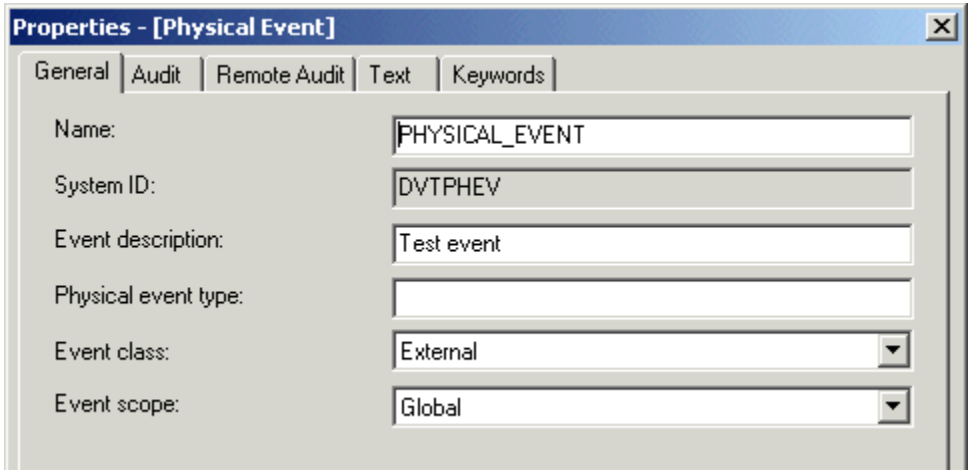

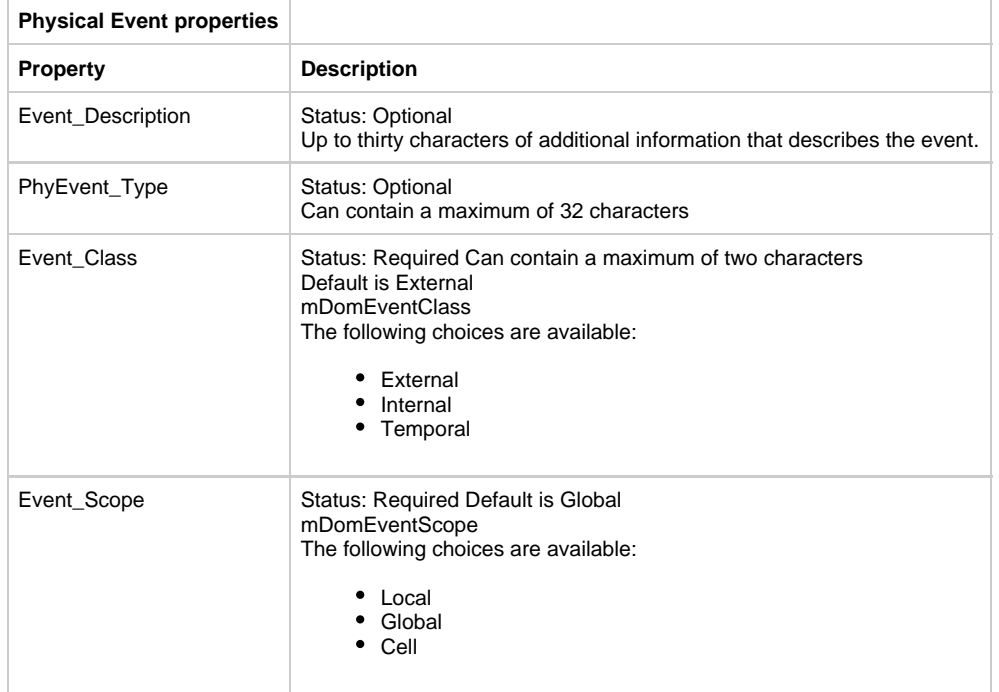

## **Child Relationships**

- Physical Event has Rule
- Physical Event owns View

# **Parent Relationships**

Rule triggers Physical Event

# **Process**

# **Process**

The Process entity type (<u>Process Properties Dialog</u>) is an activity that comprises logical units of work (LUWs). Each process represents a single application (leaf process) or a set of applications. The hierarchy of processes you create in your repository is transformed in the application execution environment into an end-user menu.

# <span id="page-41-1"></span>**Process Properties Dialog**

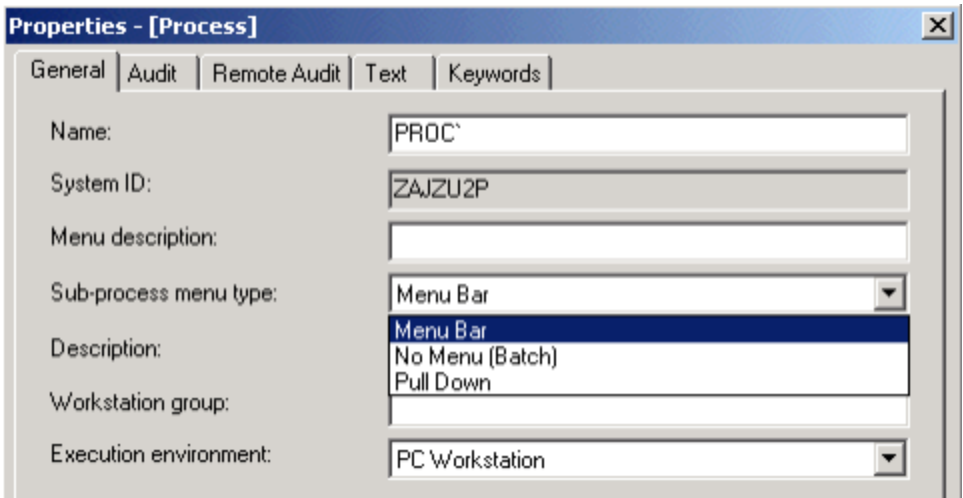

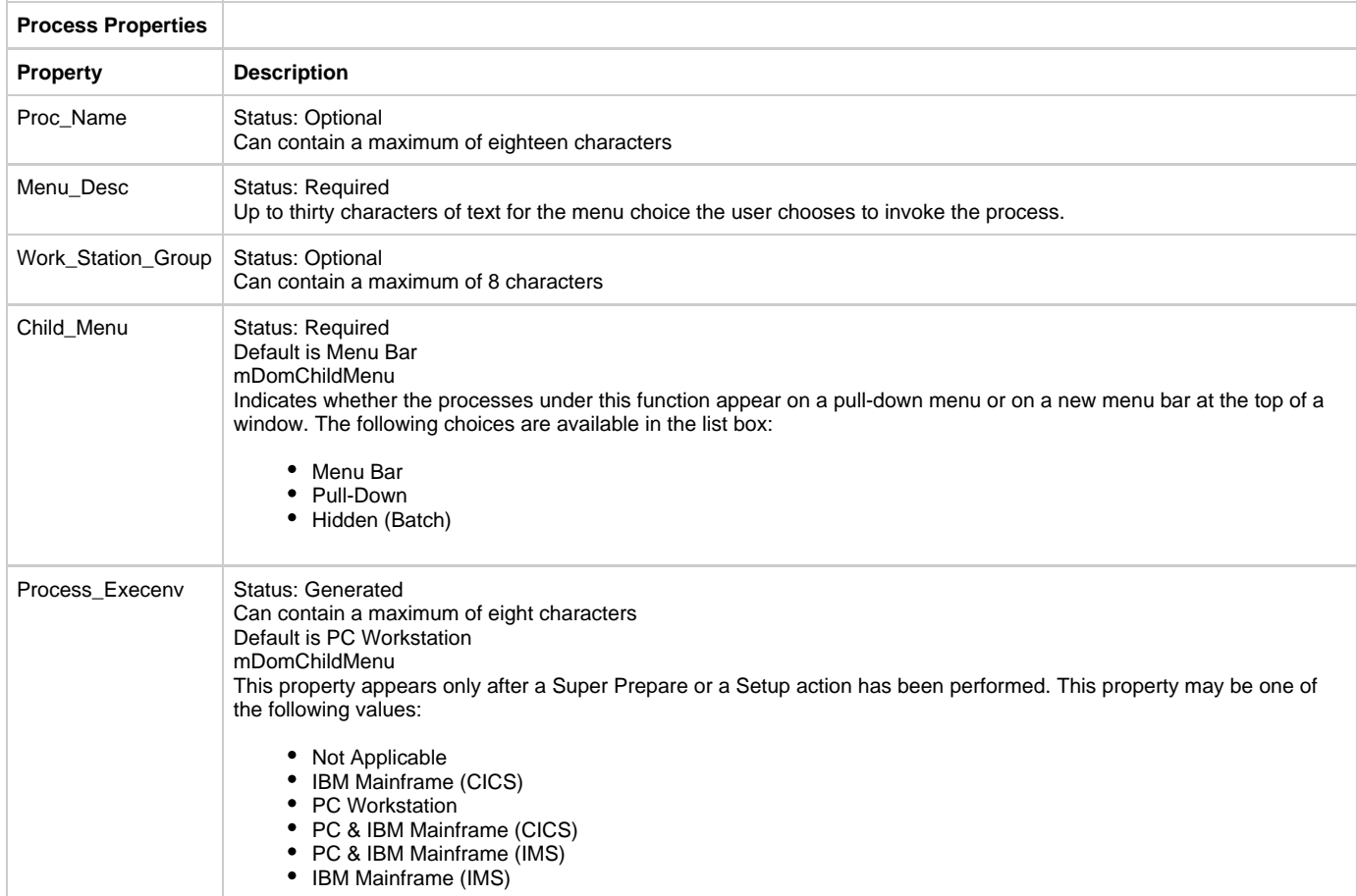

- Process depends-on Process
- Process has Bitmap
- Process impacts Entity
- Process is-defined-by Rule
- Process refines-into Process

# **Parent Relationships**

- Partition encapsulates Process
- Event triggers Process
- Function refines-into Process
- Process is-dependent-on Process
- Process is-refined-from Process

# **Relationships**

# **Relationship**

The Relationship entity type ([Relationship Properties Dialog\)](#page-43-0) records information about the relationship type between two or more entities, between an entity and another relationship, or between two or more relationships. Typically, you define instances of relationship entity types during business object analysis when you build your data model. For example, if you have two entity instances, Reservation and Car Type, you might have an instance of a relationship called Specifies to describe how they are connected.

## <span id="page-43-0"></span>**Relationship Properties Dialog**

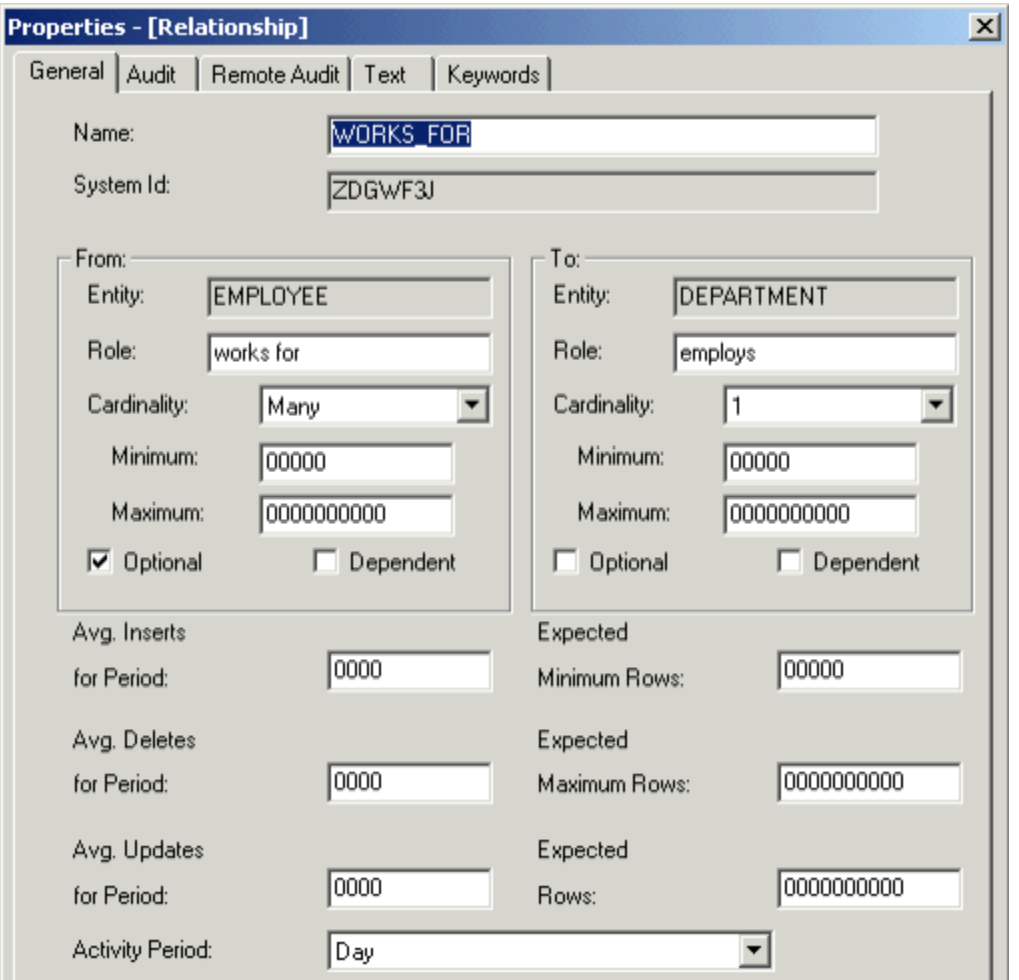

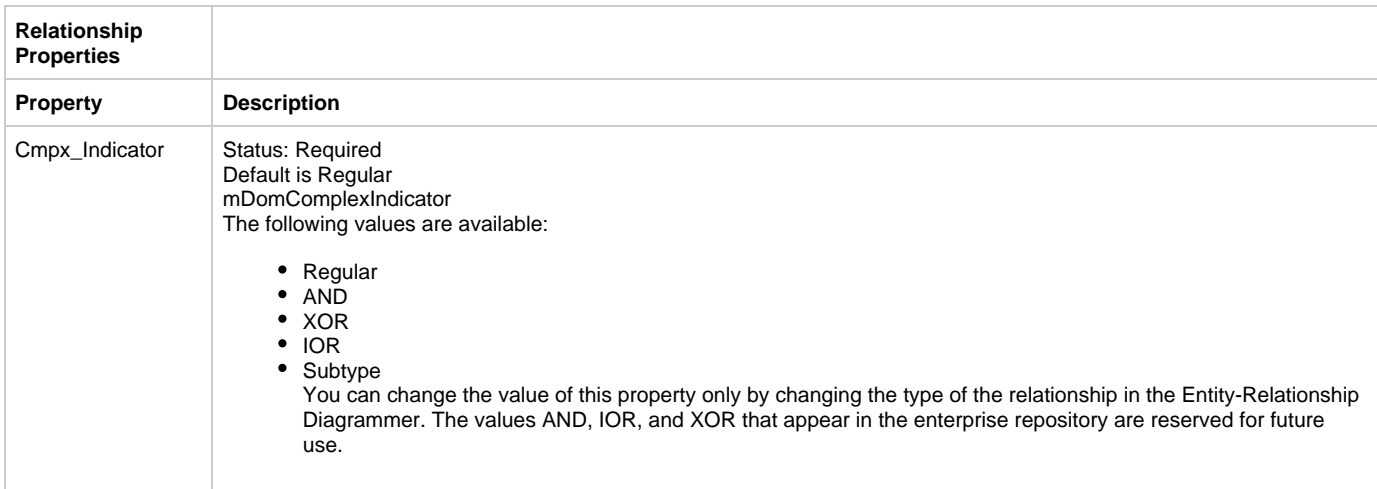

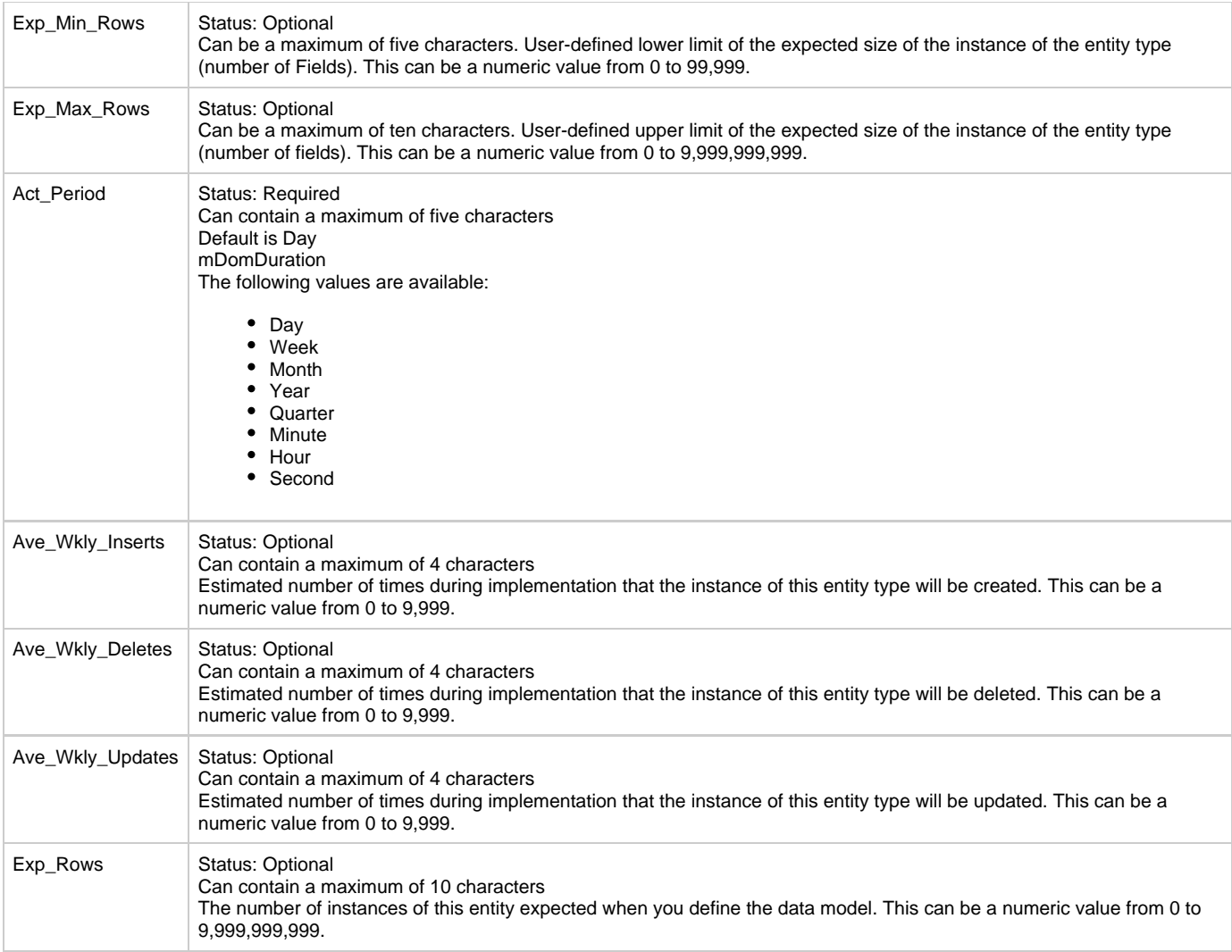

- Relationship connects-to Collection
- Relationship connects-to Column
- Relationship connects-to Key
- Relationship connects-to Table
- Relationship is-described-by Attribute
- Relationship is-implemented-by Collection
- Relationship is-implemented-by Column
- Relationship is-implemented-by File
- Relationship is-implemented-by Key
- Relationship is-implemented-by Table
- Relationship relates-via Relationship

#### **Parent Relationships**

- Attribute is-composed-of Relationship
- Identifier is-composed-of Relationship
- Entity is-related-via Relationship
- ER View involves Relationship
- Relationship is-related-via Relationship

# **Report**

### **Report**

The Report entity type ([Report Properties Dialog](#page-45-0)), in conjunction with the section entity type, defines the paper-based output that an application produces for the end user. This application is usually a batch application. You typically define an instance of a report entity type using the Report Painter tool in the Construction Workbench.

# <span id="page-45-0"></span>**Report Properties Dialog**

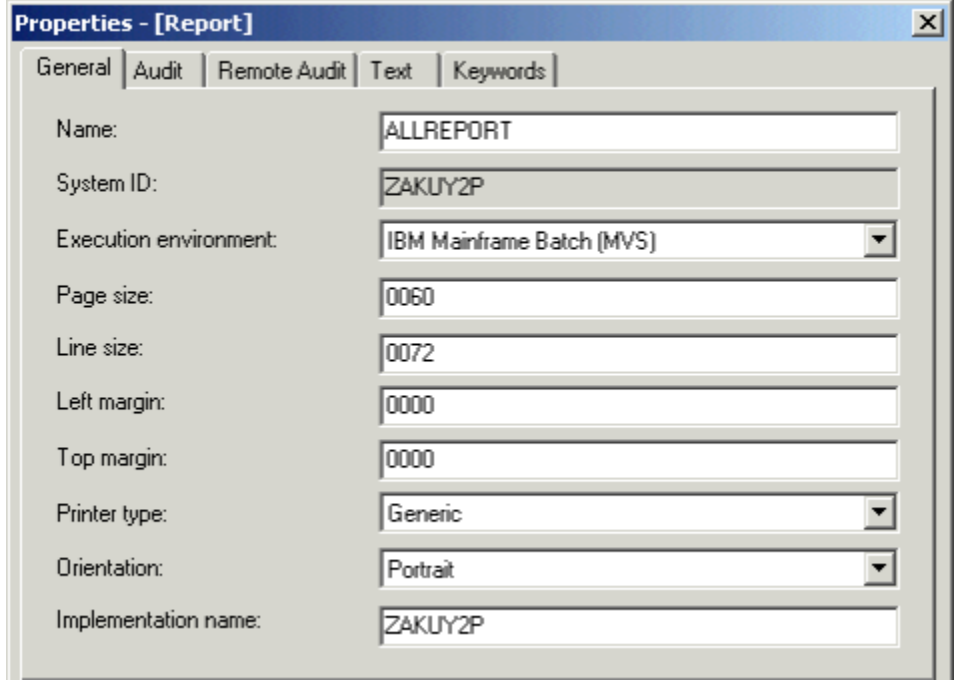

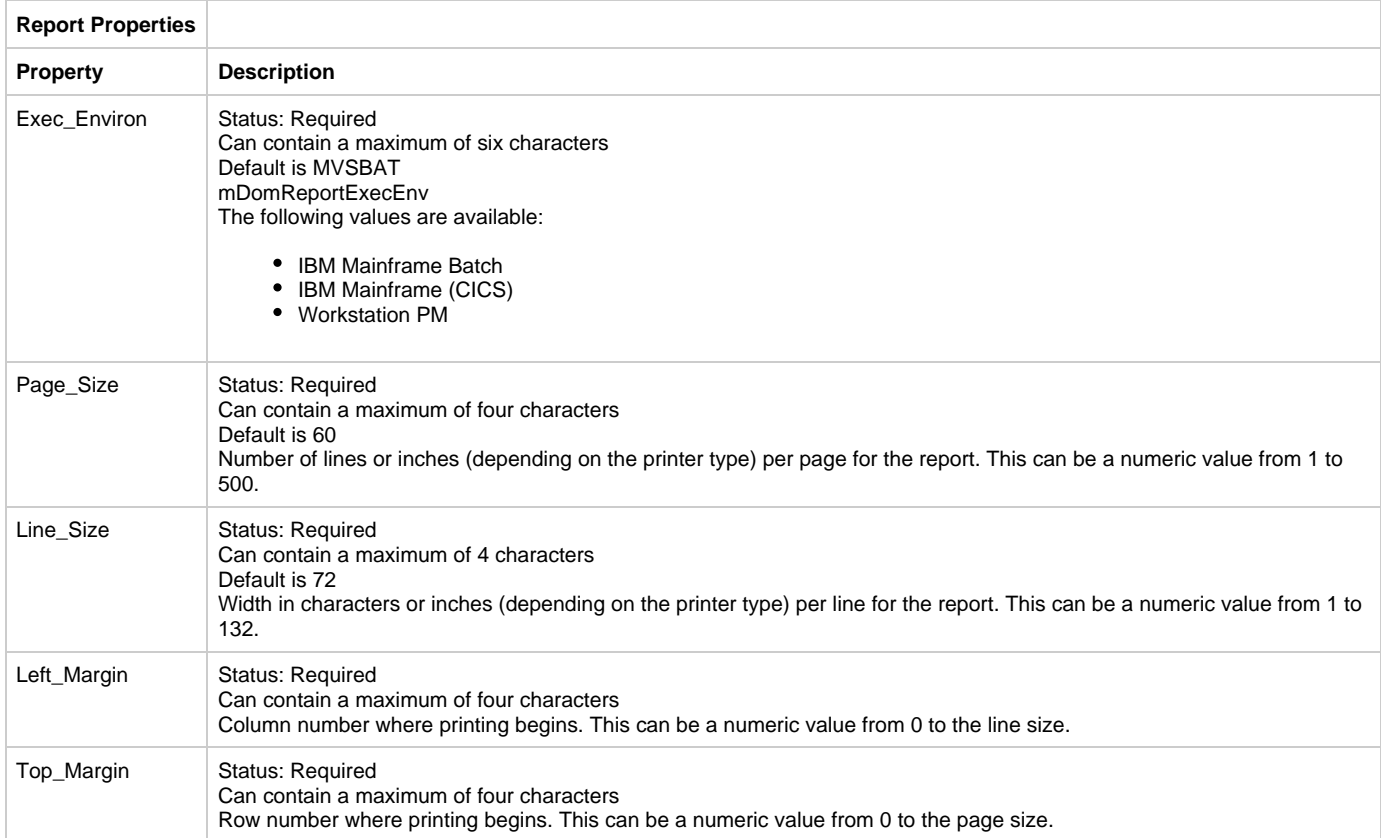

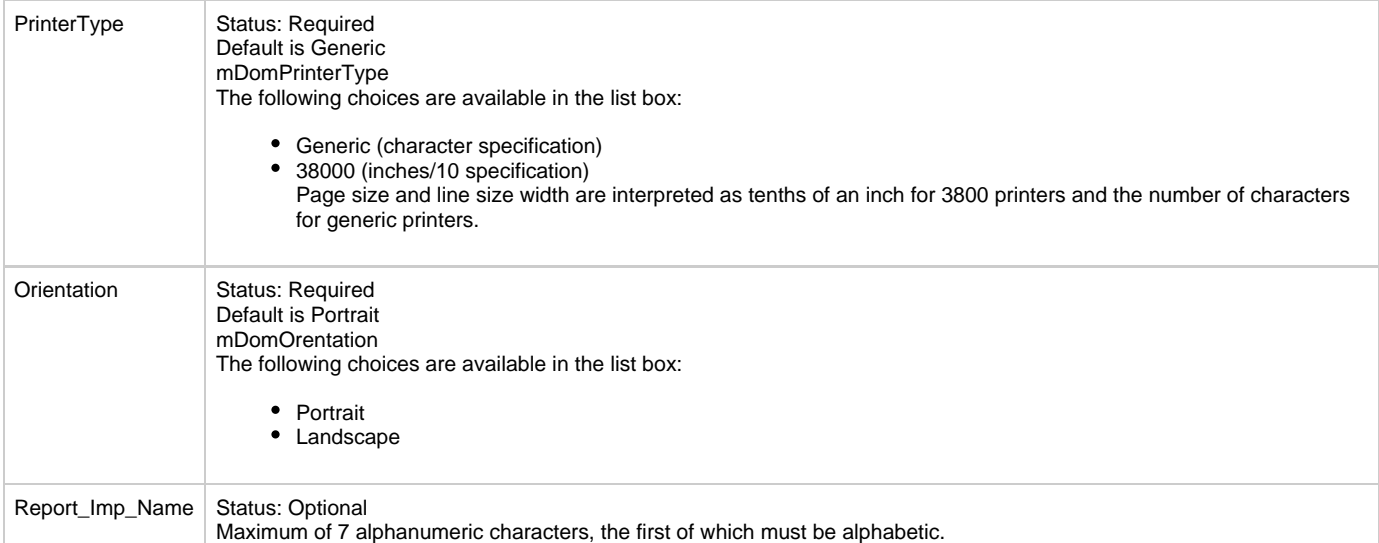

- Report contains Section
- Report has Bitmap
- Report has Form
- $\bullet$ Report owns View
- Report refers-to Set

## **Parent Relationships**

- Partition encapsulates Report
- Rule converses Report

# **Rule**

### **Rule**

The Rule entity type ([Rule Properties Dialog\)](#page-46-0) records reusable procedural system specifications for your application. Rules define the logic of a process, control the execution of other rules and components, invoke windows and reports, and access files. The logic in a rule is specified using the Rules Language.

Ideally, each rule represents one logical unit of work. That is, each rule should accomplish one task only. This approach maximizes the potential for reuse. If you combine several tasks into one rule and then perform one or two of them again, it may not be feasible to reuse your original rule because it also performs unneeded tasks.

## <span id="page-46-0"></span>**Rule Properties Dialog**

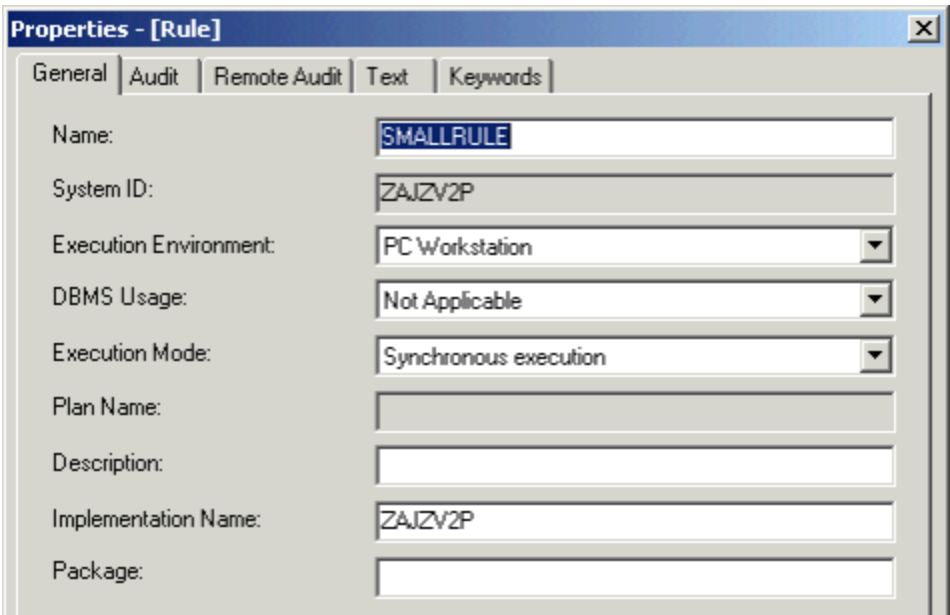

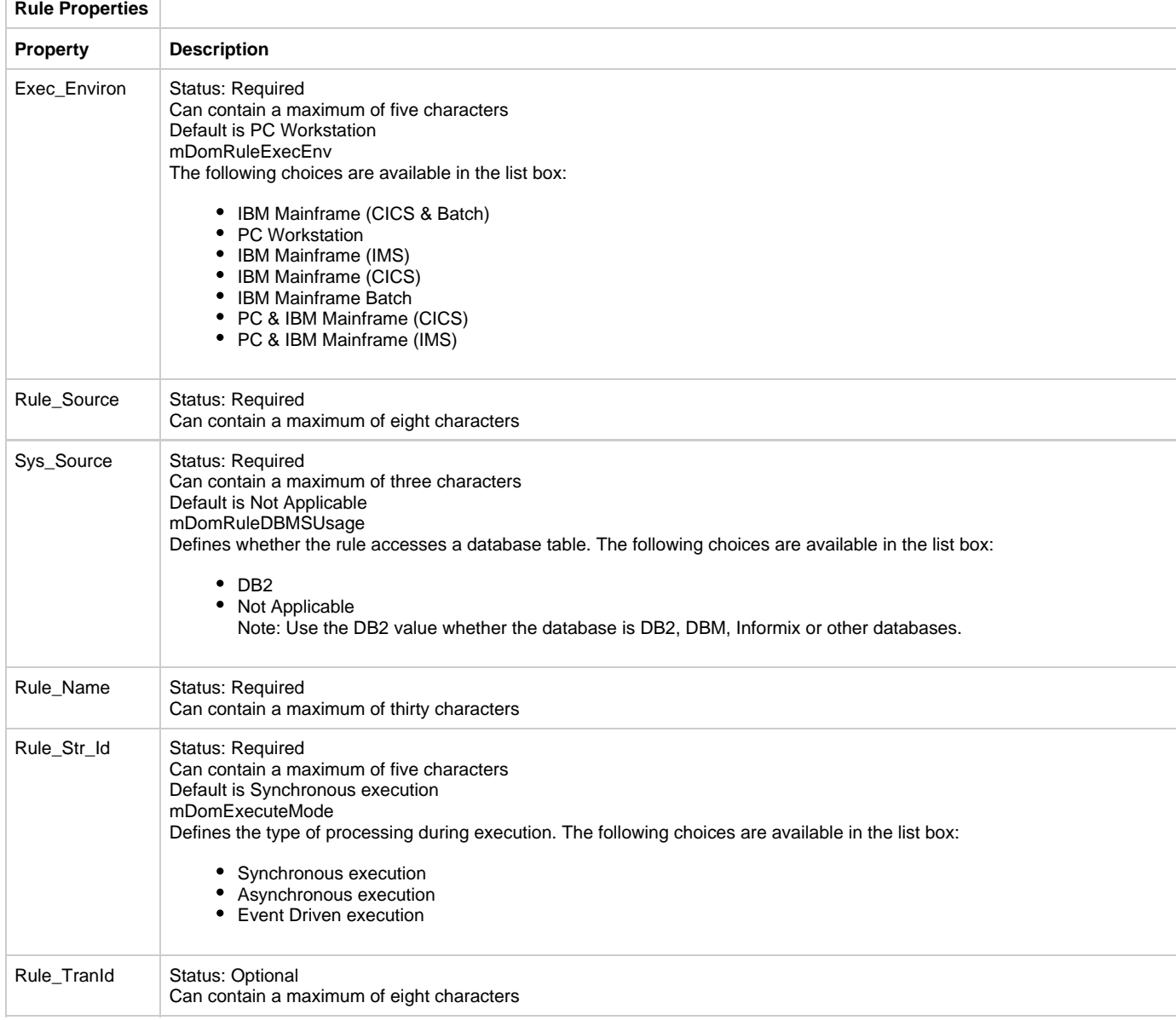

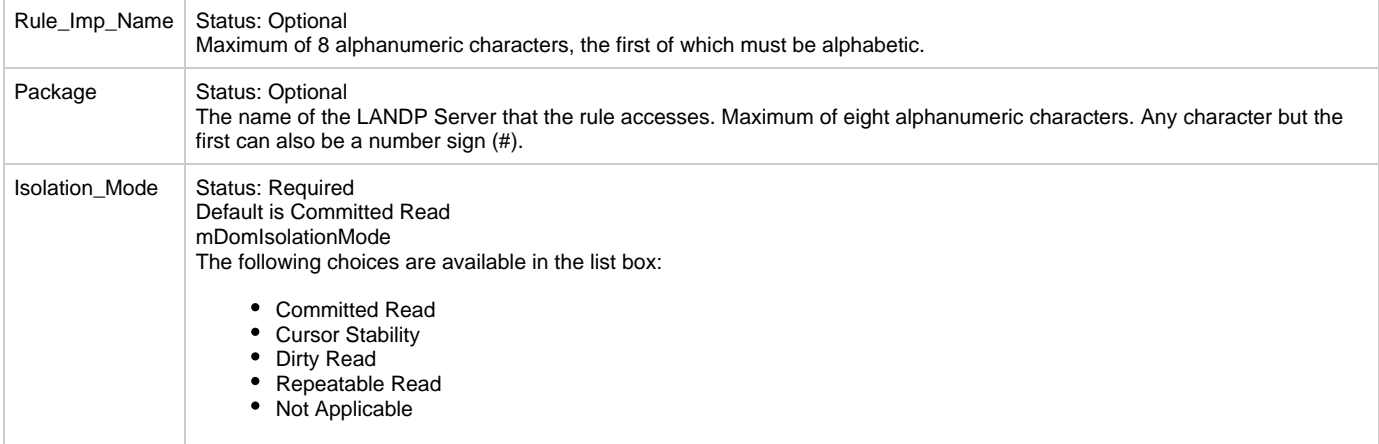

- Rule converses Report
- Rule converses Window
- Rule depends-on Rule
- Rule has Bitmap
- Rule is-accessed-by File
- Rule owns View
- Rule refers-to Set
- Rule triggers Physical Event
- Rule uses Component
- Rule uses Rule

## **Parent Relationships**

- Partition encapsulates Rule
- Logical Process is-implemented-by Rule
- Physical Event has Rule
- Process is-defined-by Rule
- Rule is-depended-on-by Rule
- Rule is-used-by Rule
- Server contains Rule

# **Section**

## **Section**

The Section entity type [\(Section Properties Dialog](#page-48-0)), in conjunction with the Report entity type, defines the paper-based output that an application produces for an end user. The application is usually a batch application.

Each section includes definition information about a particular part of the report, such as a header section or a footer section. You typically create a report and its associated sections with the Report Painter tool.

A section type is defined on the Report > Section relationship properties panel, not on the Section object properties panel.

#### <span id="page-48-0"></span>**Section Properties Dialog**

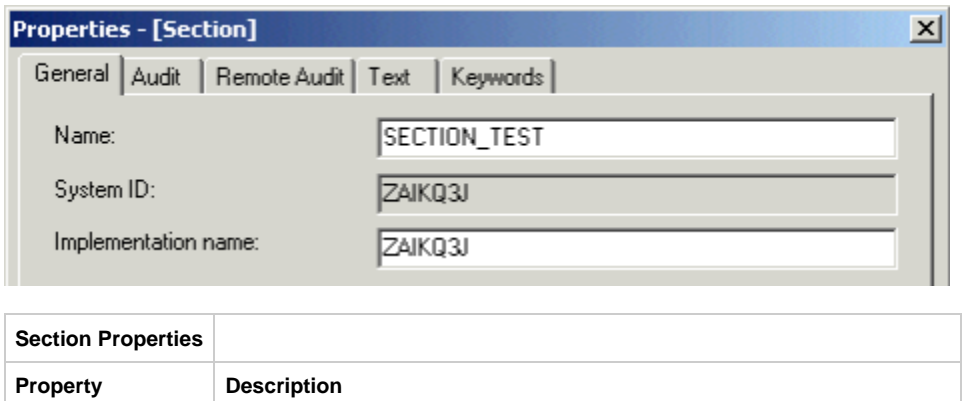

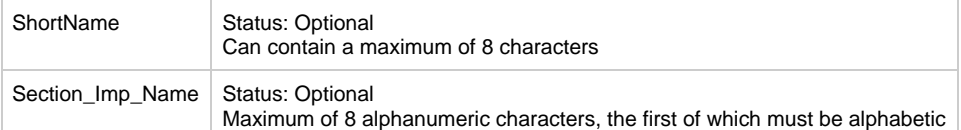

- Section owns View
- Section uses Language

## **Parent Relationships**

Report contains Section

# **Server**

# **Server**

The Server entity type represents a Server Process in a network configuration.

## **Server Properties Dialog**

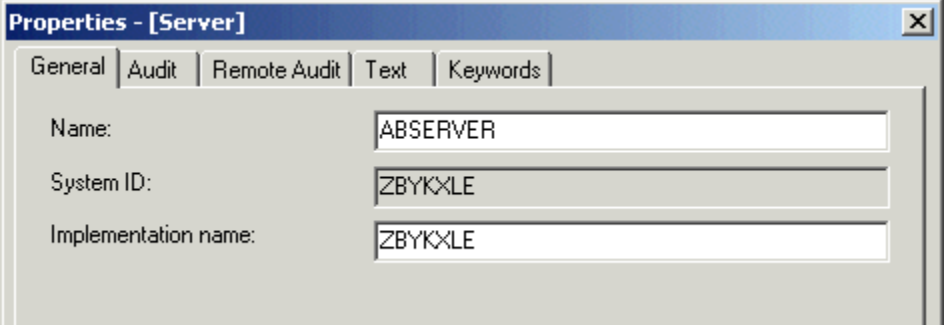

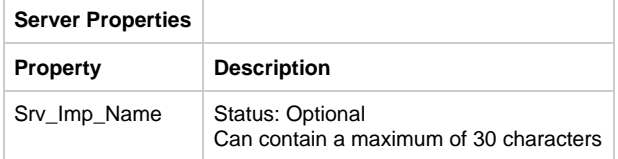

#### **Child Relationships**

Server contains Rule

#### **Parent Relationships**

Partition encapsulates Server

# **Set**

# **Set**

The Set entity type ([Set Properties Dialog](#page-50-0)) provides a way to create a named value in the repository that can be referred to by any number of rules in any number of applications. Sets can be used in the following ways:

#### **System Choices**

This use of a set allows choices from a combination box in an application's window. For example, a user might have to choose the type of car: Compact, Sub-Compact, or Full-Size.

## **Messages**

Predefined messages can be defined in a set referred to by the standard component:

### **SET\_WINDOW\_MESSAGE**

to display an error:

#### **Symbolic name Sets**

Messages are used primarily to make Rules Language code more readable by allowing developers to substitute meaningful references for cryptic variables. For example, when you create a message set, each message is associated with a value (such as 100). To invoke a particular message you can specify that value in your Rules Language code. Alternately, you can associate a meaningful symbolic name with the message (for example, RECORD\_NOT\_FOUND) and refer to the message using the symbolic name instead of the value. For more information about sets, see Contains (is-contained-in).

## <span id="page-50-0"></span>**Set Properties Dialog**

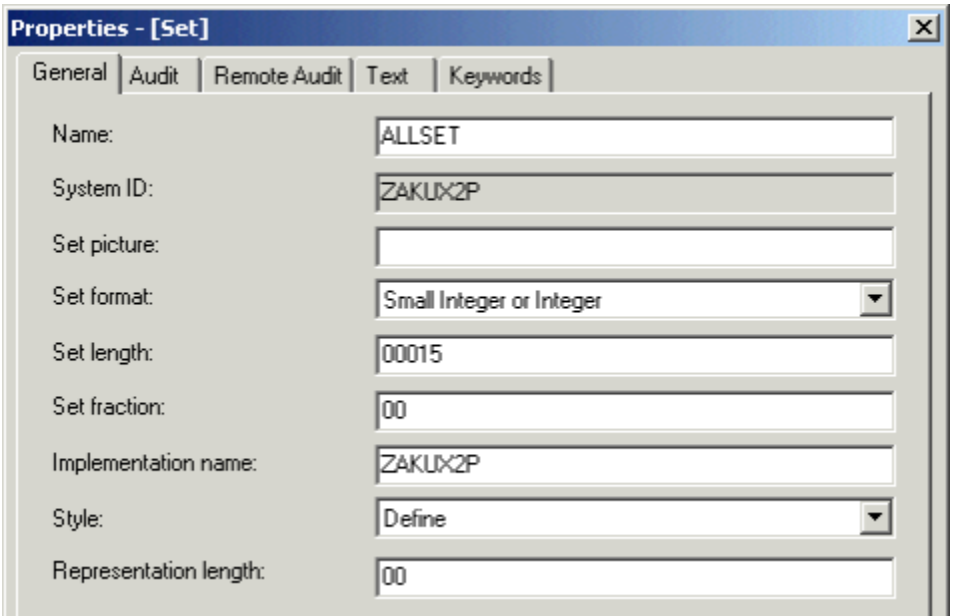

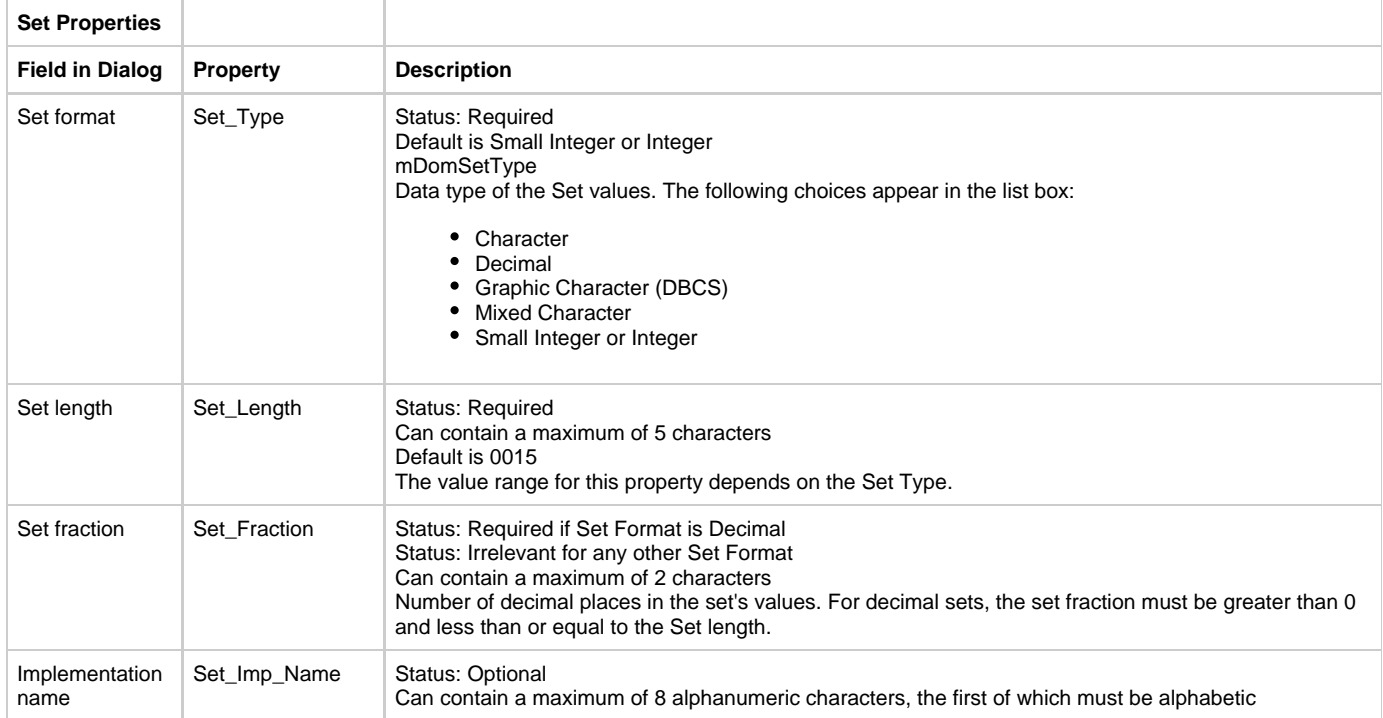

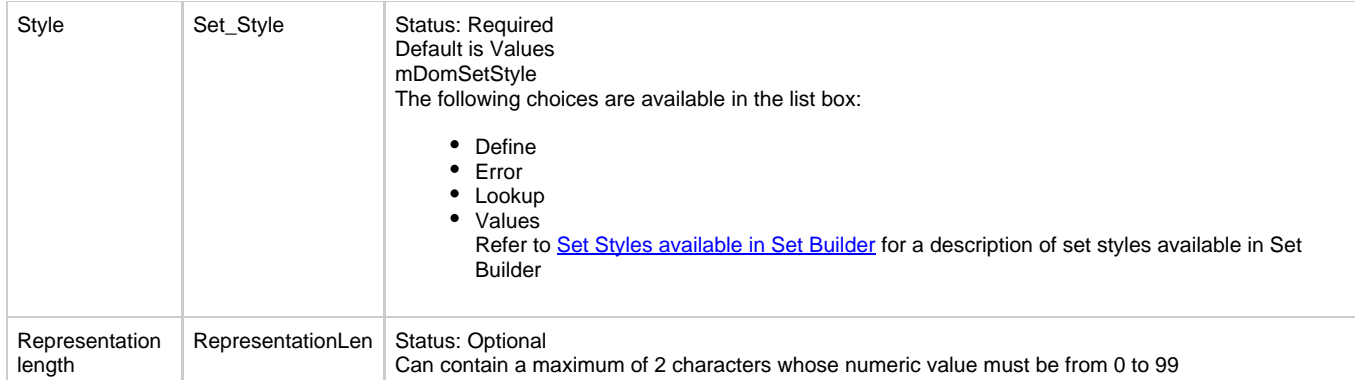

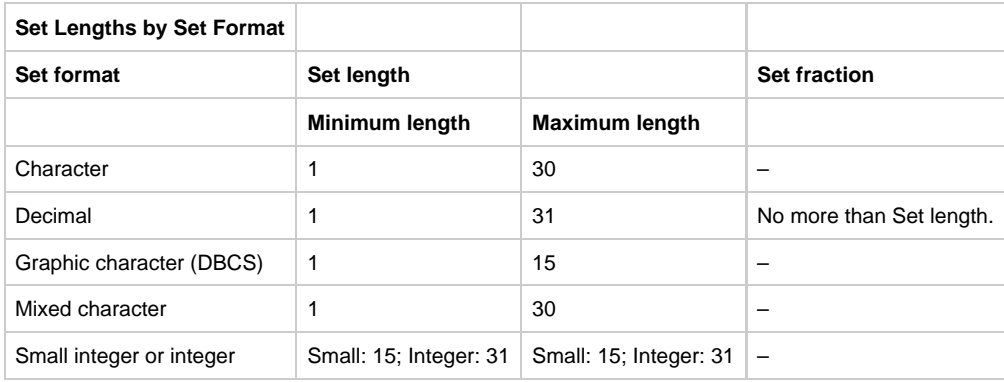

<span id="page-51-0"></span>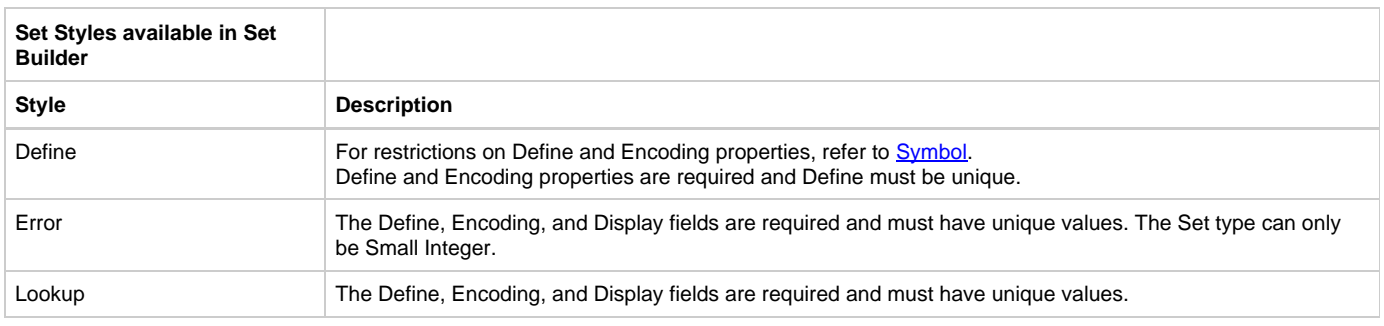

- Set contains Symbol
- Set contains Value

#### **Parent Relationships**

- Component refers-to Set
- Configuration unit encapsulates Set
- Data type is-constrained-by Set
- Field refers-to Set
- Report refers-to Set
- Rule refers-to set Set
- Window refers-to set Set

# **State**

# **State**

The State entity type [\(State Properties Dialog](#page-51-1)) is a discrete set of properties, values, and relationships a data object holds at a point in time.

# <span id="page-51-1"></span>**State Properties Dialog**

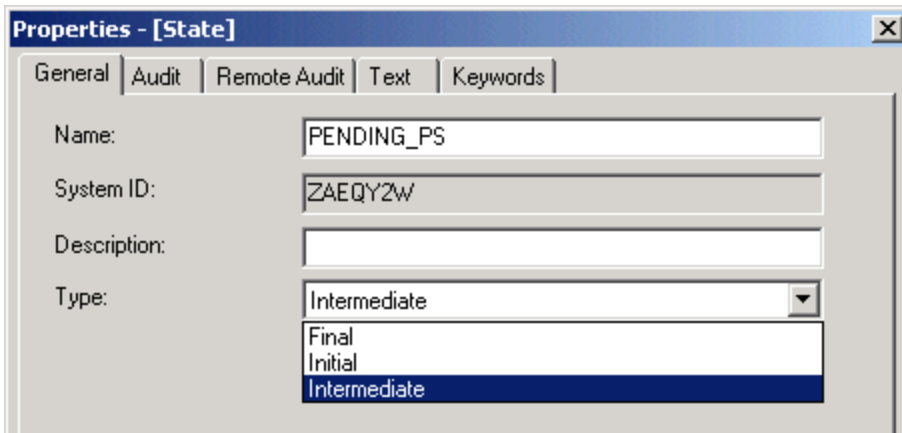

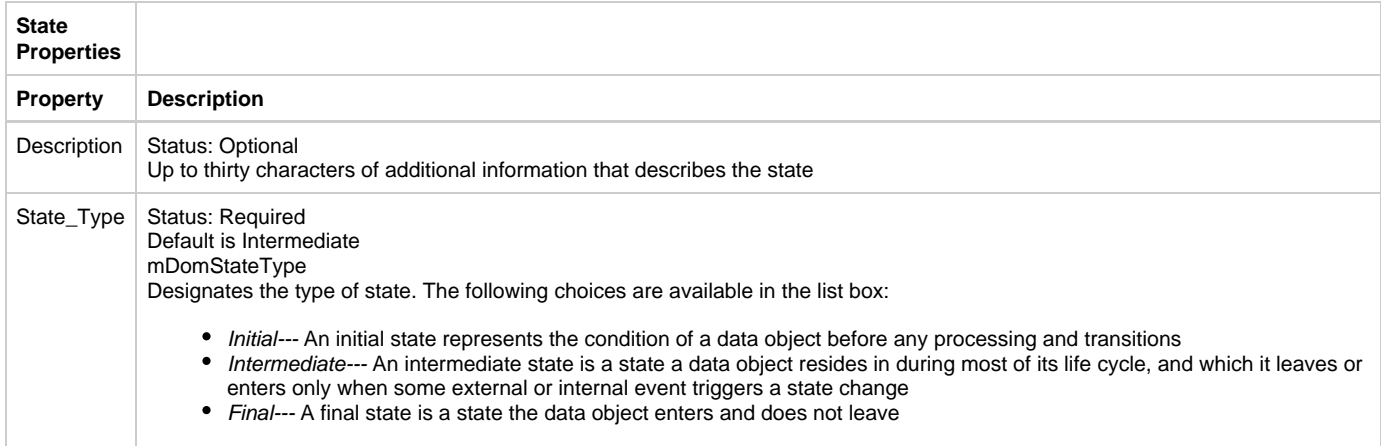

State has-a-state-transition diagram Drawing

## **Parent Relationships**

- Business Object has State
- Entity has State
- Transition is-preconditioned-by State
- Transition results-in State

# **Symbol**

# <span id="page-52-0"></span>**Symbol**

The Symbol entity type [\(Symbol Properties Dialog](#page-52-1)) is used for the items in a set. The properties dialog is available using the Repository Administration Tool.

# <span id="page-52-1"></span>**Symbol Properties Dialog**

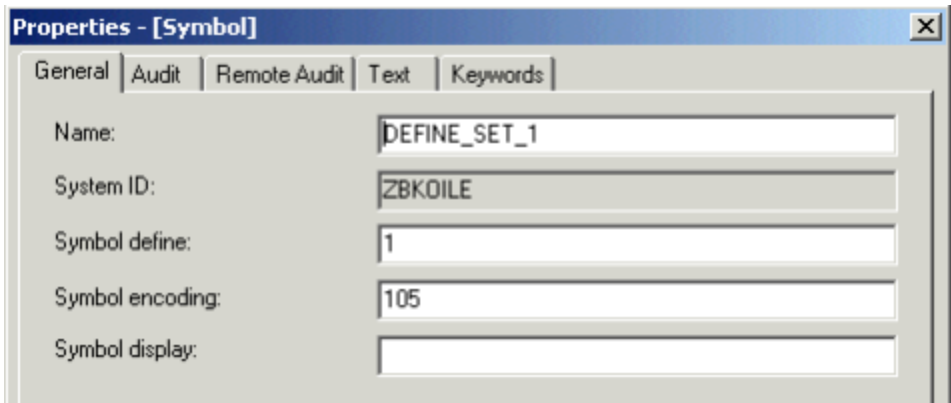

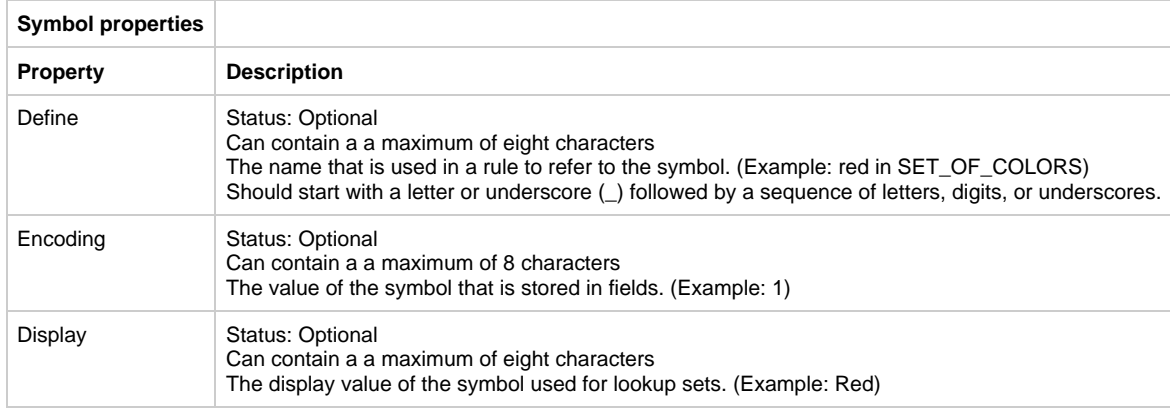

Symbol uses Language

# **Parent Relationships**

Set contains Symbol

# **Table**

# **Table**

The Table entity type ([Table Properties Dialog](#page-53-0)) describes a table or view in a database. Its properties store volumetric and implementation data.

# <span id="page-53-0"></span>**Table Properties Dialog**

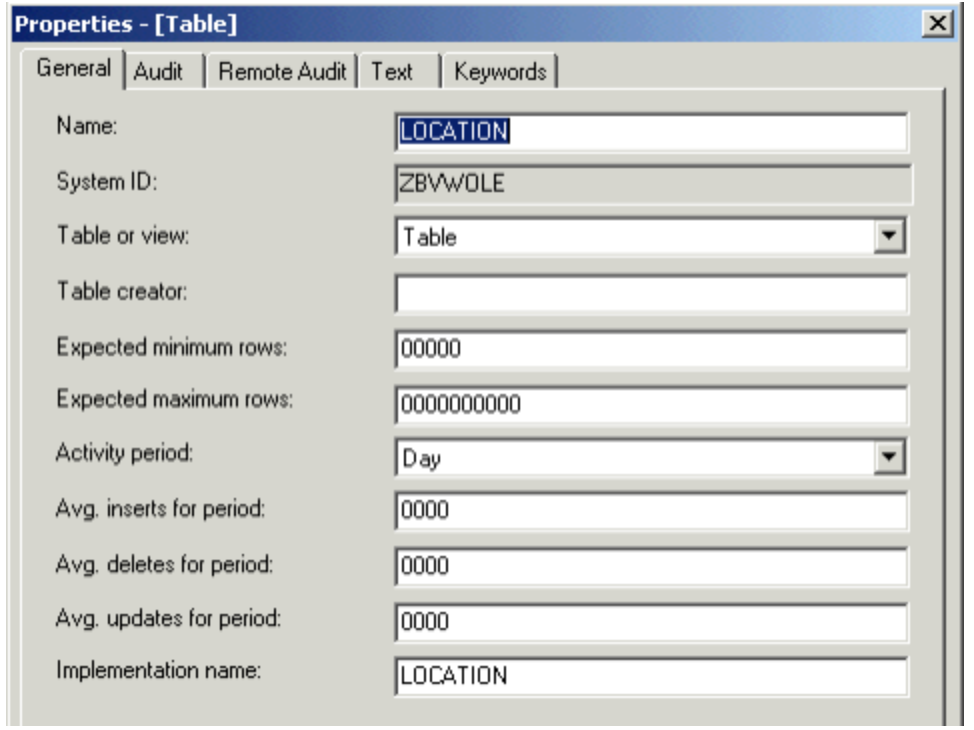

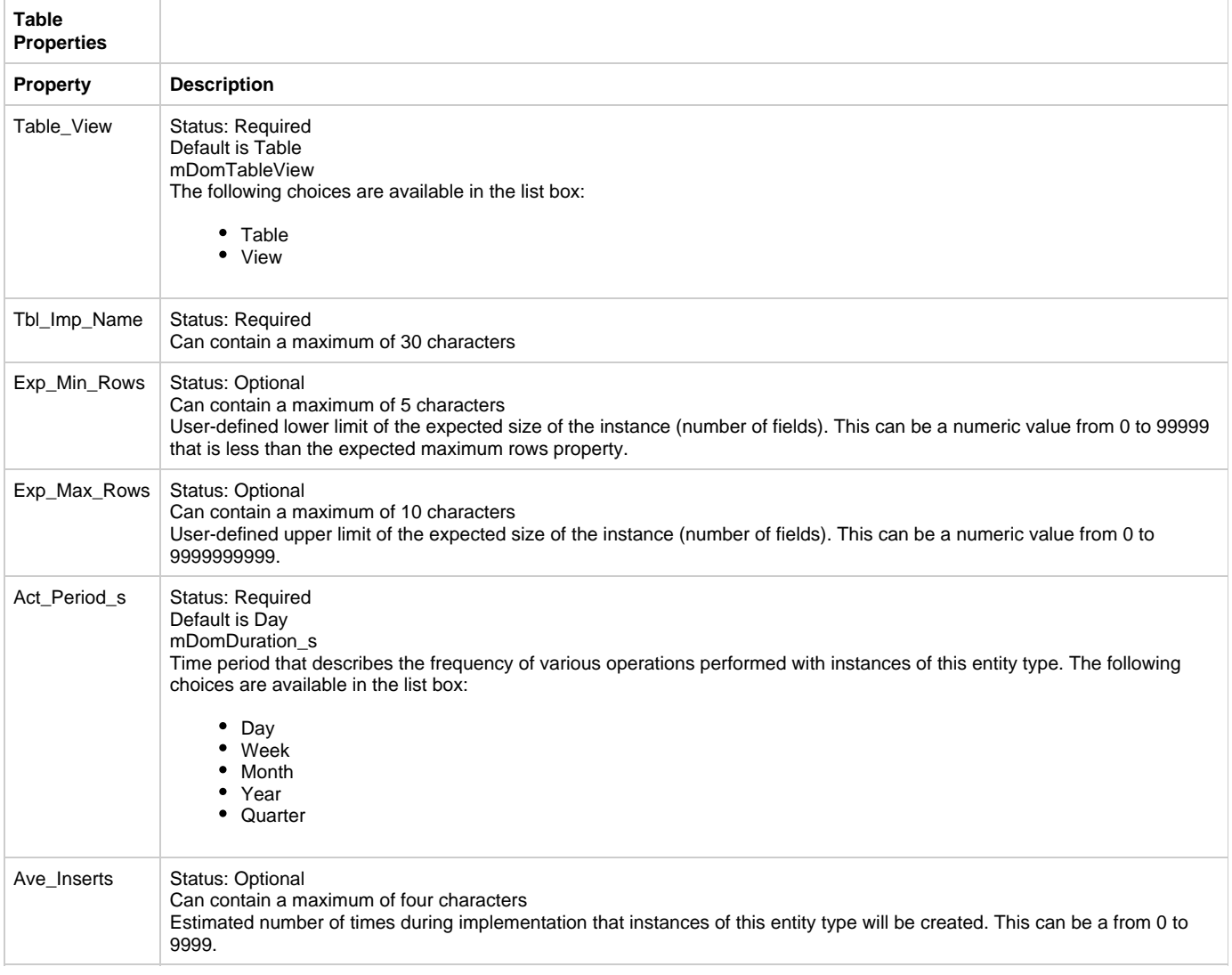

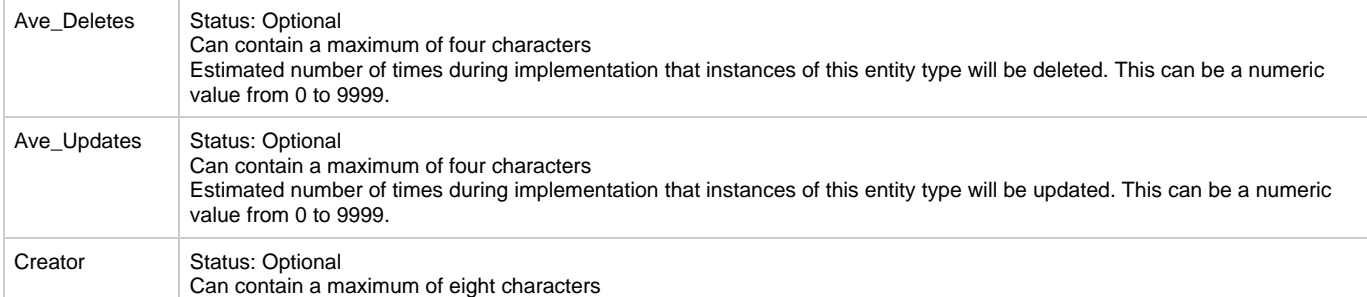

- Table has Column
- Table has Key
- Table implements Table
- Table is-based-on Table
- Table is-implemented-by Collection
- Table is-implemented-by Column
- Table is-implemented-by File
- Table is-implemented-by Key
- Table is-implemented-by Table
- Table is-referenced-by Key

#### **Parent Relationships**

- Attribute connects-to Table
- Attribute is-implemented-by Table
- Collection connects-to Table
- Collection is-implemented-by Table
- Data type connects-to Table
- Data type is-implemented-by Table
- Database contains Table
- Entity connects-to Table
- Entity is-implemented-by Table
- Identifier connects-to Table
- Identifier is-implemented-by Table
- Relationship connects-to Table
- Relationship is-implemented-by Table

# **Transition**

## **Transition**

The Transition entity type ([Transition Properties Dialog](#page-55-0)) represents an event and the processes it triggers that cause an entity to move from one state to another.

## <span id="page-55-0"></span>**Transition Properties Dialog**

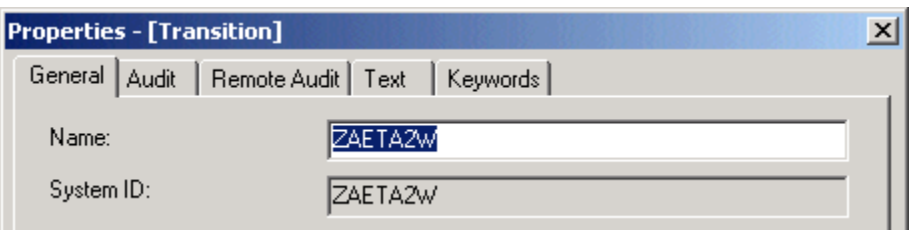

## **Child Relationships**

- Transition data-content-defined-by ER View
- Transition is-caused-by Event
- Transition is-preconditioned-by State
- Transition results-in State
- Transition triggers Logical Process

#### **Parent Relationships**

Event causes Transition

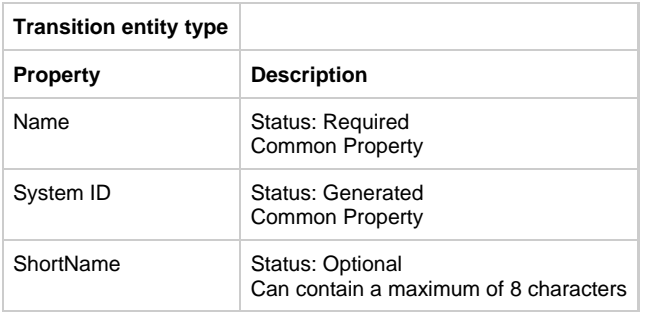

# **Value**

# **Value**

The Value entity type ([Value Properties Dialog\)](#page-56-0) represents the Value entity.

# <span id="page-56-0"></span>**Value Properties Dialog**

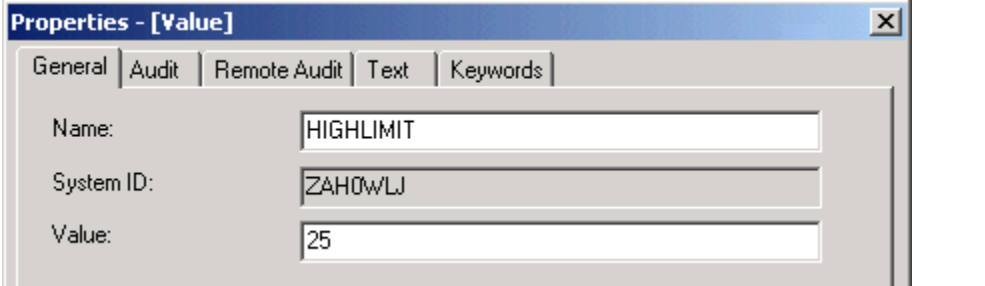

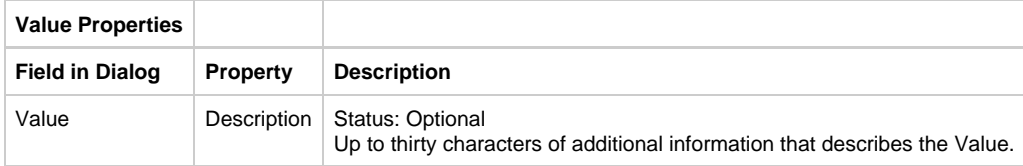

### **Child Relationships**

Value is-classified-by Scheme (Implemented as: Value classifies Scheme)

# **View**

### **View**

The View entity type ([View Properties Dialog\)](#page-56-1) defines data structures in the AppBuilder environment. For example, a view defines the input to or the output from a rule, or the fields that can appear on a window. Each view can be thought of as a node in a data tree, the leaf nodes of which are fields. The root view of each such structure is associated with a rule, a component, a window, a file, or a section entity type through an owns relationship type, and with fields and other views through an includes relationship type. Any included views can include other views and fields. Each view in a data tree can be considered the root node of a subtree. In the AppBuilder environment, each of these subtrees containing a view, and the views and fields that descend from it, is called a view structure . Various configurations of view structures make up all AppBuilder environment data structures.

Through their views, rules can accept parameters, return data, and communicate with the end user through windows. For example, a rule can place data in the input view of a rule it uses, call the rule, and, when the called rule terminates, read the returned data from its output view. A rule can also place data into the fields of the window view of a window it converses, then call the window to display the data to the end user. When the end user closes the window, the rule can read the fields the end user changed.

<span id="page-56-1"></span>**View Properties Dialog**

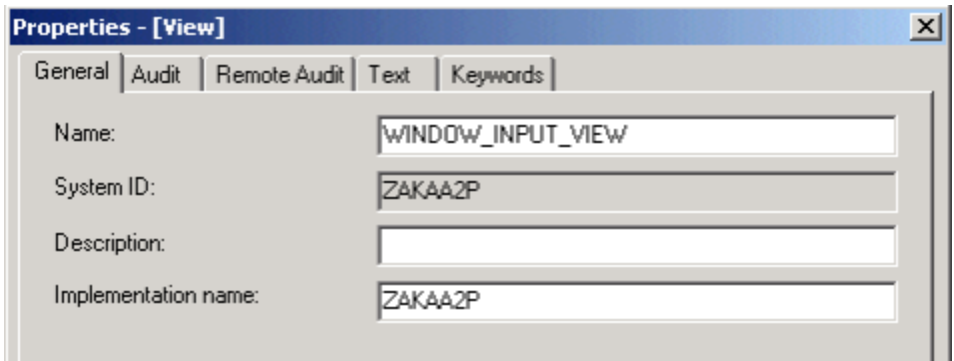

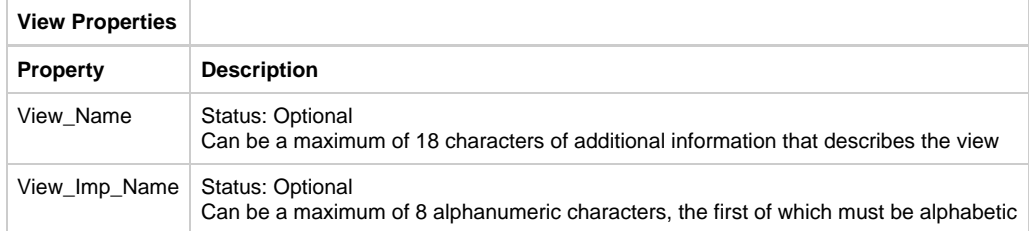

- View includes Field
- View includes View

### **Parent Relationships**

- View is-included-in View
- Component owns View
- Entity owns View
- File owns View
- Physical Event owns View
- Report own View
- Rule owns View
- Section owns View
- Window owns View

# **Window**

## **Window**

The Window entity type ([Window Properties Dialog\)](#page-57-0) is the logical representation in a repository of a window the user sees on the workstation screen or a 3270 panel. To create the window, use the Window Painter tool of the Construction Workbench. The description of your panel is then stored in the repository as a window entity type.

Each window is associated with one view, called its window view, through the owns relationship type. This view stores input to and output (new or modified data for the end user) from the window.

## <span id="page-57-0"></span>**Window Properties Dialog**

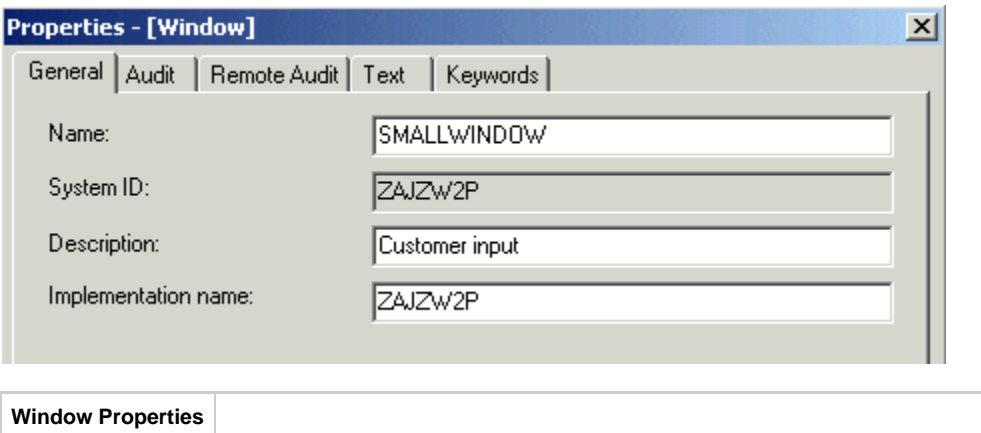

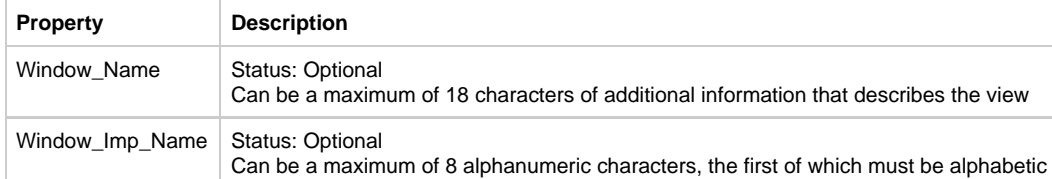

- Window has Bitmap
- Window has Panel
- Window has Help
- Window has Help Text
- Window has Window Content
- Window owns View
- Window refers-to Set

#### **Parent Relationships**

- Partition encapsulates Window
- Rule converses Window

# **Relationship Types**

#### **Relationship Types**

A relationship type is used to describe different forms of association between entity types. It can be thought of as the verb that connects the two entities. A relationship type takes its name from this definition. The name is a concatenation of:

#### **subject entity type + relationship type + object entity type**

For example, the relationship name for a uses relationship type between two rules is Rule uses Rule. Relationship types (relationships between entity types) are object types in the repository. The vast majority of relationship types are fixed. They relate specific entity types in specific ways that seldom change. For the most part, these relationship types do not have properties associated with them, aside from a sequence number (for example, so you can tell which field has precedence in a data structure). This topic includes:

- [Common Properties of Relationship Types](#page-58-0)
- [Reference of Relationship Types](#page-60-0)

There are two ways to view a relationship type: from the point of view of the parent entity type or from the point of view of the child entity type. That is, given a converse relationship between a rule and a window, the Rule converses the Window, and the Window is-conversed-by the Rule. The use of the parent name to child name relationship perspective is preferred.

In [Reference of Relationship Types,](#page-60-0) the relationship types are listed in alphabetical order by the preferred name; proper terminology for the secondary name-is shown in parentheses.

# <span id="page-58-0"></span>**Common Properties of Relationship Types**

# **Common Properties of Relationship Types**

All relationship types have common properties. All common properties, except parent name, child name, sequence number, and separator identifier are the audit properties of the relationship type. The audit properties (except for local date and local time) are not populated until the object type has been uploaded to the host.

In the personal repository on a workstation, parent name, child name, sequence number, separator identifier, and all properties unique to each relationship type appear on the General tab of the Properties dialog for that relationship type. Audit properties appear on the Object Audit Information window of the relationship type (see [Audit and Remote Audit Tabs\)](#page-5-0).

Properties are displayed differently in the enterprise repository on the host. All properties appear on the main screen for each relationship type. Parent name is the first entity type listed on the screen, and child name is the second entity type listed. In the personal repository, parent and child names are generated from the position of objects in drawings. In the enterprise repository, enter these names to establish the relationship type. Property names are slightly different in the three repositories, and some properties do not appear in all. The following list indicates how each property appears in the repositories. If not specified, the name is the same in all repositories.

The common properties of relationship types in the AppBuilder Information Model include the following:

- [Parent Name](#page-59-0)
- [Child Name](#page-59-1)
- [Sequence Number \(Personal or Workgroup only\)](#page-59-2)
- [Separator Identifier \(Personal or Workgroup only\)](#page-59-3)  $\bullet$
- [Internal Name \(visible in Personal or Workgroup only\)](#page-59-4)
- [ChangeNumber](#page-59-5)
- [Created/Remote date \(Personal or Workgroup\)](#page-59-6)  $\bullet$
- [Date created \(Enterprise\)](#page-59-7)
- [Created/Remote time \(Personal or Workgroup\)](#page-60-1)
- [Time created \(Enterprise\)](#page-60-2)
- [Created/Remote user \(Personal or Workgroup\)](#page-60-3)
- [Created by \(Enterprise\)](#page-60-4)
- [Maintained/Remote date \(Personal or Workgroup\)](#page-60-5)
- [Date maintained \(Enterprise\)](#page-60-6)
- [Maintained/Remote time \(Personal or Workgroup\)](#page-60-7)
- [Time Maintained \(Enterprise\)](#page-60-8)
- $\bullet$ [Maintained/Remote user \(Personal or Workgroup\)](#page-60-9)
- [Maintained by \(Enterprise\)](#page-60-10)
- [Maintained/Local date \(Personal or Workgroup only\)](#page-60-11)
- [Maintained/Local time \(Personal or Workgroup only\)](#page-60-12)
- [Version \(Enterprise only\)](#page-60-13)

#### The following table provides the status and a description for each relationship type.

<span id="page-59-7"></span><span id="page-59-6"></span><span id="page-59-5"></span><span id="page-59-4"></span><span id="page-59-3"></span><span id="page-59-2"></span><span id="page-59-1"></span><span id="page-59-0"></span>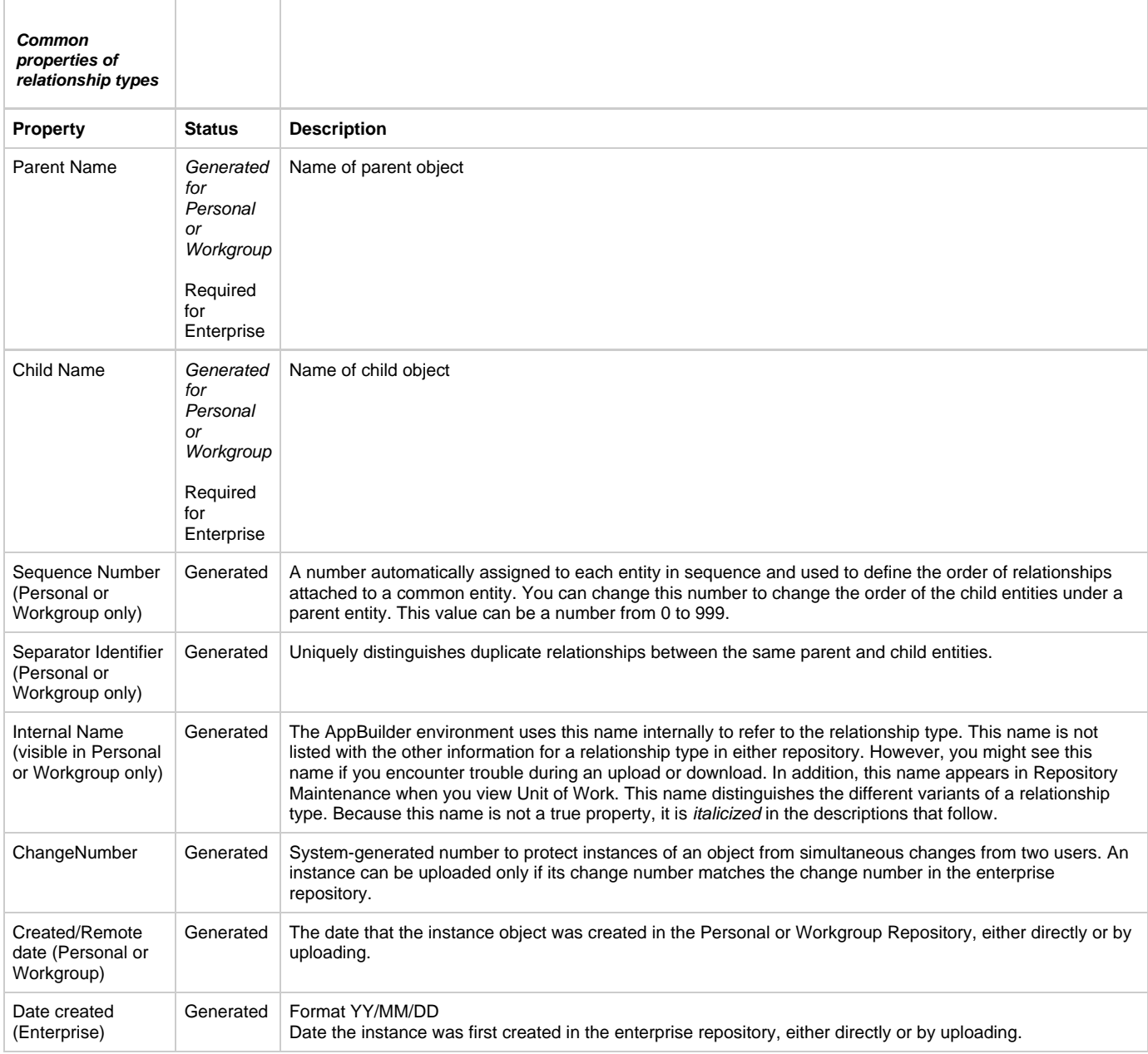

<span id="page-60-7"></span><span id="page-60-6"></span><span id="page-60-5"></span><span id="page-60-4"></span><span id="page-60-3"></span><span id="page-60-2"></span><span id="page-60-1"></span>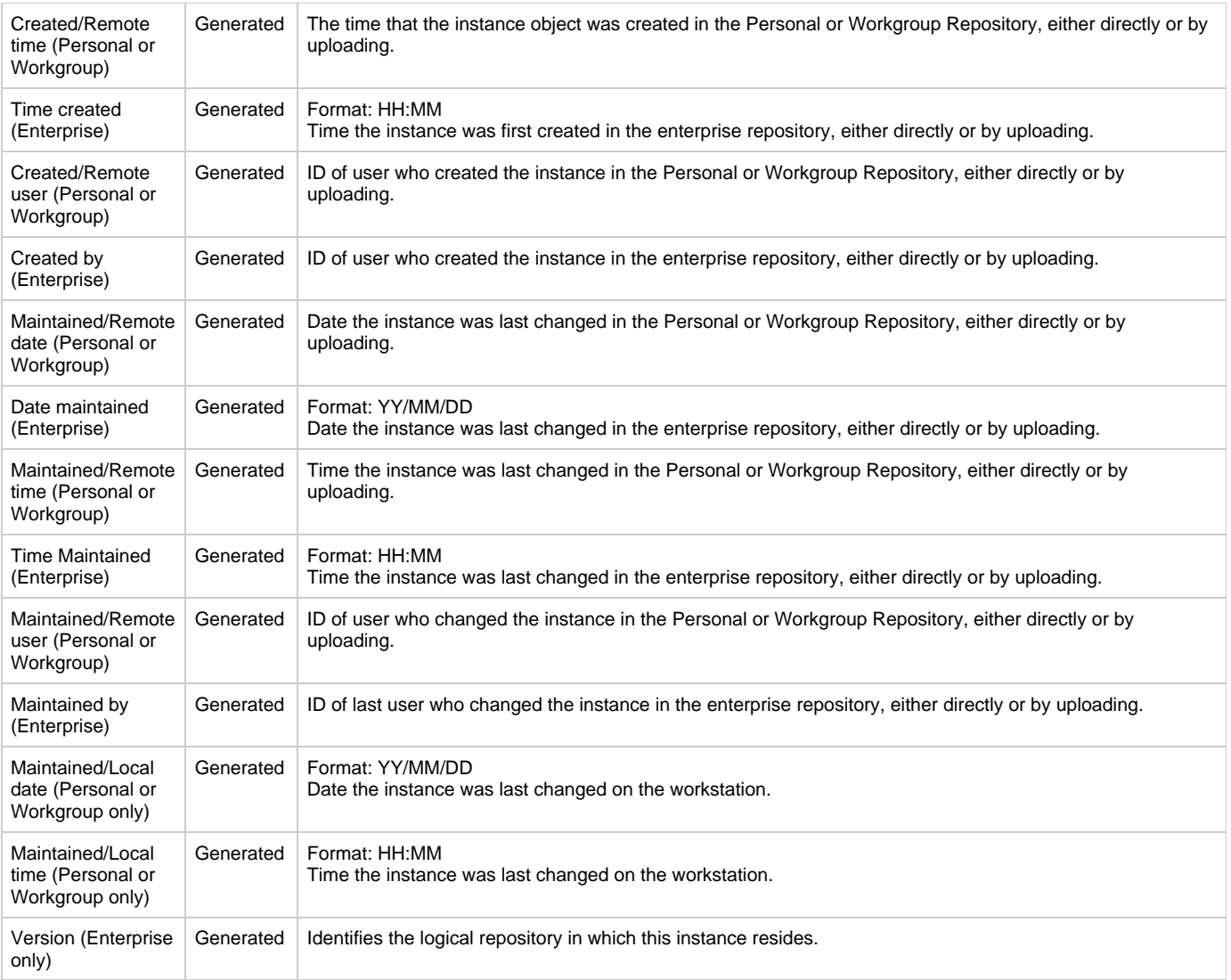

<span id="page-60-13"></span><span id="page-60-12"></span><span id="page-60-11"></span><span id="page-60-10"></span><span id="page-60-9"></span><span id="page-60-8"></span>Many relationship types have more than one variant. A relationship type and its properties might vary depending on the entity types that it relates. Even though two variants might have the same English language name, they are different relationship types.

# <span id="page-60-0"></span>**Reference of Relationship Types**

# **Reference of Relationship Types**

This section lists and describes the relationship types in the Information Model. All relationship types are part of the Development Information Model unless otherwise noted.

Each entry in this list starts with a description of the relationship type and which entity types it can connect. Next is a description of the properties of the relationship type, including whether a particular property is required, generated, or optional.

The Relationship Types available in the AppBuilder Information Model are listed in alphabetical order in [Relationship Types](#page-60-14).

<span id="page-60-14"></span>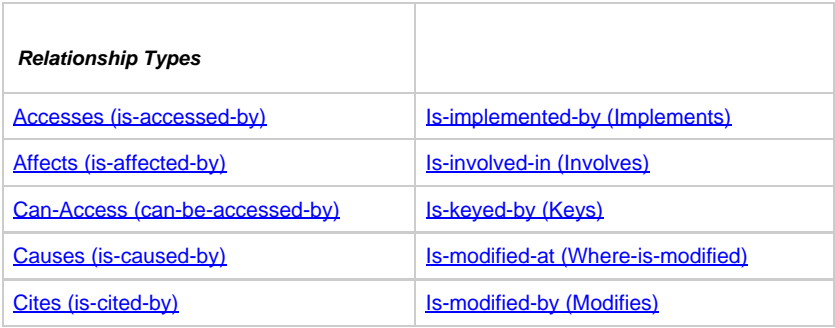

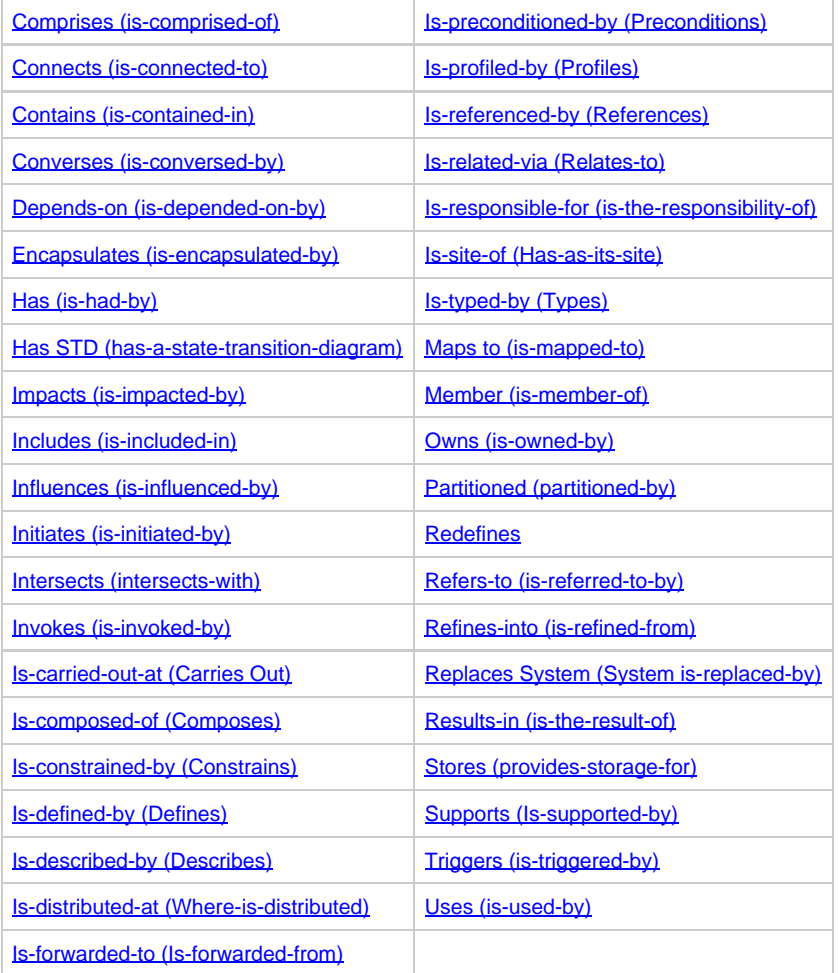

#### **Properties**

Refer to Common Properties of Relationship Types for properties common to all entity types. Properties specific to each of the listed Relationship Types are shown in the Properties Table under each entity heading. If there is no Properties Table, there are no properties specific to that relationship entity.

#### **Variants**

Each relationship type has the specific variants for that type listed. See Common Properties of Relationship Types for a definition of variants.

## <span id="page-61-0"></span>**Accesses (is-accessed-by)**

Accesses [\(Accesses Properties Dialog\)](#page-61-1) is a relationship type in which the first entity type gains entry to the second. For example, a rule or a component accesses or gains entry to a file.

## <span id="page-61-1"></span>**Accesses Properties Dialog**

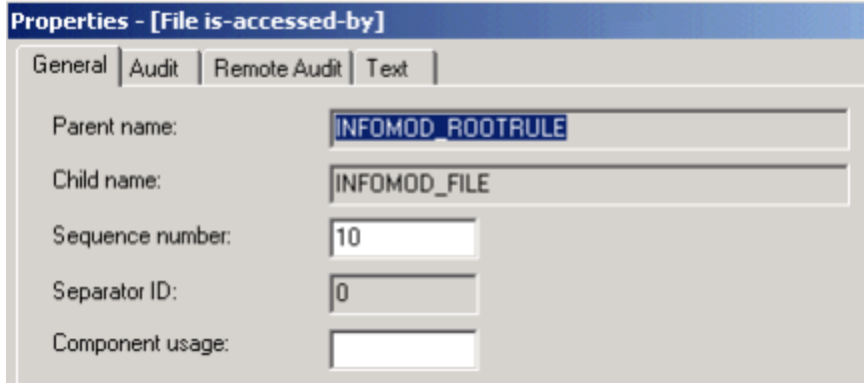

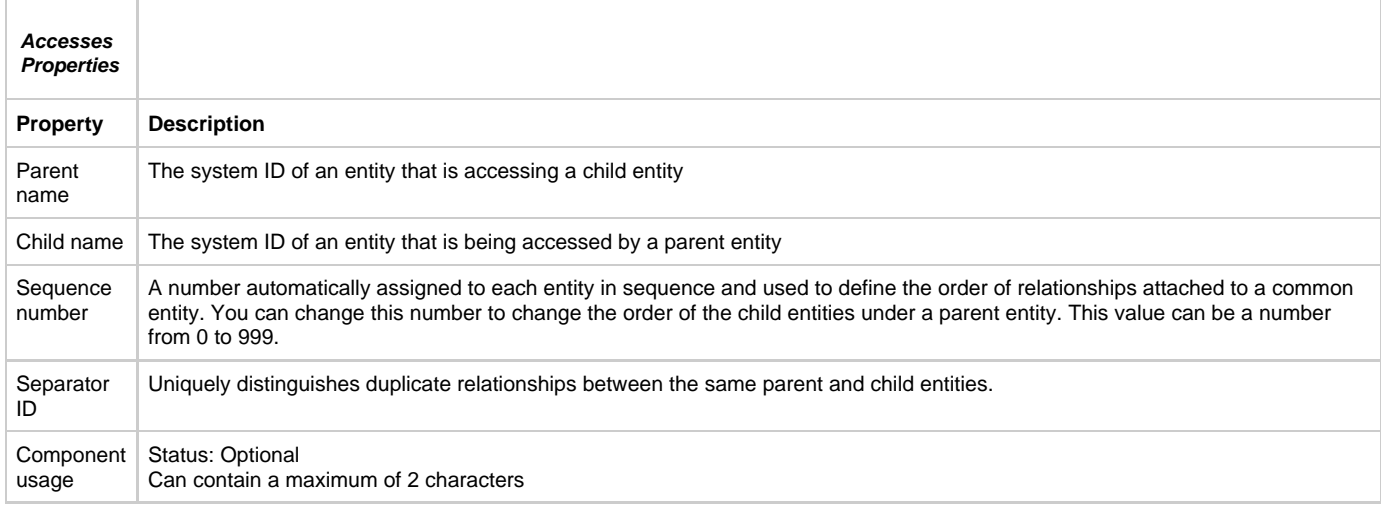

## **Variants**

- Component accesses File (implemented as: File is-accessed-by Component)
- Database accesses File (implemented as: File is-accessed-by Database)
- Rule accesses File (implemented as: File is-accessed-by Rule)

# <span id="page-62-0"></span>**Affects (is-affected-by)**

Affects is a relationship type in which the first entity type has an influence on or causes a change in the second entity type.

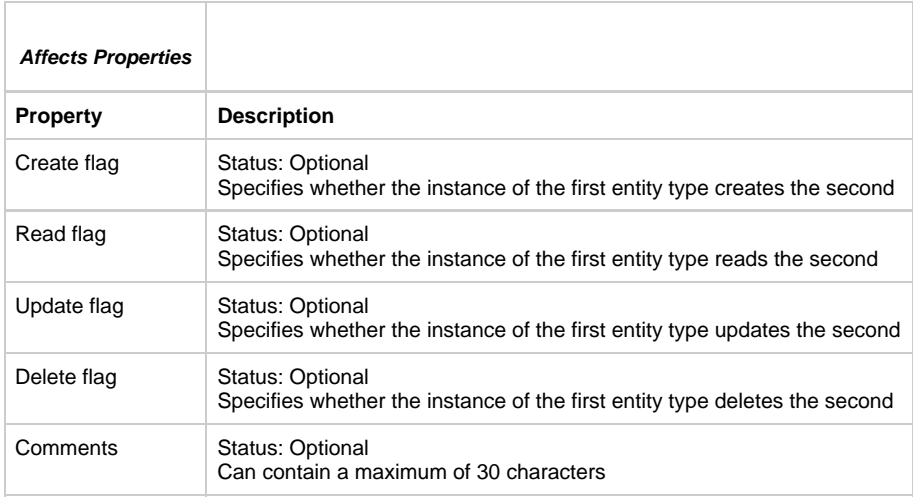

## **Variants**

Logical Process affects Entity variant (implemented as: Entity is-affected-by Logical Process)

# <span id="page-63-0"></span>**Can-Access (can-be-accessed-by)**

Can-Access means that the first entity type can gain entry to the second entity type.

# <span id="page-63-1"></span>**Causes (is-caused-by)**

Causes is a relationship type in which the first entity type is the reason for or results in the second entity type.

### **Causes Properties Dialog**

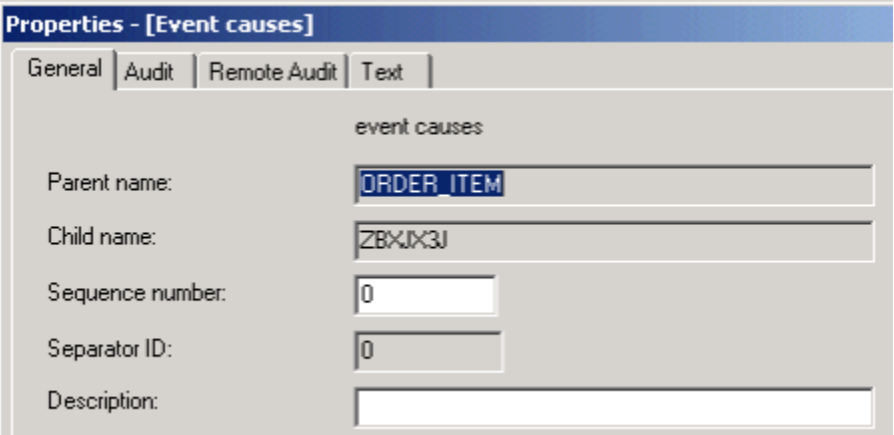

Causes has the following properties:

- Status is Optional.
- Can contain a maximum of thirty characters.

#### **Variants**

Event causes Transition (implemented as Transition is-caused-by Event)

# <span id="page-63-2"></span>**Cites (is-cited-by)**

Cites means that the first entity mentions or brings forward the second entity as support, proof, or illustration.

# **Comprises (is-comprised-of)**

Comprises is a relationship in which the first entity type comprises the second.

### **Variants**

Window is comprised of Window

# <span id="page-63-3"></span>**Connects (is-connected-to)**

Connects-to is a relationship type in which the first entity is connected to the second entity.

#### <span id="page-63-4"></span>**Connects Properties Dialog**

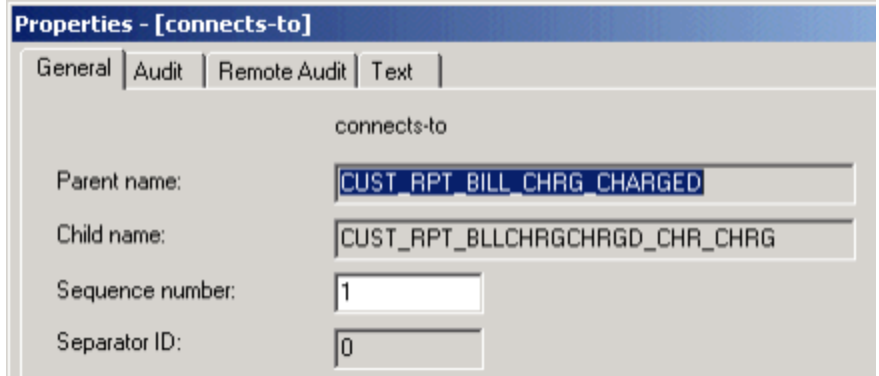

### **Variants**

The Connects (is-connected-to) relationship type has the following variants:

- Attribute connects-to Collection
- Attribute connects-to Column
- Attribute connects-to Key
- Attribute connects-to Table
- Collection connects-to Collection
- Collection connects-to Column
- Collection connects-to Key
- Collection connects-to Table
- Column connects-to Collection
- Data type connects-to Column
- Data Type connects-to Collection
- Data Type connects-to Key
- Data Type connects-to Table
- Entity connects-to Collection
- Entity connects-to Column
- Entity connects-to Key
- Entity connects-to Table
- Identifier connects-to Collection [\(Connects Properties Dialog\)](#page-63-4)
- Identifier connects-to Column
- Identifier connects-to Key
- Identifier connects-to Table
- Relationship connects-to Collection
- Relationship connects-to Column
- Relationship connects-to Key
- Relationship connects-to Table

In the enterprise repository, you might see this relationship type listed under more entity types than shown here. Disregard any others and do not use them. They are reserved for future use and are not supported.

Do not modify this relationship type. Doing so can damage the tracing information used by the forward engineering process.

### <span id="page-64-0"></span>**Contains (is-contained-in)**

Contains [\(Contains Properties Dialog](#page-64-1)) is a relationship type in which the second entity type is a part of the first entity type.

<span id="page-64-1"></span>**Contains Properties Dialog**

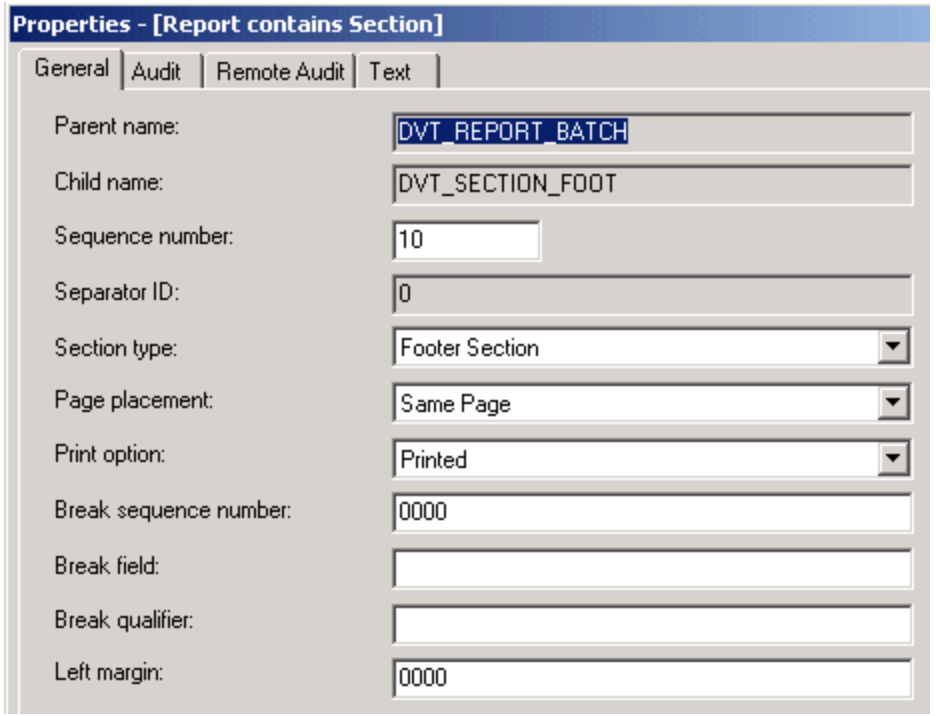

## **Variants**

This relationship type has the following variants:

- Cell contains Cell (implemented as Cell is-contained-in Cell)
- Cell contains Machine (implemented as Machine is-contained-in Cell)
- Database contains Table
- Group contains Group
- Report contains Section
- Server contains Rule
- Set contains Symbol
- Set contains Value

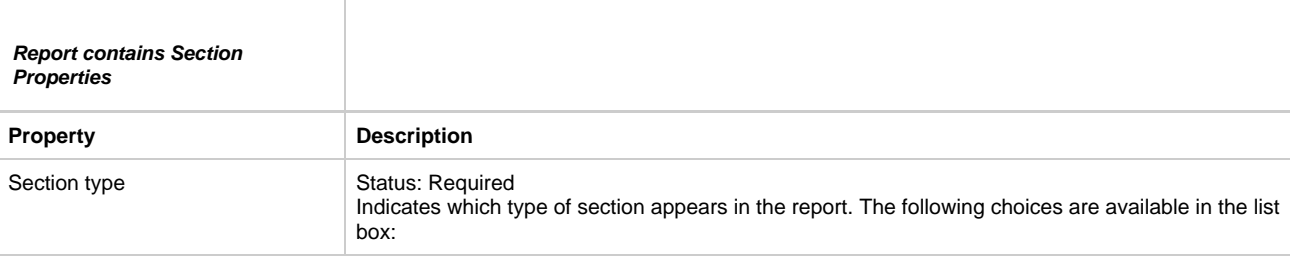

- Break section
- Footer section
- Header section
- Regular section|

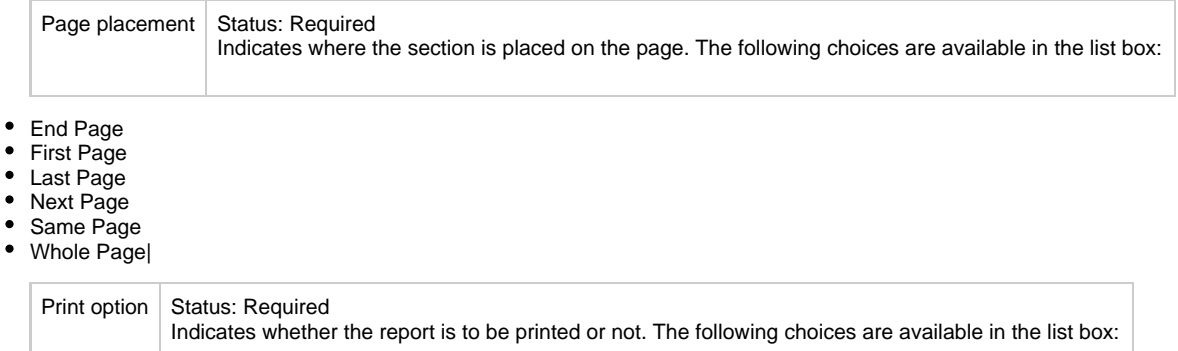

## • Not printed

## • Printed

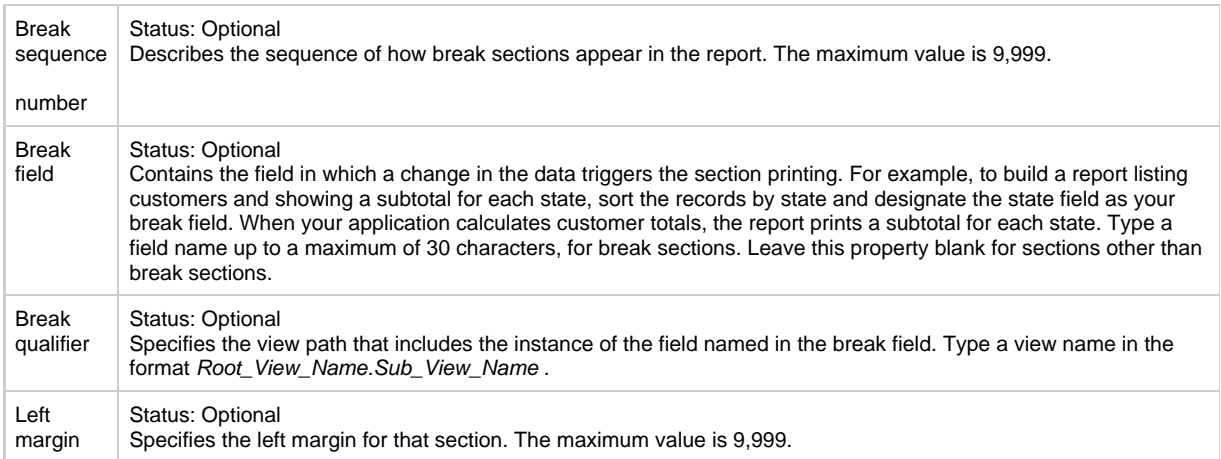

### **Set Contains Value Variant**

This variant (Set contains Symbol Properties Dialog) has a special importance in the AppBuilder environment. Its symbol property can be used as a substitute for the value entity type to which it relates, as shown in [Using Symbols.](#page-66-0) For example, many sets can contain the value 1. However, the relationship type between the value 1 and the set Months can have a symbol of "JAN," while the relationship type between the value 1 and the set Mode can have the symbol "on."

### **Set contains Symbol Properties Dialog**

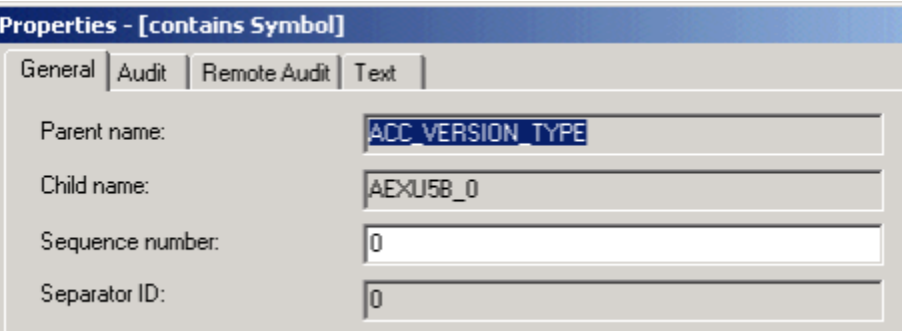

<span id="page-66-0"></span>**Using Symbols**

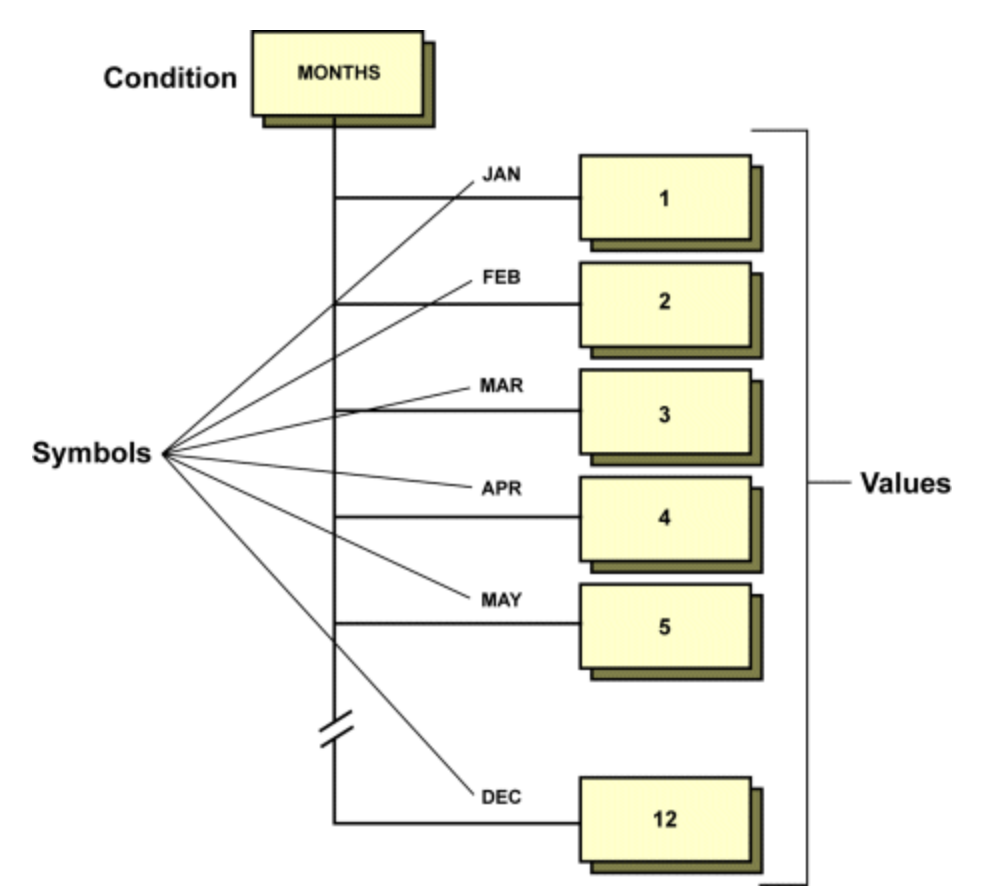

Standards for the symbol and accompanying text for instances of the set contains a value relationship type depending on the usage of the set.

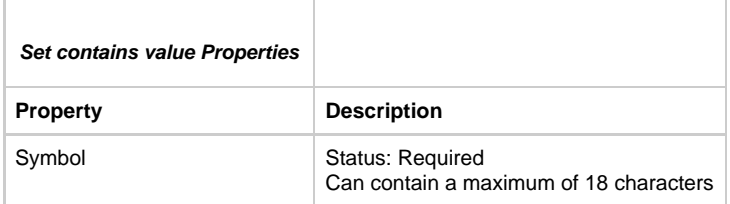

#### **Functional Sets**

You can refer to the symbol of the values in a functional set to help make your Rules Language code more readable when you use system components. Sets are used as functional sets for local validation. That is, the symbols help describe or validate the meaning of the values where the values themselves are designed for a specific purpose. A set is a functional set when it contains values that standard system components use. Functional sets contain values that are codes the component needs to work correctly. In these cases, the symbol attached to the relationship describes the function of the value and can be used within rules code to refer to the value itself.

For example, the system component SET\_FIELD\_COLOR requires numeric data in its input view to work correctly. You can memorize the numbers associated with the different colors, or you can use a set that contains those numbers as values, and the meaning of those values as symbols. Rules Language accepts both methods.

#### **map 2 to ATTR\_COLOR of SET\_FIELD\_COLOR\_I**

### or

## **map BLUE in COLORS to ATTR\_COLOR of SET\_FIELD\_COLOR\_I**

Both of these statements map "2" to the field ATTR\_COLOR. Using the symbol property in functional sets gives you a way to keep track of the meaning of numeric codes that system components use. Note that the symbol associated with a value does not explicitly depend on that value. A value equal to 1 could have many uses (and thus many associated symbols---but only one in a given set), because the relationship instance defines the use of the values, and the set itself defines the relationship instance. The text attached to the relationship instance should contain a more detailed description of the meaning of the symbol when necessary.

**Setting Window Messages**

Sets are used in association with setting window messages. The symbol property of the contains relationship type between the message set and a particular value provides a meaningful tag you can use to refer to the error set in the Rules Language code; the text associated with that contains relationship type provides the window message itself. AppBuilder provides a number of system components that developers can use to display pop-up message windows. You can use these components in conjunction with a message set to display pertinent information to your end user and thereby make your application interface friendlier. In a message set, each value represents the number of a particular message. You can display that message by using the appropriate system component, whether by number or by symbolic name. When you use sets in this way, make sure that the symbol and associated text conform to your standards for window messages. The symbol is used in the Rules Language code, and therefore should be a unique identifier describing the condition or action resulting in the message display. The text property of the contains relationship is the content of the window message. It is important that the text not only explain the condition that resulted in the window message, but also tell the user how to proceed. Additionally, consider the format of the text, because at runtime the window that contains the message is generated to accommodate the format as entered behind the Set contains a Value relationship type. Remember that the text that you type is exactly what the end user sees.

### **Server contains Rule Variant**

This variant can occur only as Server contains Rule ([Server contains Rule Properties Dialog\)](#page-68-1).

#### <span id="page-68-1"></span>**Server contains Rule Properties Dialog**

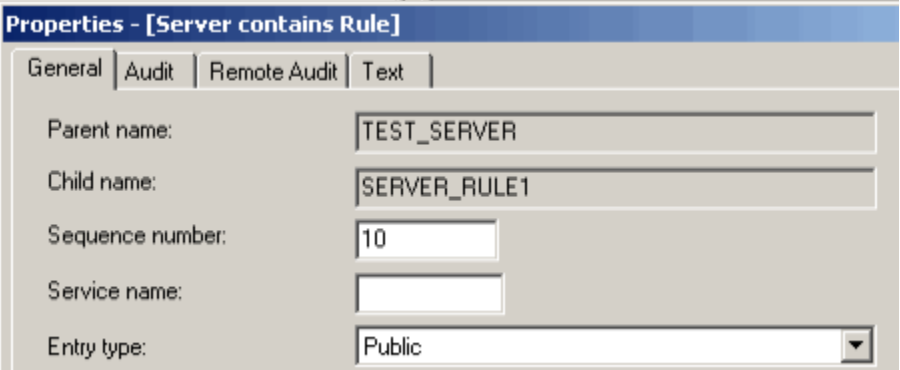

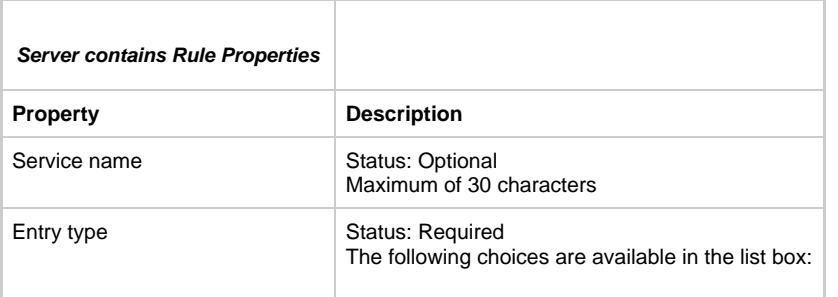

- · Private
- Public

When set to Private, the server root rule can only be called by a rule executing on the same machine. If a rule from another machine tries to call a Private server root rule, an AppBuilder runtime error is generated.

The Private property can be used to isolate logical functionality within a machine without allowing access to that logical functionality from the outside of the target machine.

Thus, a logical subsystem can be defined, allowing compartmentalized development and made accessible through the private interface, only to other rules residing on the same machine. When set to Public, the server root rule can be called from a rule executing on any machine.|

## <span id="page-68-0"></span>**Converses (is-conversed-by)**

Converses is a relationship type in which the first entity type causes the second entity type to be displayed on a screen, in an online application, or on paper in a batch application.

#### **Example converses Properties Dialog**

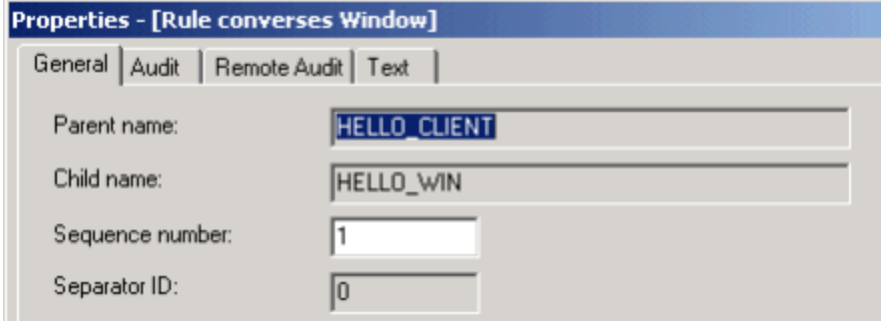

#### **Variants**

- Rule converses Report
- Rule converses Window

# <span id="page-69-0"></span>**Depends-on (is-depended-on-by)**

Depends-on [\(Depends-On Logical Process Properties Dialog\)](#page-69-2) is a relationship type in which interrelated processes and rules have an orderly sequence in which they are performed.

#### <span id="page-69-2"></span>**Depends-On Logical Process Properties Dialog**

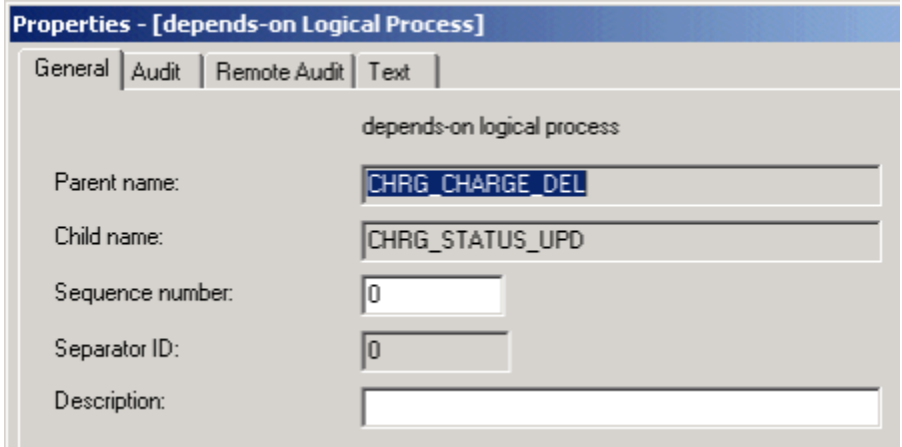

Depends on has the following properties:

- Status is Optional.
- Can contain a maximum of thirty characters.

#### **Variants**

- Logical Process depends-on Logical Process [\(Depends-On Logical Process Properties Dialog\)](#page-69-2)
- Process depends-on Process
- Rule depends-on Rule

## **Depends-on Logical Process Variant**

The first variant can occur only as Logical Process depends-on Logical Process.

#### **Process depends-on Process and Rule depends-on Rule Variants**

These variants are identical except for their internal names.

- Process depends-on Process
- Rule depends-on Rule

# <span id="page-69-1"></span>**Encapsulates (is-encapsulated-by)**

Encapsulates ([Encapsulates Properties Dialog](#page-70-0)) is a relationship in which the second entity type is included within the first entity type.

## <span id="page-70-0"></span>**Encapsulates Properties Dialog**

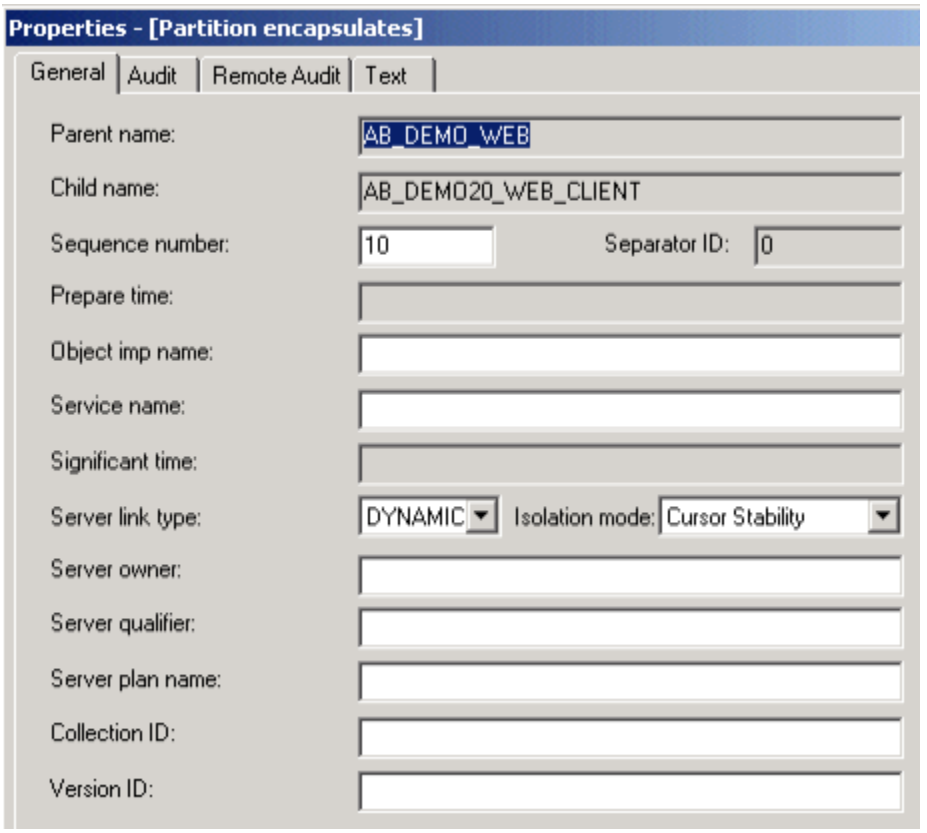

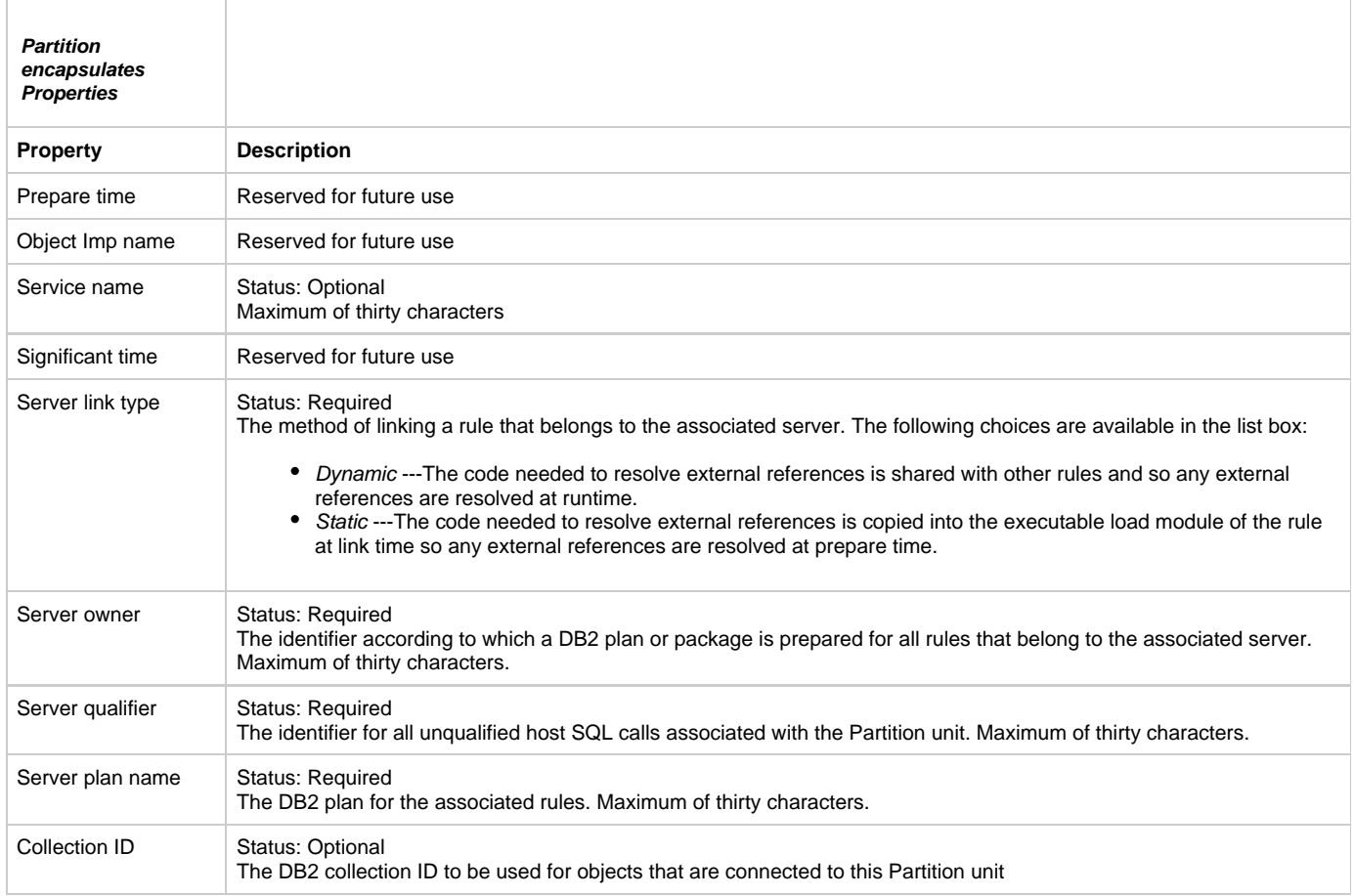

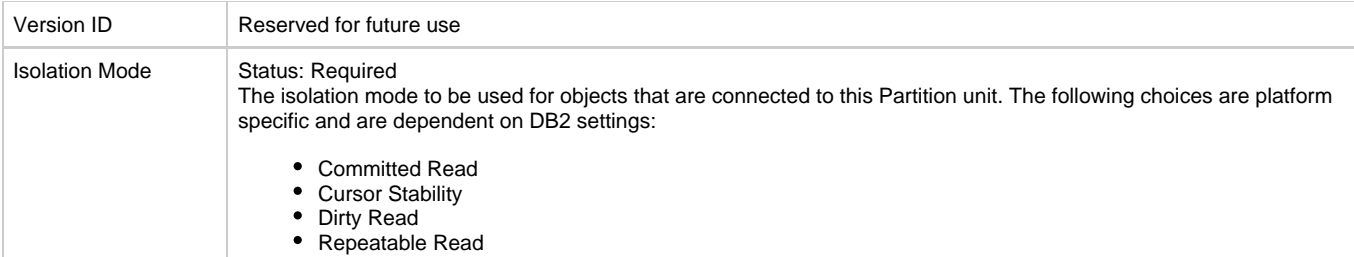

#### **Variants**

- Partition encapsulates Component
- Partition encapsulates Database
- Partition encapsulates File
- Partition encapsulates Function
- Partition encapsulates Machine
- Partition encapsulates Process
- Partition encapsulates Report
- Partition encapsulates Rule
- Partition encapsulates Set
- Partition encapsulates Server
- Partition encapsulates Window

# <span id="page-71-0"></span>**Has (is-had-by)**

Has [\(Has Properties Dialog\)](#page-71-1) is a relationship type in which the first entity type owns the second entity type.

# <span id="page-71-1"></span>**Has Properties Dialog**

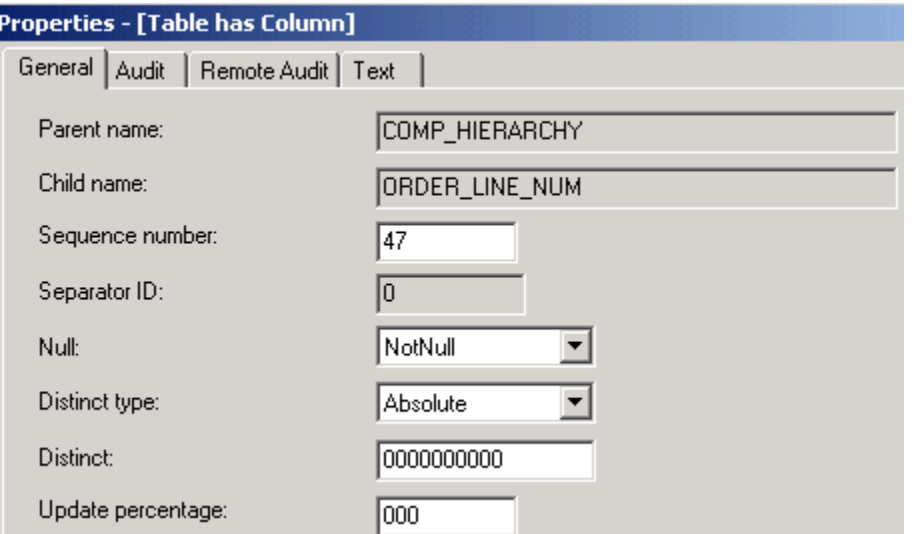

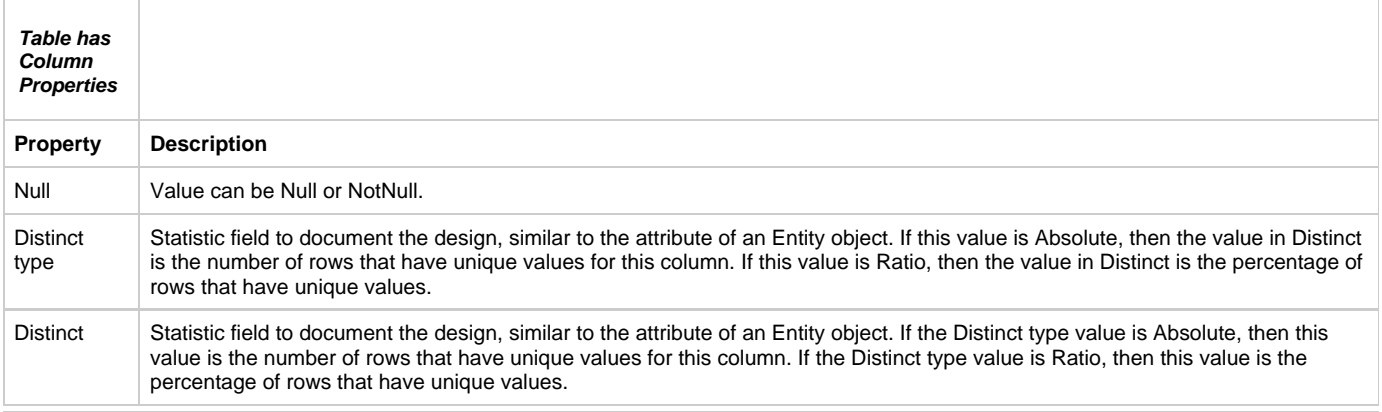
- Application Configuration has Partition
- Business Object has State
- Entity has Identifier
- Entity has State
- Scheme has Value
- Function has Bitmap
- Key has Column
- Physical Event has Rule
- Process has Bitmap
- Report has Form
- Rule has Bitmap
- Table has Column
- Table has Key
- Window has Bitmap
- Window has Window Content

These variants are identical except for their internal names:

- Application Configuration has Partition
- Entity has Identifier
- Scheme has Value
- Key has Column
- Business Object has State
- Entity has State
- Table has Key

## **Has STD (has-a-state-transition-diagram)**

Has STD is a relationship type in which the entity is associated with State Transition diagram.

#### **Variants**

- Business Object has-a-state-transition-diagram Drawing
- Entity has-a-state-transition-diagram Drawing
- State has-a-state-transition-diagram Drawing

## **Impacts (is-impacted-by)**

Impacts is a relationship in which the first entity type affects the second.

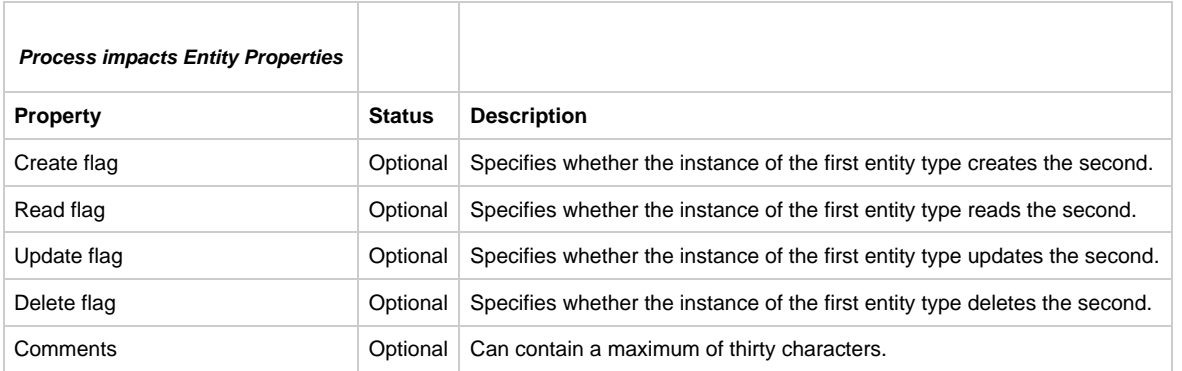

#### **Includes (is-included-in)**

Includes ([Includes Properties Dialog\)](#page-72-0) is a relationship in which the second entity type is a part, an element, or a member of the first entity type.

#### <span id="page-72-0"></span>**Includes Properties Dialog**

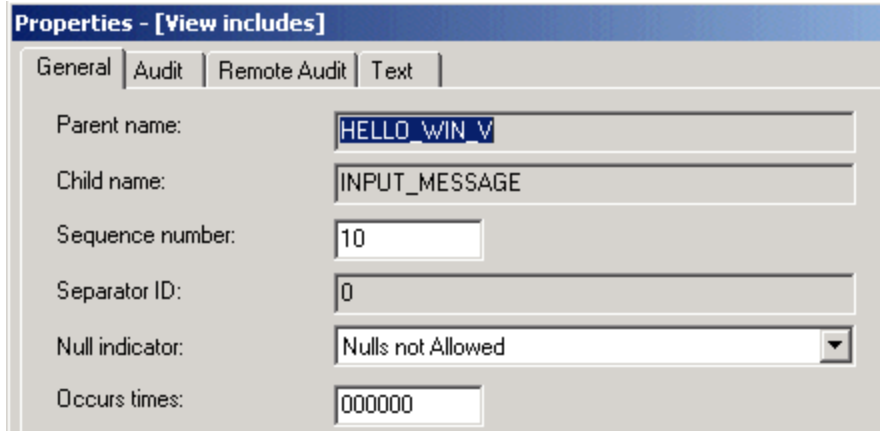

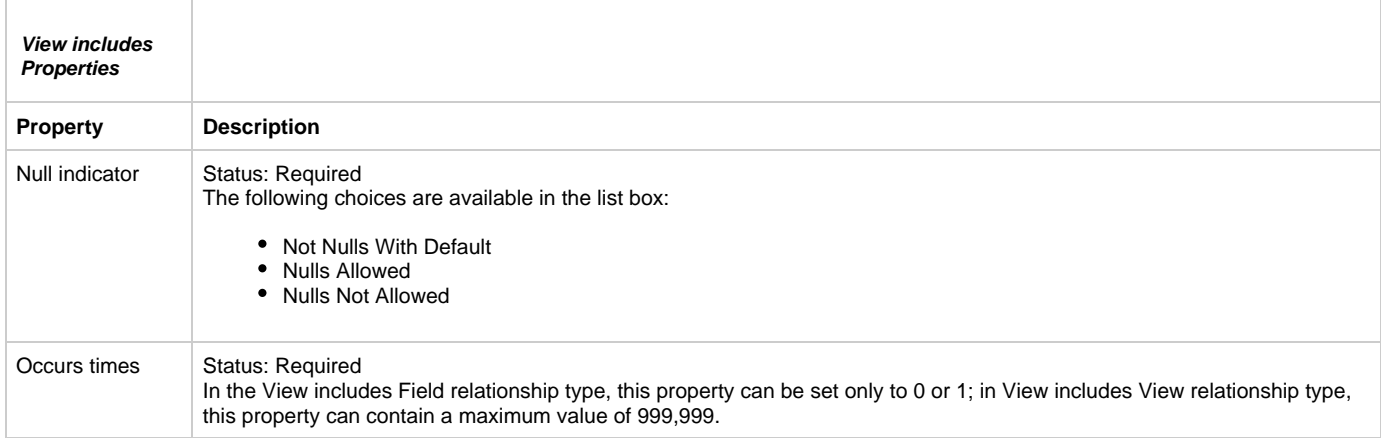

- View includes Field
- View includes View

### **Influences (is-influenced-by)**

Influences is a relationship in which the first entity type affects the second. The Influences (is-influenced-by) relationship has the following properties:

- Status is Optional.
- Can contain a maximum of thirty characters.

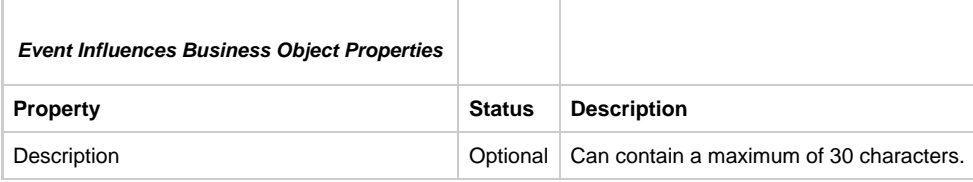

#### **Variants**

Event influences Business Object

## **Initiates (is-initiated-by)**

Initiates is a relationship in which the first entity type invokes the second. The Initiates (is-initiated-by) relationship has the following properties:

- Status is Optional.
- Can contain a maximum of thirty characters.

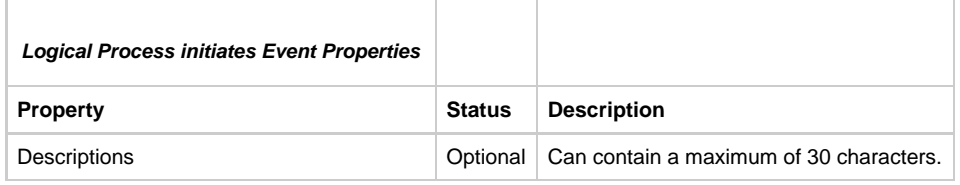

Logical Process initiates Event

## **Intersects (intersects-with)**

Intersects is a relationship in which the first entity type interacts in some fashion with the second entity type.

#### **Variants**

Function intersects-with Entity

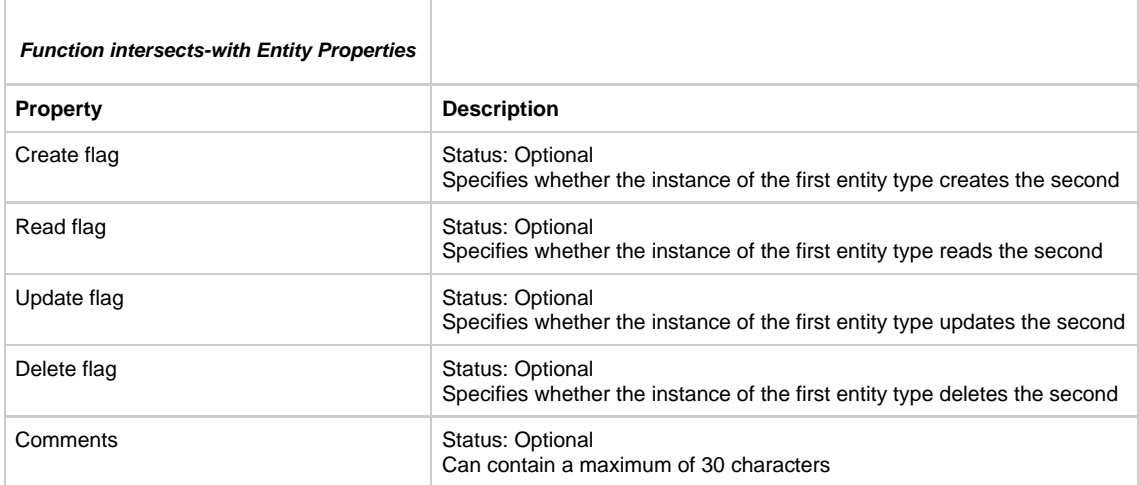

## **Invokes (is-invoked-by)**

Invokes is a relationship in which the first entity type invokes the second.

### **Variants**

- Window invokes Rule
- Window invokes Component

## **Is-carried-out-at (Carries Out)**

Is-carried-out-at refers to the place where a function or process is performed.

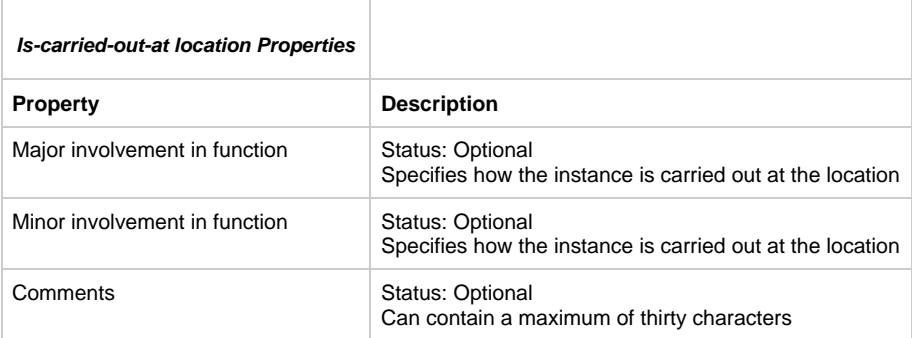

## **Is-composed-of (Composes)**

Is-composed-of ([Example is-composed-of Properties Dialog](#page-75-0)) is a relationship in which the first entity is made up of constituent parts, one of which is represented by the second entity.

### <span id="page-75-0"></span>**Example is-composed-of Properties Dialog**

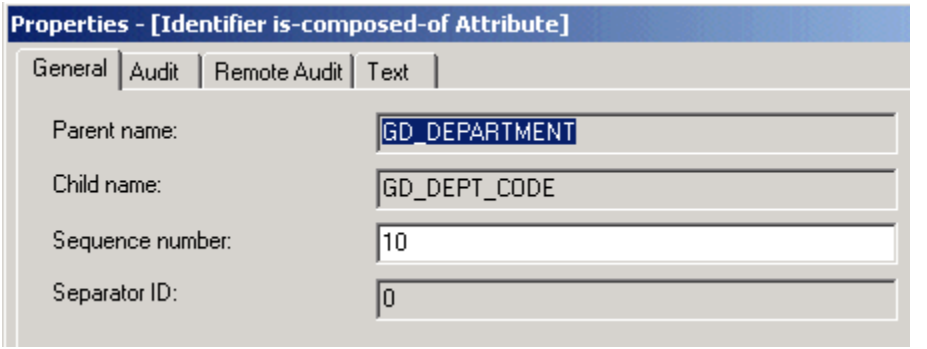

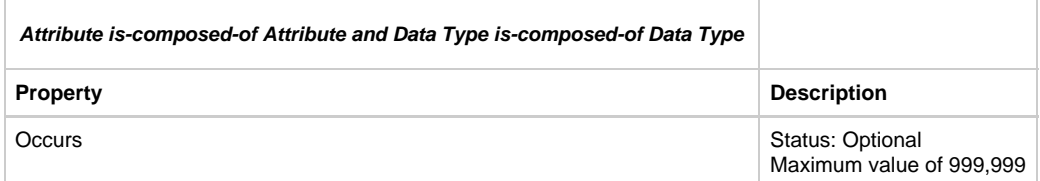

#### **Variants**

- Attribute is-composed-of Attribute
- Attribute is-composed-of Relationship
- Data Type is-composed-of Data Type
- Event is-composed-of Event
- Logical Process is-composed-of Logical Process
- Identifier is-composed-of Attribute
- Identifier is-composed-of Relationship

#### **Is-constrained-by (Constrains)**

Is-constrained-by [\(Data Type Is-Constrained-By Set Properties Dialog\)](#page-75-1) the data described in a data type is limited by the data that a set contains.

#### <span id="page-75-1"></span>**Data Type Is-Constrained-By Set Properties Dialog**

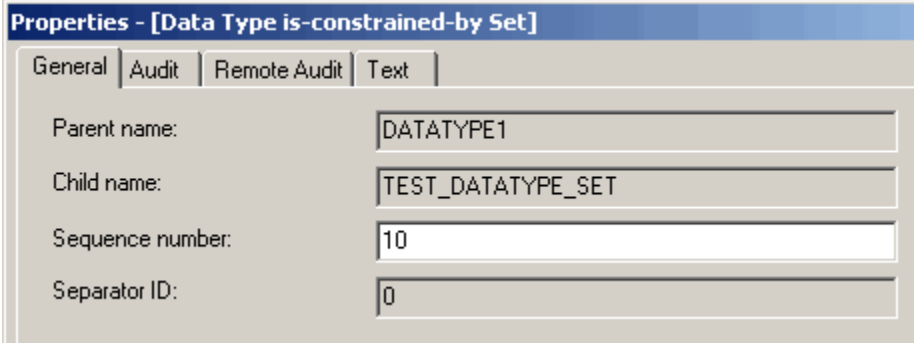

#### **Variants**

Data Type is-constrained-by Set.

#### **Is-defined-by (Defines)**

Is-defined-by [\(Example is-defined-by Properties Dialog\)](#page-76-0) is a relationship type in which a leaf process has a single rule that executes the logic the leaf process represents.

#### <span id="page-76-0"></span>**Example is-defined-by Properties Dialog**

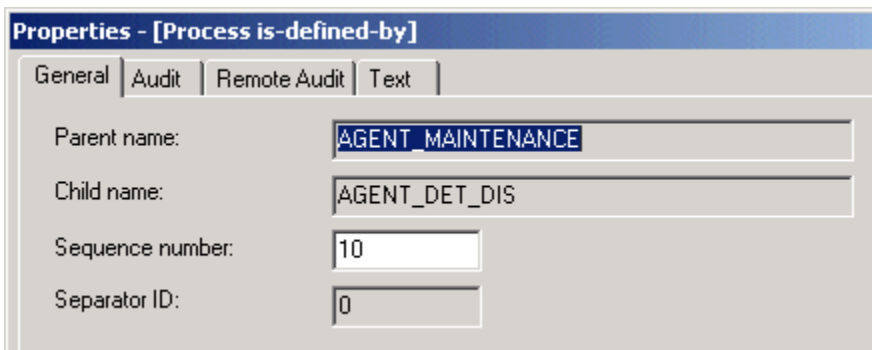

#### **Variants**

Process is-defined-by Rule

## **Is-described-by (Describes)**

Is-described-by ([Example is-described-by Properties Dialog](#page-76-1)) is a relationship type in which the second entity type helps to define the first entity type.

#### <span id="page-76-1"></span>**Example is-described-by Properties Dialog**

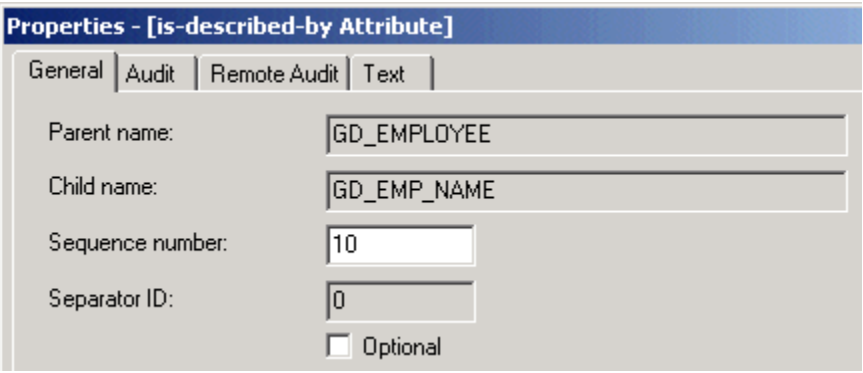

The Entity is-described-by Attribute relationship has the following properties:

- Status is Optional.
- Whether the second entity type is Status: Required by the first entity type is optional.

#### **Variants**

- Entity is-described-by Attribute
- Relationship is-described-by Attribute

## **Is-distributed-at (Where-is-distributed)**

Is-distributed-at describes the distribution of data at a given location.

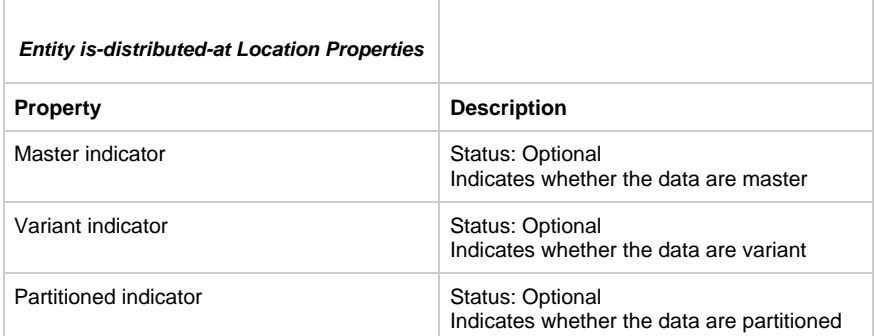

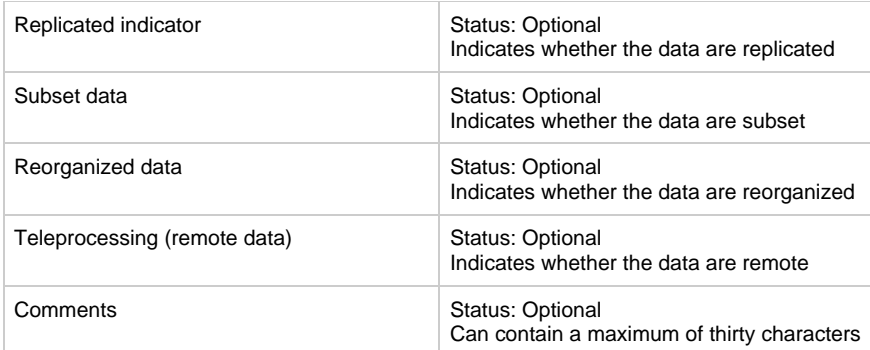

## **Is-forwarded-to (Is-forwarded-from)**

Is-forwarded-to ([File Is-forwarded-to File Properties Dialog](#page-77-0)) refers to the interrelationship between files on different hardware platforms.

#### <span id="page-77-0"></span>**File Is-forwarded-to File Properties Dialog**

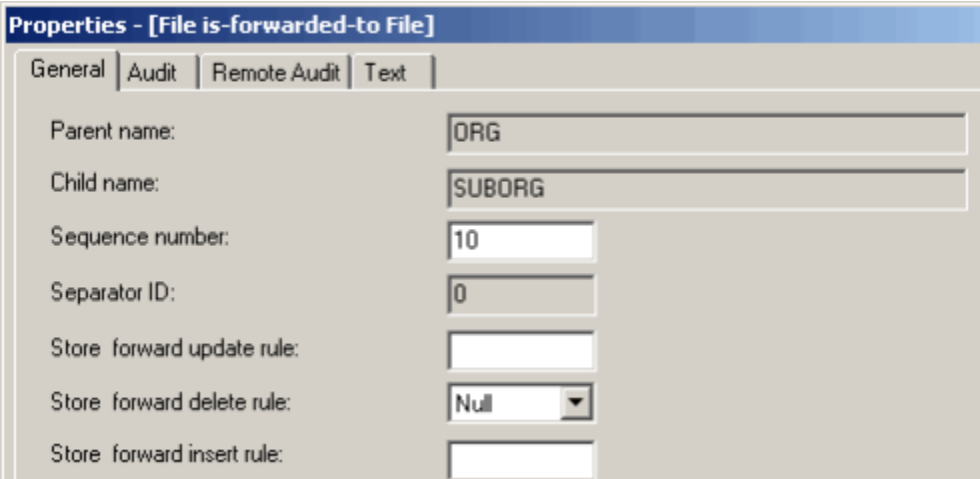

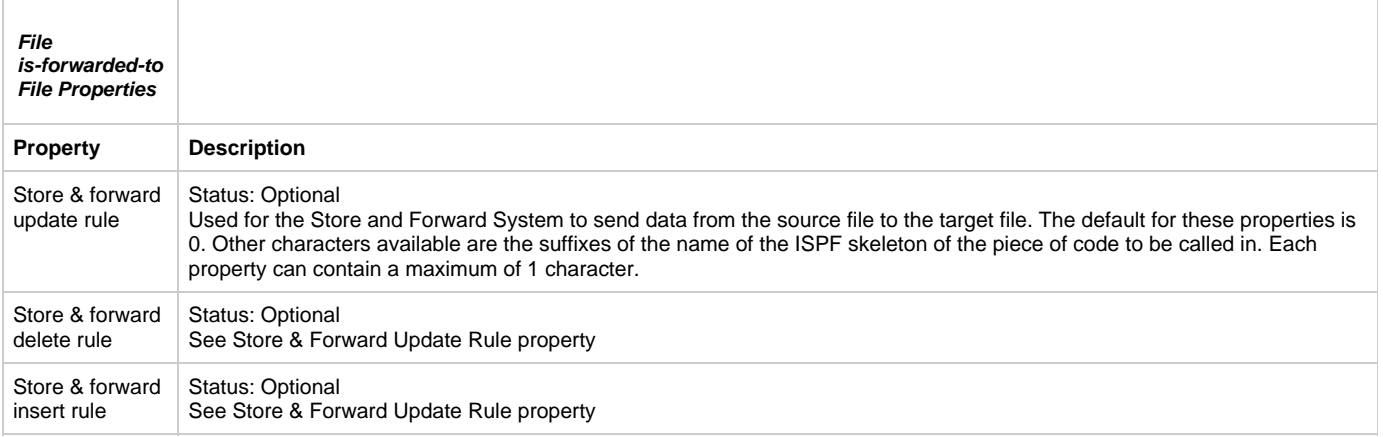

#### **Variants**

File is-forwarded-to File

## **Is-implemented-by (Implements)**

Is-implemented-by ([Is-implemented-by Properties Dialog\)](#page-78-0) is a relationship in which the first (logical) entity is converted through the forward engineering process into the second (physical) entity.

In the enterprise repository, you might see this relationship type listed under more entity types than shown here. Disregard any others and do not use them. They are reserved for future use and are not supported.

While you can view this relationship type, do not modify it. Doing so can damage the results of the forward engineering process.

#### <span id="page-78-0"></span>**Is-implemented-by Properties Dialog**

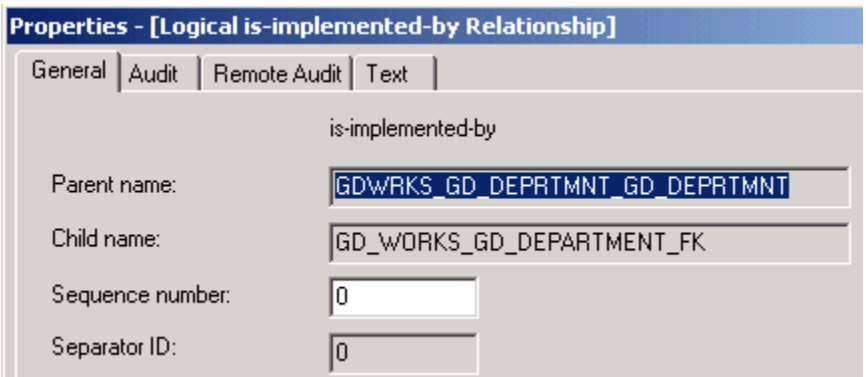

#### **Variants**

- Attribute is-implemented-by Collection
- Attribute is-implemented-by Column
- Attribute is-implemented-by File
- Attribute is-implemented-by Key
- Attribute is-implemented-by Table
- Collection is-implemented-by Collection
- Collection is-implemented-by Column
- Collection is-implemented-by File
- Collection is-implemented by Key
- Collection is-implemented-by Table
- Data type is-implemented-by Collection
- Data type is-implemented-by Column
- Data Type is-implemented-by File
- Data Type is-implemented-by Key
- Data Type is-implemented-by Table
- **Entity is-implemented-by Collection**
- Entity is-implemented-by Column
- $\bullet$ Entity is-implemented-by File
- Entity is-implemented-by Key
- Entity is-implemented-by Table
- Identifier is-implemented-by Collection
- Identifier is-implemented-by Column
- Identifier is-implemented-by File
- Identifier is-implemented-by Key
- Identifier is-implemented-by Table
- Logical Process is-implemented-by Rule
- Relationship is-implemented-by Collection
- Relationship is-implemented-by Column
- Relationship is-implemented-by File
- Relationship is-implemented-by Key
- Relationship is-implemented-by Table
- Table is-implemented-by Collection
- Table is-implemented-by Column
- Table is-implemented-by File
- Table is-implemented-by Key
- Table is-implemented-by Table

#### **Is-involved-in (Involves)**

Is-involved-in ([Organization Is-Involved-In Properties Dialog\)](#page-79-0) is a relationship type in which the first entity is connected by association or participation to the second entity.

### <span id="page-79-0"></span>**Organization Is-Involved-In Properties Dialog**

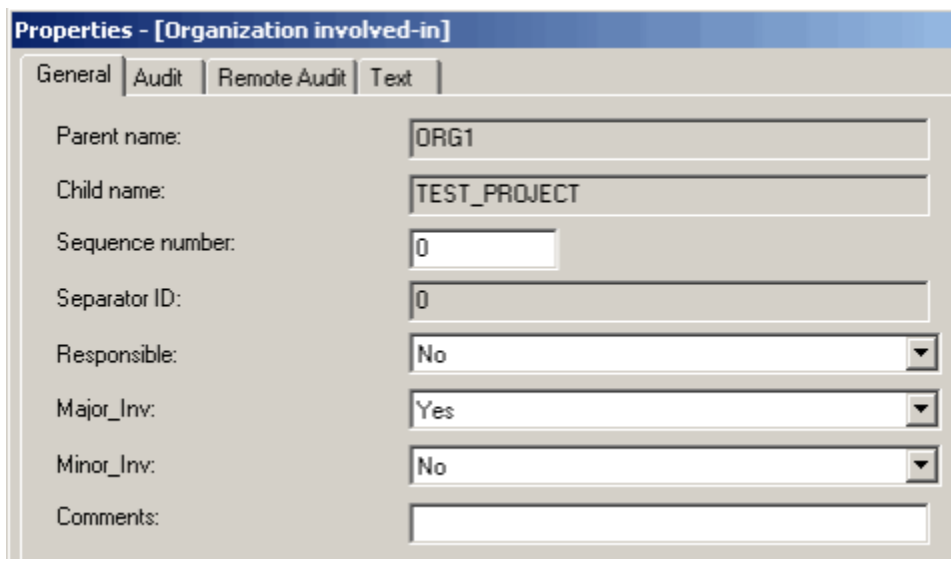

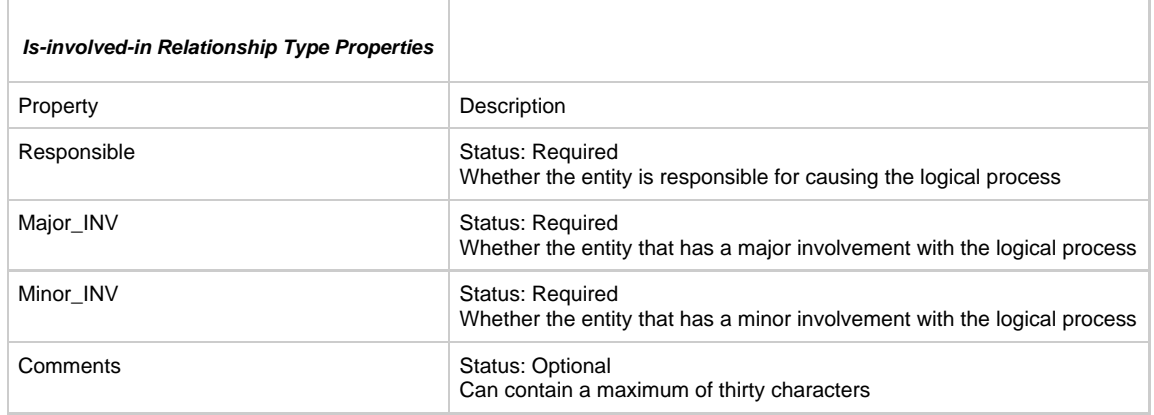

## **Is-keyed-by (Keys)**

Is-keyed-by is a relationship in which a field points to or serves as a key to access a file.

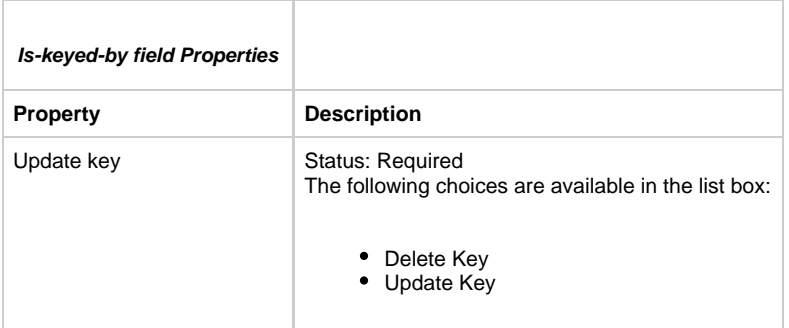

## **Variants**

File is-keyed-by Field

## **Is-modified-at (Where-is-modified)**

Is-modified-at describes the action carried out on an entity at a given location.

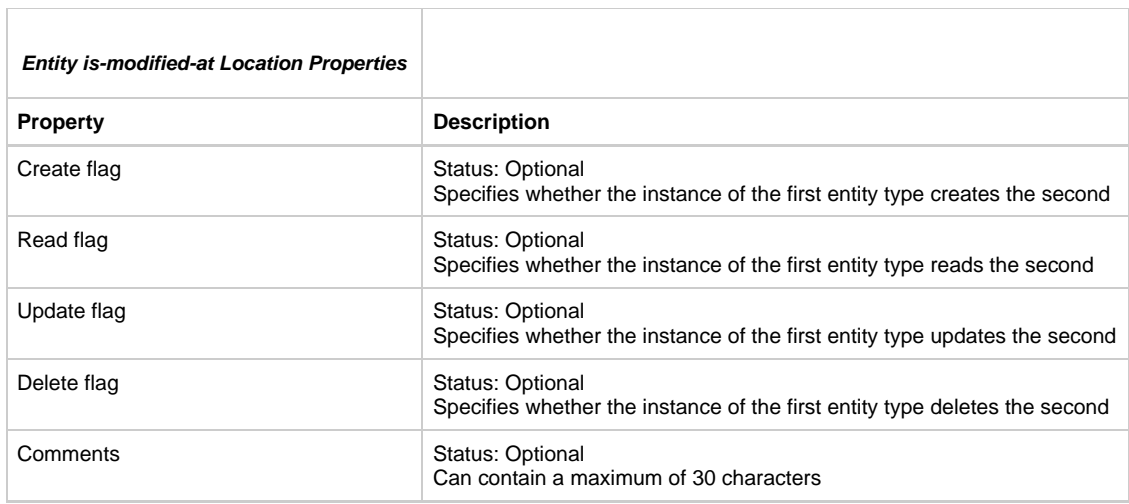

## **Is-modified-by (Modifies)**

Is-modified-by [\(Example is-modified-by Properties Dialog\)](#page-80-0) is the relationship type in which the first entity is changed in form or character by the second entity.

۰

## <span id="page-80-0"></span>**Example is-modified-by Properties Dialog**

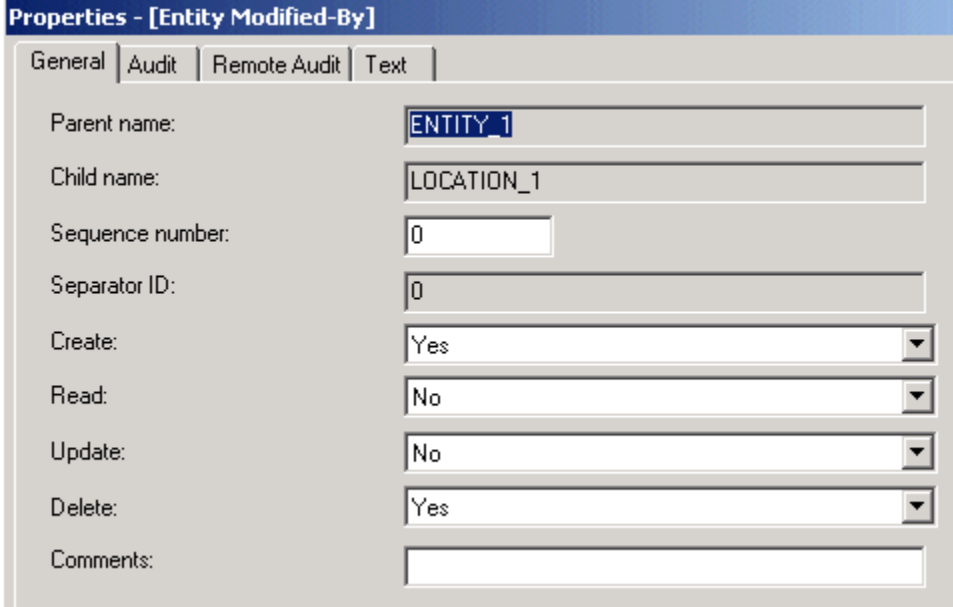

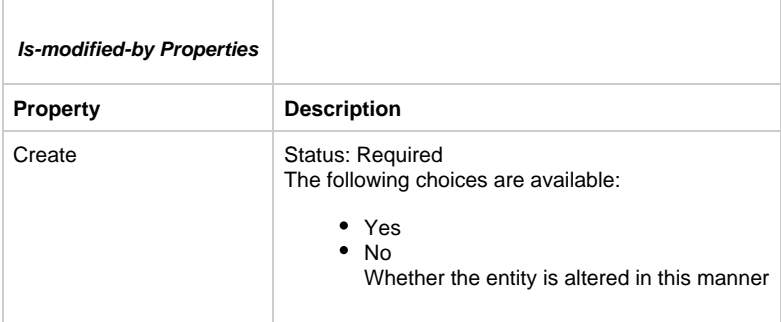

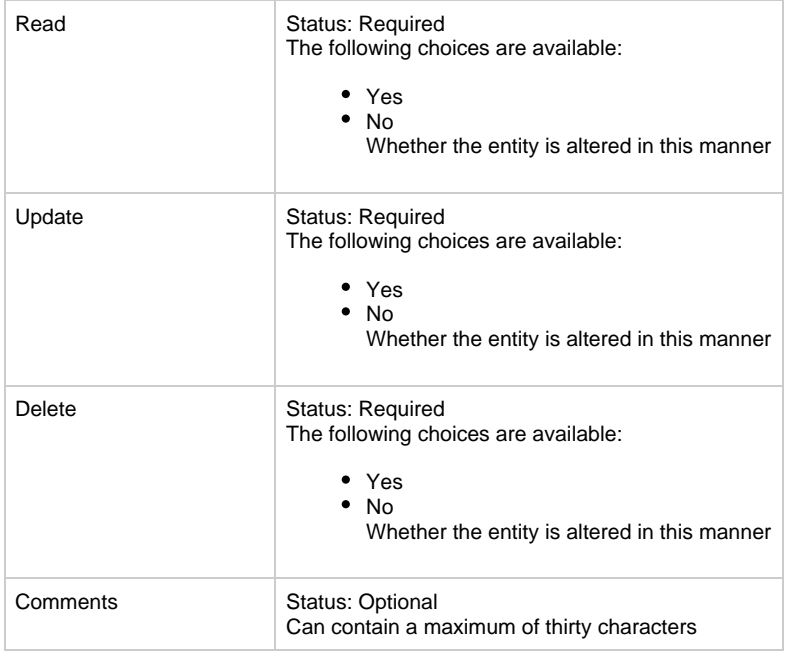

Entity is-modified-by Logical Process

## **Is-preconditioned-by (Preconditions)**

Is-preconditioned-by [\(Example is-preconditioned-by Properties Dialog](#page-81-0)) is the relationship type in which the second entity type is a prerequisite for the first entity type.

## <span id="page-81-0"></span>**Example is-preconditioned-by Properties Dialog**

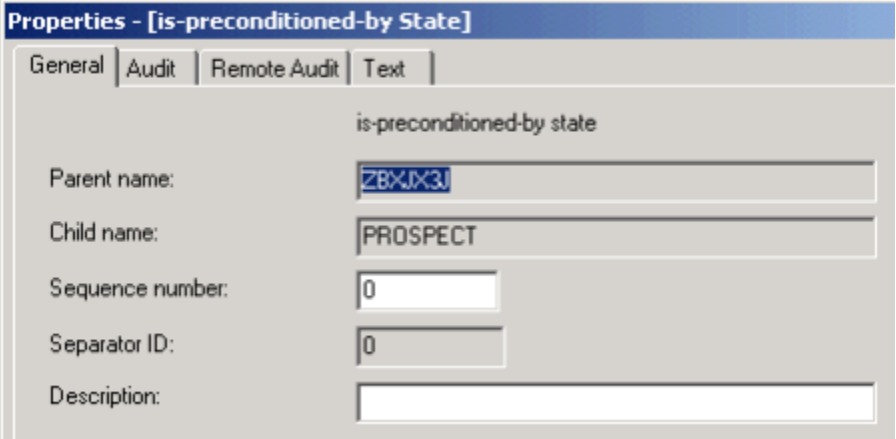

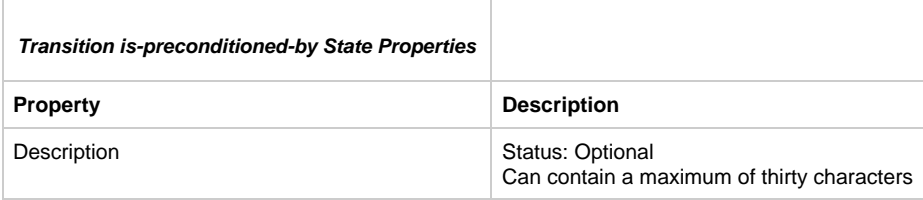

## **Variants**

Transition is-preconditioned-by State

**Is-profiled-by (Profiles)**

Is-profiled-by is a relationship type in which the group type and migration type relate.

#### **Variants**

Migration is-profiled-by Group

### **Is-referenced-by (References)**

Is-referenced-by [\(Example is-referenced-by Properties Dialog\)](#page-82-0) is a relationship type in which the first entity uses the second entity for determining the source of columns within a database.

#### <span id="page-82-0"></span>**Example is-referenced-by Properties Dialog**

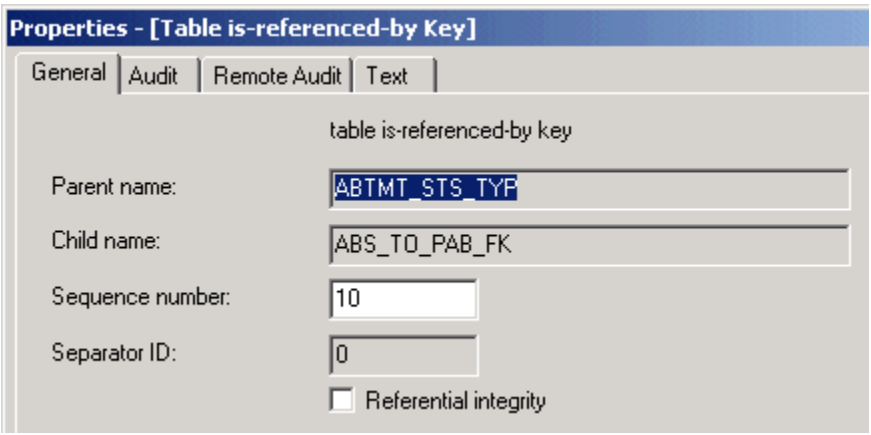

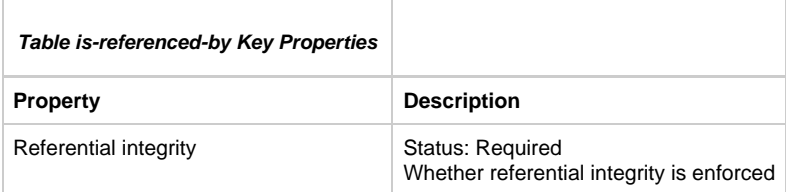

#### **Variants**

Table is-referenced-by Key

## **Is-related-via (Relates-to)**

Is-related-via [\(Is-related-via Properties Dialog\)](#page-82-1) relationship type specifies the nature of a relationship.

<span id="page-82-1"></span>**Is-related-via Properties Dialog**

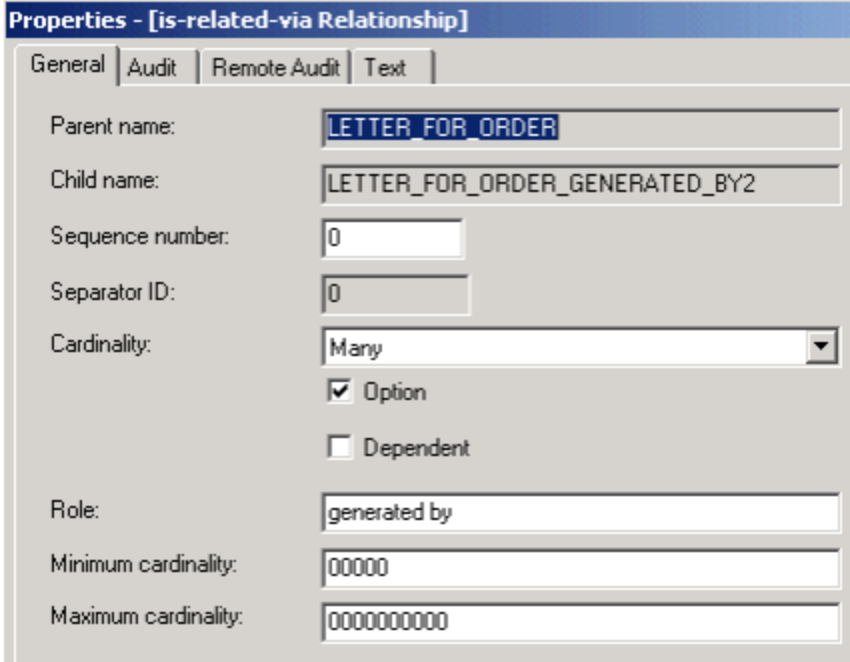

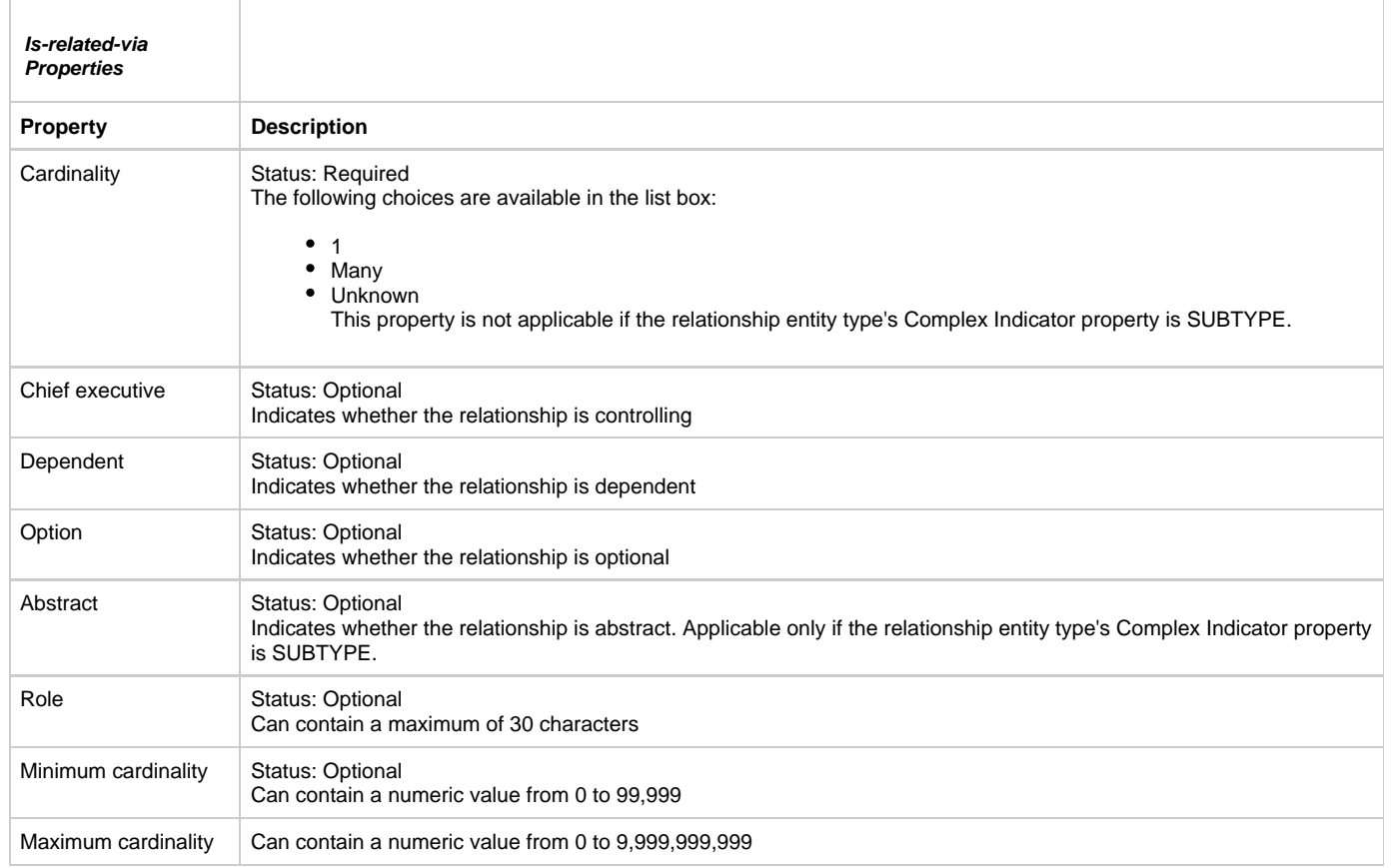

Entity is-related-via Relationship

## **Is-responsible-for (is-the-responsibility-of)**

Is-responsible-for is the relationship type in which the first entity is held accountable for the second entity.

**Is-site-of (Has-as-its-site)**

Is-site-of is a relationship type in which the location is the physical location where the second entity takes place.

## **Is-typed-by (Types)**

Is-typed-by [\(Attribute Is-typed-by Data Type Properties Dialog\)](#page-84-0) allows you to give an property a data type.

<span id="page-84-0"></span>**Attribute Is-typed-by Data Type Properties Dialog**

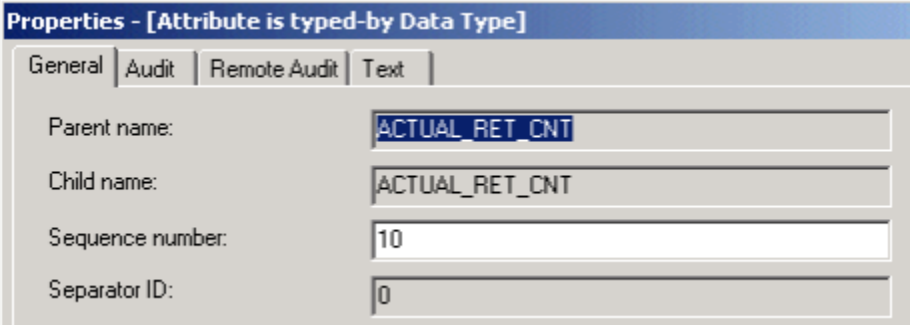

#### **Variants**

Attribute is-typed-by Data Type

## **Maps to (is-mapped-to)**

Maps to is a relationship type in which a conceptual business model object has a mapping relationship to a logical business model object.

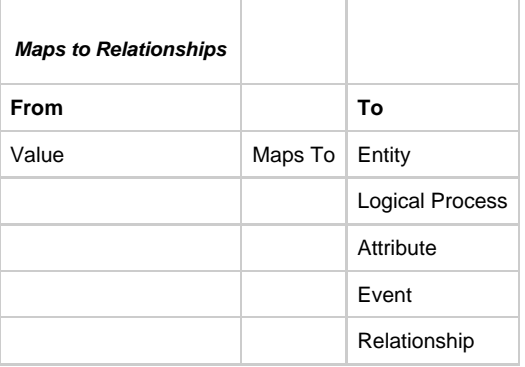

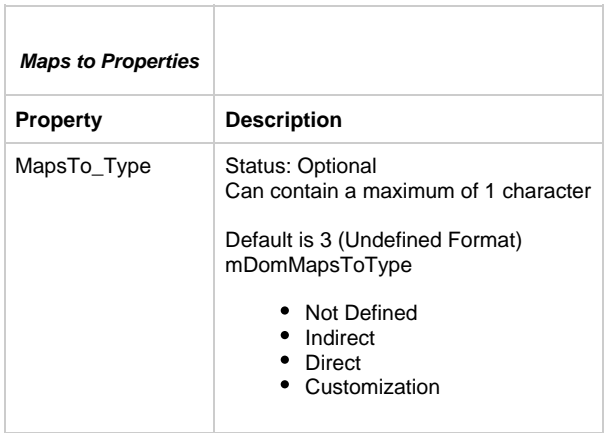

## **Member (is-member-of)**

Member is a relationship type that defines membership in a grouping.

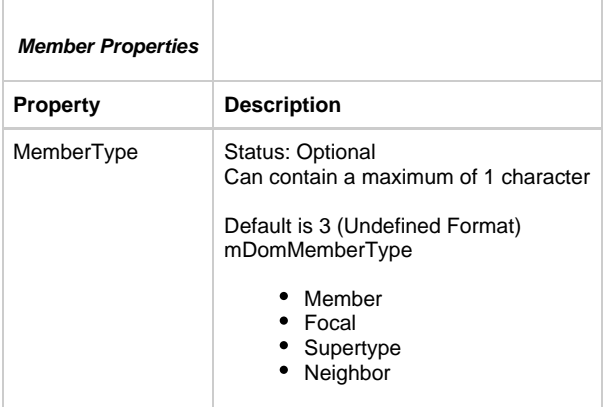

Business Object has member Entity

## **Owns (is-owned-by)**

Owns [\(Owns View Properties Dialog\)](#page-85-0) is a relationship in which the second entity type is attached to the first.

#### **Variants**

This relationship type has two variants:

- [Business Object Owns Variant](#page-85-1)
- **[Owns View Variant](#page-85-2)**

#### <span id="page-85-1"></span>**Business Object Owns Variant**

- Business Object owns Entity
- **Business Object owns Event**
- Business Object owns Logical Process

#### **Business Object owns Properties Dialog**

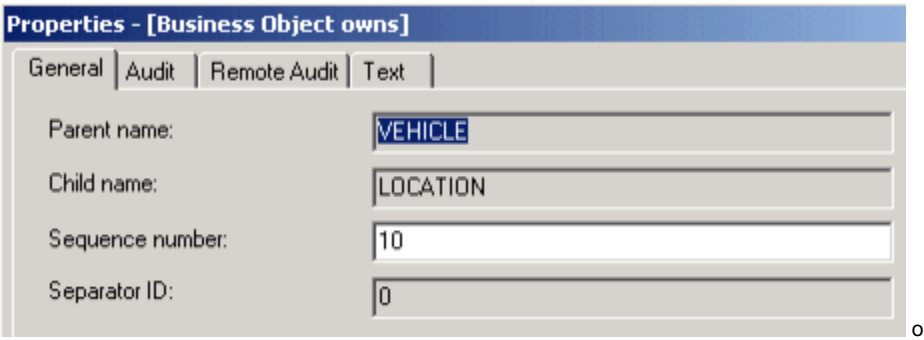

#### <span id="page-85-2"></span>**Owns View Variant**

The view that is owned-by Entity type defines its data structure (or part of its data structure). For example, a rule might have an input view, an output view, or both. This variant can occur as:

- Component owns View
- File owns View
- Physical Event owns View
- Report owns View
- Rule owns View
- Section owns View
- Window owns View

#### <span id="page-85-0"></span>**Owns View Properties Dialog**

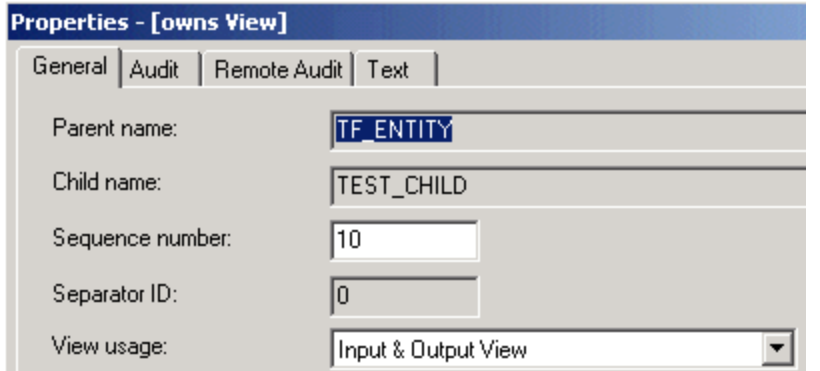

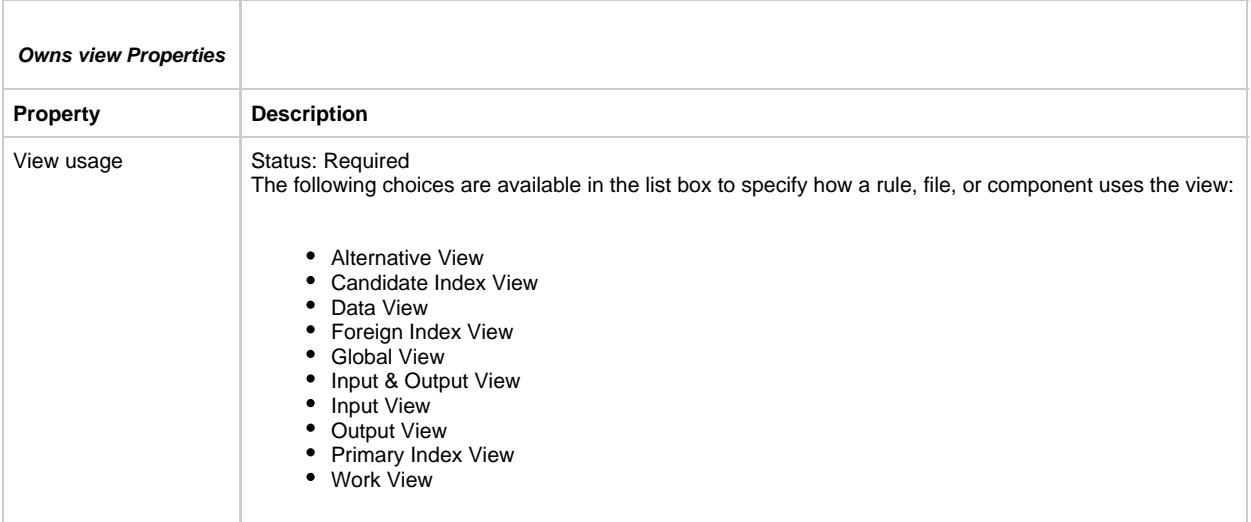

## **Partitioned (partitioned-by)**

A partition can have multiple Application Configurations. The Application Configuration contains partitions allowing the Function to be prepared (partitioned) to different machines.

### **Partitioned-by Properties Dialog**

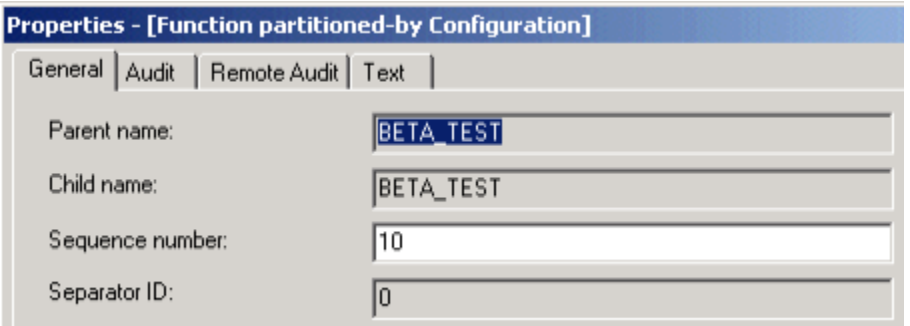

#### **Variants**

Function partitioned-by Configuration

## **Redefines**

One view can redefine another view. The data contained in the two views are stored at the same address in memory. Essentially, the two views are just different names for the same collection of data allowing you to use multiple definitions for the same memory space. This is an alternative to overlaying views, which copies the data from one area in memory to another thus creating two copies of the same data. Follow these steps to have a view redefine another view:

#### **Open the Construction Workbench.**

- 1. From the Hierarchy window in Construction Workbench display a hierarchy with two Views.
- 2. Create a "View Includes View" relationship between the two views, making the original view as the parent and the redefined view as the child.
- 3. Right-click the child view and select Relationship Properties.
- 4. Change the Null indicator property to Redefines View.

The following restrictions apply to using redefined views:

- The first view cannot be a locally-declared view.
- The length of the second view must be less than or equal to the length of the first view. You will encounter errors if the second view exceeds the length of the first view.

#### **Variants**

View Redefines View

#### **Refers-to (is-referred-to-by)**

The Refers-to relationship type describes the data associated with another entity. For example, when a rule refers-to a set, the values associated with the set are available to that rule.

#### **Variants**

- Component refers-to Set
- Field refers-to Set
- Report refers-to Set
- Rule refers-to Set
- Window refers-to Set

## **Refines-into (is-refined-from)**

Refines-into ([Process Refines-Into Process Properties Dialog](#page-87-0)) is a relationship type in which the first entity can be broken down or decomposed into the second entity.

#### <span id="page-87-0"></span>**Process Refines-Into Process Properties Dialog**

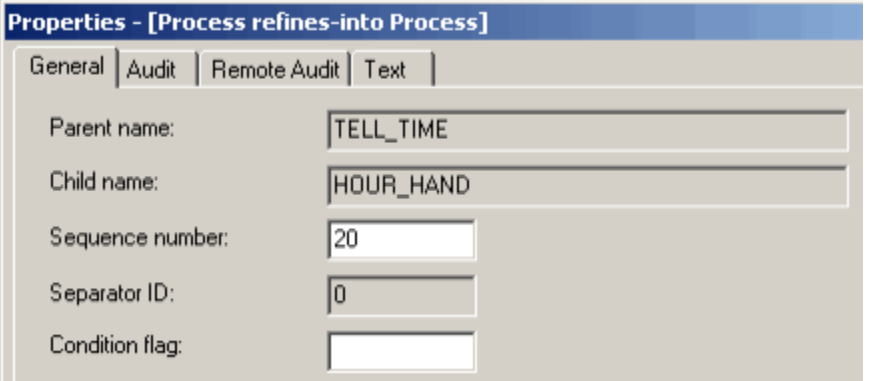

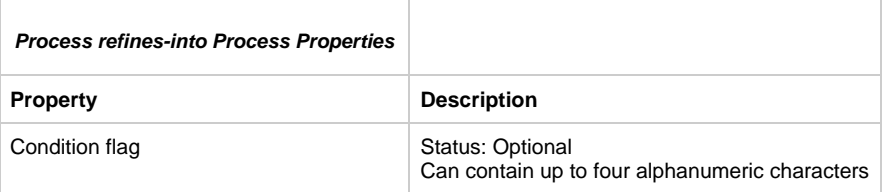

#### **Variants**

- Business Object refines-into Business Object
- Function refines-into Process
- Process refines-into Process

The third variant can occur only as Process refines-into Process ([Process Refines-Into Process Properties Dialog\)](#page-87-0).

#### **Replaces System (System is-replaced-by)**

Replaces is the relationship type in which the first entity type (typically part of a newly-developed system) supplants all or part of the second entity type.

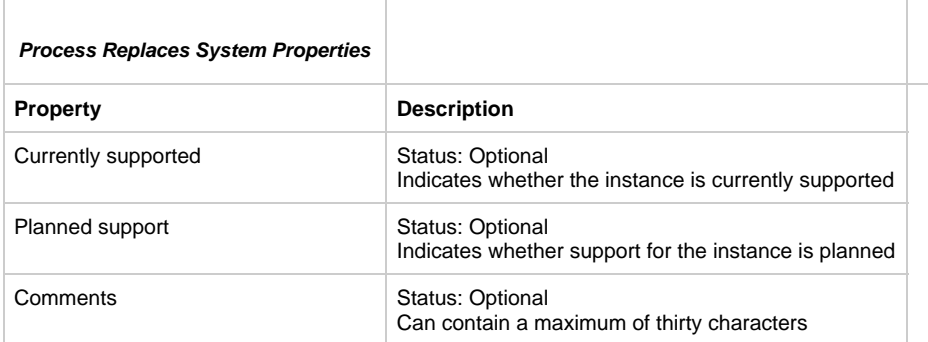

## **Results-in (is-the-result-of)**

Results-in is a relationship type in which the second entity type is a product of the first entity type.

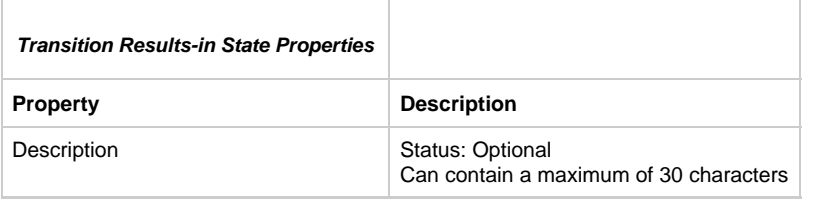

#### **Variants**

 $\overline{\Gamma}$ 

Transition results-in State

## **Stores (provides-storage-for)**

Stores is the relationship type used to define that one entity provide storage for another entity.

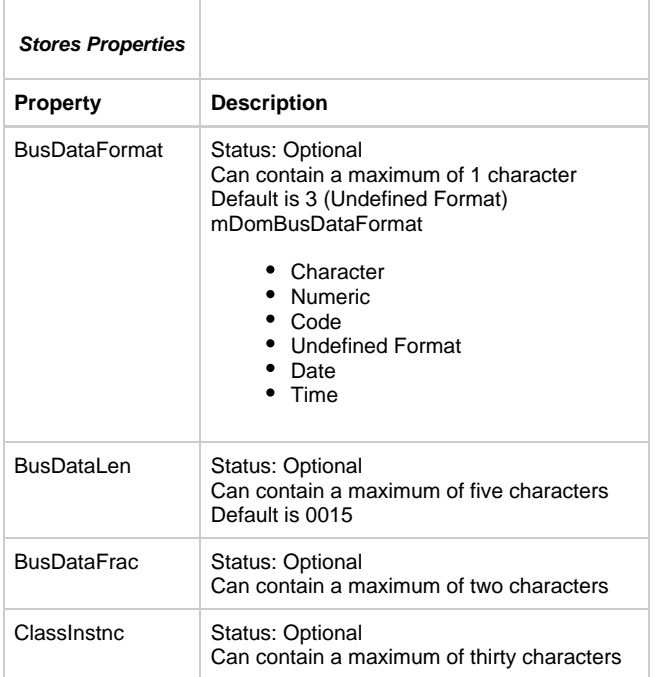

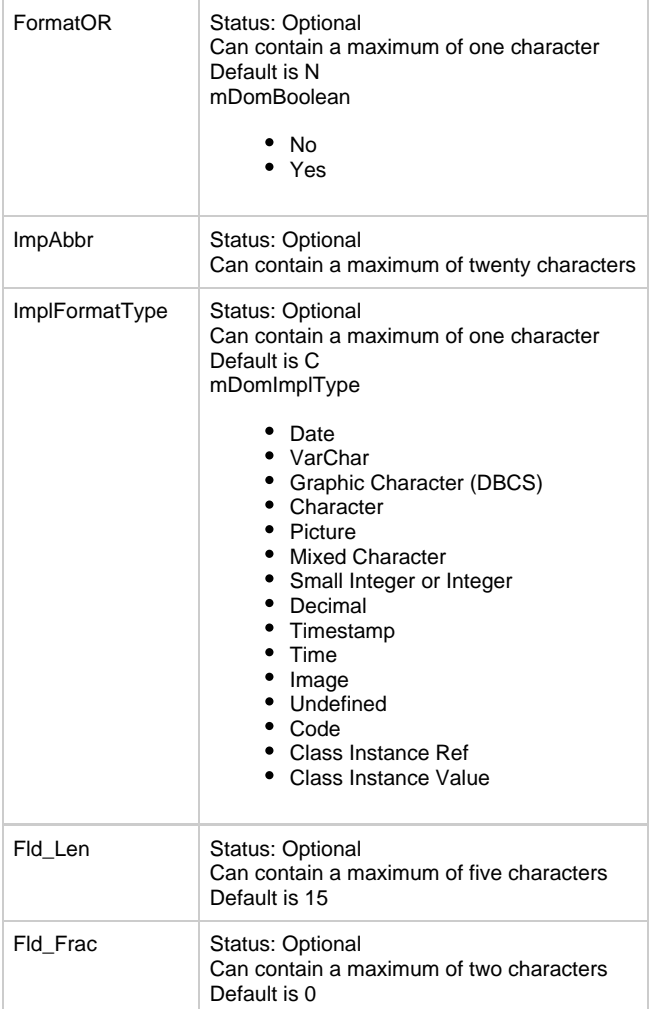

## **Supports (Is-supported-by)**

Supports ([Organization Supports Process Properties Dialog\)](#page-89-0) is a relationship type in which the first entity type executes the activities of the second entity type.

<span id="page-89-0"></span>**Organization Supports Process Properties Dialog**

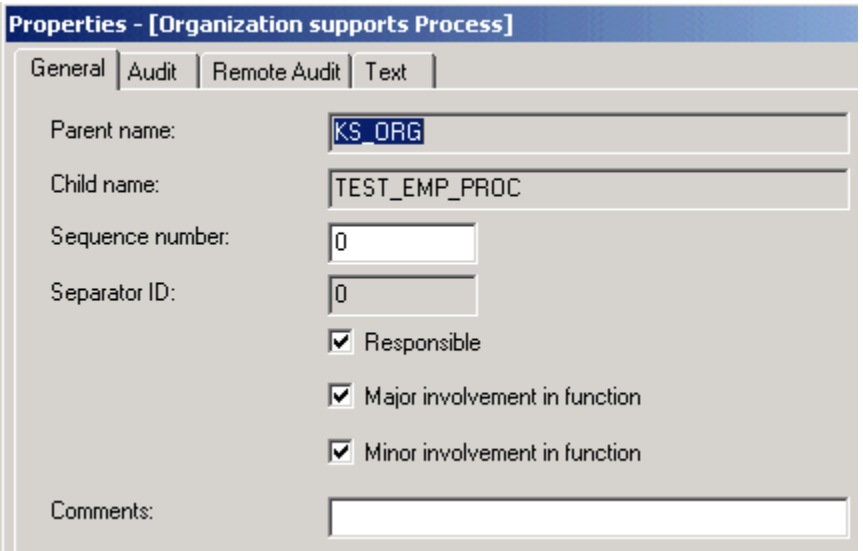

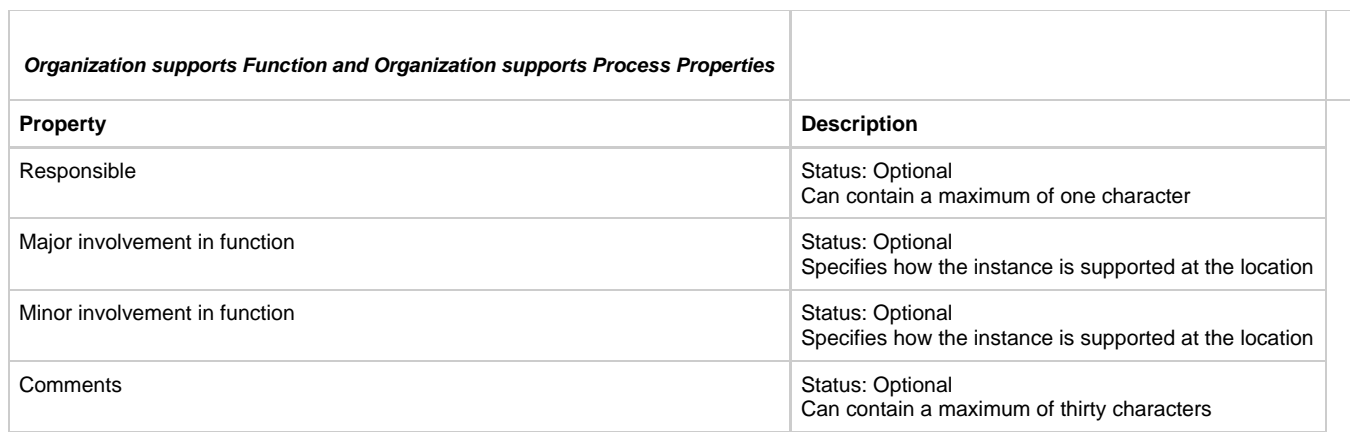

## **Organization Supports Entity Properties Dialog**

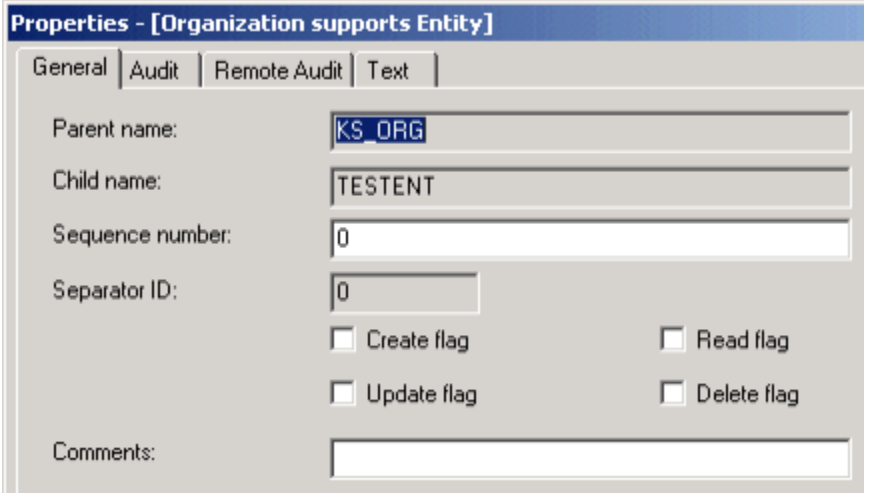

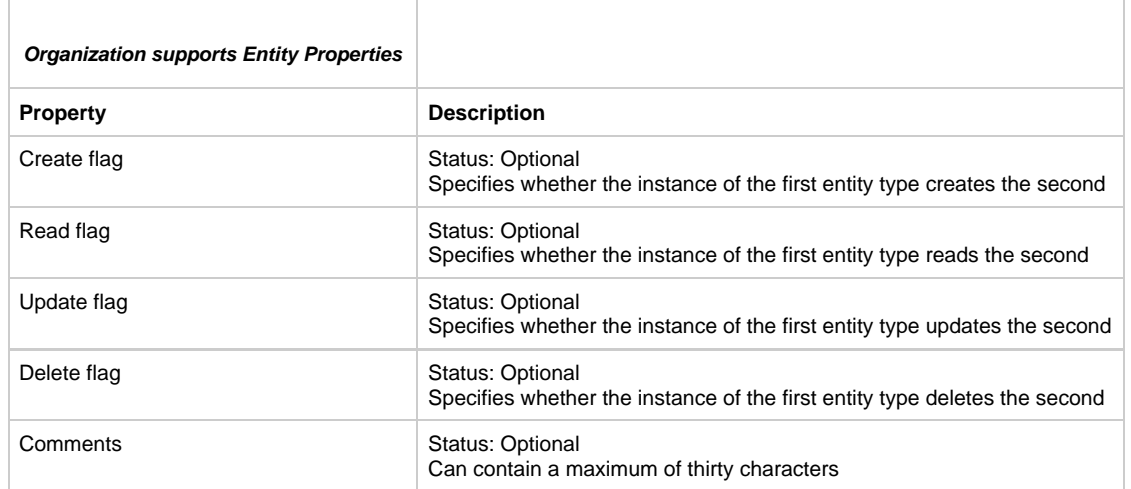

## **Triggers (is-triggered-by)**

Triggers is the relationship type in which the first entity type causes the second entity type to be invoked.

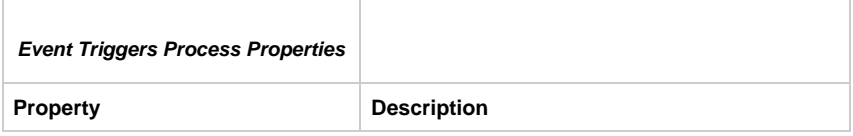

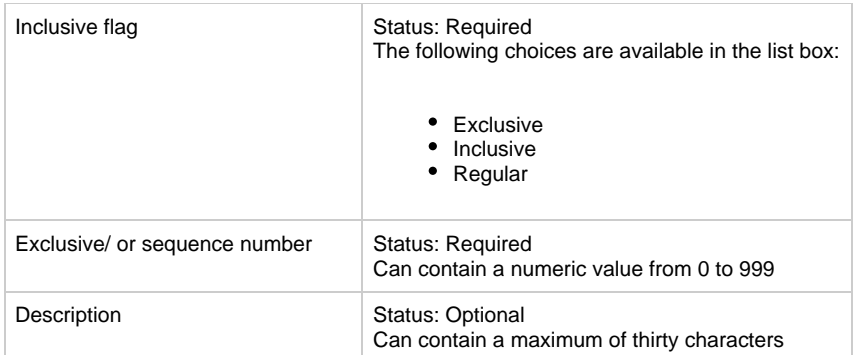

### **Triggers Logical Process Properties Dialog**

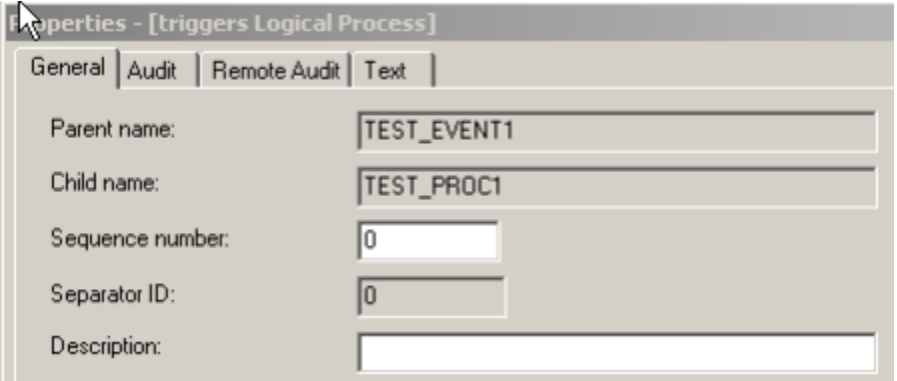

#### **Variants**

- Event triggers Process
- Event triggers Logical Process
- Transition triggers Logical Process
- Rule triggers Physical Event

The first variant can occur only as Event triggers Process. The second variant can occur as:

- Event triggers Logical Process
- Transition triggers Logical Process

## **Uses (is-used-by)**

Uses [\(Rule Uses Rule Properties Dialog](#page-91-0)) is a relationship type in which the first entity type invokes the second.

### <span id="page-91-0"></span>**Rule Uses Rule Properties Dialog**

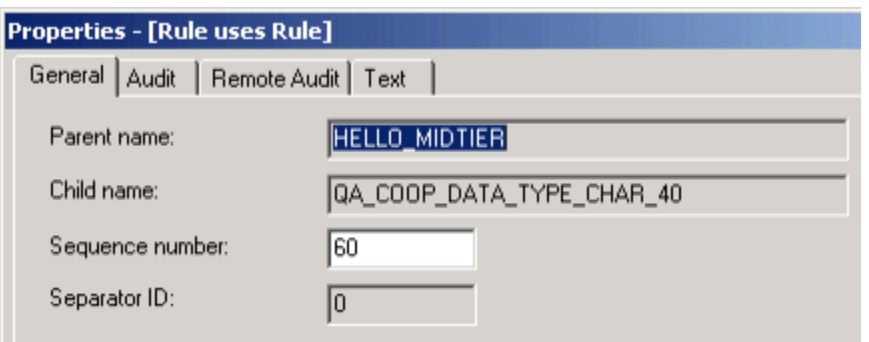

#### **Variants**

- Rule uses Component
- Rule uses Rule

# **Text Property Conventions**

#### **Text Property Conventions**

Each object has a text property. This is a free-form text file that serves two purposes:

- Object specification
- On-screen end-user help for windows and fields

You must create and maintain the text files for objects that you create or change. You can associate descriptive text with each object. By maintaining documentation as properties of the objects themselves, you ensure that it is as current as the objects are. The objects and their descriptions are maintained in synchronization. Guidelines include:

- [General Guidelines](#page-92-0)
- [Abbreviation Guidelines](#page-92-1)

Objects that you create or modify can be reused in other applications. To promote efficiency and avoid redundancy, accurately document the true purpose or function of the object. If your text is not sufficiently specific, other developers might duplicate your work inadvertently, instead of properly reusing your object.

The following sections discuss the information you should include in text files.

## <span id="page-92-0"></span>**General Guidelines**

The text you write provides information about the object and its modifications. The text must provide enough information for other developers to determine whether they can reuse the object in a new application. Include at least the following information about each object instance.

## **Object Name**

What the object is called.

#### **Narrative**

A description, written in business language, of what the object is or does and how the system uses it.

## **Special Considerations**

Information about the object that a developer who is considering reusing the object might need to know, including any limitations that might restrict its reuse in other applications. Also include information about the object's future use or updates.

## **History**

The maintenance history of the object, which includes any changes made to the object since it was created and why these changes were made.

#### **Object-specific Characteristics**

Any special characteristics that apply to some objects. Include a short explanation of each. For example, an entity can have subtypes listed here.

## <span id="page-92-1"></span>**Abbreviation Guidelines**

Because of limitations regarding the length of names, there are times when abbreviations are required. Use the following guidelines when you create abbreviations.

- Limit abbreviations to a maximum of six characters.
- Do not use special characters in abbreviations.
- Do not abbreviate words containing five or fewer characters.
- Eliminate vowels, if possible, except for the first letter of the word.
- If a word contains double consonants, eliminate one of each pair, starting at the end of the word.
- If the word is still longer than six characters, eliminate characters that have no graphic or phonetic value in conveying meaning, starting at the end of the word.
- Abbreviate all descriptive words when at least one descriptive word must be abbreviated.

# **Enterprise Administration Information Model**

#### **Enterprise Administration Information Model**

The Enterprise Administration Information Model is a subset of the overall AppBuilder Information Model. It includes entities and relationships that define the administration of the enterprise repository.

## **Administration Information Model**

An Information Model is a collection of entity and relationship types, collectively called object types. Use the object types in the Administration Information Model to determine user access and to define the repository.

In Information Model diagrams, boxes represent entities, and lines connecting the boxes represent relationships. Because a relationship always connects two entities, you can view the relationship from the perspective of either entity. For example, user is-a-member-of group or group has-as-a-member user are two different ways of looking at the same relationship. While both perspectives indicate that user is a subordinate (or child) entity of group, the use of the parent name to child name relationship perspective is preferred. The Administration Information Model, shown in [The Administration Information Model,](#page-93-0) defines many-to-many relationships between several entities.

#### **The Administration Information Model**

<span id="page-93-0"></span>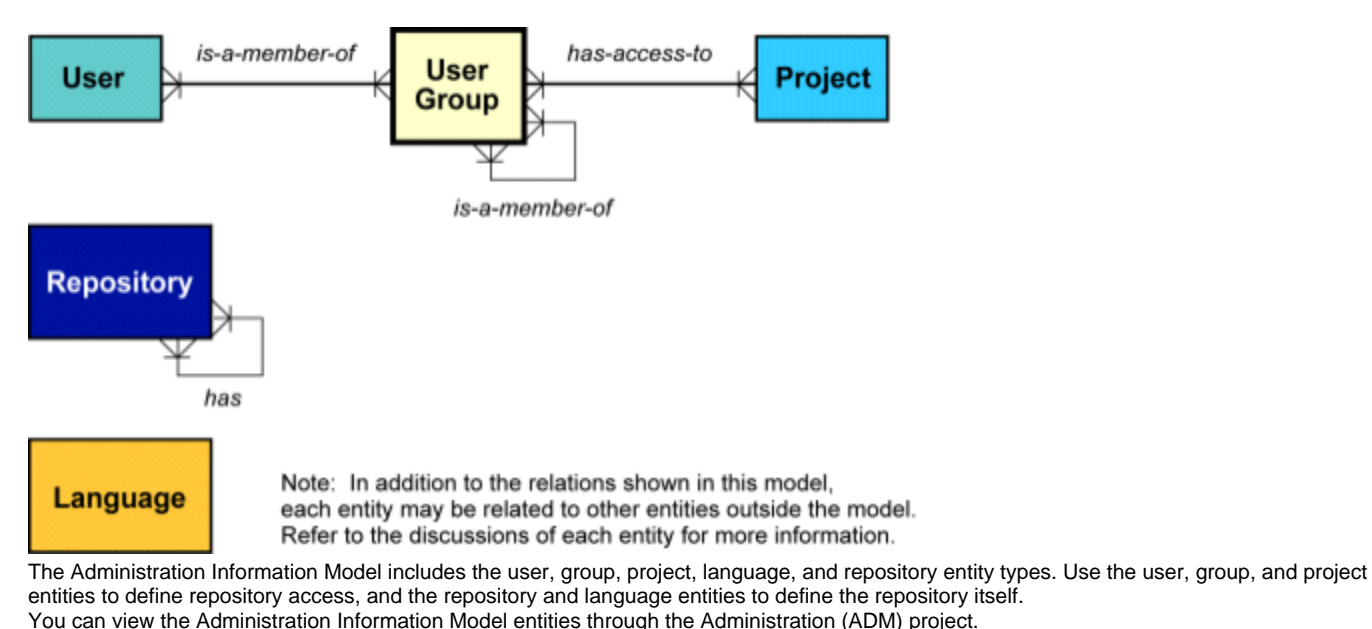

In addition to seeing the Administration Information Model entities listed in the ADM project, you will see a migration entity. See the Enterprise Migration Guide for more information about migrations.

Select the ADM project to create, read, update, and delete all instances of the administrative entities and their relationships. Do not perform the other repository maintenance tasks within the AppBuilder environment.

## **User Entity**

The user entity defines a user to the AppBuilder environment. Prior to being defined, the user must have a valid TSO user ID. Whenever you add an entity, you must assign values for several attributes. Each user entity has two types of attributes: user and audit. [User](#page-93-1) [entity attributes](#page-93-1) describes each user entity attribute.

Unless the attribute descriptions specify otherwise, blanks are not allowed.

<span id="page-93-1"></span>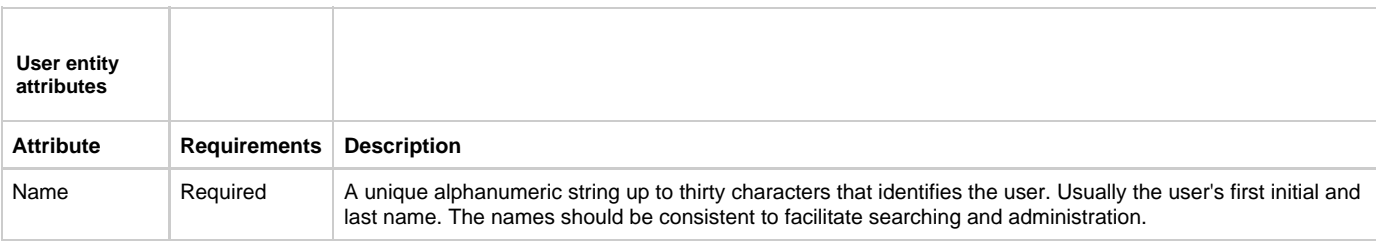

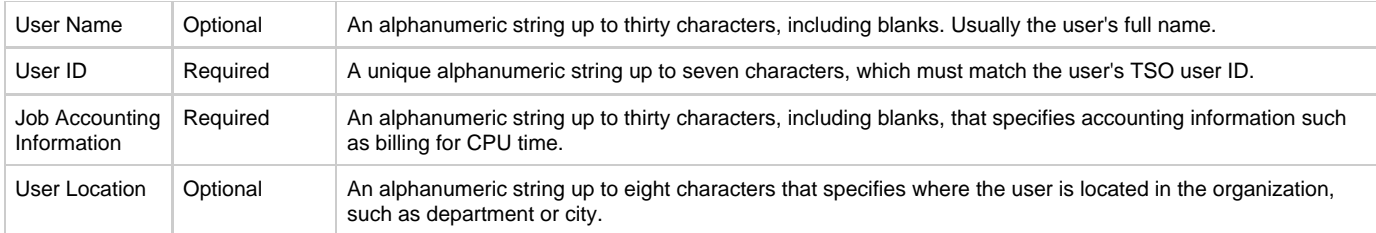

The system generates all of the audit attributes, which are the same for all entities. The audit attributes consist of fourteen fields that indicate who created or modified the object, as well as the time and date it was created or last modified. You cannot directly edit these field values. [Entity Audit](#page-94-0) [Attributes](#page-94-0) describes the entity audit attributes.

<span id="page-94-0"></span>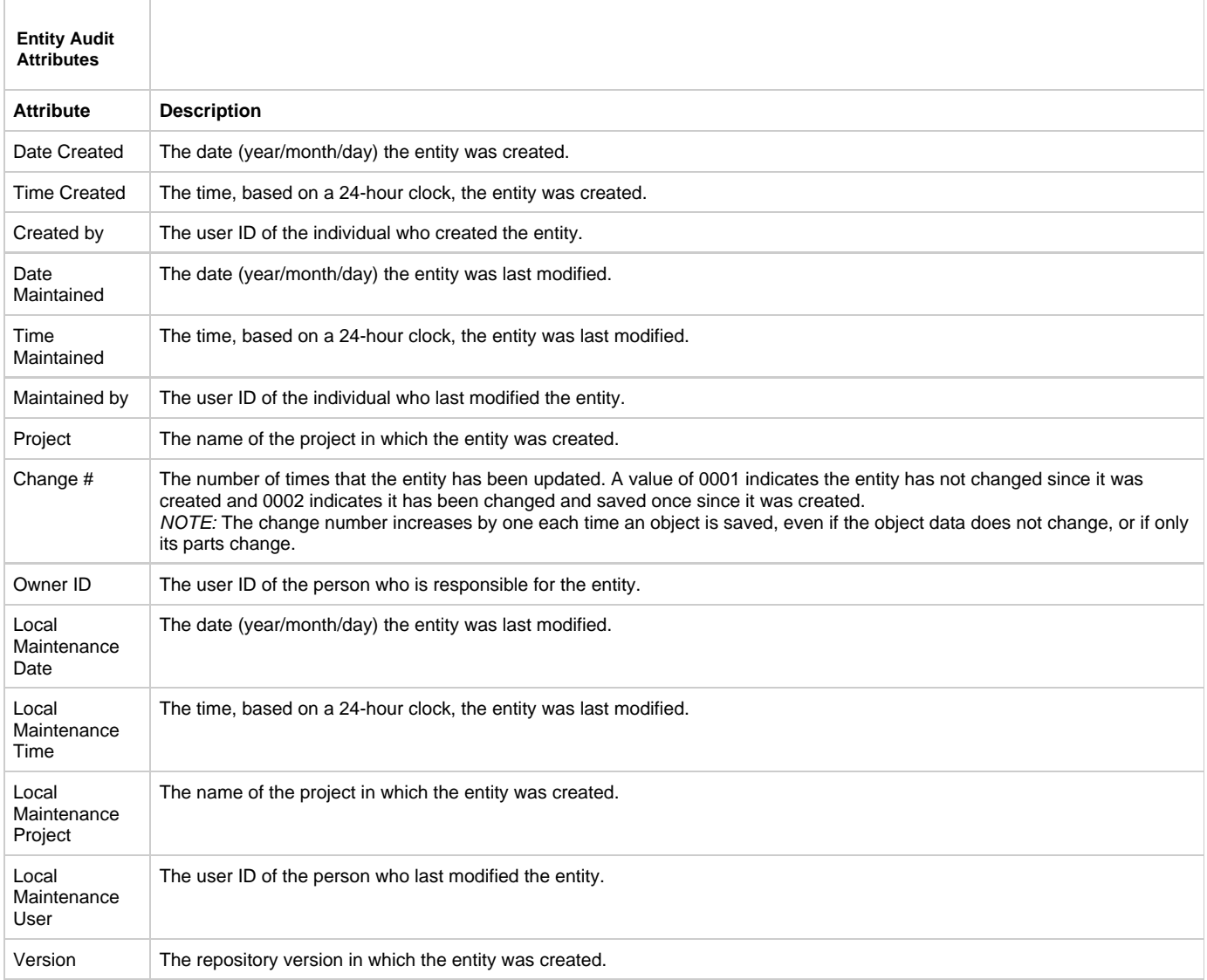

An instance of a user entity can have the following relationships:

- Is-a-member-of Group
- Is-a-root-of Migration

A user must be related to a group to have access to the repository (see [User is-a-member-of Group](#page-94-1)).

<span id="page-94-1"></span>**User is-a-member-of Group**

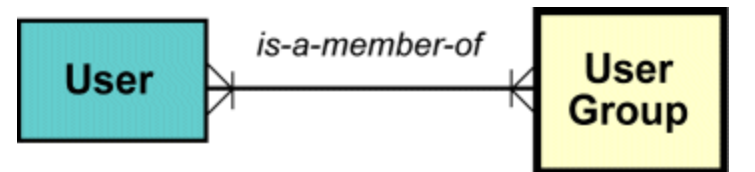

When you define a user to a group, that user has access to the same objects in projects the group can access. You determine the level of access when you define the relationship attribute. Is a member of Group Relationship Attribute describes the attribute for the is-a-member-of Group relationship.

<span id="page-95-0"></span>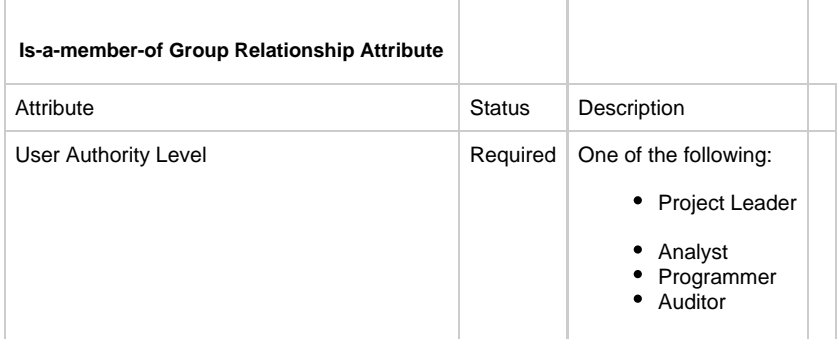

Just as the system automatically generates audit attributes for the entity, the system also generates similar audit attributes for relationships. [Relationship Audit Attributes](#page-95-1) describes the relationship audit attributes, which are common to all relationships.

<span id="page-95-1"></span>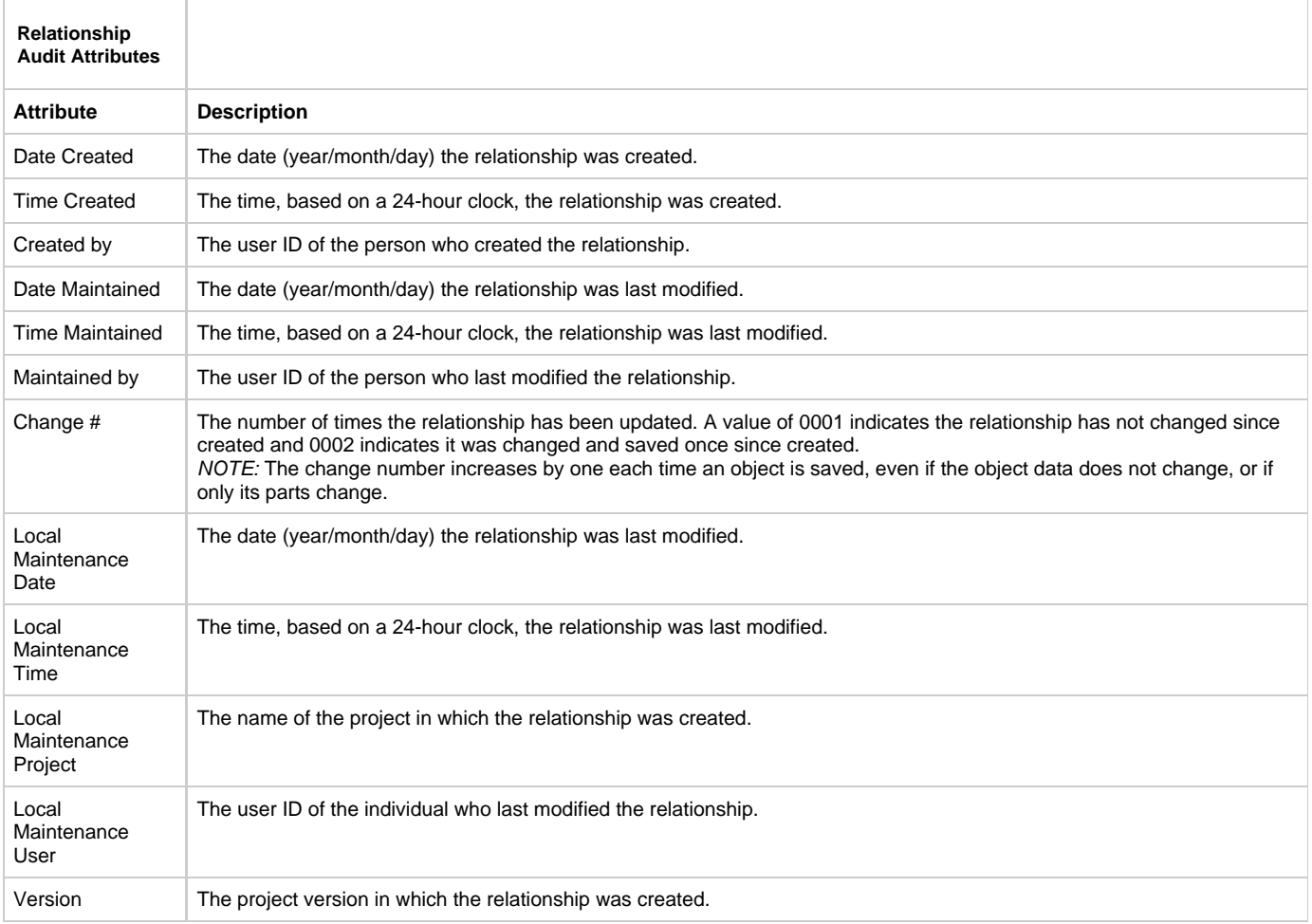

Just as you can migrate objects between repositories and versions, you can migrate users (see [User is-a-root-of Migration](#page-95-2)).

<span id="page-95-2"></span>**User is-a-root-of Migration**

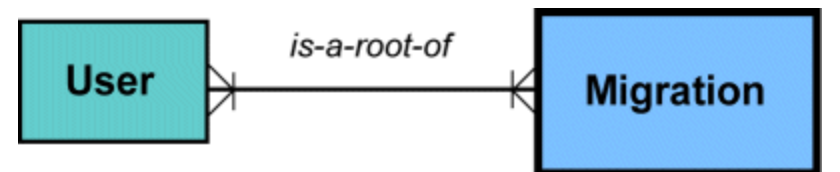

When you create a user in one repository, you can migrate the user entity to other repositories rather than create a new user entity in each repository. When you create a relationship between a user and a migration entity, that user becomes part of a migration package. You specify that only the entity is to be migrated when you define the relationship attribute. (See Group Entity for information on migrating groups of users.) [Is-a-root-of Migration Relationship Attribute](#page-96-0) describes the attribute for the is-a-root-of Migration relationship.

<span id="page-96-0"></span>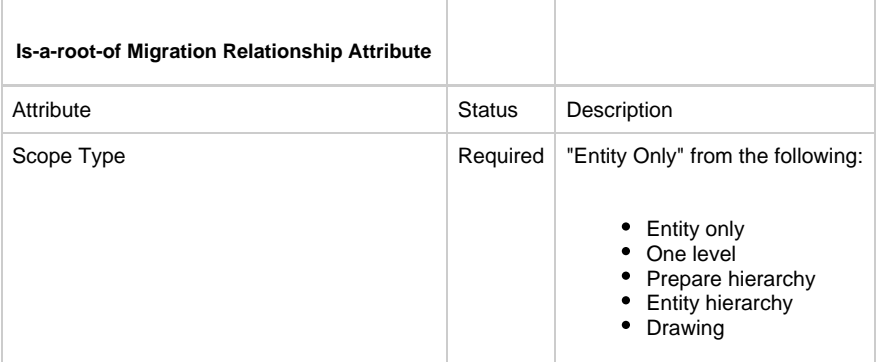

## **Group Entity**

Use the Group entity to create teams of users who are allowed access to a specific set or sets of objects in the repository. Thus, a group entity has a subset users .

Each group entity has two types of attributes: group and audit. [Group entity attributes](#page-96-1) describes each group entity attribute.

Unless specified otherwise, blanks are not allowed.

<span id="page-96-1"></span>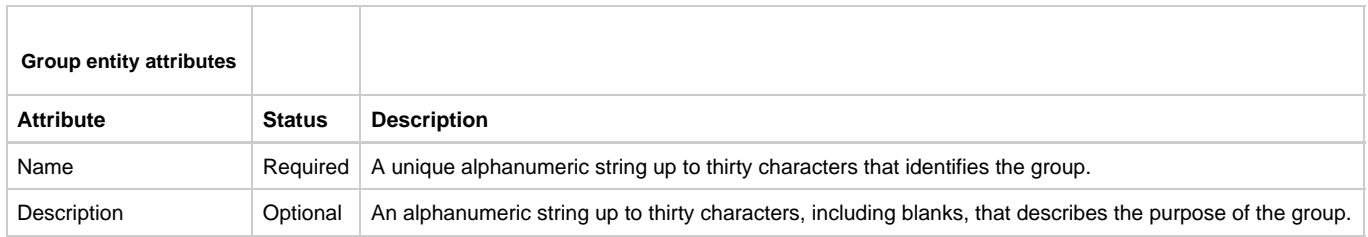

An instance of a group entity can have the following relationships:

- Has-as-a-member User
- Has Project
- Is-a-member-of Group
- Has-as-a-member Group
- Is-a-root-of Migration
- Is-profiled-by Migration
- Is-profiled-by Rebuild Package

Users can access objects in projects only through groups (see [Group has-as-a-member User\)](#page-96-2).

**Group has-as-a-member User**

<span id="page-96-2"></span>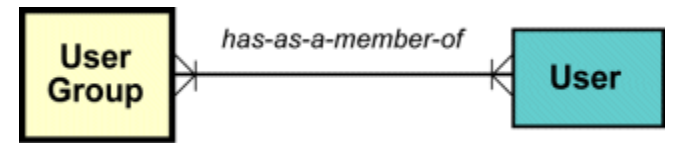

Group *has-as-a-member* User is just another perspective of the User *is-a-member-of* Group relationship. See <u>[Is-a-member-of Group Relationship](#page-95-0)</u> [Attribute](#page-95-0) for a description of the relationship attributes.

The group relationship to a project-a set of objects--gives the members of the group access to objects in the project. See [Group has Project.](#page-97-0)

#### **Group has Project**

<span id="page-97-0"></span>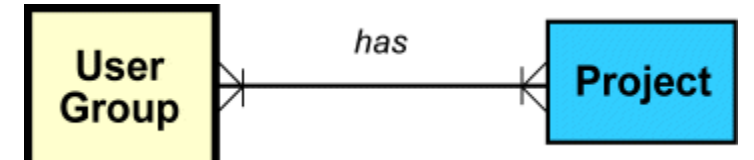

With the group to project relationship attribute, you can apply security features that limit the actions allowed by the relationship. [Has project](#page-97-1) [Relationship Attributes](#page-97-1) describes each attribute for the has-project relationship.

<span id="page-97-1"></span>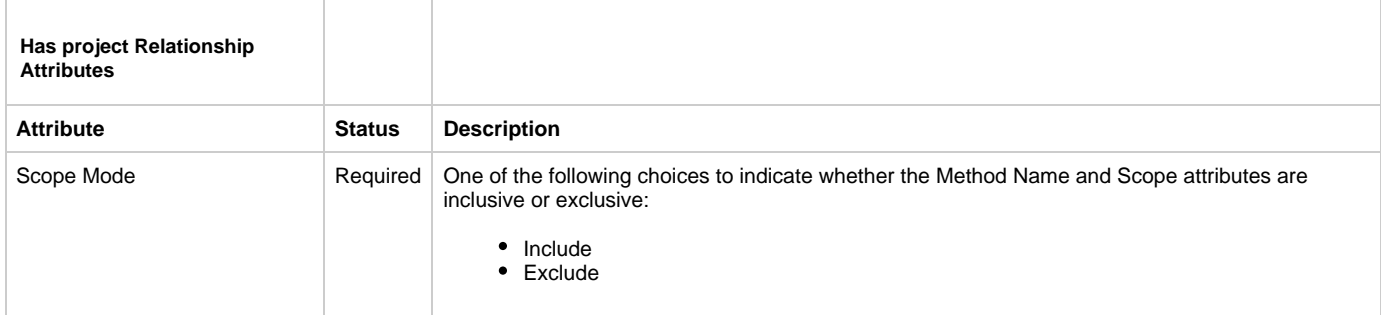

To further define group--and therefore user--access, you can make groups members of groups by relating them to each other (see [Group](#page-97-2) [is-a-member-of Group\)](#page-97-2).

**Group is-a-member-of Group**

<span id="page-97-2"></span>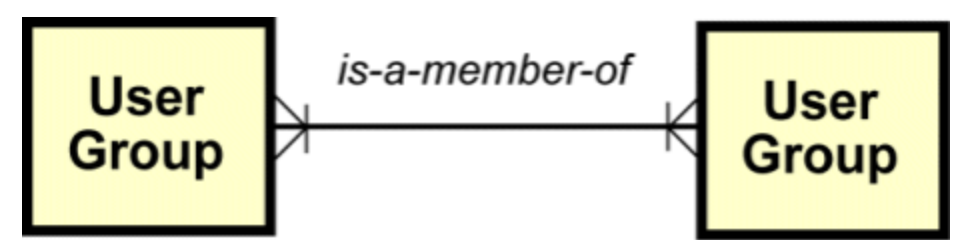

The is-a-member-of relationship indicates that the group is subordinate to--or a child of -another group. The has-as-a-member relationship indicates that the group is a parent of another group. By creating group-to-group relationships, the user is given access not only to objects defined to the groups to which the user has direct access, but to objects defined to subgroups as well. The group-to-group relationship has no relationship attributes, but it does have audit attributes.

Just as you can migrate objects, you can migrate groups (see [Group is-a-root-of Migration](#page-97-3)).

**Group is-a-root-of Migration**

<span id="page-97-3"></span>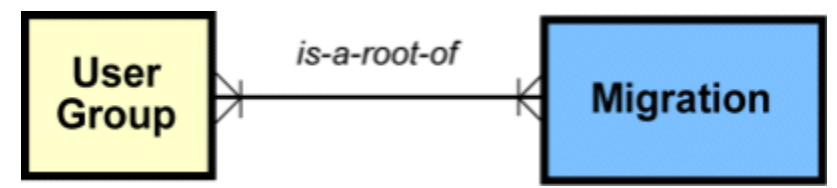

When you create a group in one repository, you can migrate the group entity to other repositories rather than create a new group entity in each repository. When you create a relationship between a group and a migration entity, that group becomes part of a migration package. You can migrate only the group or the group with related users and projects by specifying scope when you define the relationship attribute. [Is-a-root-of](#page-97-4) [Migration Relationship Attribute](#page-97-4) describes the attribute for the *is-a-root-of* Migration relationship.

<span id="page-97-4"></span>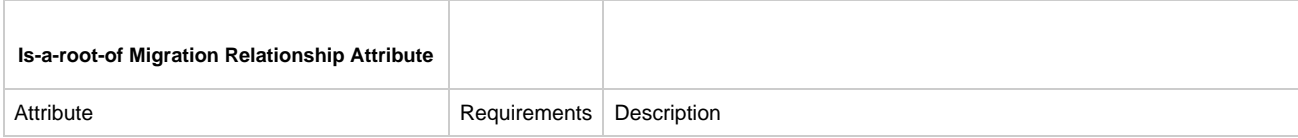

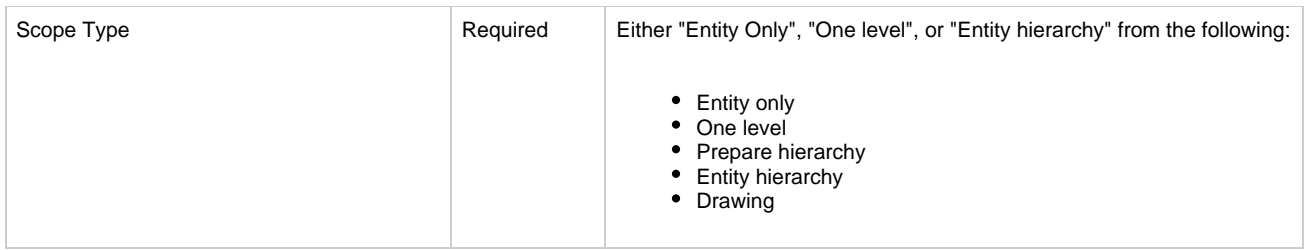

## **Project Entity**

Use the Project entity to group sets of objects. Thus, a project is a subset of the objects in a repository. Moreover, a project contains a subset of objects of particular types. An ADM project, for example, contains only objects of the Administration Information Model. Whenever you add an entity, you must assign values for several attributes. Each project entity has two types of attributes: project and audit. [Project Entity Attributes](#page-98-0) describes each project entity attribute.

Unless specified otherwise, blanks are not allowed.

<span id="page-98-0"></span>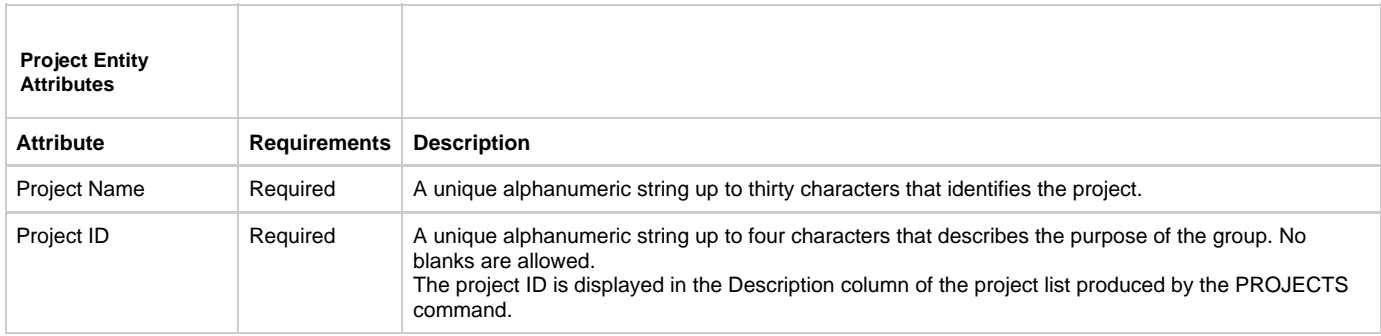

An instance of a project entity can have the following relationships:

- Is-had-by Group
- Is-a-root-of Migration

The projects to which a user is related--through one or more group relationships--determine the objects the user can access (see [Project](#page-98-1) [is-had-by Group](#page-98-1)).

#### **Project is-had-by Group**

<span id="page-98-1"></span>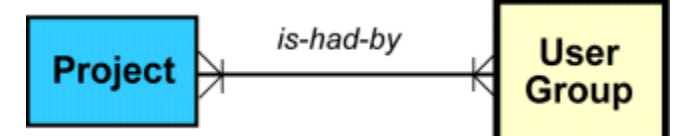

Project is-had-by Group is just another perspective of the group has project relationship. See [Has project Relationship Attributes](#page-97-1) for a description of the relationship attributes.

Just as you can migrate objects, you can migrate projects (see **[Project is-a-root-of Migration](#page-98-2)**).

#### **Project is-a-root-of Migration**

<span id="page-98-2"></span>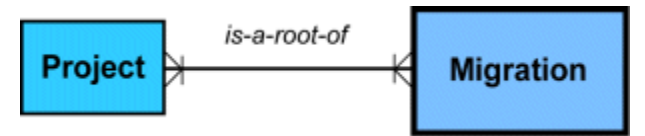

When you create a project in one repository, you can migrate the project entity to other repositories rather than create a new project entity in each repository. When you create a relationship between a project and a migration entity, that project becomes part of a migration package. You specify that only the entity is to be migrated when you define the relationship attribute. [Is-a-root-of Migration Relationship Attribute](#page-99-0) describes the attribute for the is-a-root-of Migration relationship.

<span id="page-99-0"></span>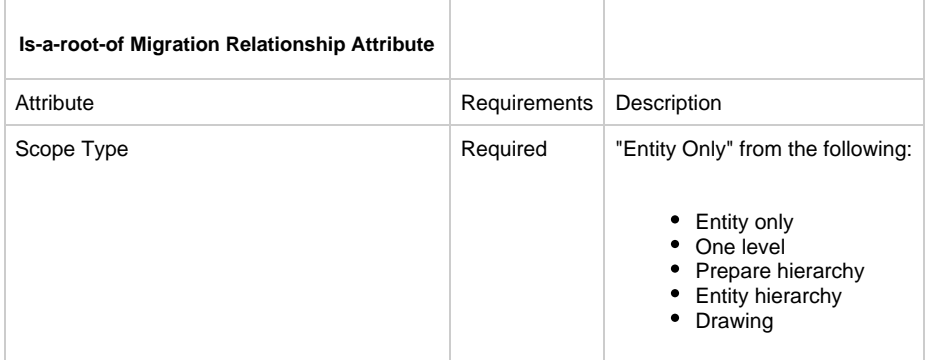

#### **Repository Entity**

The repository entity is an object that refers to an entire repository---local, group, or mainframe. Repository entities always reside in version A of an enterprise repository. An administrator must be authorized to version A in order to create a repository entity.

The repository entity defines whether or not a repository can export or import data. You cannot migrate without defining the repository entity.

Each repository entity has two types of attributes: repository and audit. [Repository Entity Attributes](#page-99-1) describes each repository entity attribute.

Unless specified otherwise, blanks are not allowed.

<span id="page-99-1"></span>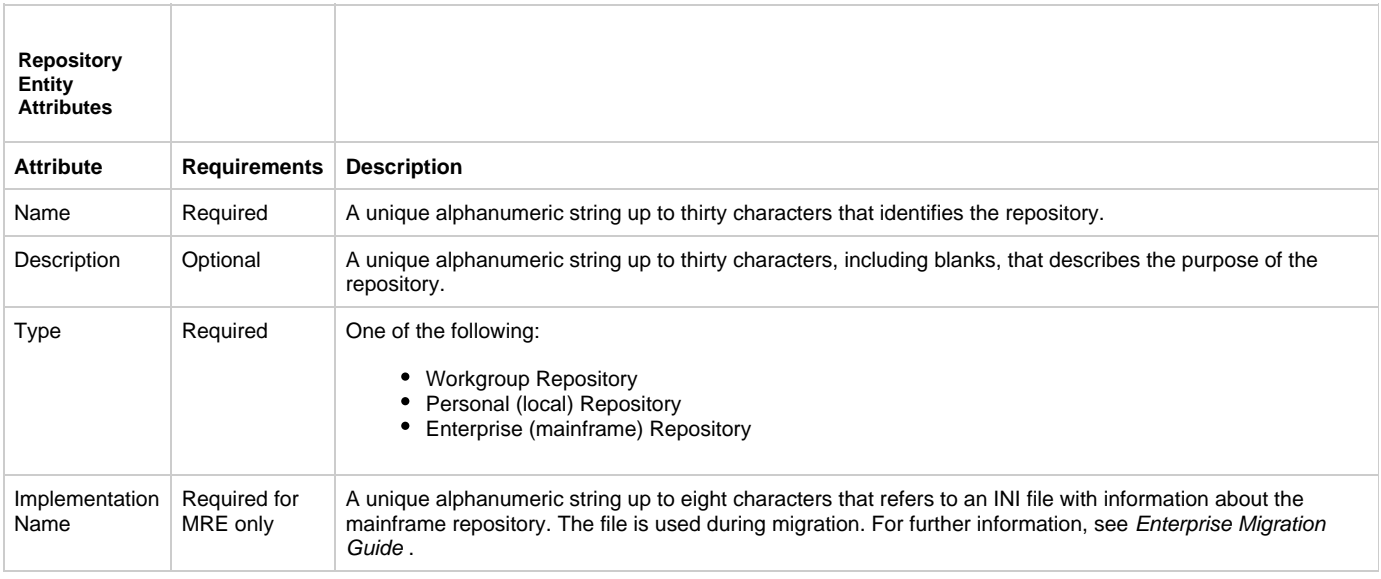

An instance of a repository entity can have the following relationships:

- Can-import-data-from Repository
- Can-migrate-data-to Repository

#### **Repository can-migrate-data-to Repository**

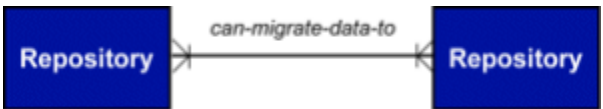

By relating repositories, the administrator defines the flow of work within a particular configuration. For example, you can determine that work can move from the development repository to the quality assurance (QA) repository, and from the QA repository back to the development repository. However, you can define the direction of work flow from the QA repository to the production repository to be can-export-to Repository only. See [Repository Work Flow](#page-100-0).

**Repository Work Flow**

<span id="page-100-0"></span>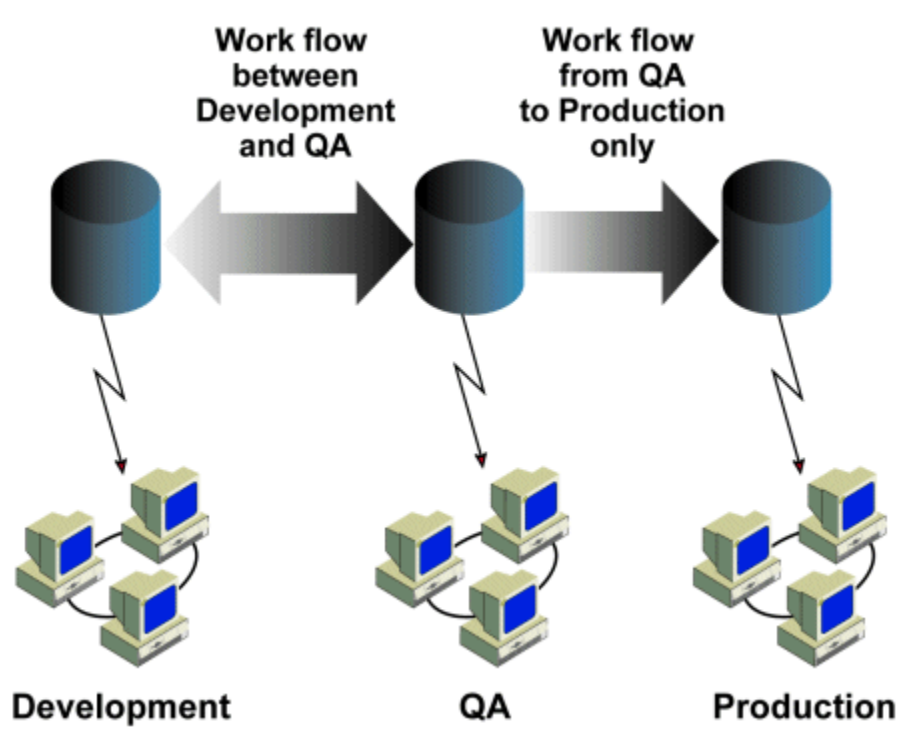

[Has repository Relationship Attributes](#page-100-1) describes the "Has repository" relationship attributes.

<span id="page-100-1"></span>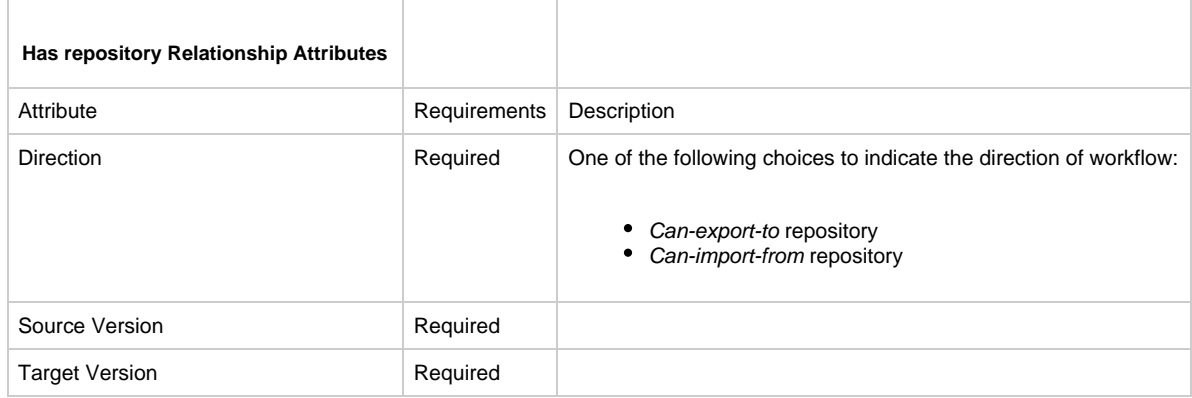

# **Enterprise Repository Objects**

Target Version | Required

#### **Enterprise Repository Objects**

The Enterprise Repository contains the objects needed to build applications. This chapter provides a complete list of the objects, methods, and actions you can use with AppBuilder.

## **Using the Enterprise Repository Objects**

The following tables show all the objects—entities, relationships, and types—in an enterprise repository and the methods or actions that can be applied to each object. When you add a group-to-project relationship to an enterprise repository, you grant users in the group access to objects in the project. In doing so, you must specify:

• The scope of user access—what types of objects the group members can access.

**To specify a type of object, use the name in the Object type column of the following table.**

• The method name—what methods group members can perform on objects.

**To specify a method, use the name in the Method name column of the following table.**

For information about granting users access to objects and methods, see the Enterprise Administration Guide .

## **Listing of Enterprise Repository Objects, Methods, and Actions**

#### [See A](file:///C:\DOCUME%7E1\ekozlova\LOCALS%7E1\Temp\Rar$EX00.515\Information%20Model\InformationModel.htm#50614291_55504) / [See B](file:///C:\DOCUME%7E1\ekozlova\LOCALS%7E1\Temp\Rar$EX00.515\Information%20Model\InformationModel.htm#50614291_47192) / [See C](file:///C:\DOCUME%7E1\ekozlova\LOCALS%7E1\Temp\Rar$EX00.515\Information%20Model\InformationModel.htm#50614291_50005) / [See D](file:///C:\DOCUME%7E1\ekozlova\LOCALS%7E1\Temp\Rar$EX00.515\Information%20Model\InformationModel.htm#50614291_72560) / [See E](file:///C:\DOCUME%7E1\ekozlova\LOCALS%7E1\Temp\Rar$EX00.515\Information%20Model\InformationModel.htm#50614291_91211) / [See F](file:///C:\DOCUME%7E1\ekozlova\LOCALS%7E1\Temp\Rar$EX00.515\Information%20Model\InformationModel.htm#50614291_54185) / [See G](file:///C:\DOCUME%7E1\ekozlova\LOCALS%7E1\Temp\Rar$EX00.515\Information%20Model\InformationModel.htm#50614291_44522) / [See H](file:///C:\DOCUME%7E1\ekozlova\LOCALS%7E1\Temp\Rar$EX00.515\Information%20Model\InformationModel.htm#50614291_97537) / [See I](file:///C:\DOCUME%7E1\ekozlova\LOCALS%7E1\Temp\Rar$EX00.515\Information%20Model\InformationModel.htm#50614291_18392) / [See K](file:///C:\DOCUME%7E1\ekozlova\LOCALS%7E1\Temp\Rar$EX00.515\Information%20Model\InformationModel.htm#50614291_15462) / [See L](file:///C:\DOCUME%7E1\ekozlova\LOCALS%7E1\Temp\Rar$EX00.515\Information%20Model\InformationModel.htm#50614291_11809) / [See M](file:///C:\DOCUME%7E1\ekozlova\LOCALS%7E1\Temp\Rar$EX00.515\Information%20Model\InformationModel.htm#50614291_63484) / [See O](file:///C:\DOCUME%7E1\ekozlova\LOCALS%7E1\Temp\Rar$EX00.515\Information%20Model\InformationModel.htm#50614291_12838) / [See P](file:///C:\DOCUME%7E1\ekozlova\LOCALS%7E1\Temp\Rar$EX00.515\Information%20Model\InformationModel.htm#50614291_71268) / [See R](file:///C:\DOCUME%7E1\ekozlova\LOCALS%7E1\Temp\Rar$EX00.515\Information%20Model\InformationModel.htm#50614291_44491) / [See S](file:///C:\DOCUME%7E1\ekozlova\LOCALS%7E1\Temp\Rar$EX00.515\Information%20Model\InformationModel.htm#50614291_21854) / [See T](file:///C:\DOCUME%7E1\ekozlova\LOCALS%7E1\Temp\Rar$EX00.515\Information%20Model\InformationModel.htm#50614291_72256) / [See U](file:///C:\DOCUME%7E1\ekozlova\LOCALS%7E1\Temp\Rar$EX00.515\Information%20Model\InformationModel.htm#50614291_58608) / [See V](file:///C:\DOCUME%7E1\ekozlova\LOCALS%7E1\Temp\Rar$EX00.515\Information%20Model\InformationModel.htm#50614291_75709) / **[See W](file:///C:\DOCUME%7E1\ekozlova\LOCALS%7E1\Temp\Rar$EX00.515\Information%20Model\InformationModel.htm#50614291_60460)**

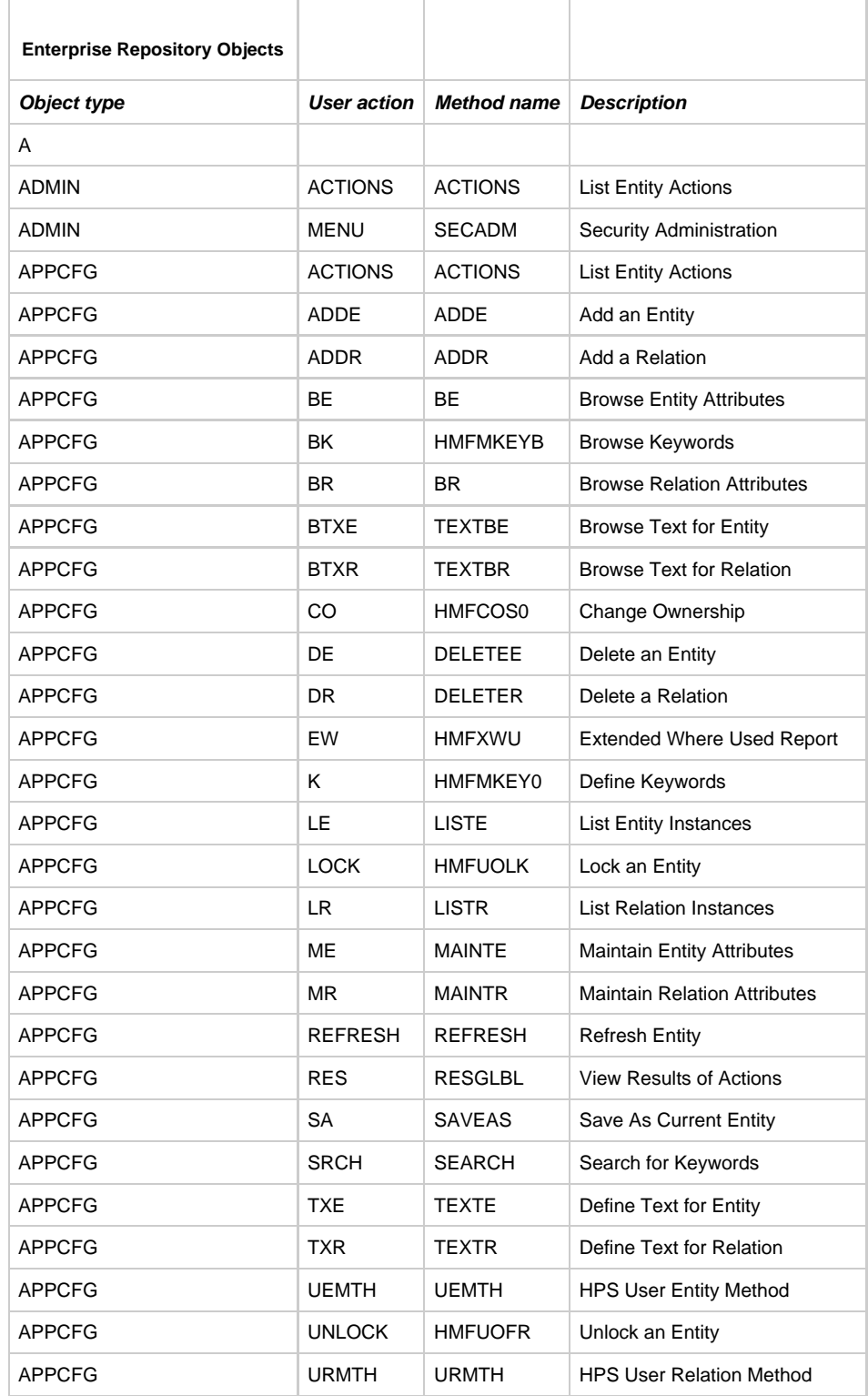

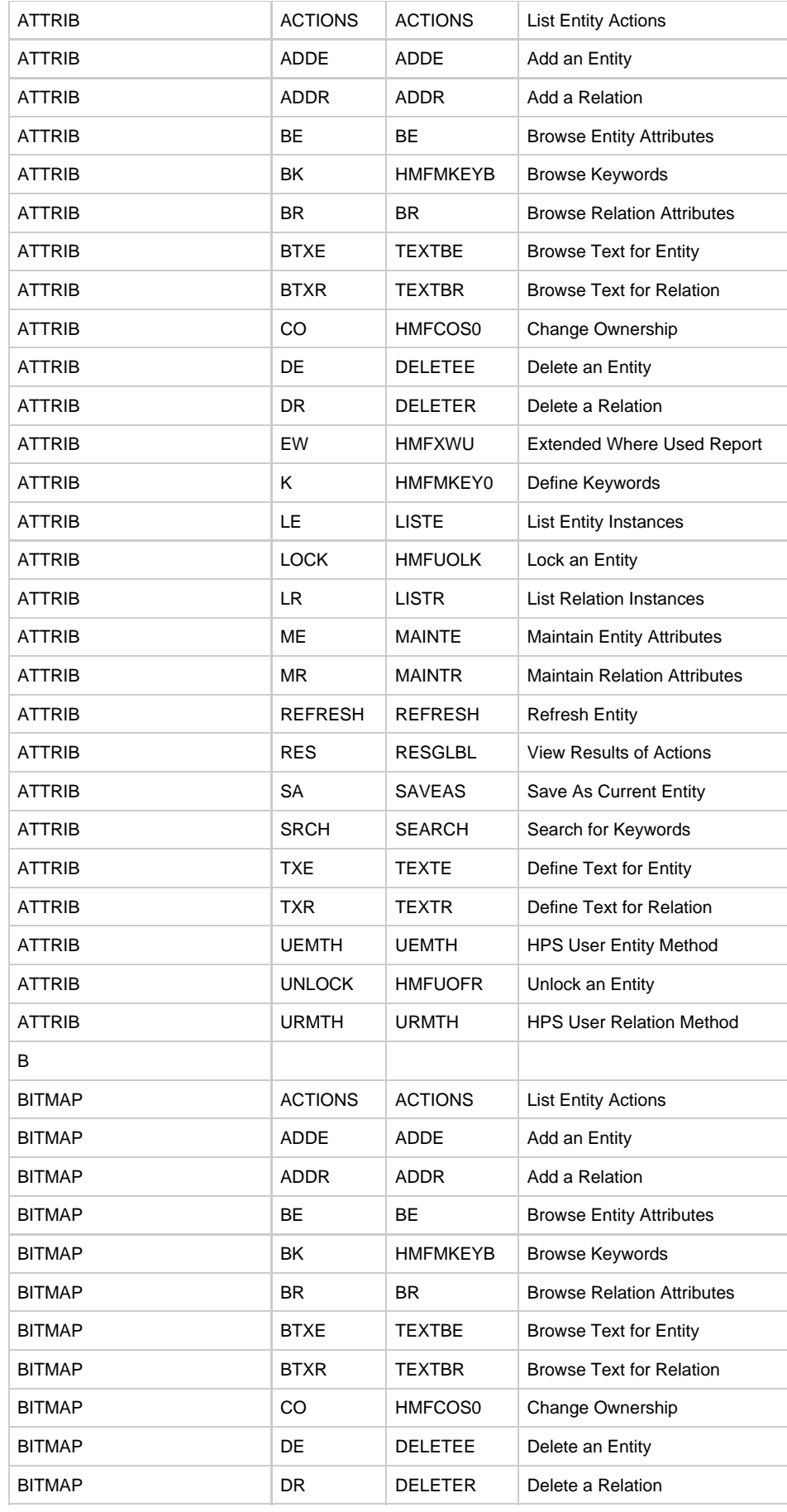

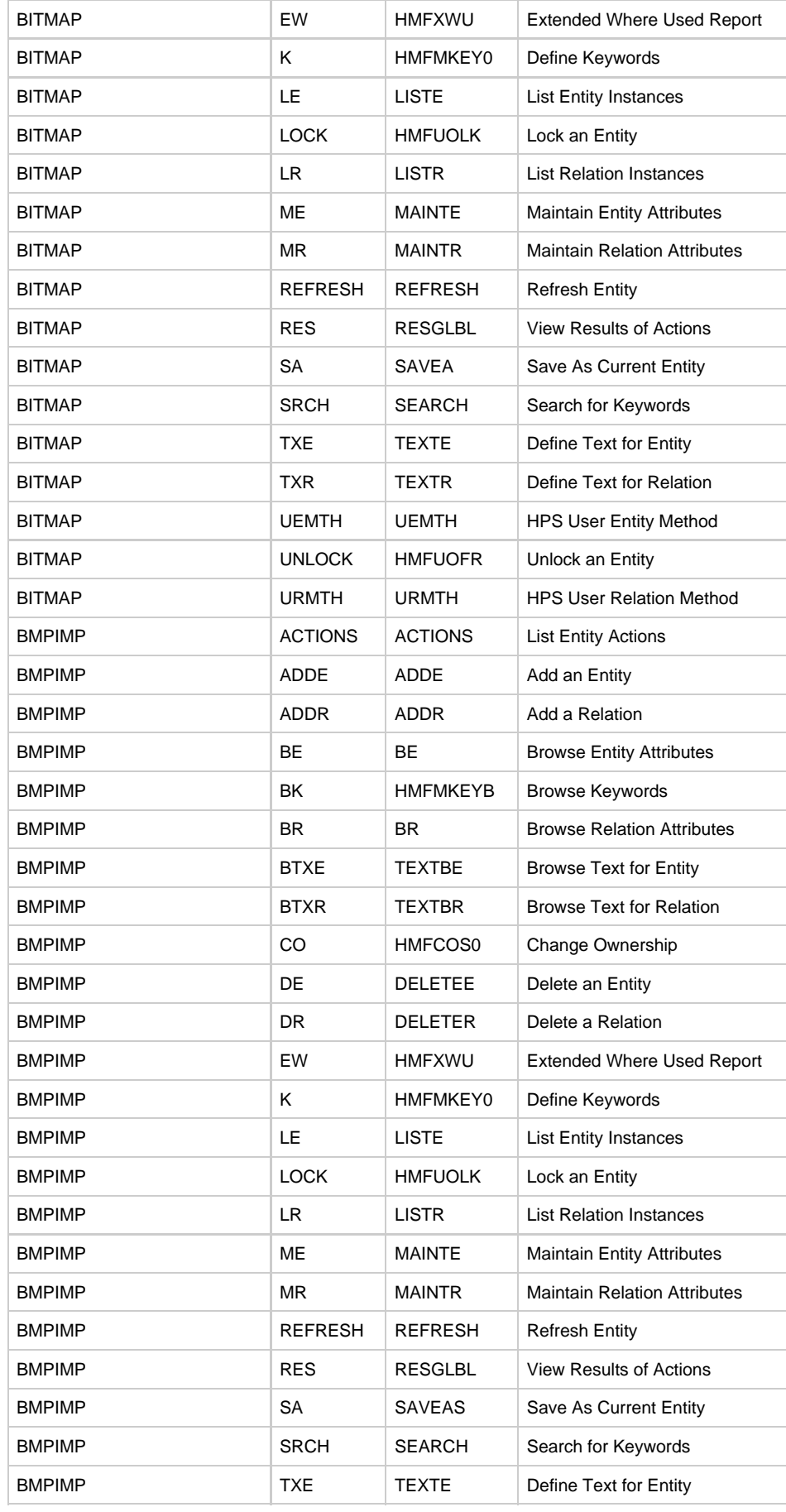

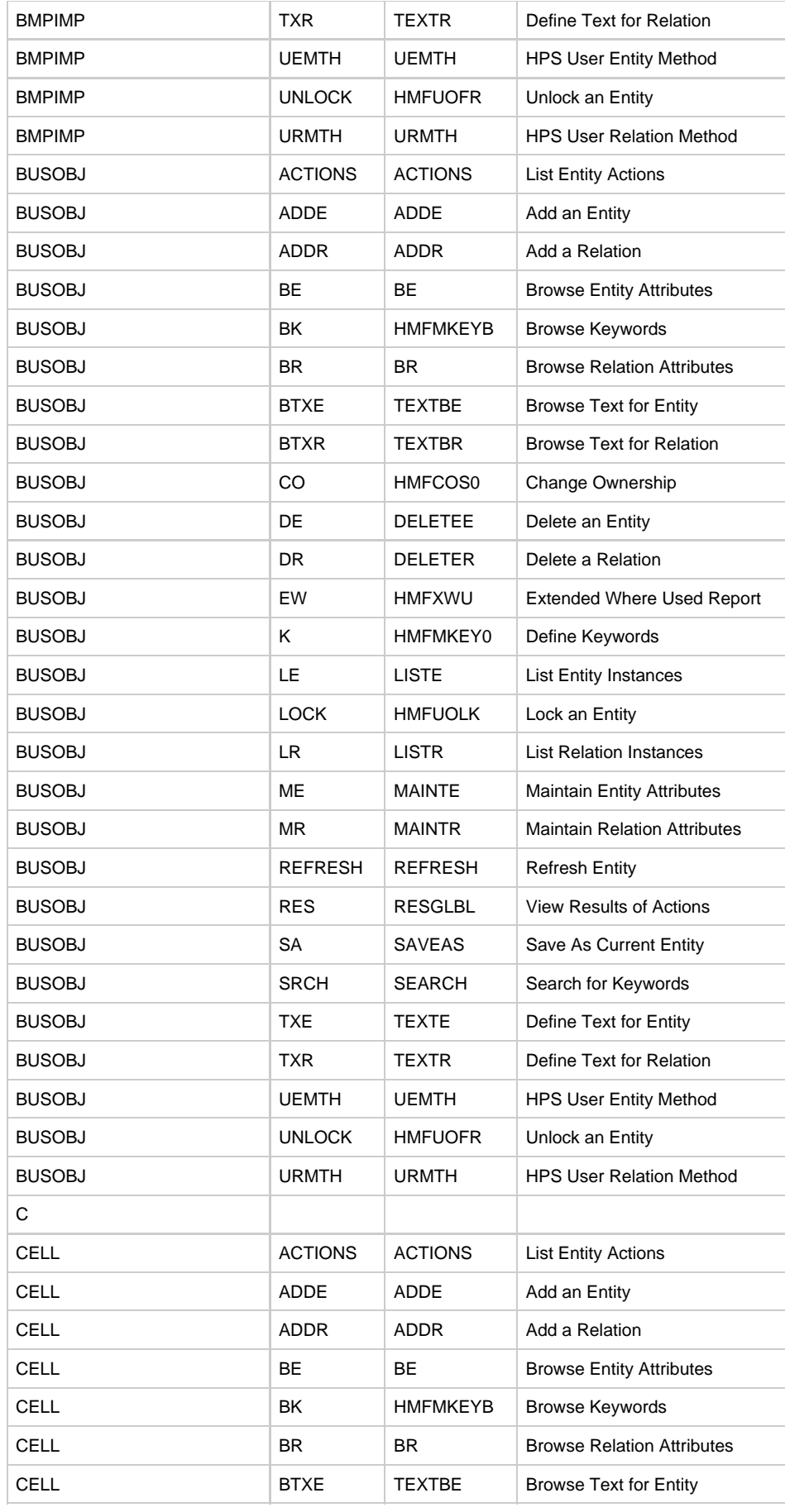

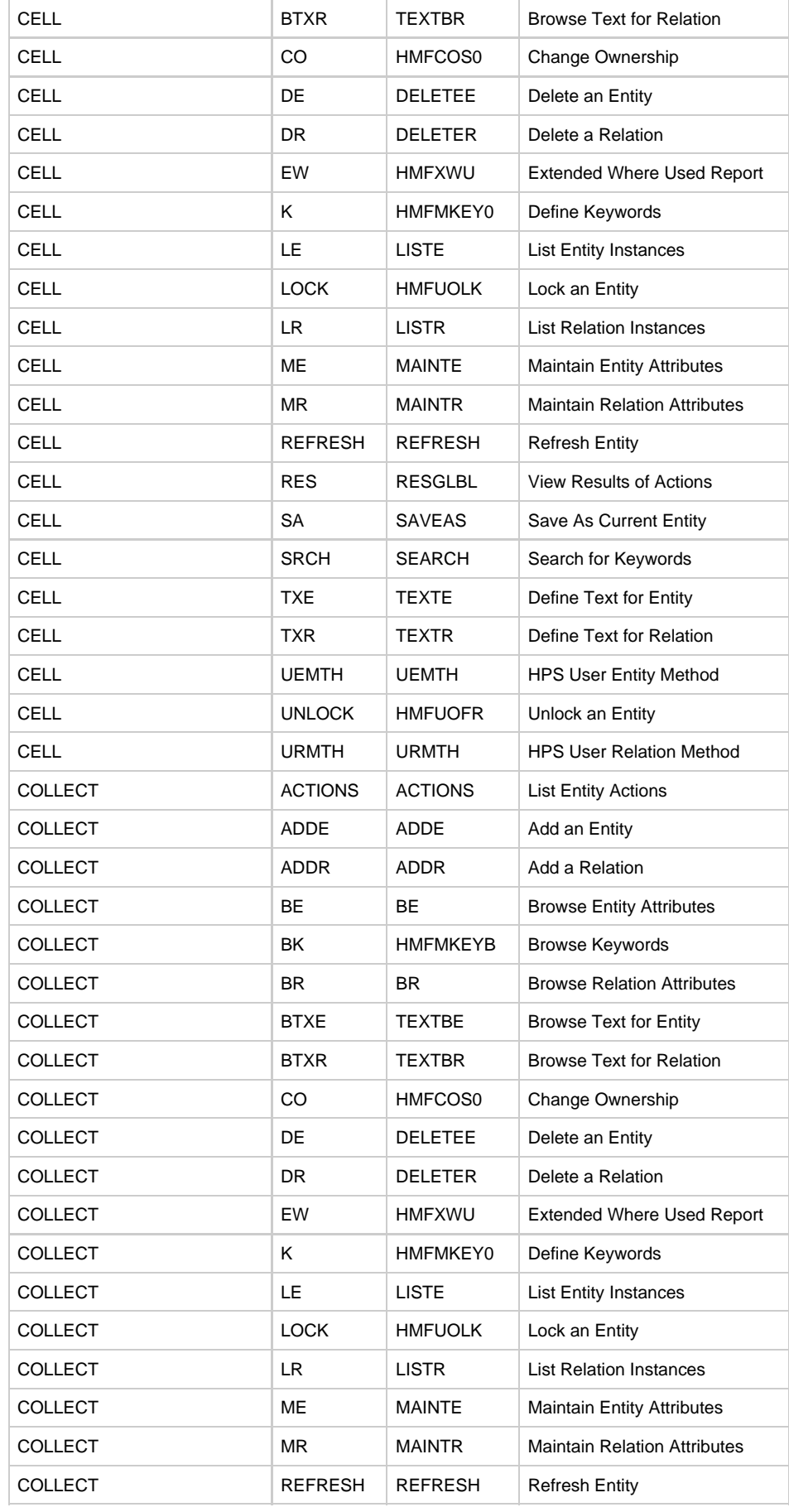

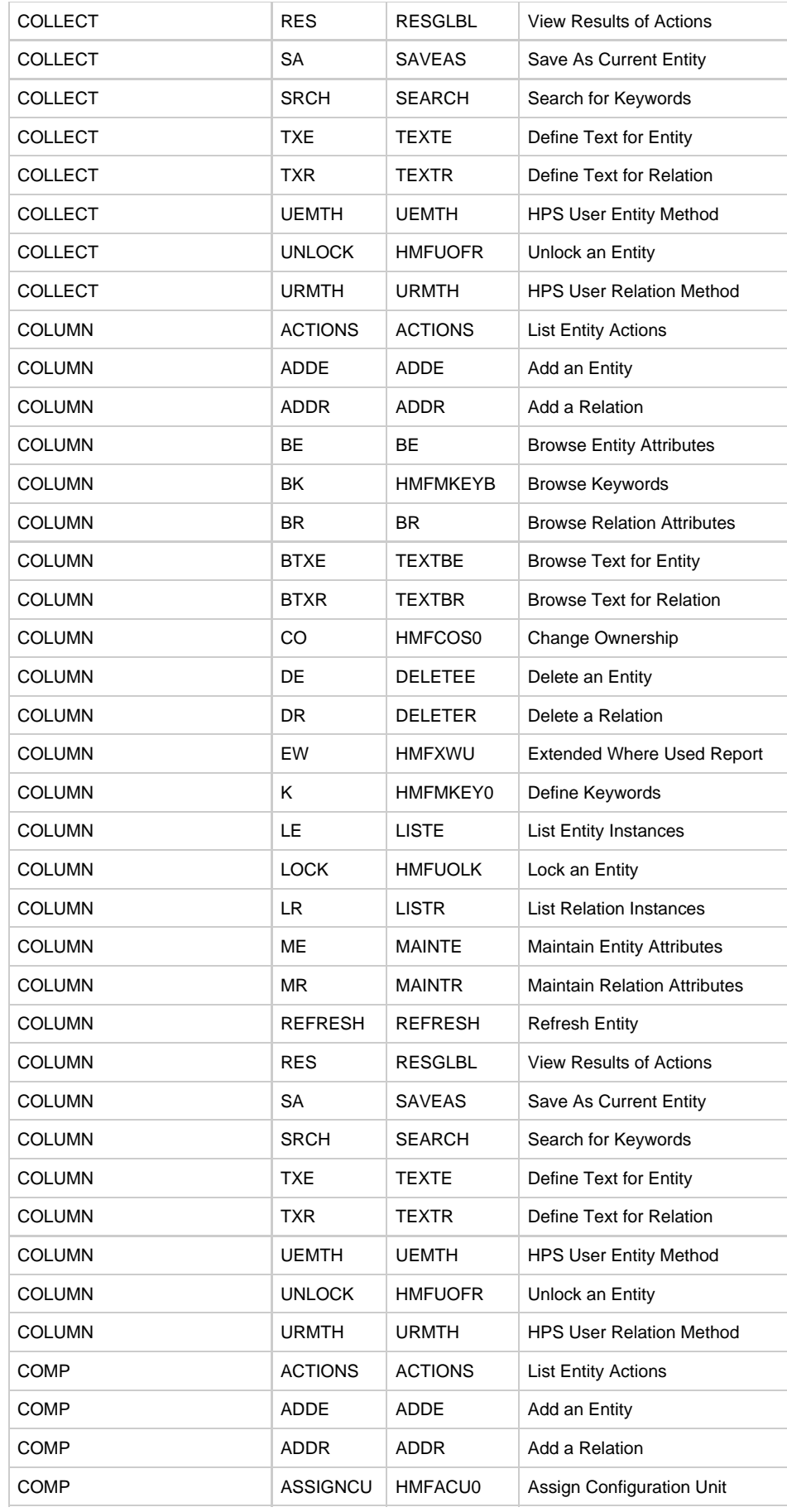

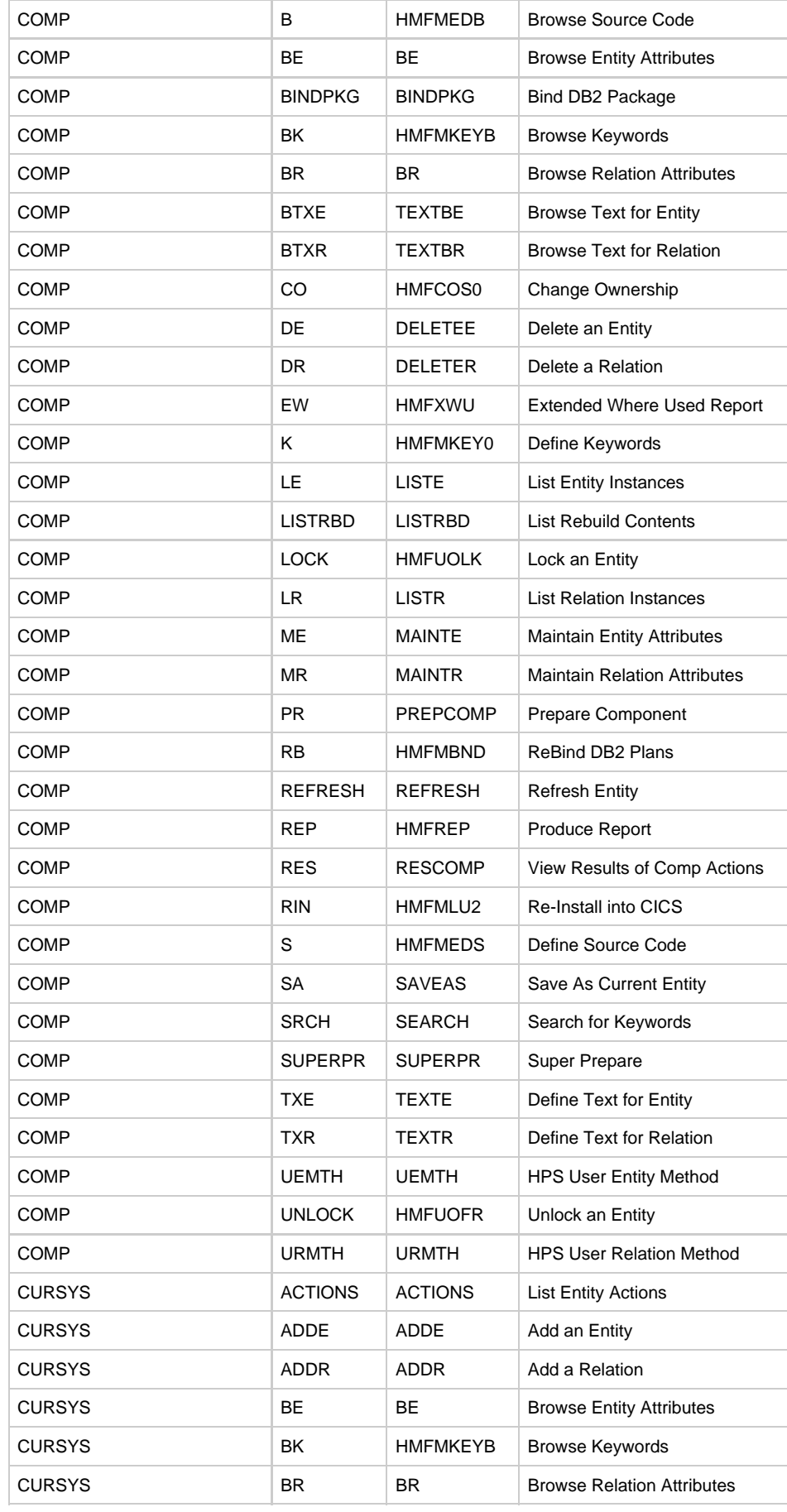
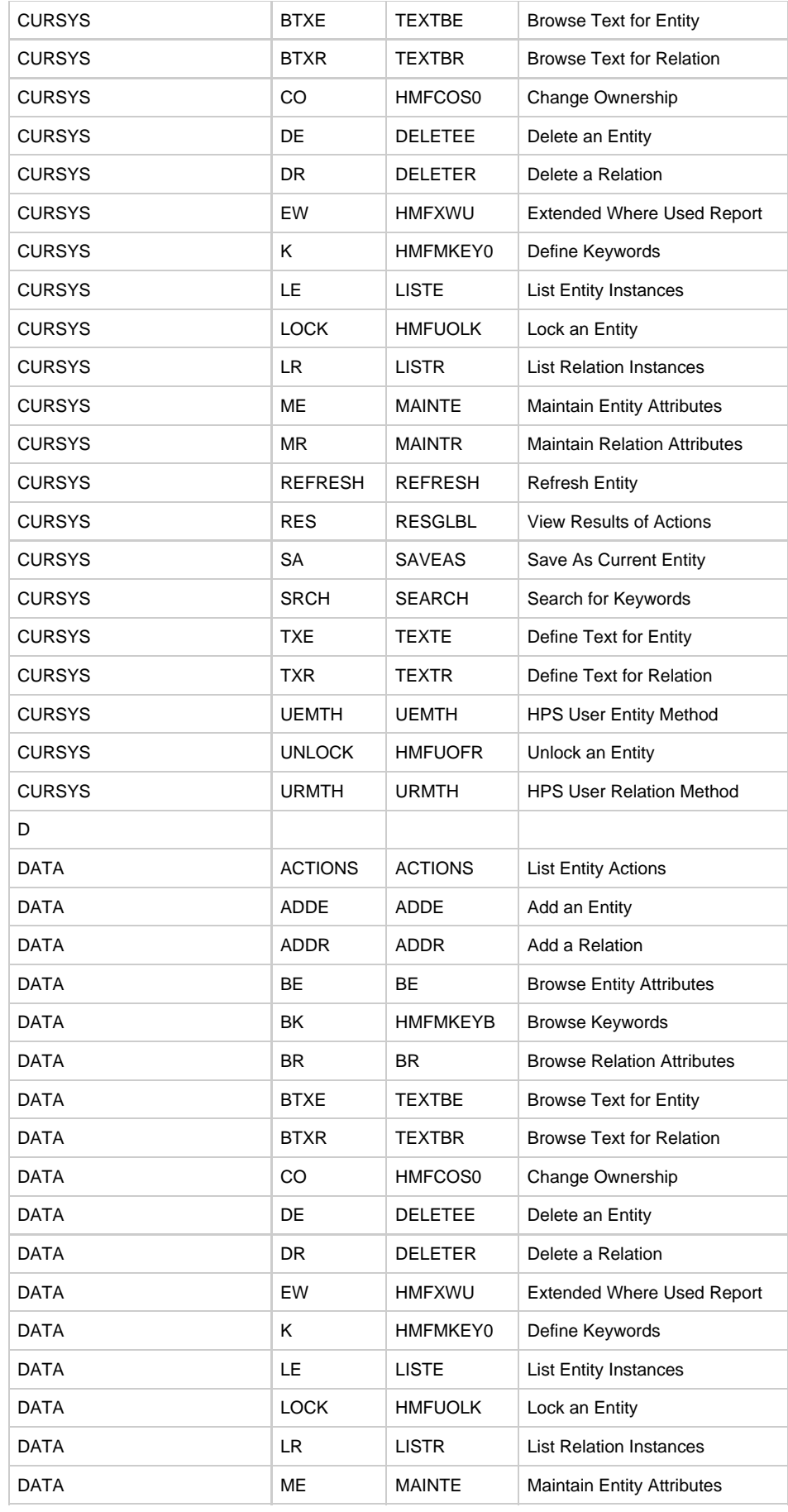

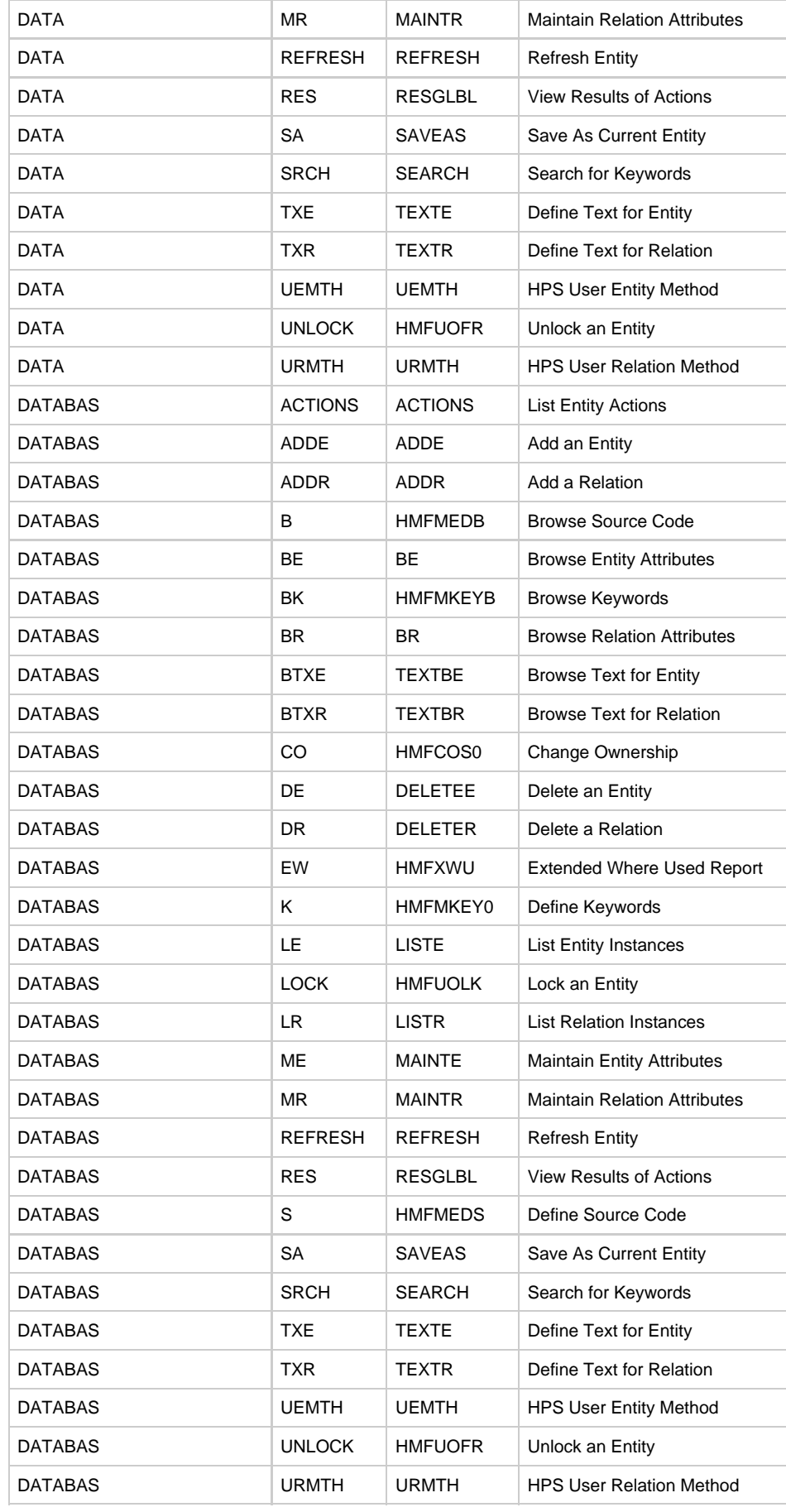

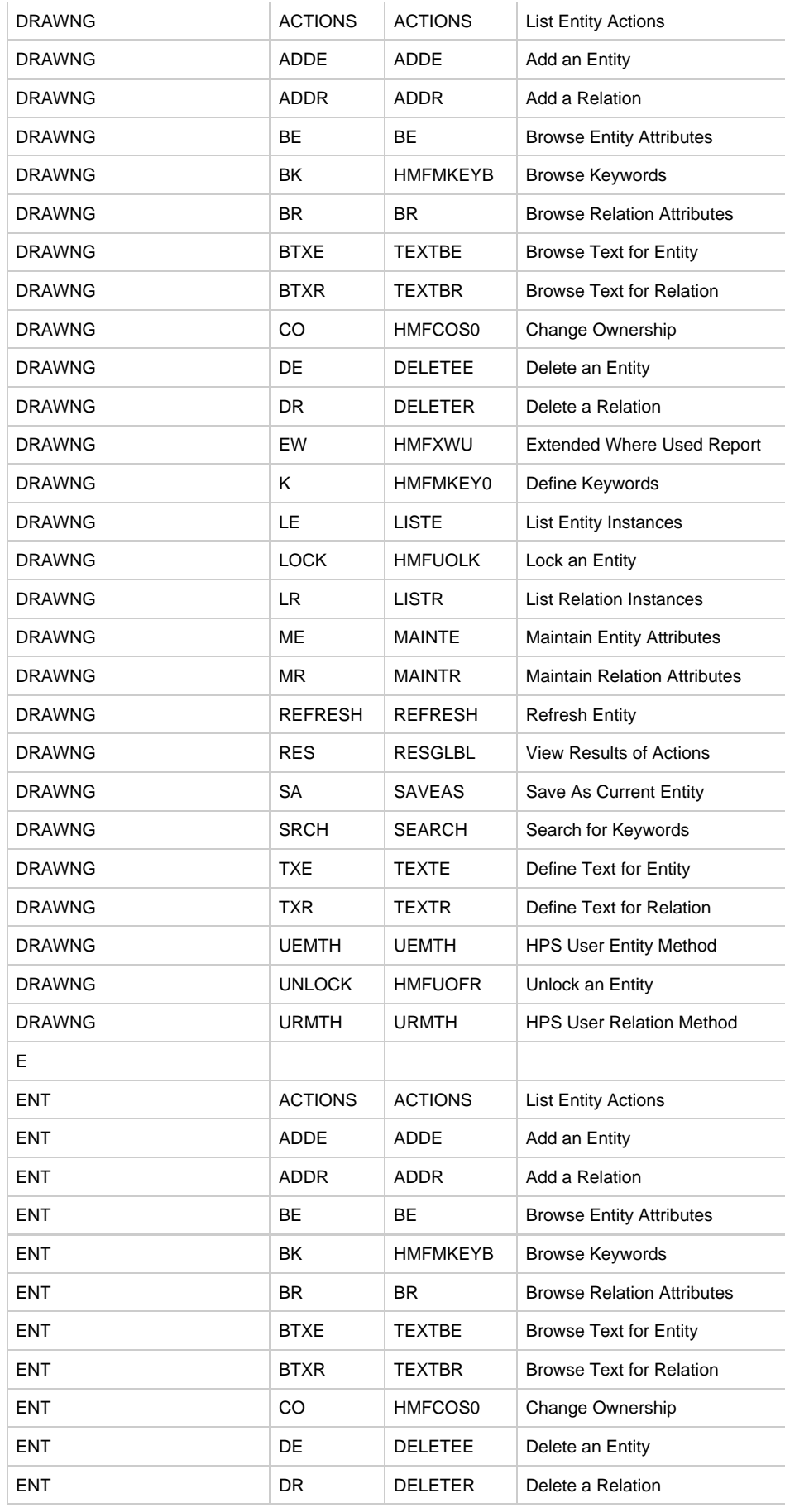

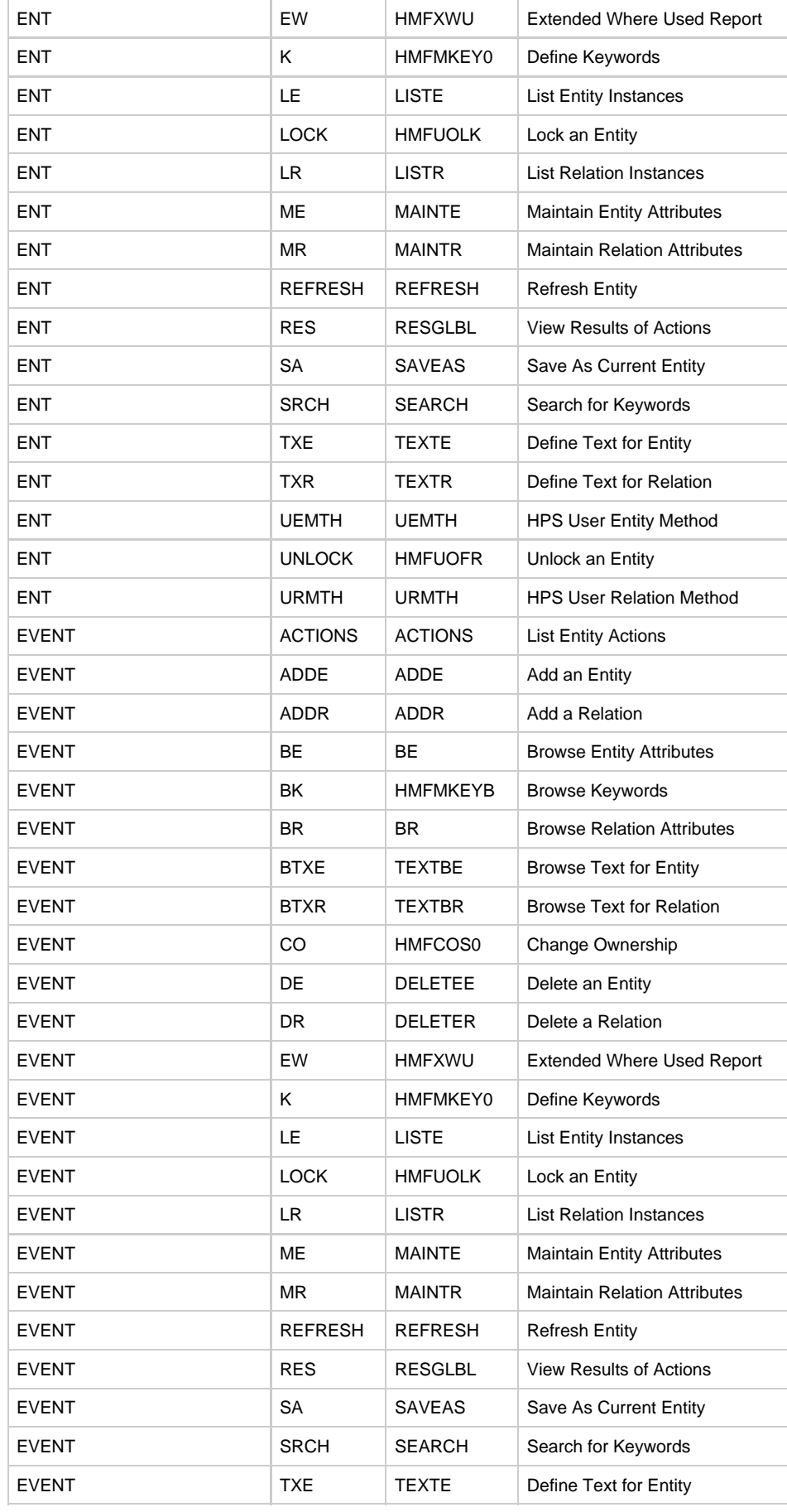

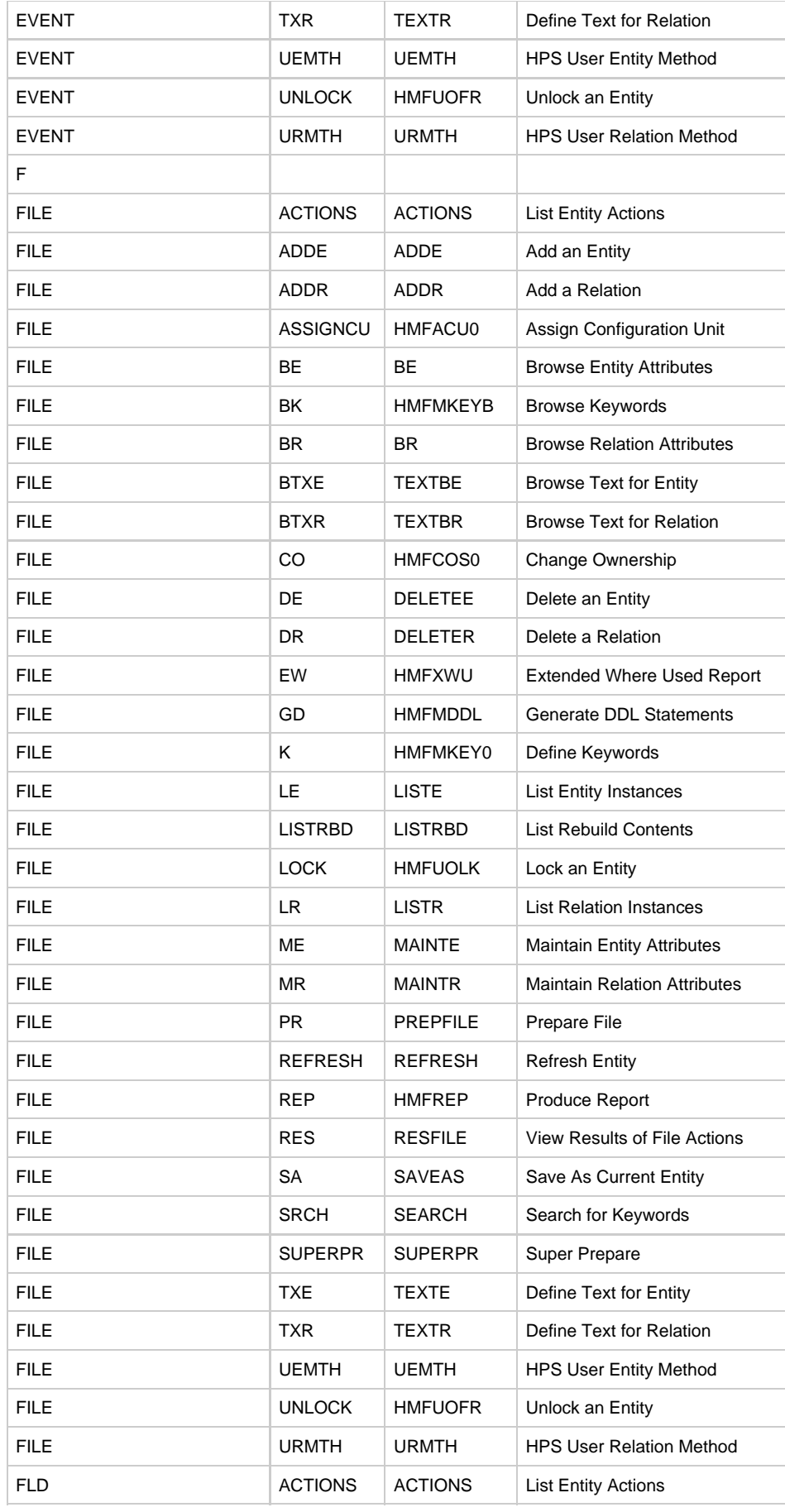

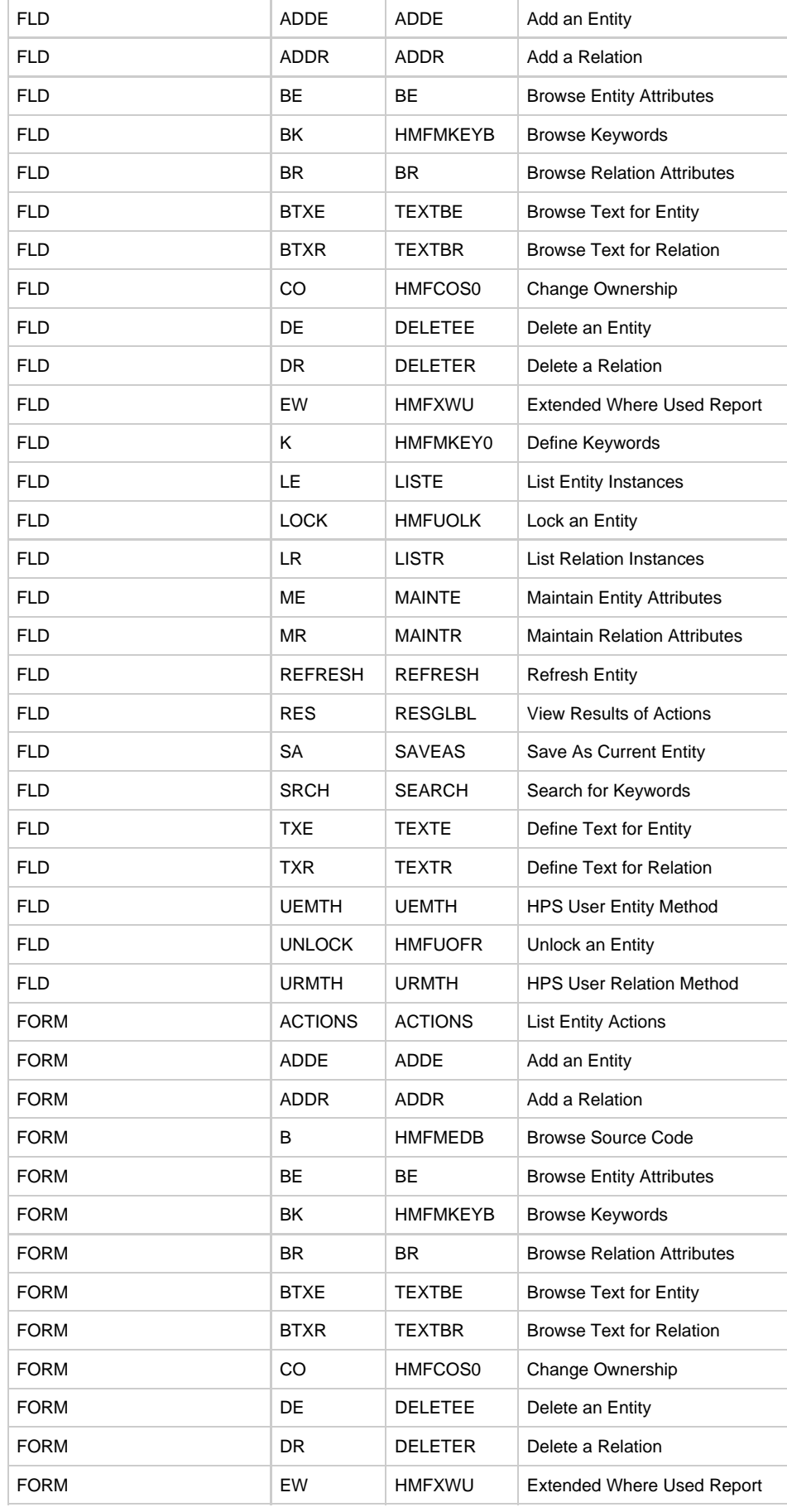

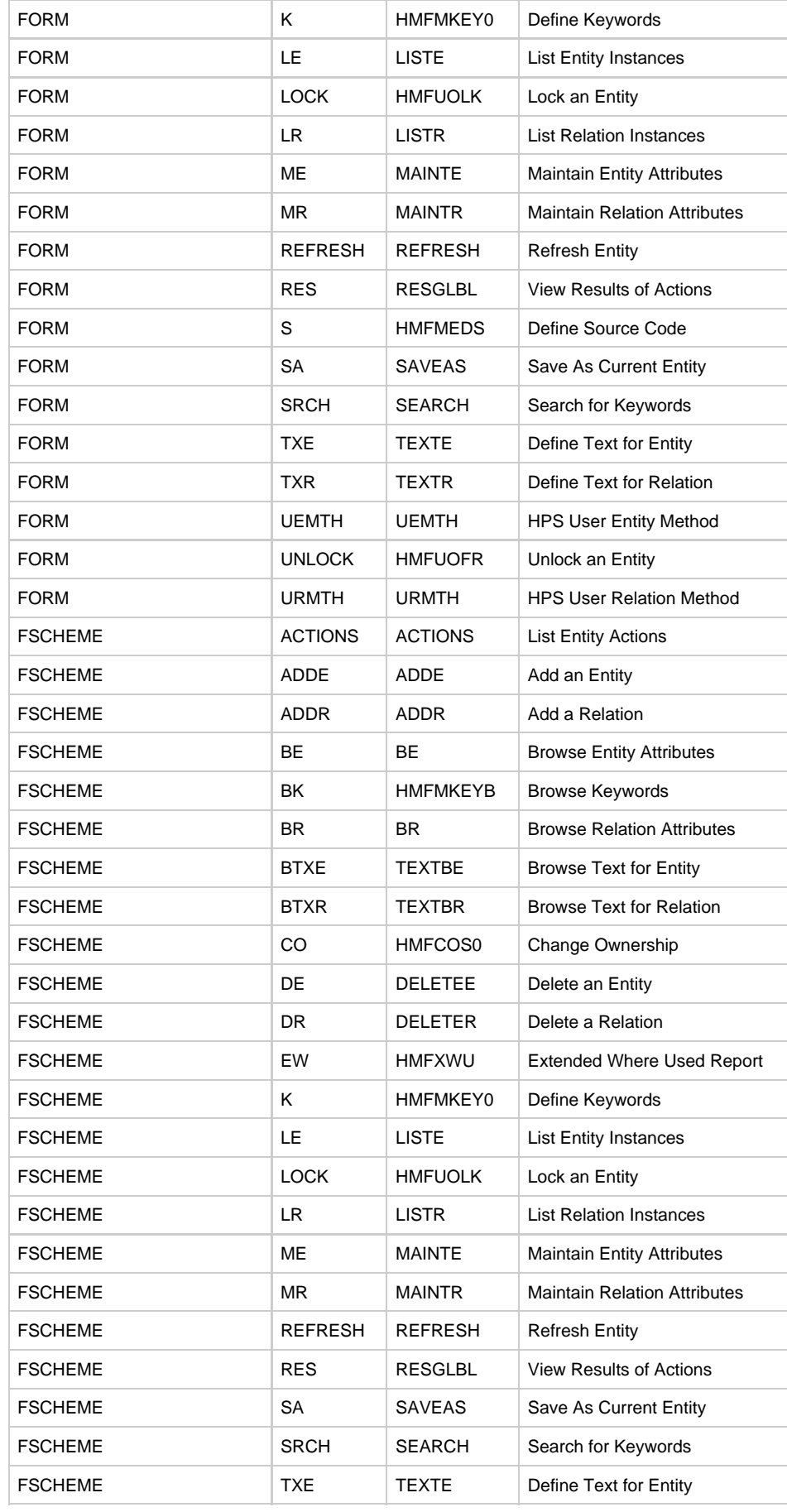

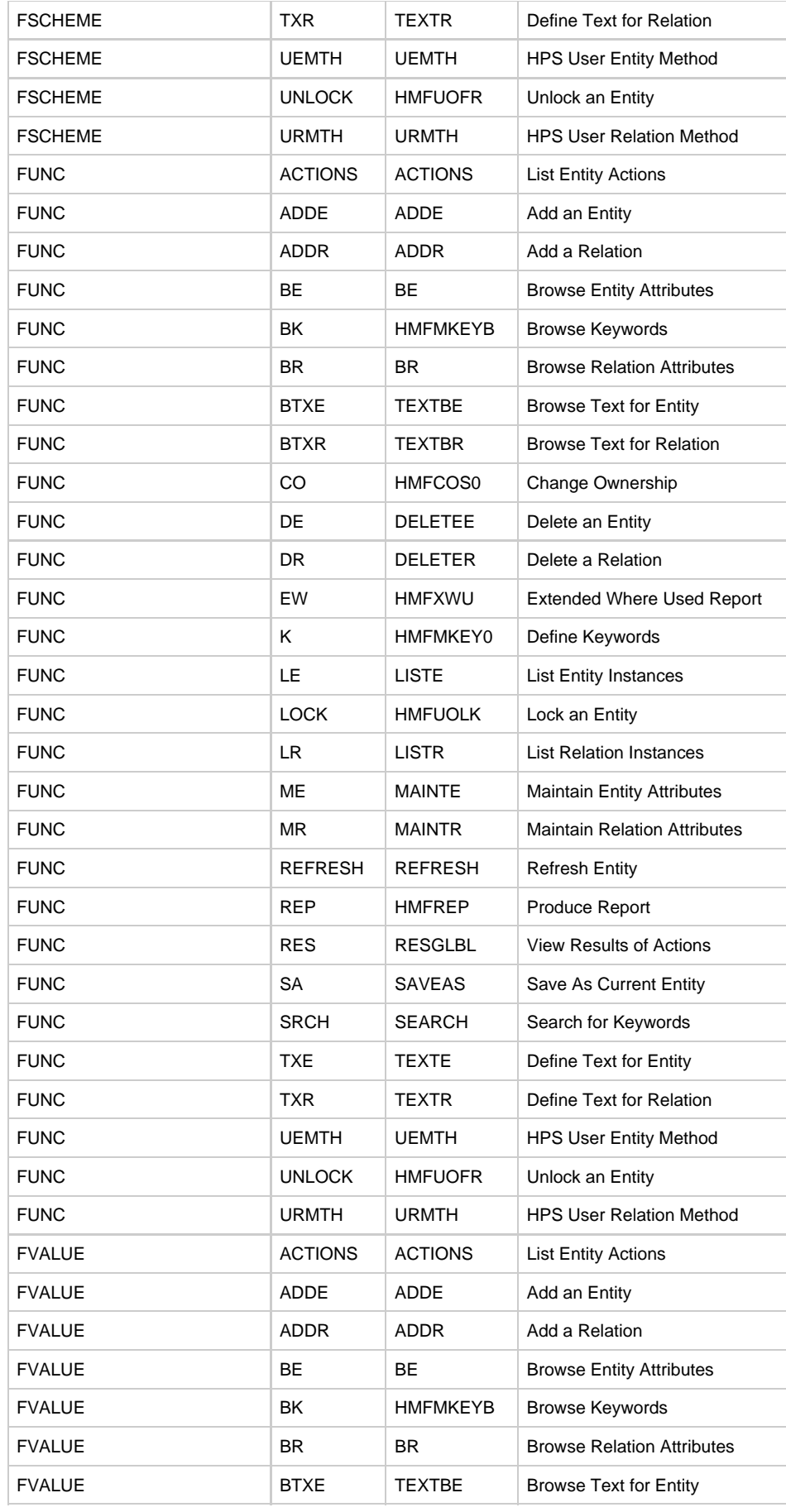

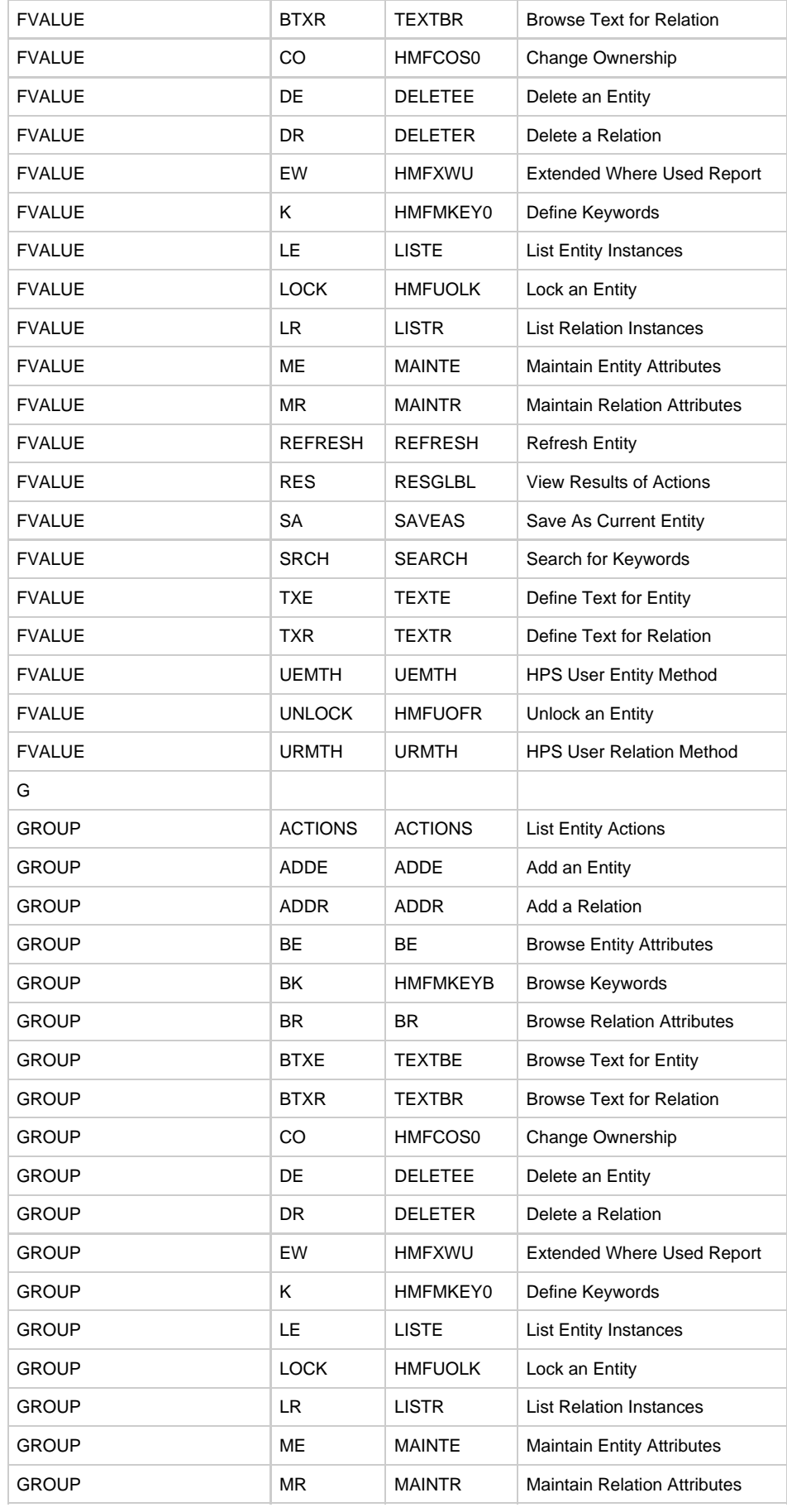

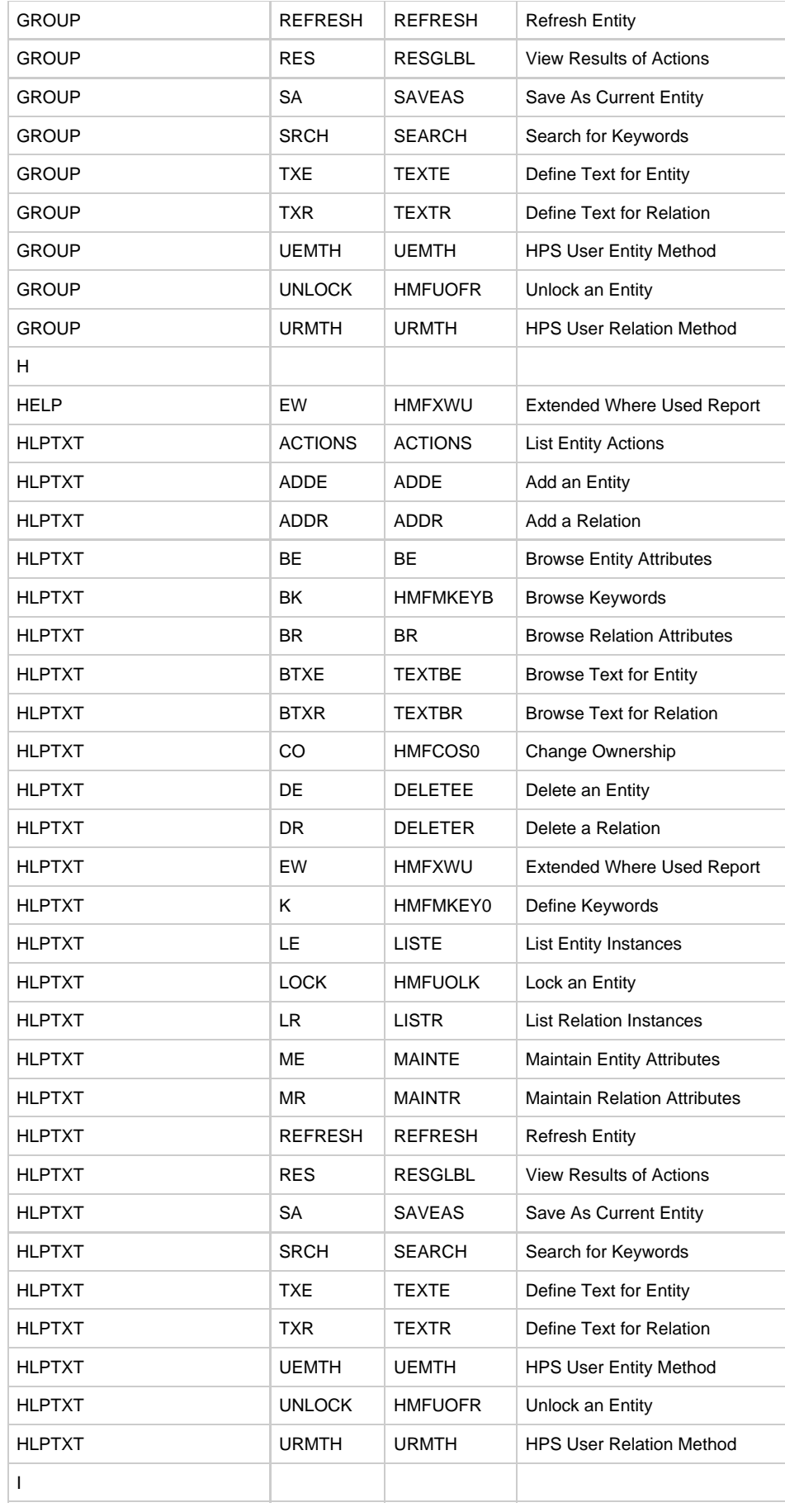

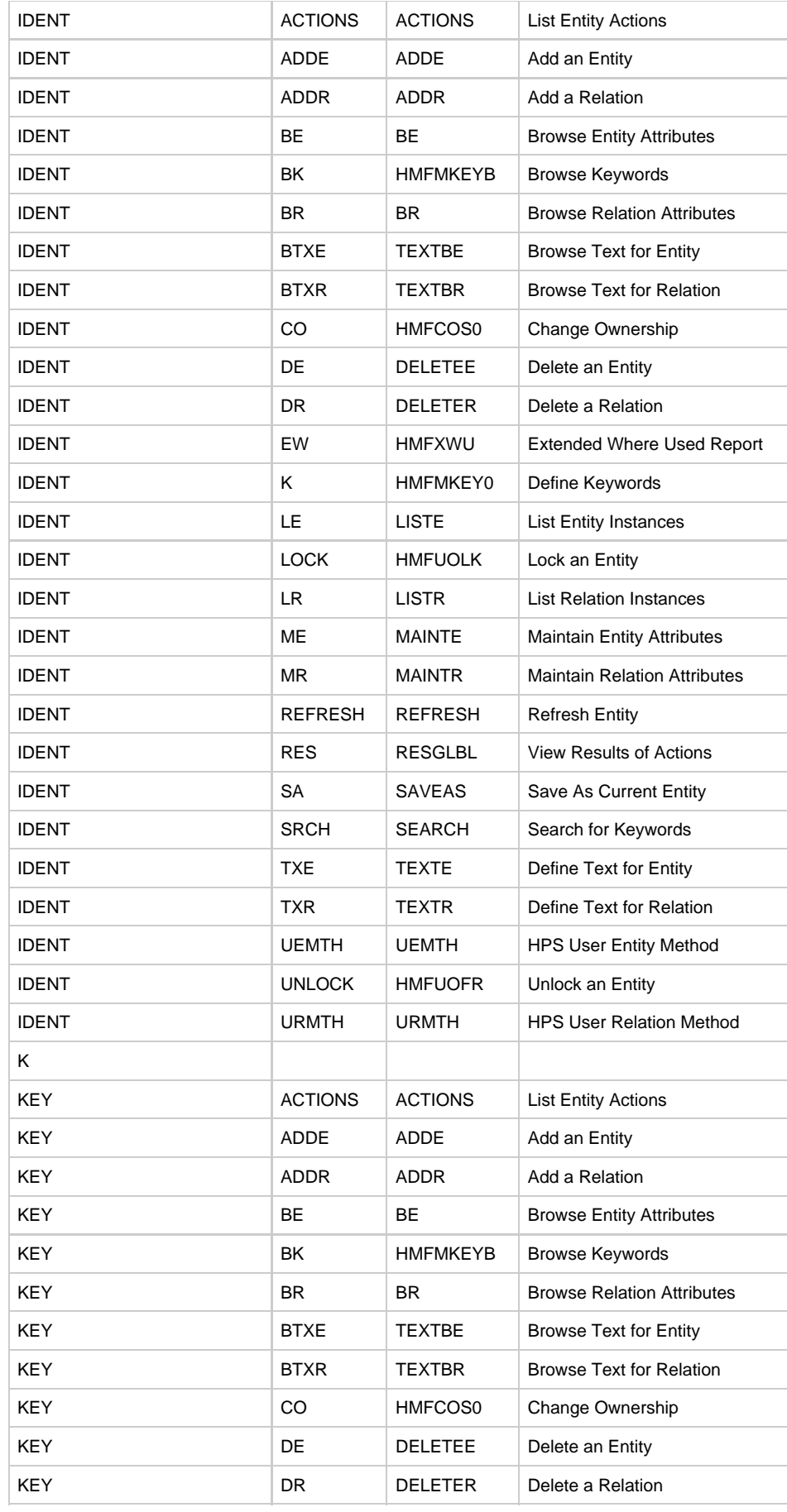

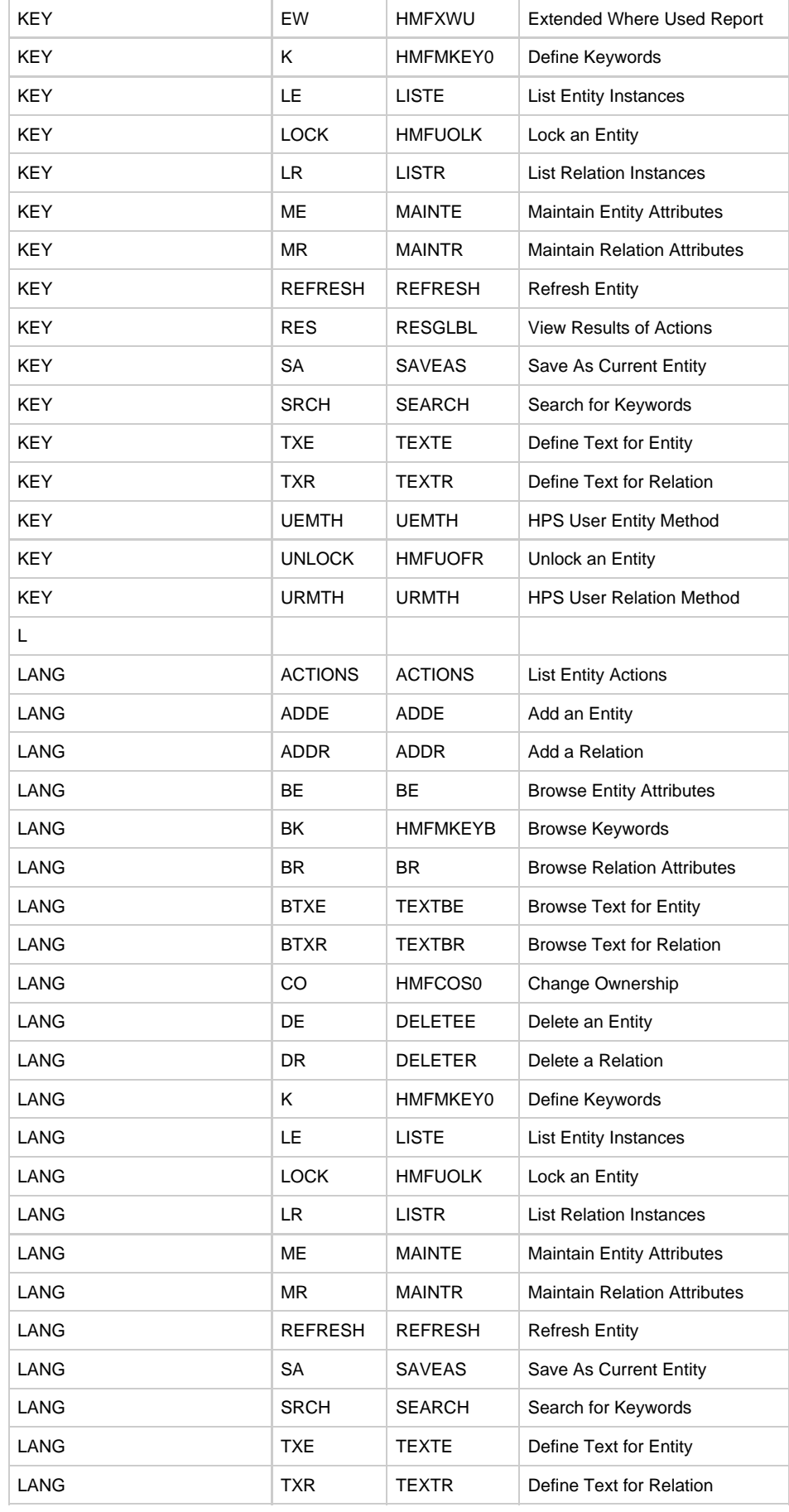

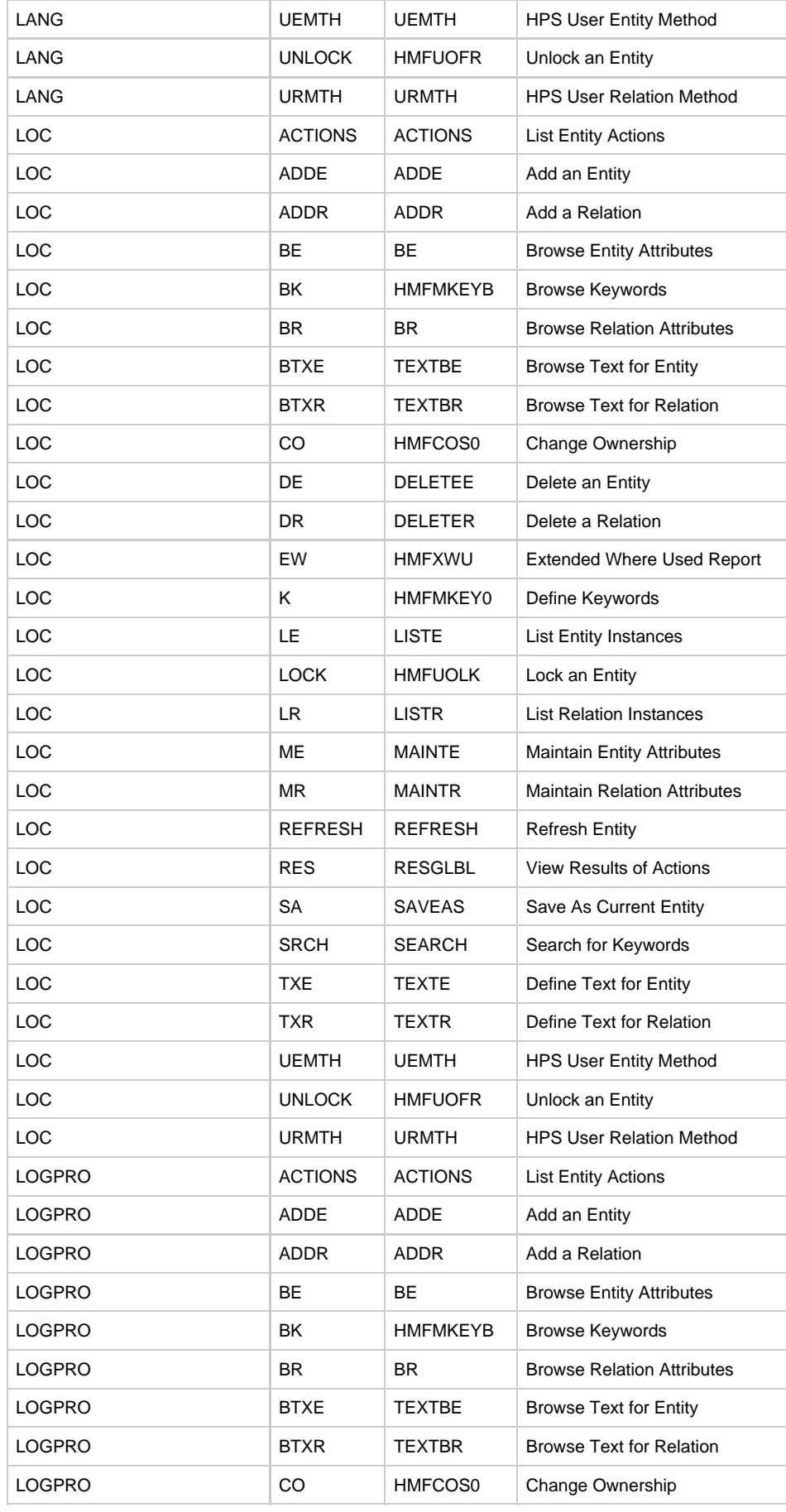

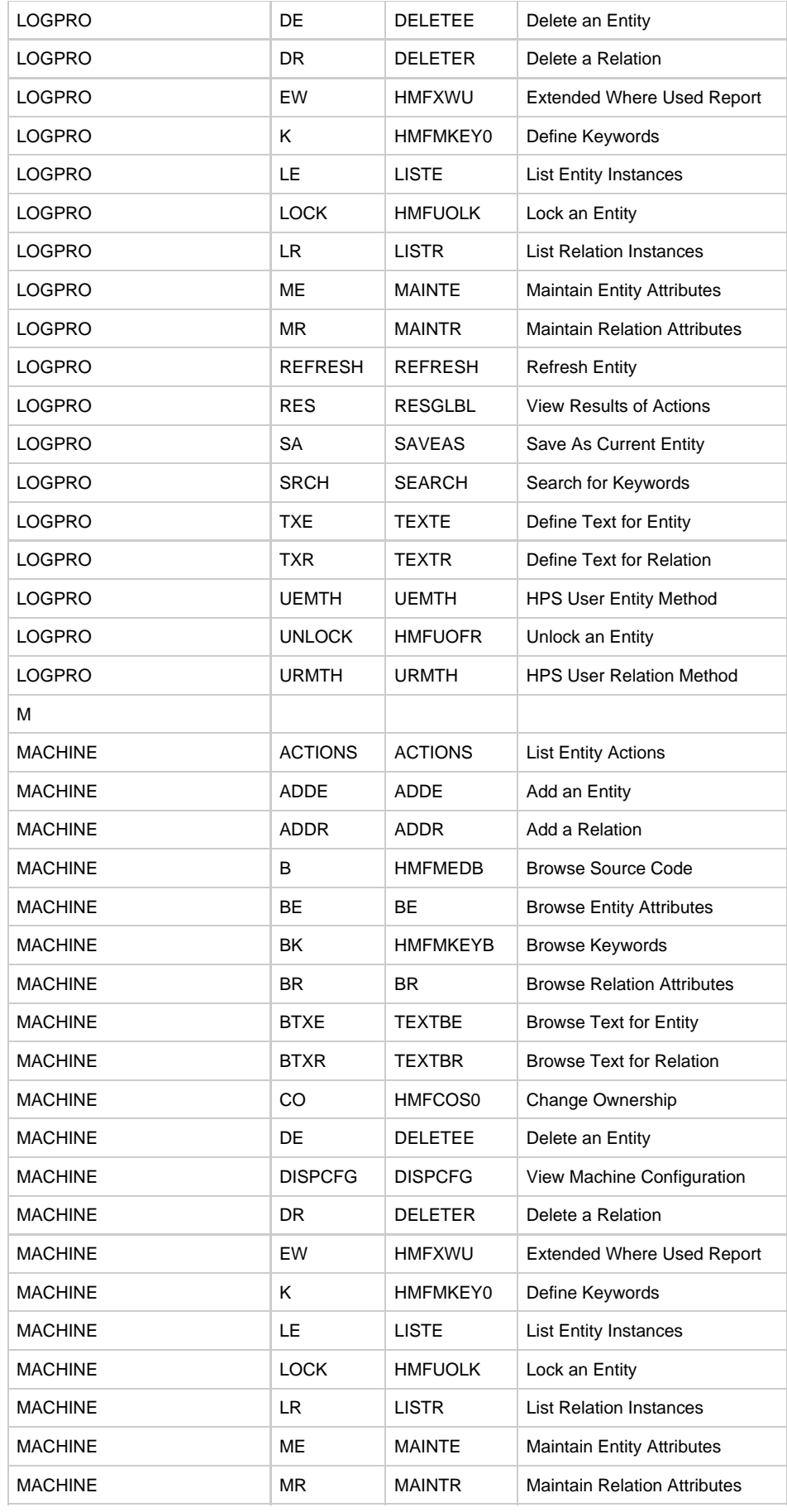

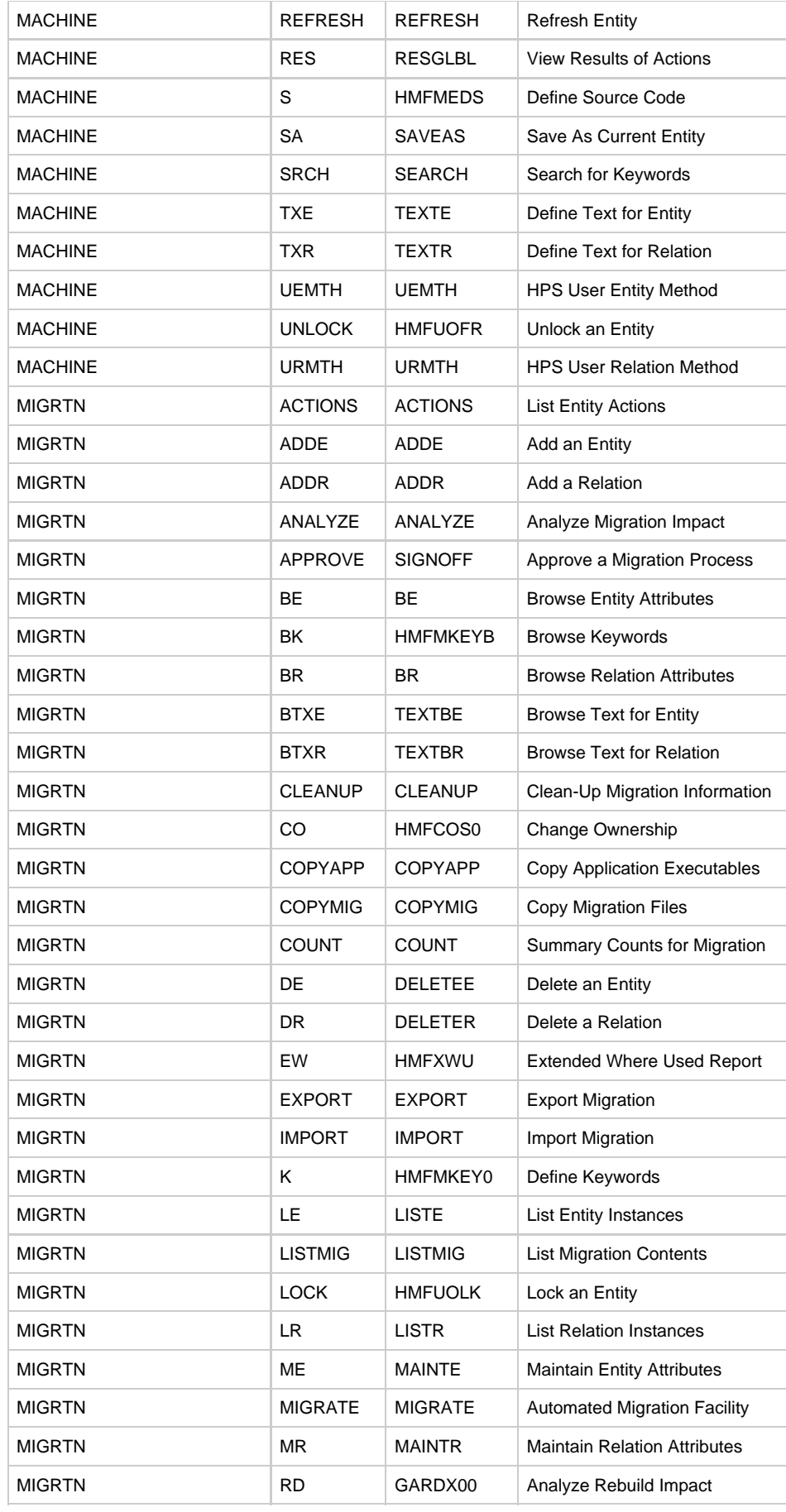

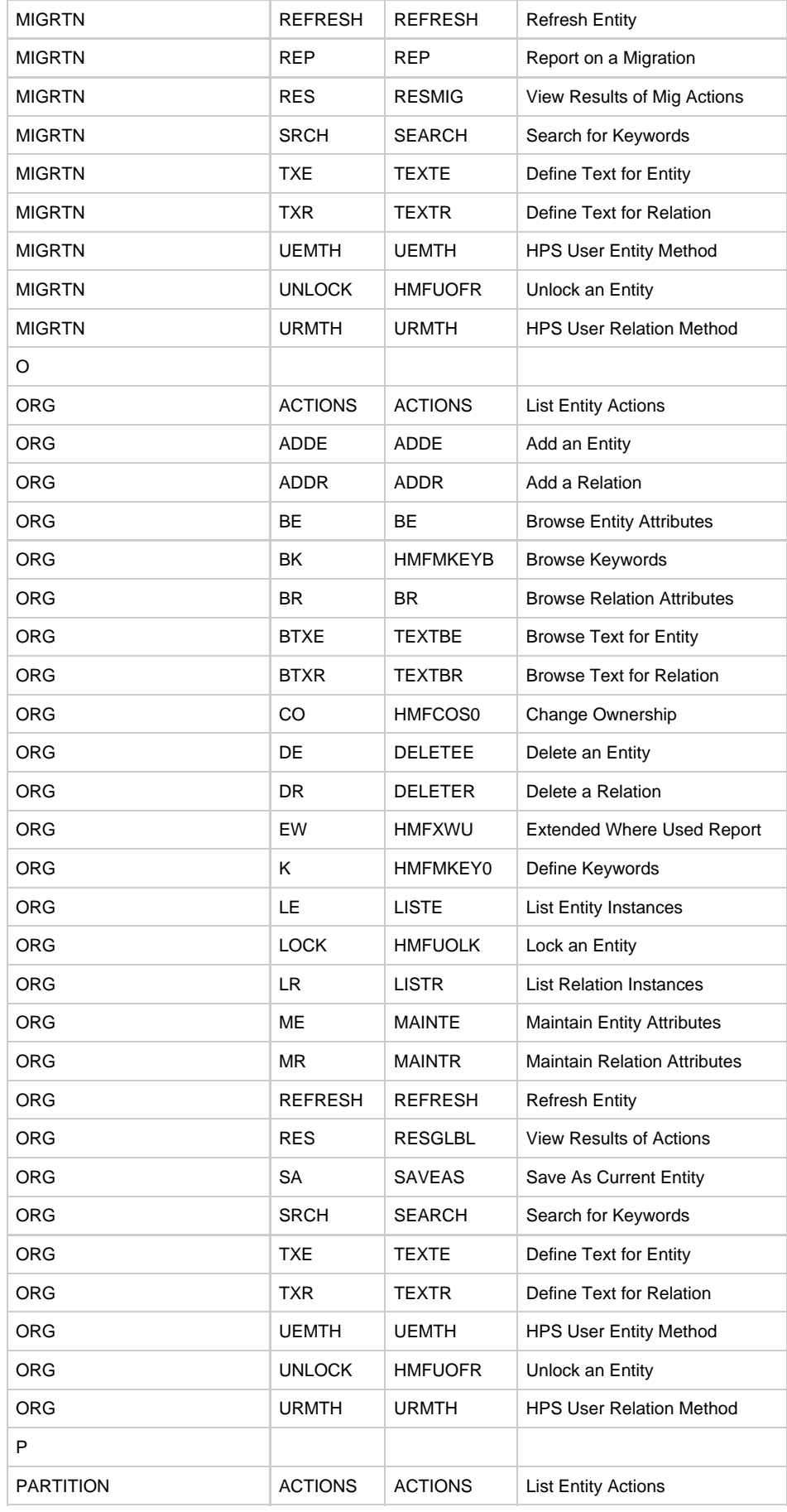

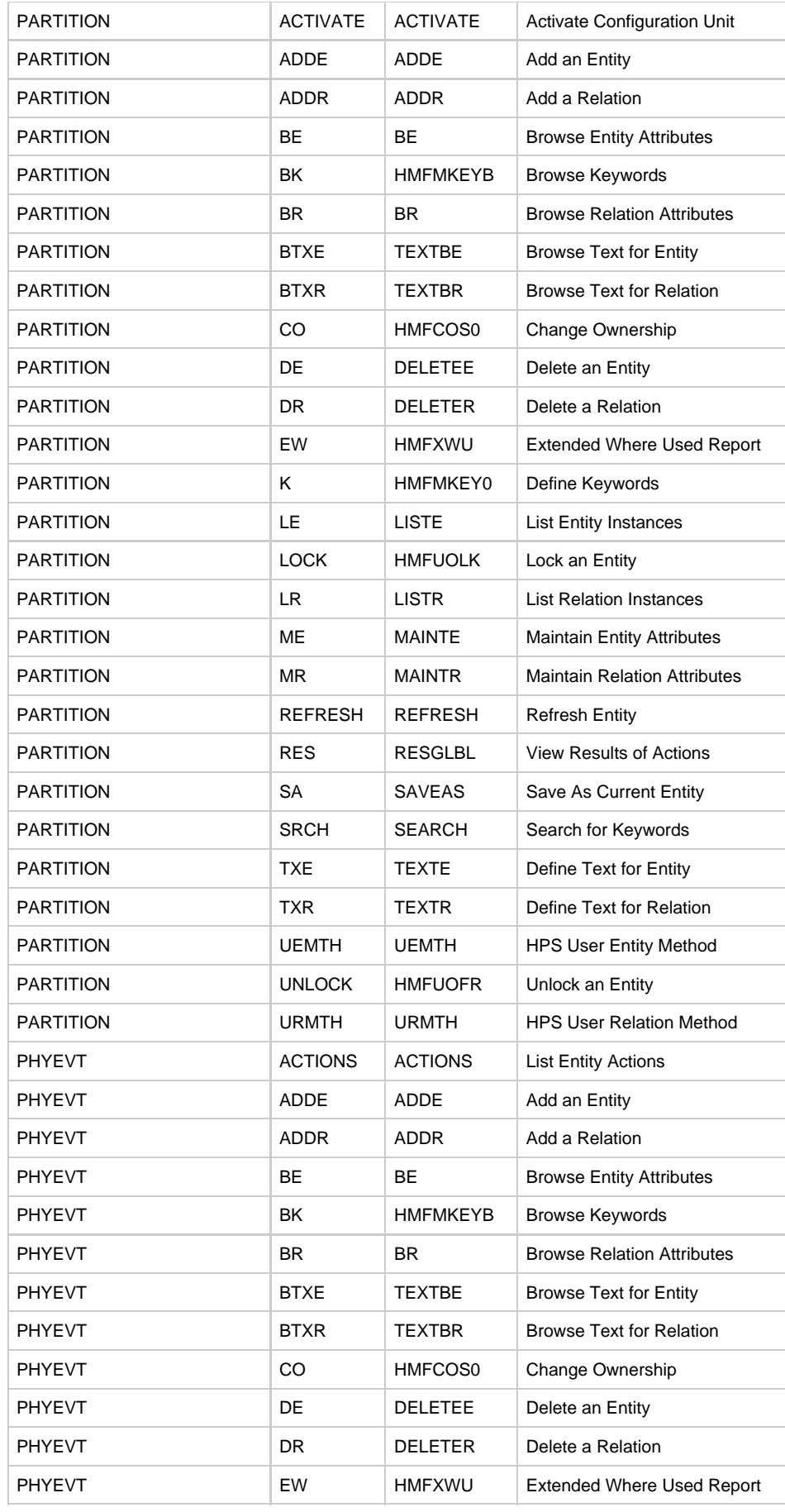

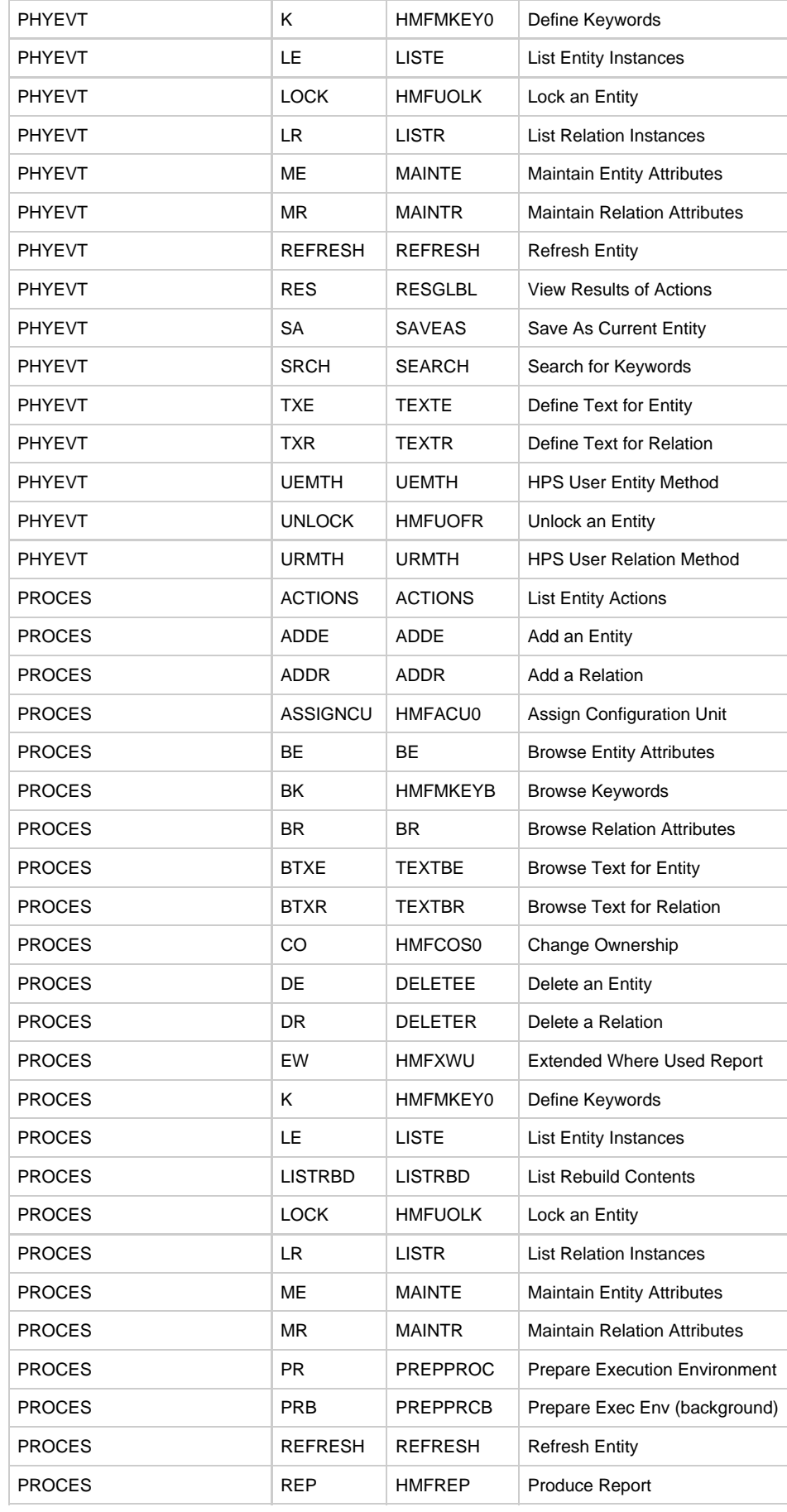

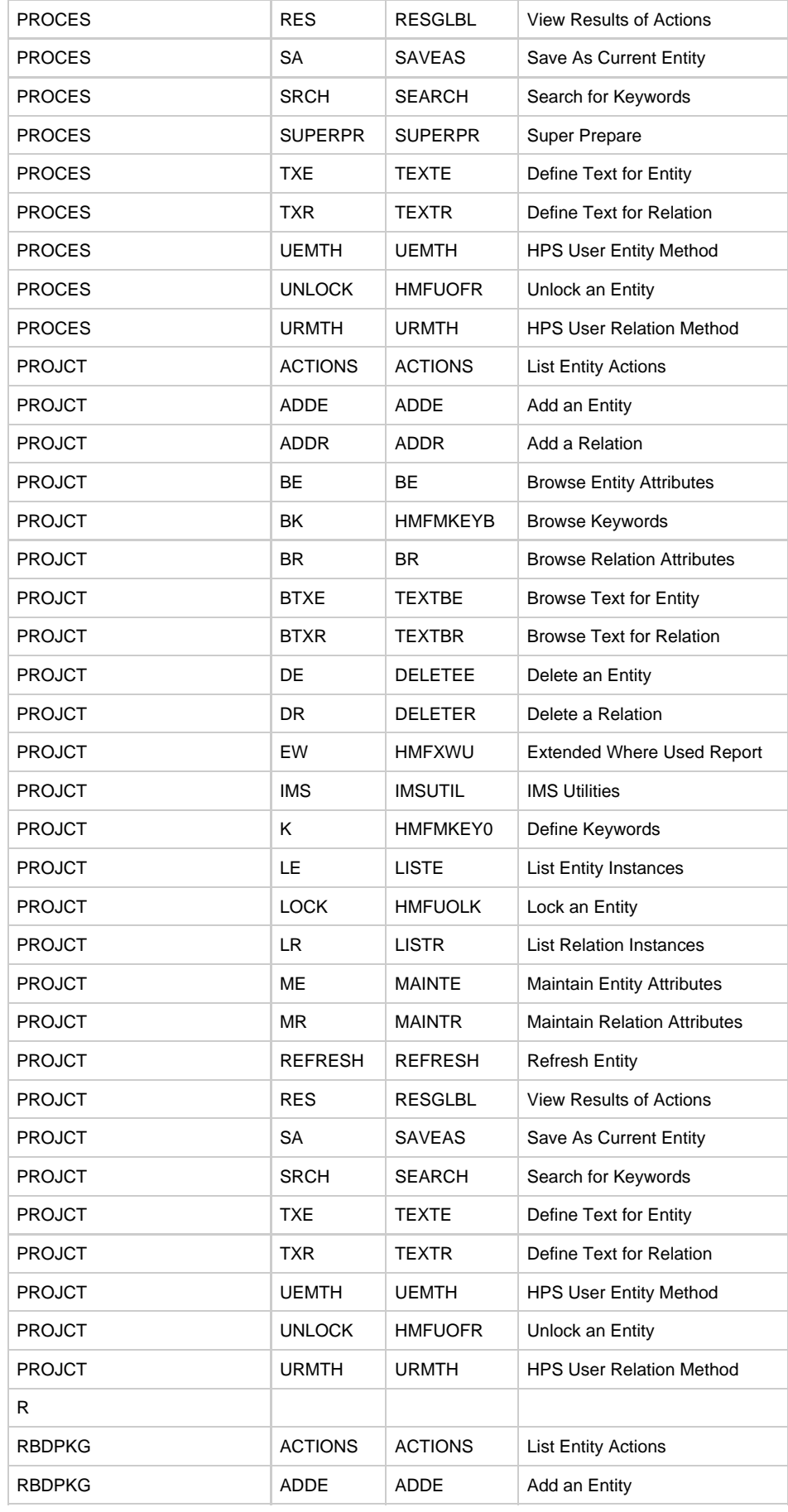

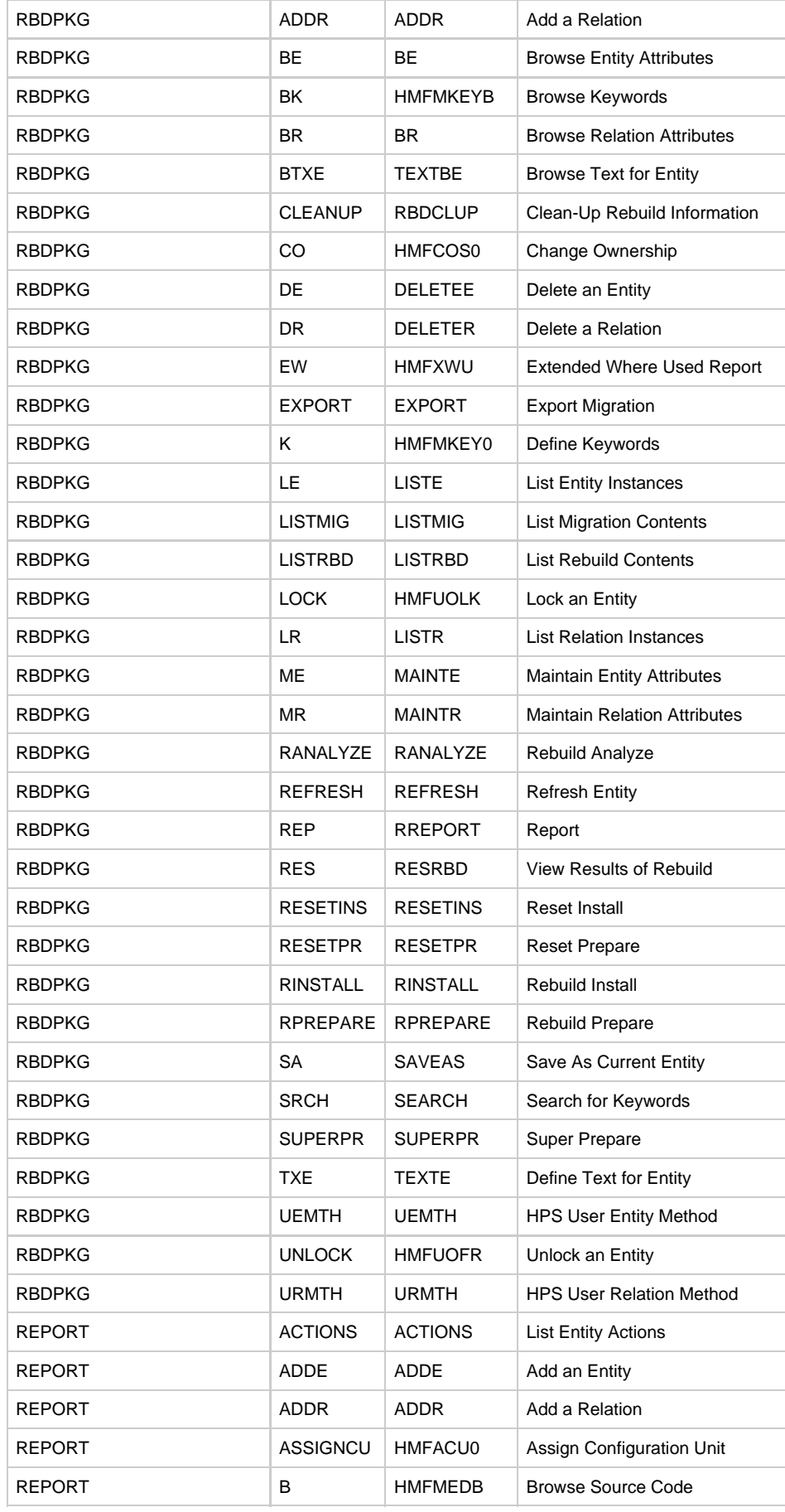

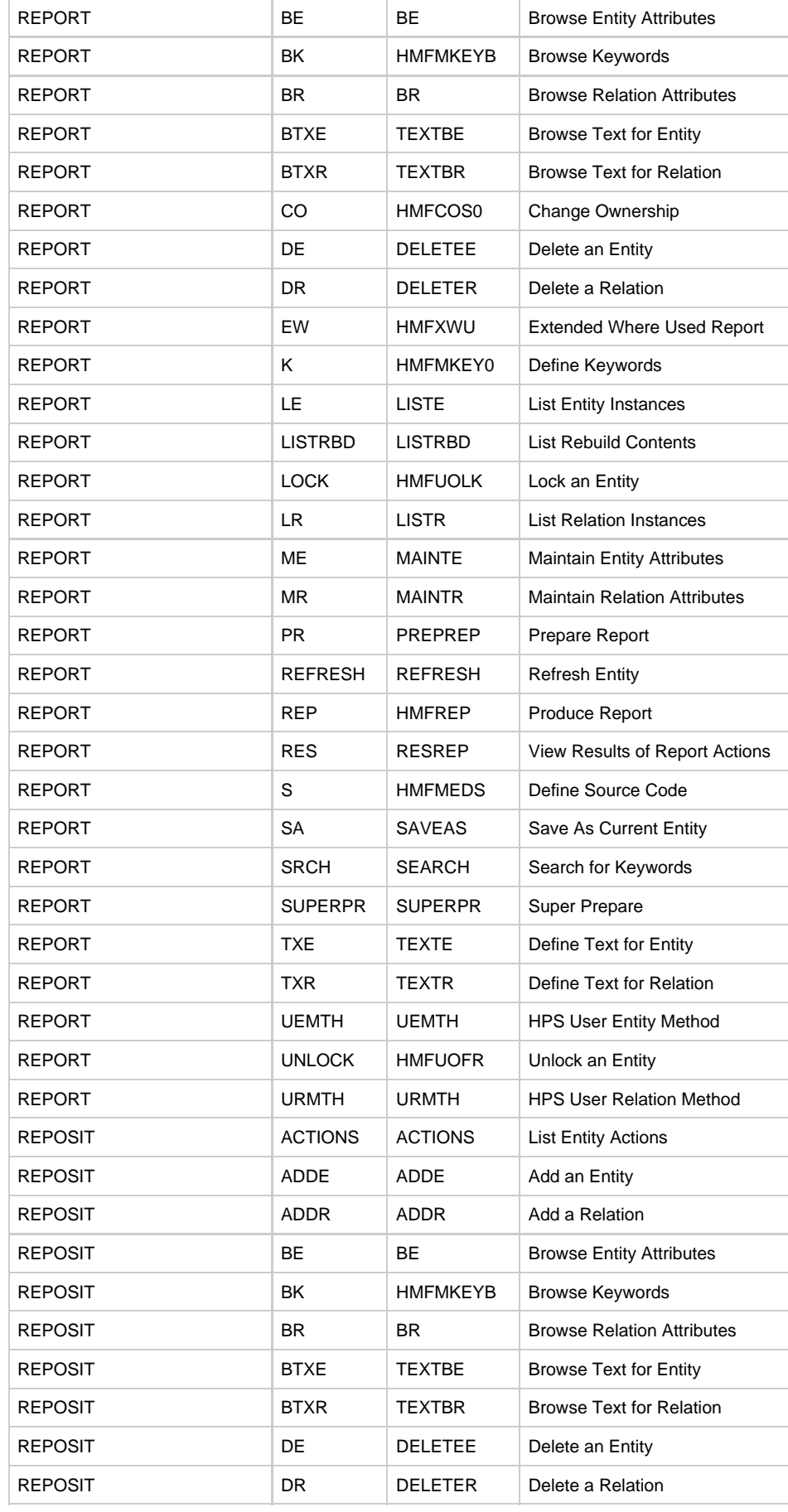

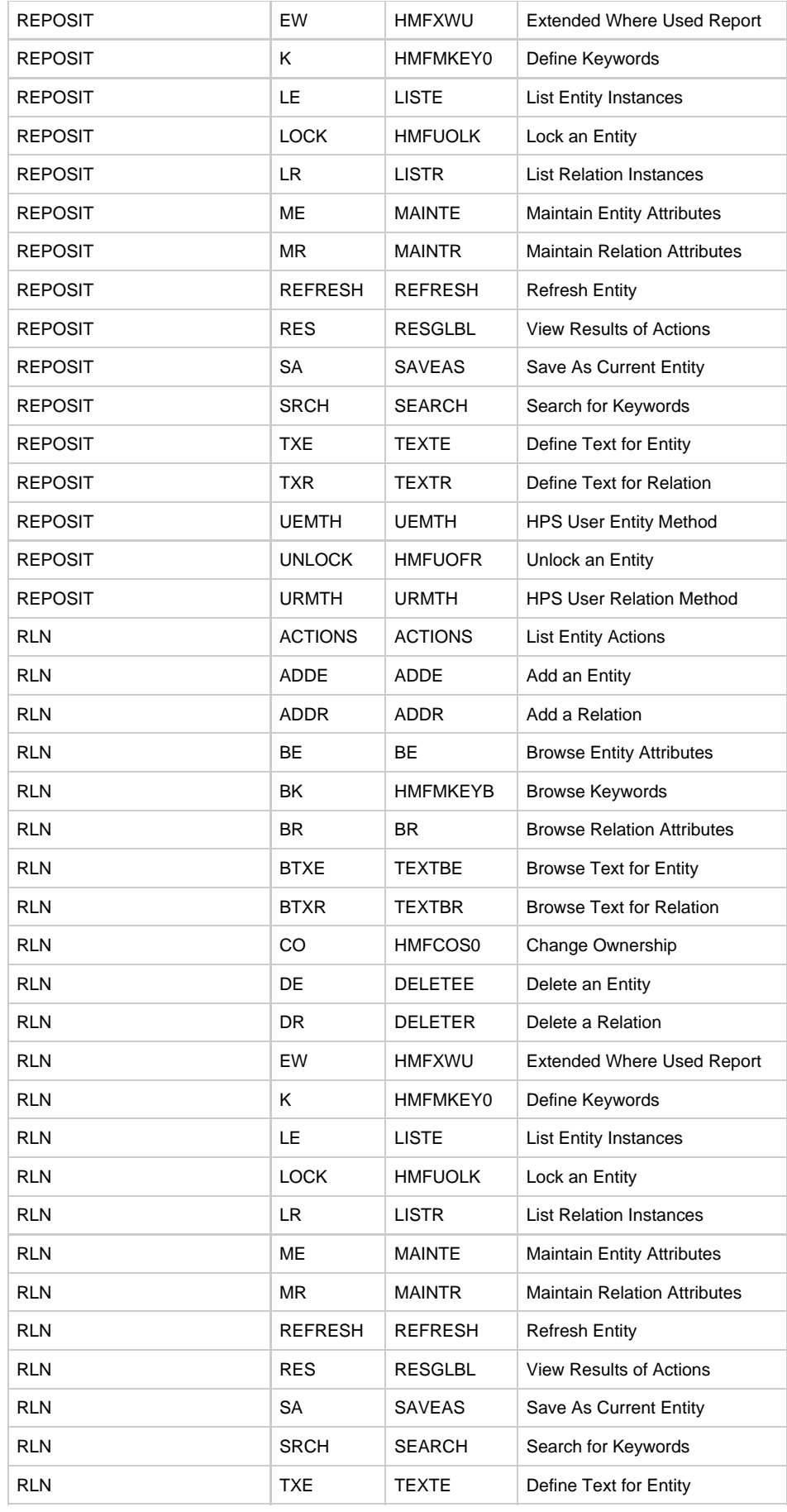

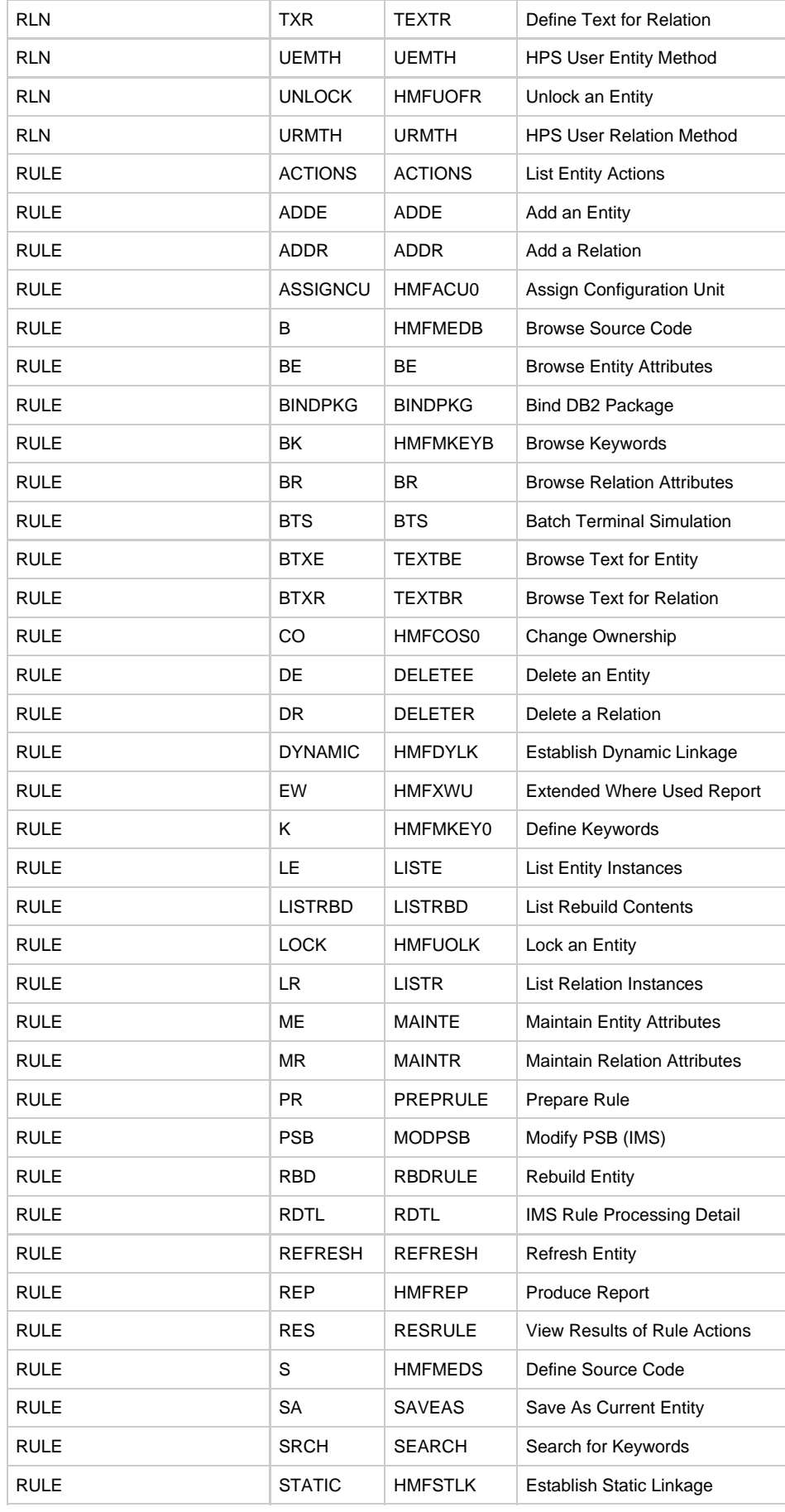

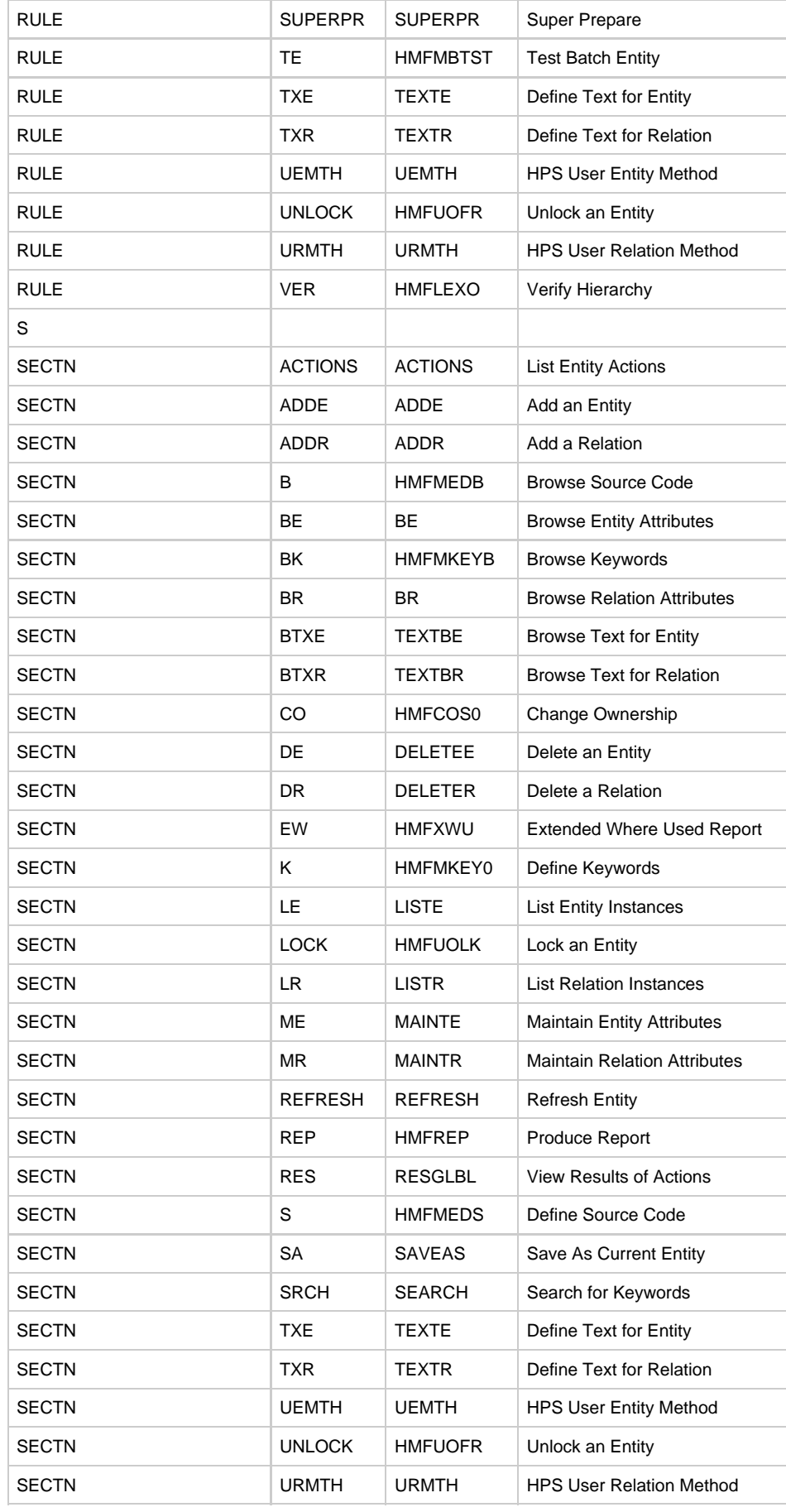

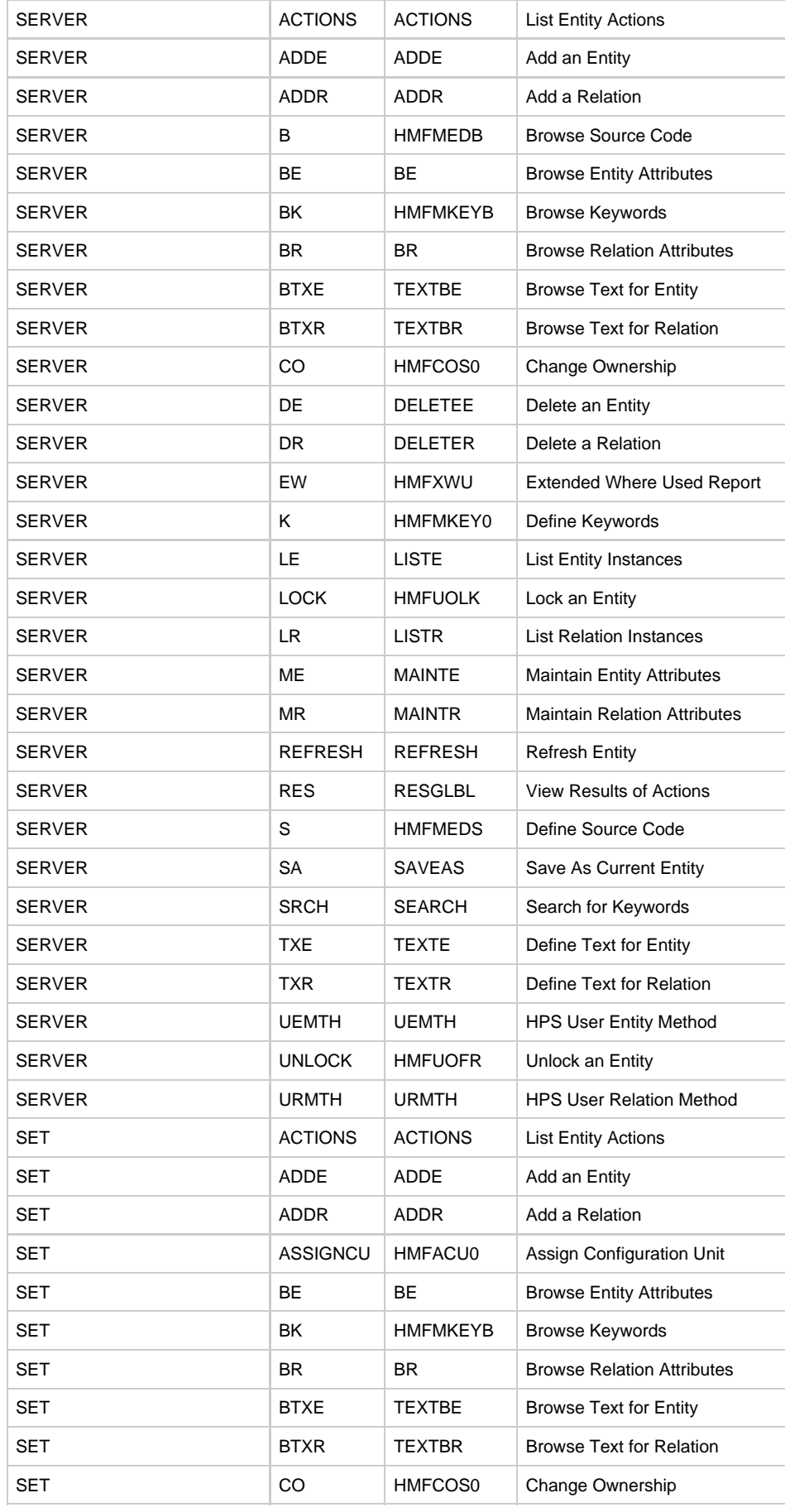

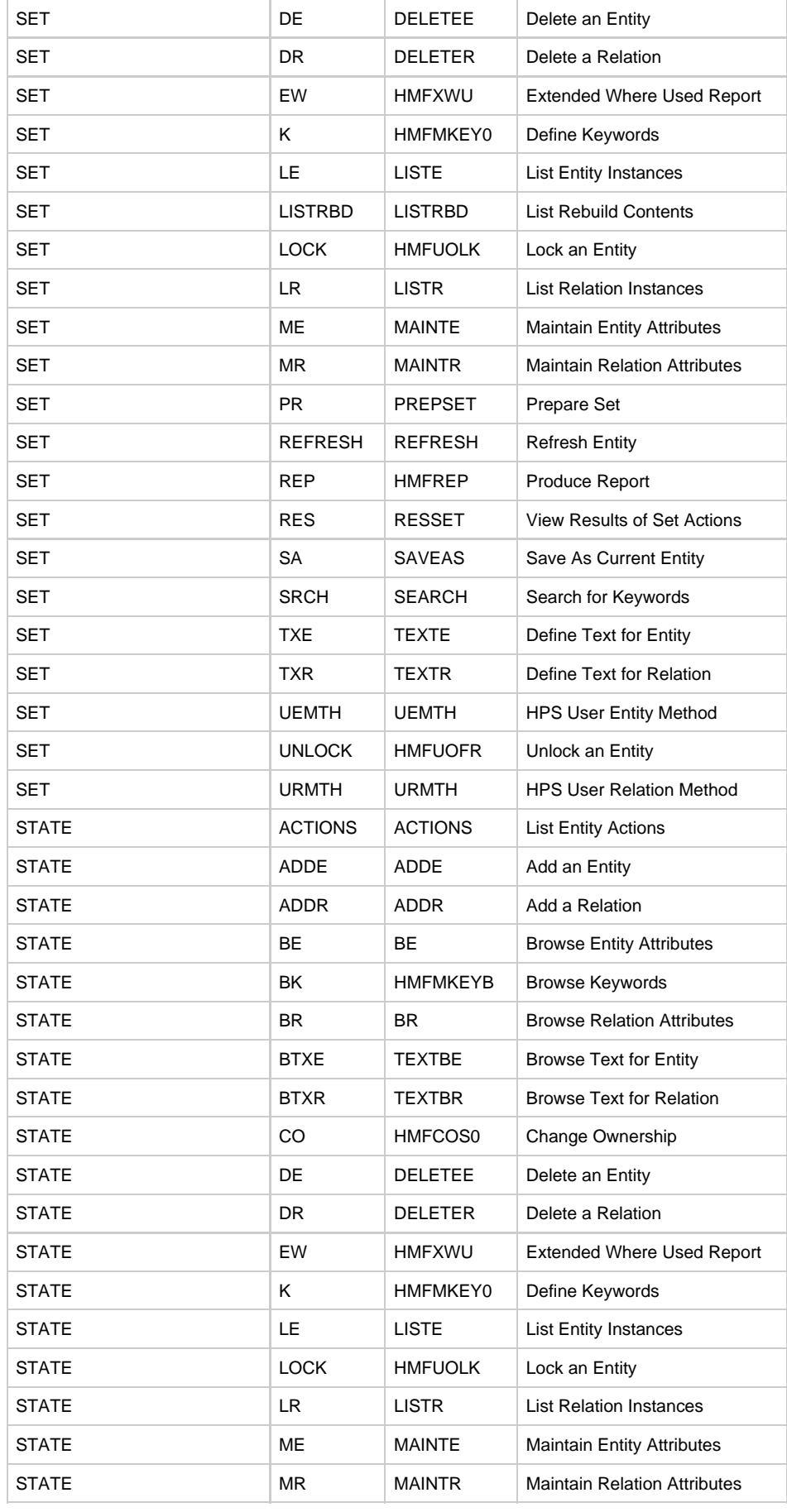

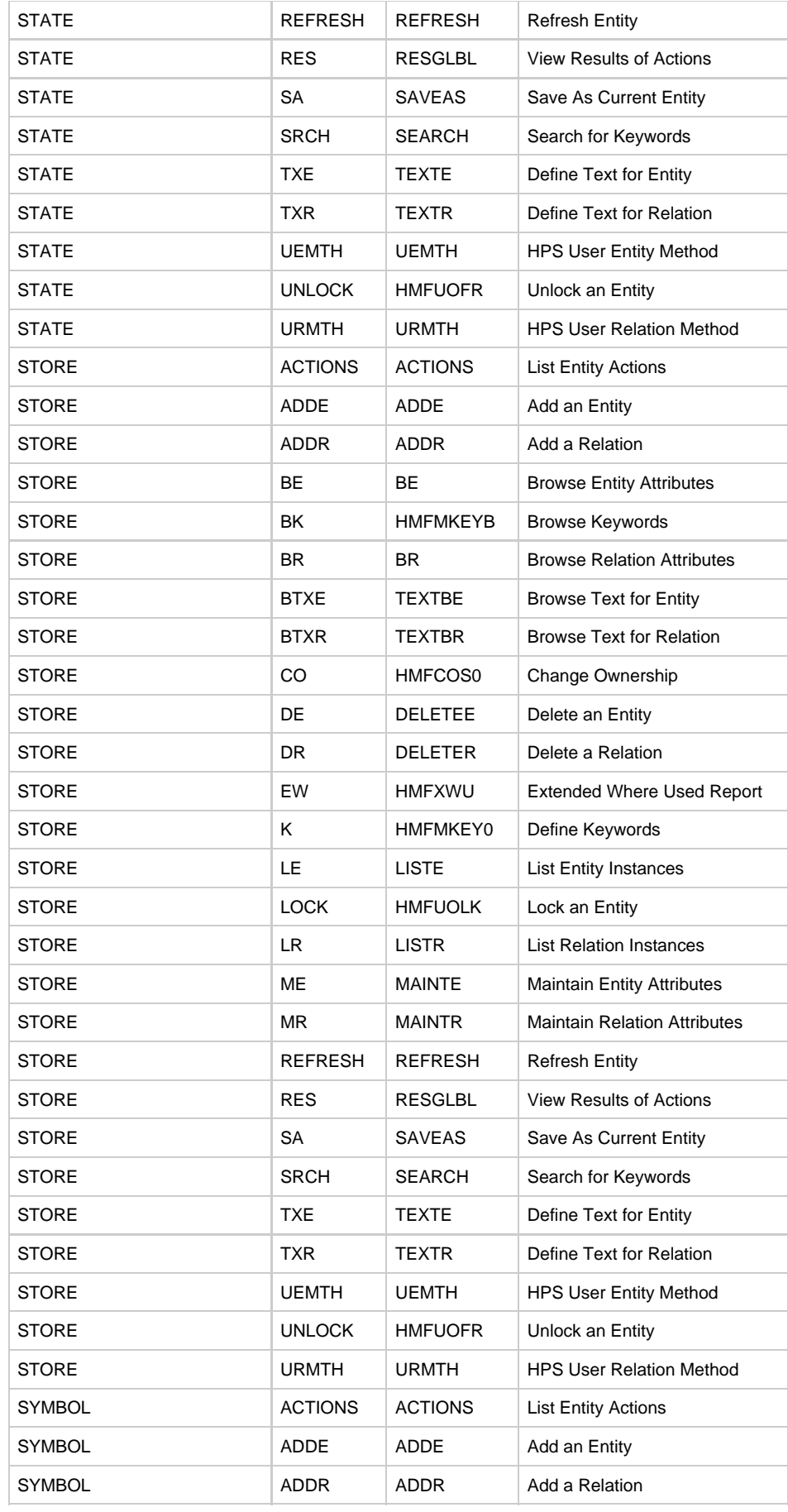

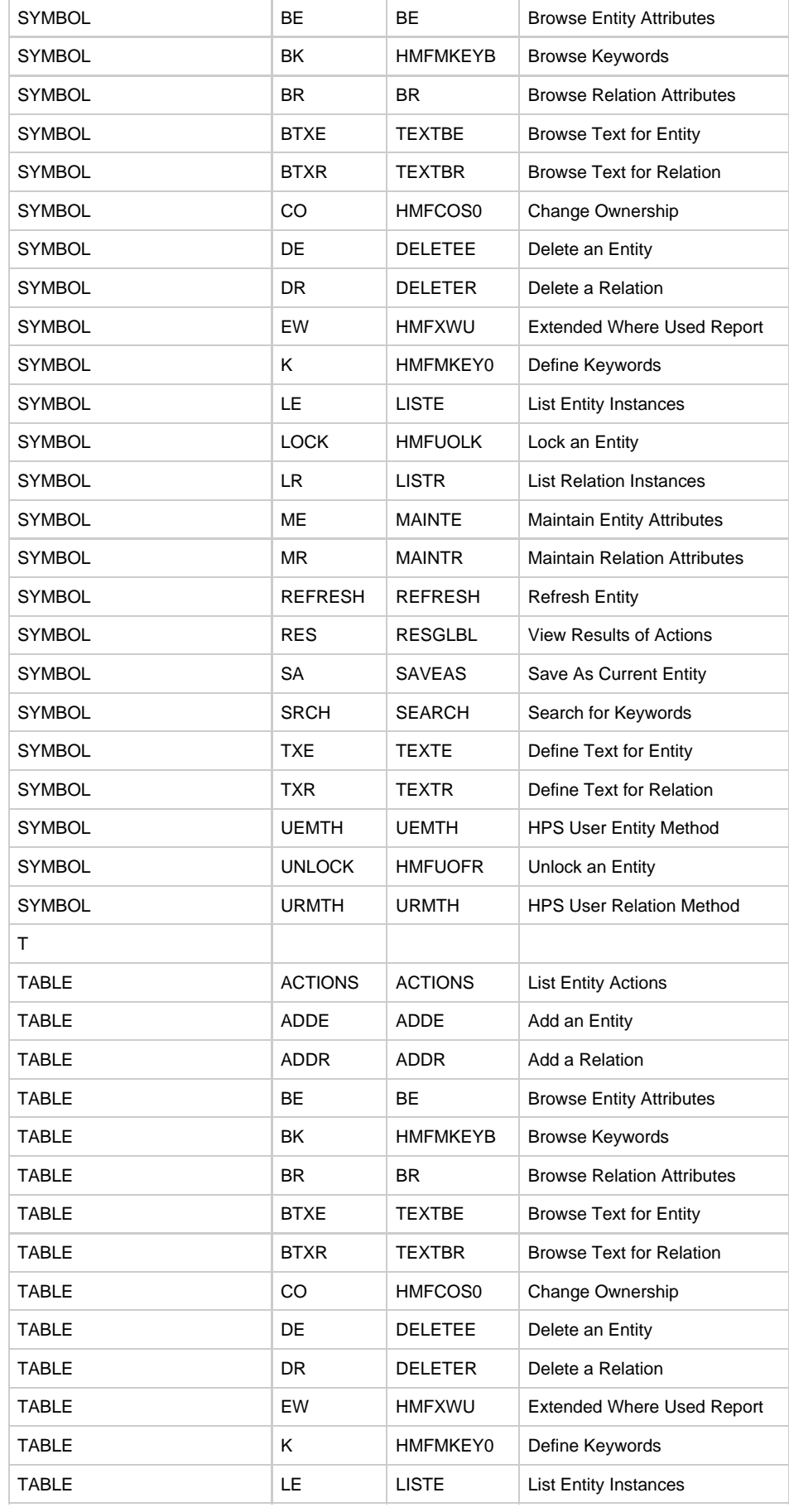

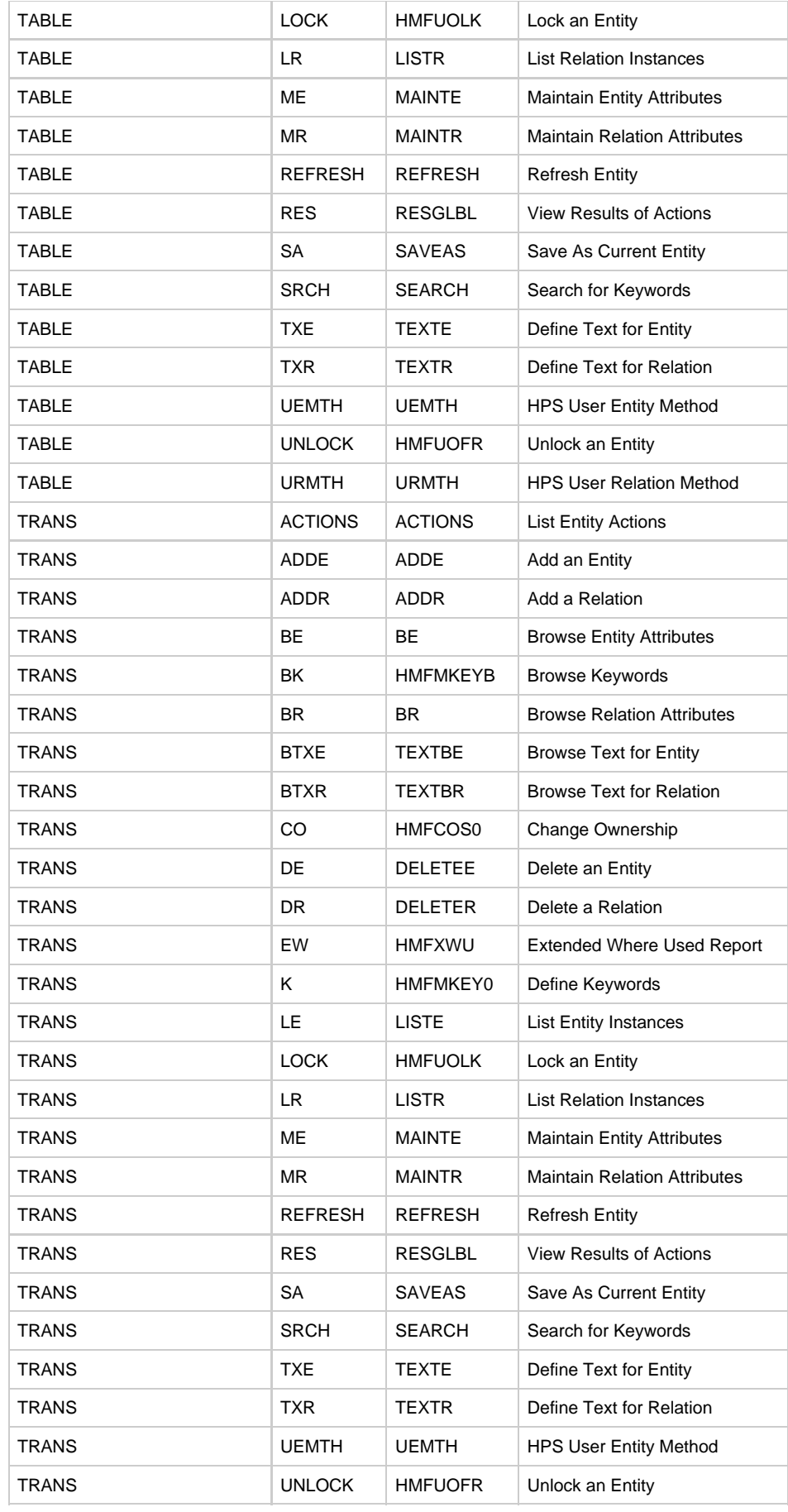

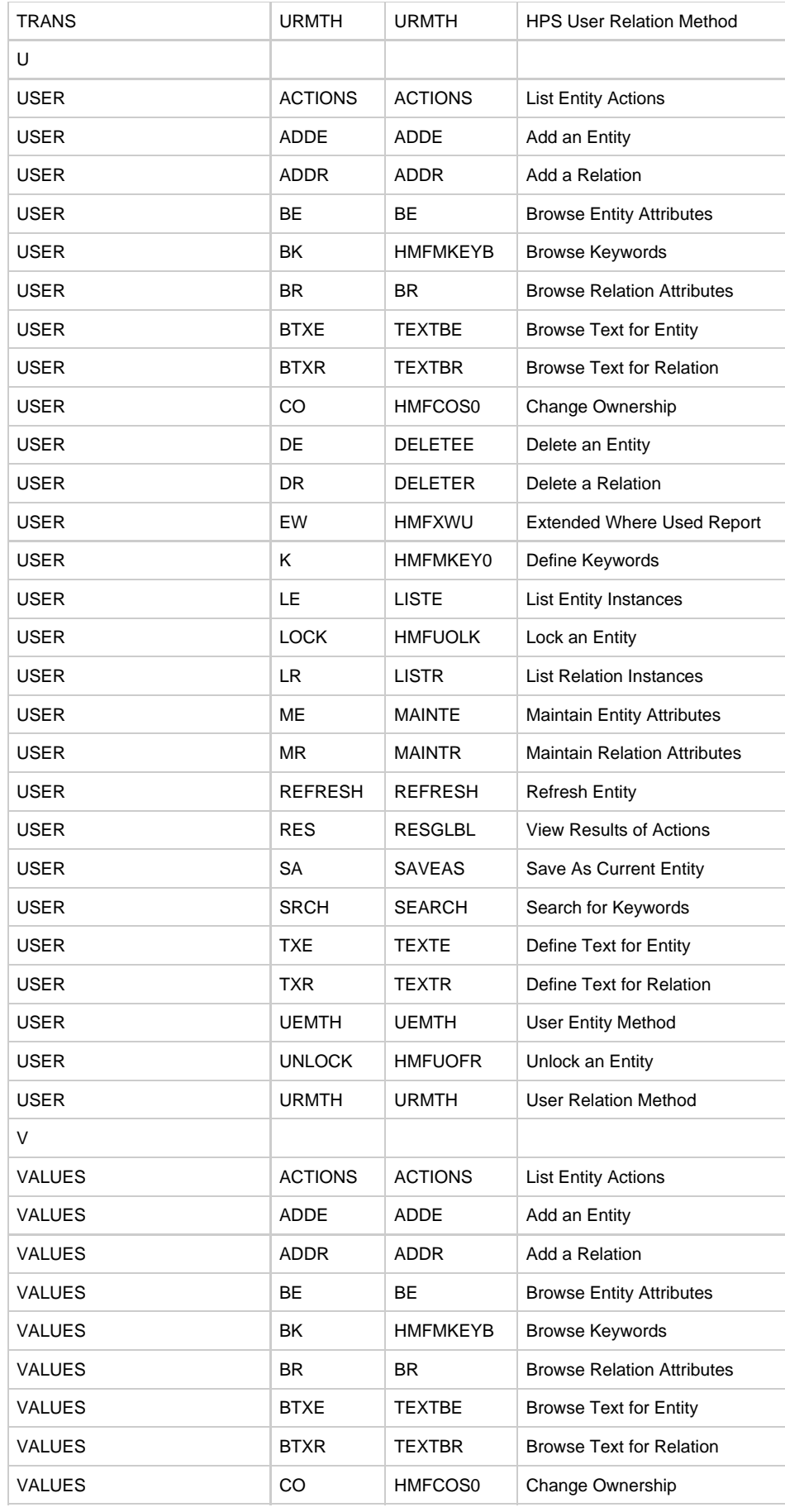

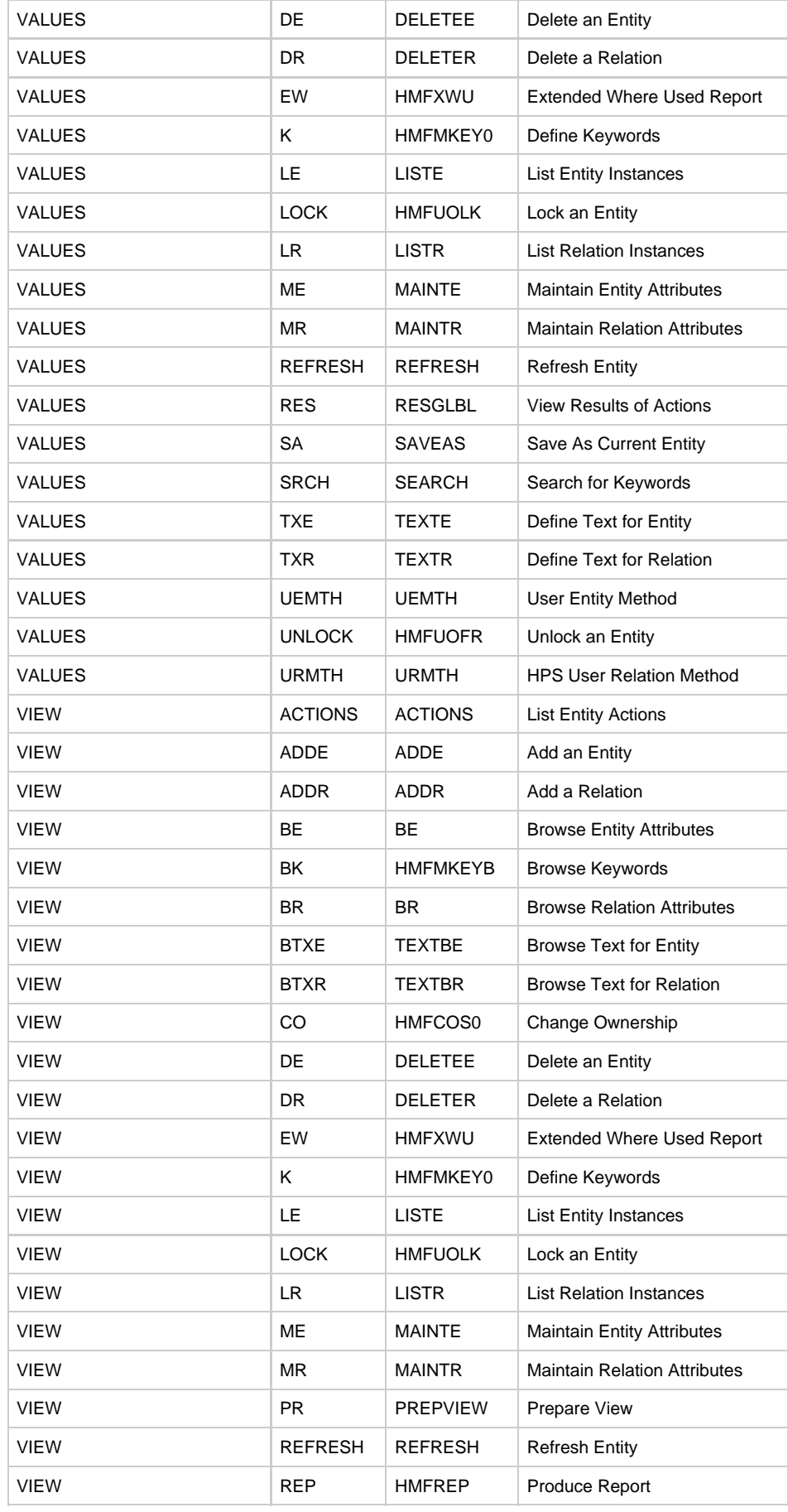

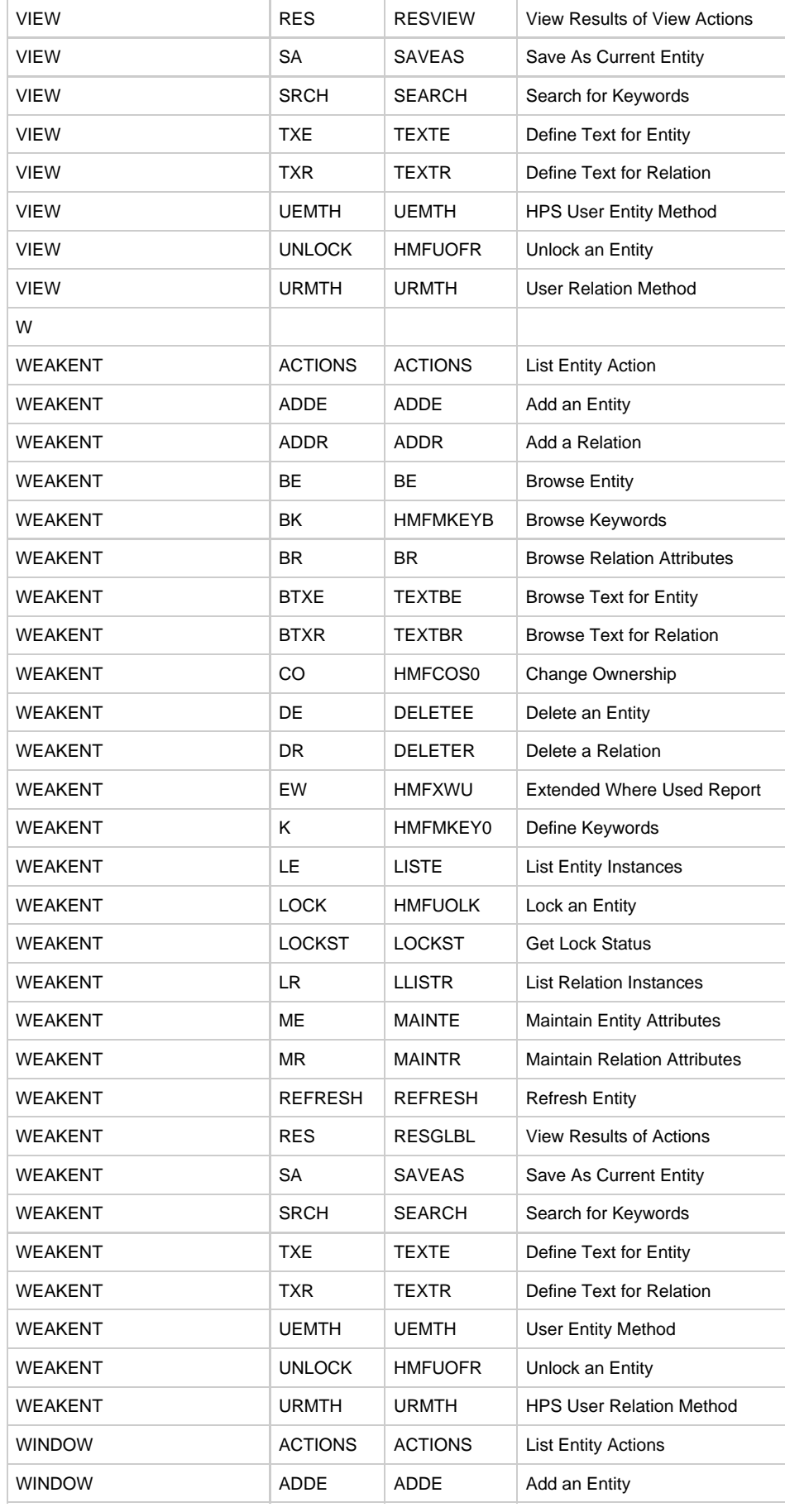

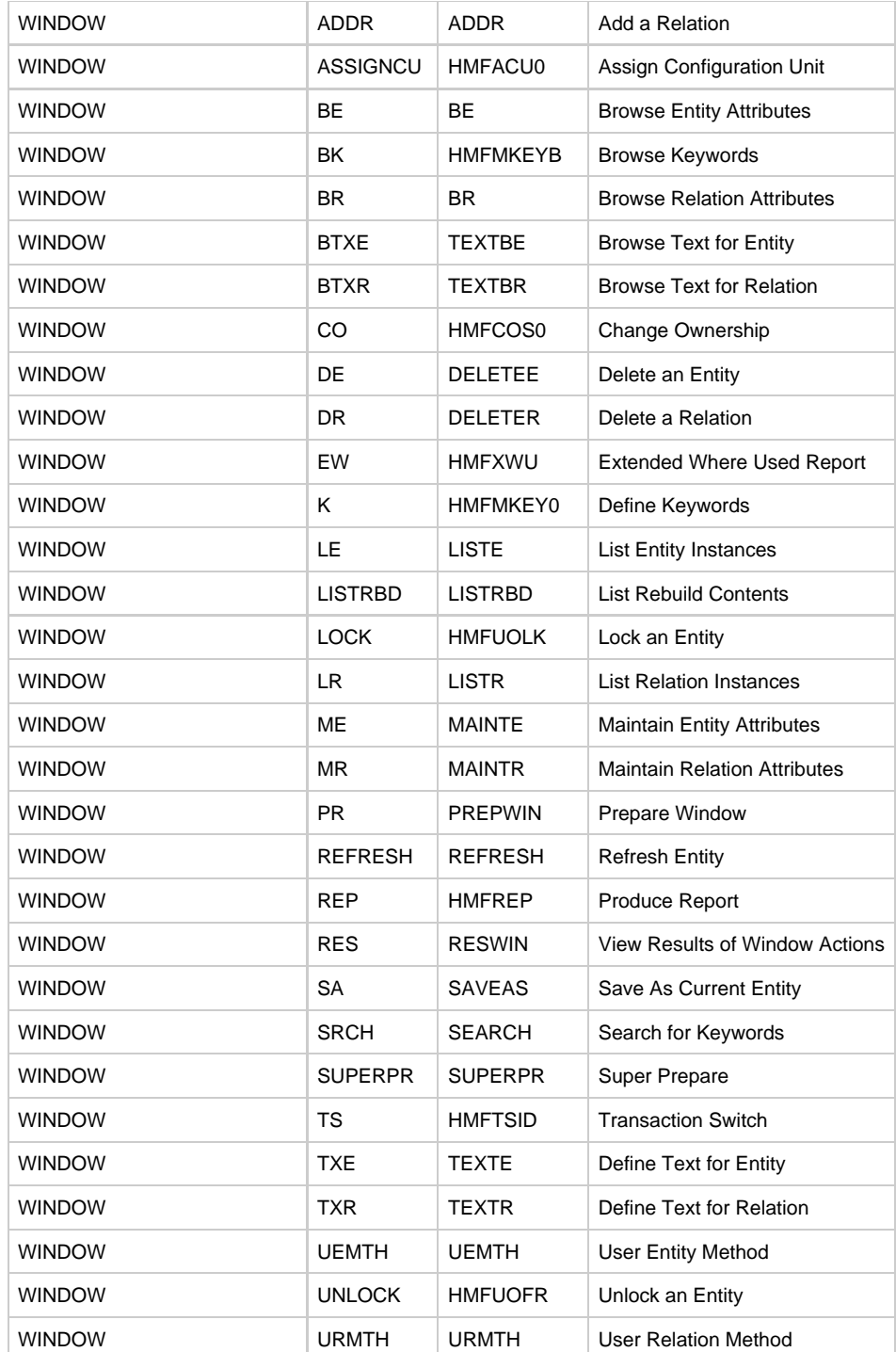

# **Backwards Compatibility**

#### **Backwards Compatibility**

In AppBuilder, there are some entities and relationships that appear on the mainframe but not on the workstation (PC). These entities serve to maintain backward compatibility with earlier versions of AppBuilder. Do not use these relationships or properties with newer versions of AppBuilder. They are listed here for informational purposes only.

- [Additional Entities](#page-141-0)
- [Additional Relationships](#page-142-0)

There are also some new workstation features that have not yet been implemented on the host. Consequently, there are some entities and

relationships that appear on the workstation, but not on the host.

# <span id="page-141-0"></span>**Additional Entities**

The supported platforms for each entity are outlined in the following sections:

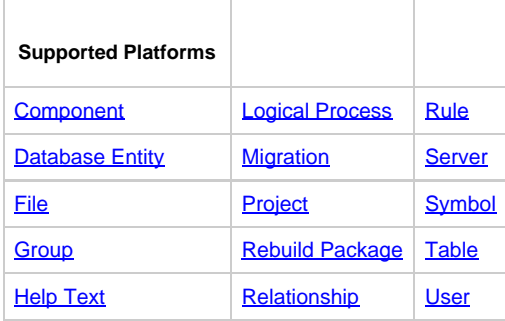

## **Component**

The following relationships appear on the host, but not on the workstation:

- A Component accesses a Database
- A Component is-contained-in a Server
- A Component is-root-of Rebuild Package

# **Database Entity**

The following relationships appear on the host, but not on the workstation:

- A Database is accessed-by a Component
- A Database is accessed-by a Rule

# **File**

The following relationship appears on the host, but not on the workstation:

#### **A File is-forwarded-from a File**

## **Group**

The following relationships appear on the host, but not on the workstation:

- Group is Profiled by Migration
- Group is profiled by Rebuild Package

# **Help Text**

The following properties appear on the host, but not on the workstation:

- Country
- Language

# **Logical Process**

The following property appears on the workstation, but not on the host:

#### **Mode attribute called Logical Function**

# **Migration**

The following properties appear on the host, but not on the workstation:

- Description
- Data Set Prefix

## **Project**

The following relationship appears on the host, but not on the workstation:Project is-member-of Group The following properties appear on the host, but not on the workstation

- Project ID
- Description

## **Rebuild Package**

This entity does not exist on the workstation.

## **Relationship**

The following relationships appear on the host, but not on the workstation:

- A Relationship implements an Attribute
- A Relationship implements a Data Type
- A Relationship implements an Entity

#### <span id="page-142-1"></span>**Rule**

The following relationship appears on the host, but not on the workstation:

#### **A Rule accesses a Database**

#### <span id="page-142-2"></span>**Server**

The following relationship appears on the host, but not on the workstation:

#### **A Server derives a Server**

## <span id="page-142-3"></span>**Symbol**

The following properties are required on the host:

- Symbol define
- Symbol encoding

## <span id="page-142-4"></span>**Table**

The following relationship appears on the host, but not on the workstation:

#### **A Table is-basis-of a Table**

#### <span id="page-142-5"></span>**User**

The following property appears on the workstation, but not on the host:

### **Project**

The following properties appear on the host, but not on the workstation:

- Job account information
- Job name
- Job options

# <span id="page-142-0"></span>**Additional Relationships**

The relationship properties support for each platform is outlined in the following sections:

- [Is-carried-out-at](#page-143-0)
- [Is-involved-in](#page-143-1)
- [Is-modified-by](#page-143-2)
- [Is-profiled-by](#page-143-3)
- [Is-responsible-for](#page-143-4)
- [Is-signatured-by](#page-143-5)
- [Is-site-of](#page-143-6)
- [Is-supported-by](#page-143-7)
- [Refines-into](#page-143-8)
- [Replaces](#page-143-9)

## <span id="page-143-0"></span>**Is-carried-out-at**

The following properties appear on the workstation, but not on the host:

- Major involvement in function
- Minor involvement in function

## <span id="page-143-1"></span>**Is-involved-in**

This relationship does not appear on the host.

## <span id="page-143-2"></span>**Is-modified-by**

This relationship does not appear on the host.

## <span id="page-143-3"></span>**Is-profiled-by**

The following property appears on the host, but not on the workstation:

**Profile type**

### <span id="page-143-4"></span>**Is-responsible-for**

This relationship does not appear on the host.

### <span id="page-143-5"></span>**Is-signatured-by**

This relationship does not appear on the host.

#### <span id="page-143-6"></span>**Is-site-of**

This relationship does not appear on the host.

#### <span id="page-143-7"></span>**Is-supported-by**

This relationship does not appear on the host.

### <span id="page-143-8"></span>**Refines-into**

The following property does not appear on the host:

#### **Condition flag**

#### <span id="page-143-9"></span>**Replaces**

This relationship does not appear on the host.